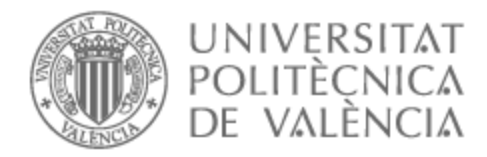

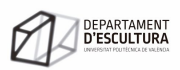

# UNIVERSITAT POLITÈCNICA DE VALÈNCIA

Dep. d'Escultura

Chacha XR. Una experiència immersiva de no-ficció per larqueologia Chachapoya

Treball Fi de Màster

Màster Universitari en Arts Visuals i Multimèdia

AUTOR/A: Ribera Torró, Esteve Tutor/a: Giner Martínez, Francisco CURS ACADÈMIC: 2023/2024 A Franco Marongiu, S·T·T·L

### **Agraïments**

No puc sinó agrair de tot cor l'ajuda i suport rebuts al llarg del desenvolupament d'aquest projecte, sense els quals haguera sigut impossible la seua materialització. En primer lloc, voldria mostrar el meu agraïment a Paco Giner, per la seua entrega i dedicació com a director del TFM, i per haver-me fet costat i animat en els moments més complicats. Els meus agraïments a la meua família per la seua paciència infinita i suport incondicional, especialment a ma mare, i al meu fill Biel Amaru pel temps que li he furtat. A Josep, per la seua participació directa com a especialista en progressió vertical multi-funcions i per l'eterna complicitat. Agraïsc a J. Marla Toyne la seua aportació professional al projecte com a arqueòloga i antropòloga, però sobretot la seua disposició a formar un tàndem interdisciplinari en la investigació de La Petaca i Diablowasi. Al meu gran amic i company amb qui hem parit i fet avançar Panograma Labs, Julio Galexner, una peça clau i imprescindible en aquesta història. Agraïsc també al centre de creació KRACC i a Raúl del Águila per la seua inestimable aportació com a comunicador i el seu suport logístic, a més del seu entusiasme contagiós en projectes impossibles i la seua mirada afilada. A Alberto Mejía, per comptar sempre amb nosaltres. A Henry Portal, per obrir-nos les portes del refugi de Diablo Wasi i fer-nos sentir a casa nostra, i a Lincoln Rojas, company d'expedició, per compartir amb nosaltres el seu coneixement apamat del territori i per obrir-nos camí entre l'espessa vegetació a cop de matxet. També a son pare, per la seua ajuda amb els cavalls i per compartir amb nosaltres la memòria oral ancestral. A Rubitza Rojas, per l'ajuda prestada al treball de camp. A Javier Farje, vell amic, per la seua col·laboració logística i per les converses pausades. Al Museo Leymebamba, a Sonia Guillén i a Peter Lerche per la seua tasca incansable en la investigació i divulgació de la cultura Chachapoya i pel seu suport al projecte. A la CARETUR i a Jeff Contreras, per l'ajuda amb la mobilitat. A Alfredo Narváez i Raúl Zamalloa per la seua contribució en la virtualització de Kuélap i els seus continguts arqueològics. A Andrés León, per la seua inquietud insaciable en experiències immersives, per convidar-nos a participar en Steropsia Latam 2021 i per l'ajuda prestada. A la Comunitat de Leymebamba i les seues autoritats pel seu suport al projecte i per convidar-nos a fer una presentació pública en la plaça del poble. A Rocío del Pilar, directora de la DDCA i a tot l'equip d'arqueòlegs d'aquesta institució, especialment a Willy Chiguala, pel seu gran treball i per convidar-nos a realitzar una conferència en la seu del Ministeri de Cultura a Chachapoyas. A Armando Anzellini, company d'aventures, pel seu amor al treball de camp i per la seua enorme humanitat i professionalitat. A Miquel Pans, per la seua exigència en la seguretat de la progressió vertical. A Nancy Montenegro, per acollir-nos de la millor manera possible a Killa Wasi. Al festival d'Art Contemporani Sachapuyu i a Juan Carlos Salazar (Jucsay), per la seu caràcter indomable, la seua passió i el seu esforç incombustible en la promoció cultural a Chachapoyas. A Tito, expert topògraf jubilat que ens ha cedit desinteressadament alguns dels seus equips. A Ivan Menéndez, per ser el nostre assessor personal en temes tecnològics i elèctrics. A Rob Dover per el seu suport en la virtualització de Pueblo de los Muertos. A Willington Jauregui, per la publicitat gratuïta. A tots ells i als que segur m'he descuidat de mencionar: gràcies.

# **Chacha XR. Una experiència immersiva de no-ficció per l'arqueologia Chachapoya**

#### **Resum**

Aquest Treball Final de Màster (TFM) presenta una investigació centrada en el desenvolupament d'una experiència audiovisual immersiva sobre l'arqueologia de la Cultura Chachapoya. El treball està vinculat a cinc de les línies d'investigació del Màster d'Arts Visuals i Multimèdia: entorns interactius i disseny d'interfícies, realitats mixtes, dispositius mòbils, imatge científica i videojocs experimentals.

Chacha XR és un projecte de no-ficció interactiva desenvolupat entre 2021 i 2023 que explora noves formes de producció i consum digital del patrimoni cultural en el context de l'arqueologia Chacha.

El resultat final d'aquest projecte ha sigut la publicació d'un portal web i una aplicació adaptada a diferents plataformes: web, dispositius mòbils, ordinadors d'escriptori i ulleres VR. Aquests productes interactius són fruit de la integració de la documentació digital produïda durant el desenvolupament del projecte, que compren panorames 360º, vídeos 360º, models 3D i imatges gigapíxel dels llocs arqueològics objectiu.

L'experiència de l'usuari recorre set jaciments arqueològics precolombins d'aquesta tradició cultural situats al nord-est dels Andes del Perú: Diablo Wasi, La Petaca, Kuélap, Karajía, Laguna de los Cóndores, Revash i Tingorbamba. La majoria són necròpolis construïdes entre els segles X i XV.

Amb l'ús de la realitat estesa hem generat una experiència immersiva en primera persona amb una narrativa no-lineal, que permet als usuaris explorar els llocs arqueològics com si estigueren allà mateix.

A més, aquest TFM serveix com a exemple de com les noves tecnologies i la creativitat poden ser utilitzades de manera efectiva per a la promoció i conservació del patrimoni cultural, establint un precedent per a futures investigacions i desenvolupaments en aquest àmbit.

#### **Paraules clau:**

*experiència immersiva, documental interactiu, arqueologia virtual, hipermèdia, chachapoya*

# **Chacha XR. An immersive non-fiction experience through Chachapoya archaeology**

#### **Abstract**

This Final Master's Thesis (TFM) presents research focused on the development of an immersive audiovisual experience on the archaeology of the Chachapoya Culture. The work is linked to five of the research lines of the Master of Visual Arts and Multimedia: interactive environments and interface design, mixed realities, mobile devices, scientific imaging and experimental video games.

Chacha XR is an interactive, non-fiction project developed between 2021 and 2023 that explores new forms of documentation and digital dissemination of cultural heritage in the context of Chacha archaeology.

The final result of this project has been the publication of a web portal and an application adapted to different platforms: web, mobile devices, desktop computers, and VR glasses. These interactive products are the result of the integration of the digital documentation produced during the development of the project, which includes 360º panoramas, 360º videos, 3D models and gigapixel images of the target archaeological sites.

The user experience runs through seven pre-Columbian archaeological sites of this cultural tradition located in the north-eastern Andes of Peru: *Diablo Wasi, La Petaca, Kuélap, Karajía, Laguna de los Cóndores, Revash,* and *Tingorbamba*. Most are necropolises built between the 10th and 15th centuries.

With the use of extended reality we have generated an immersive first-person experience with a non-linear narrative, which allows users to explore the archaeological sites as if they were there.

In addition, this TFM serves as an example of how new technologies and creativity can be used effectively for the promotion and conservation of cultural heritage, setting a precedent for future research and development in this area.

#### **Keywords:**

immersive experience, interactive documentary, virtual archaeology, hypermedia, chachapoya

# **Chacha XR. Una experiencia inmersiva de no-ficción por la arqueología Chachapoya**

#### **Resumen**

Este Trabajo Final de Máster (TFM) presenta una investigación centrada en el desarrollo de una experiencia audiovisual inmersiva sobre la arqueología de la cultura Chachapoya. El trabajo está vinculado a cinco de las líneas de investigación del Máster de Artes Visuales y Multimedia: entornos interactivos y diseño de interfaces, realidades mixtas, dispositivos móviles, imagen científica y videojuegos experimentales.

Chacha XR es un proyecto de no ficción interactiva desarrollado entre 2021 y 2023 que explora nuevas formas de documentación y divulgación digital del patrimonio cultural en el contexto de la arqueología Chacha.

El resultado final de este proyecto ha sido la publicación de un portal web y una aplicación adaptada a distintas plataformas: web, dispositivos móviles, ordenadores de escritorio y gafas VR. Estos productos interactivos son fruto de la integración de la documentación digital producida durante el desarrollo del proyecto, que comprende panoramas 360º, vídeos 360º, modelos 3D e imágenes gigapíxel de los sitios arqueológicos objetivo.

La experiencia del usuario recorre siete yacimientos arqueológicos precolombinos de esta tradición cultural situados en el noreste de los Andes de Perú: Diablo Wasi, La Petaca, Kuélap, Karajía, Laguna de los Cóndores, Revash y Tingorbamba. La mayoría son necrópolis construidas entre los siglos X y XV.

Con el uso de la realidad extendida hemos generado una experiencia inmersiva en primera persona con una narrativa no-lineal, que permite a los usuarios explorar los sitios arqueológicos como si estuvieran allí mismo.

Además, este TFM sirve como ejemplo de cómo las nuevas tecnologías y la creatividad pueden ser utilizadas de forma efectiva para la promoción y conservación del patrimonio cultural, estableciendo un precedente para futuras investigaciones y desarrollos en este ámbito.

#### **Palabras clave:**

*experiencia inmersiva, documental interactivo, arqueología virtual, hipermedia, chachapoya*

# ÍNDEX

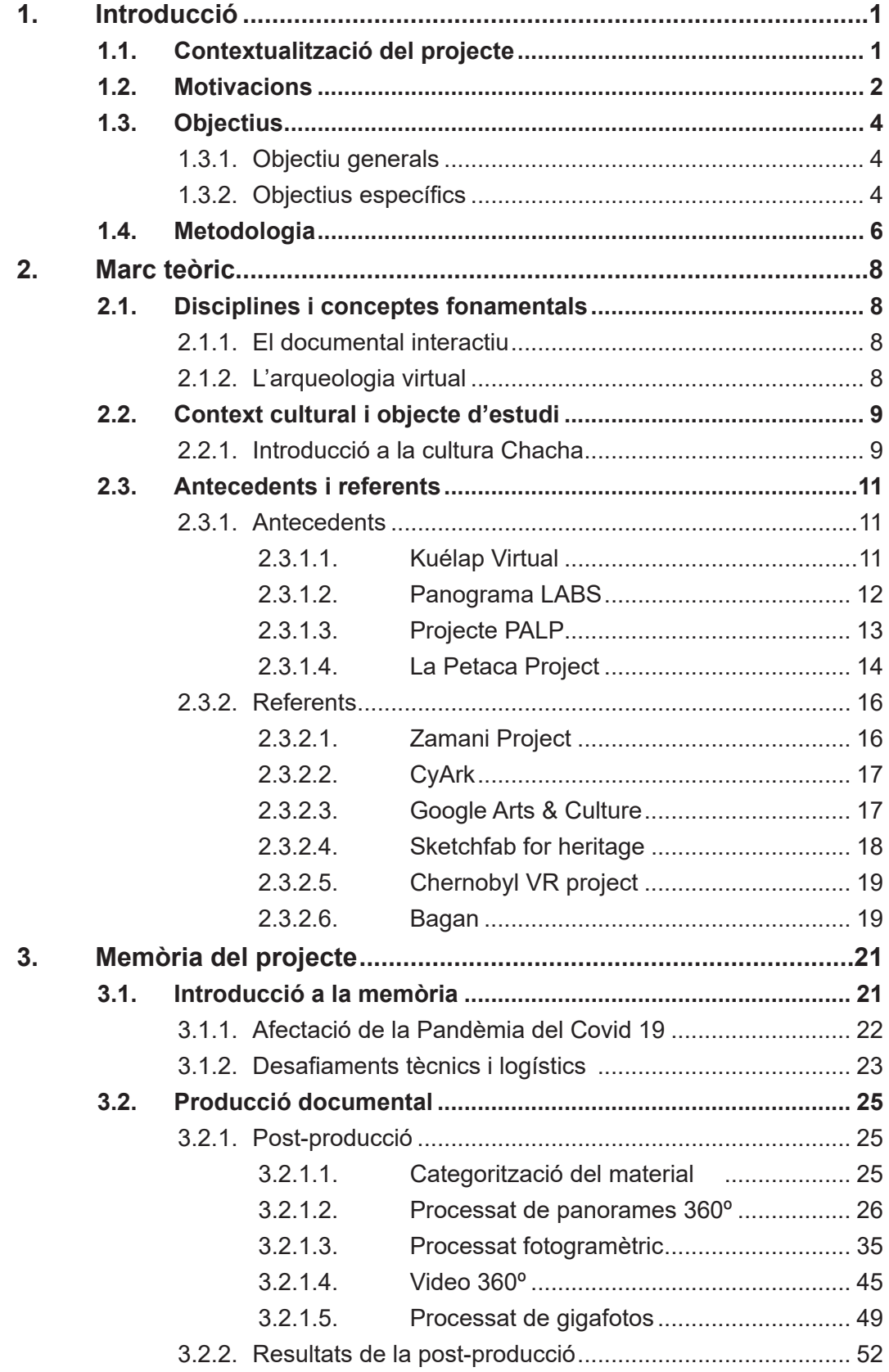

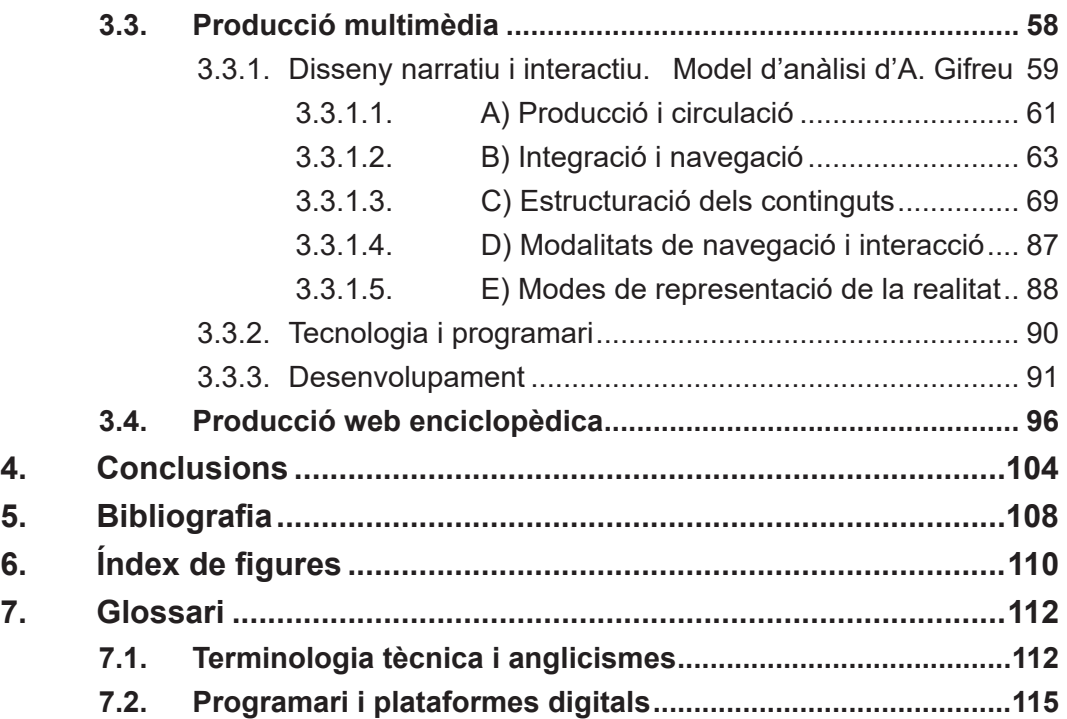

### **1. Introducció 1.1. Contextualització del projecte**

El treball que teniu al davant és un projecte pràctic de caràcter polièdric, que explora de forma intencionada les hibridacions, connexions i convergències entre camps del coneixement tradicionalment separats, com ara les arts visuals, les ciències socials, l'enginyeria o la comunicació. Aquesta recerca s'ha dut a terme fent ús de tecnologies emergents i eines digitals, i presenta uns resultats que, més enllà del seu component lúdic i el seu interès artístic, pretenen aportar coneixement i incidir en la societat.

Chacha XR es defineix com un projecte ACTS (Art, Ciència, Tecnologia i Societat) que adopta un enfocament transdisciplinar en el qual s'integren diferents camps de coneixement i es desdibuixen les seues fronteres per tal de generar resultats disruptius i innovadors. En essència, presentem una proposta de divulgació científica que explora noves formes de documentació i difusió digital del patrimoni cultural en el context de l'arqueologia precolombina Chachapoya1 , també anomenada cultura Chacha.

Aquest projecte utilitza les noves tecnologies per oferir una experiència audiovisual immersiva i posar-la a l'abast del públic global amb una aplicació multiplataforma. Però, a més, ho fa amb una perspectiva holística, i certament ambiciosa, que aspira a oferir una visió integral d'aquesta cultura, establint-se com un espai virtual de referència que recopila i centralitza els resultats de diverses investigacions científiques. Des d'aquest lloc, els usuaris poden conèixer i explorar múltiples jaciments arqueològics i conèixer els detalls, a més de viure i experimentar virtualment l'experiència d'estar allà mateix.

El present treball s'ha desenvolupat principalment entre 2021 i 2023, encara que concatena una serie de produccions i projectes anteriors, els inicis dels quals es remunten a l'any 2011. Un d'aquest projectes que val la pena subratllar és "La Petaca Project"<sup>2</sup>, amb el qual s'entrellaça i comparteix part del desenvolupament entre el 2021 i el 2022. El desenvolupament de Chacha XR comprèn tres etapes diferenciades; per una banda, una primera etapa de registre arqueològic i producció audiovisual interactiva, per altra, una segona etapa de desenvolupament multimèdia, i finalment, una tercera etapa de desenvolupament d'una web enciclopèdica.

<sup>1</sup> Cultura arqueològica de l'antic Perú que es va desenvolupar als actuals departaments d'Amazonas, San Martín i La Libertad entre entre els segles V i XVI d.n.e.

<sup>2</sup> Per a veure una descripció detallada del projecte "La Petaca Project", consultar l'apartat d'antecedents.

La primera etapa ha donat lloc a una documentació exhaustiva composada per models 3D, fotografies, panorames 360º, gigafotos, vídeos aeris i vídeos 360º de diferents llocs arqueològics, però d'una forma molt particular i exhaustiva, del lloc funerari de Diablo Wasi<sup>3</sup>, a més de La Petaca<sup>4</sup>, Tingorbamba<sup>s</sup> i Karajía<sup>s</sup>. A aquesta documentació hem d'afegir el material d'arxiu del propi autor, en gran part inèdit, que s'ha recuperat i reelaborat per inserir-lo posteriorment en l'aplicació. Aquest arxiu compren la virtualització dels llocs arqueològics de Revash<sup>7</sup>, Laguna de los Cóndoresª, La Petaca i Kuélapª, que sumats als anteriors conformen un total de set llocs arqueològics integrats al projecte.

La segona etapa ha consistit en el desenvolupament multimèdia d'una aplicació multiplataforma que integra els formats descrits anteriorment en una experiència immersiva. El sentit de conjunt o sistema integrat és possible gràcies al disseny narratiu desenvolupat en esta etapa, així com al disseny de l'experiència d'usuari (UX) i disseny d'interfície (UI), seguits del desenvolupament informàtic. Podem parlar en aquest cas d'una visita virtual hipermèdia, és a dir, que combina i integra diferents tipus de mitjans o formats en una única plataforma amb nodes enllaçats de forma interactiva.

Per últim, en la tercera etapa hem elaborat una web enciclopèdica que, a més de servir de *landig page* de l'aplicació multimèdia, compila les investigacions científiques al voltant de la cultura Chacha i la documentació digital produïda i pretén ser un punt de referència en la matèria.

### **1.2. Motivacions**

Parlar de motivacions és un fet ineludible en la descripció del present treball, ja que constitueix probablement un dels elements més importants i determinants que l'han fet possible i han permès superar amb èxit tots els esculls i les limitacions de tot tipus que hem hagut de fer front.

L'obstinació i la passió per la cultura Chachapoya, la seua investigació i la seua divulgació, i l'ímpetu en aprofitar la potència que ofereixen les tecnologies emergents en aquest camp, són els factors que expliquen que aquest treball puga veure hui la llum. De fet, quasi podem parlar d'un projecte vital en el sentit ampli. Per tant, el que ací exposem no deixa de ser un subproducte d'un *work-in-pro-*

4 Lloc arqueològic funerari de La Petaca, Leymebamba (Amazonas, Perú). Veure Annex V

*gress* permanent, iniciat en 2010 quan vaig viatjar per primera vegada als andes 3 Lloc arqueològic funerari de Diablo Wasi, Leymebamba (Amazonas, Perú). Veure Annex V

<sup>5</sup> Lloc arqueològic funerari de Tingorbamba, Lámud (Amazonas, Perú). Veure Annex V

<sup>6</sup> Lloc arqueològic funerari de Karajía, Trita (Amazonas, Perú). Veure Annex V

<sup>7</sup> Lloc arqueològic funerari de Revash, Santo Tomás (Amazonas, Perú). Veure Annex V

<sup>8</sup> Lloc arqueològic de Laguna de los Cóndores, Leymebamba(Amazonas, Perú). Veure Annex V

<sup>9</sup> Ciutadella monumental de Kuélap, Tingo (Amazonas, Perú). Veure Annex V

amazònics del Perú per a desenvolupar un projecte de cooperació i TFC<sup>10</sup> sobre el lloc arqueològic monumental de Kuélap. El que en principi anava a ser una estada temporal de poc més d'un any va acabar convertit en huit anys de residència en Perú, la meitat dels quals a la població de Chachapoya. En aquesta població és on va néixer el meu fill que ara té 11 anys.

La cultura Chachapoya sol dur aparellada l'adjectiu d'enigmàtica. Segurament això és producte, en part, del desconeixement generalitzat i la insuficiència de dades científiques disponibles, malgrat les investigacions realitzades i en curs. Al mateix temps, l'aïllament geogràfic, l'entorn escarpat i feréstec, i la dificultat d'accés als llocs arqueològics, a més de la densa vegetació subtropical i el clima humit, amb pluges constants i boires espesses que venen i se'n van, son factors que contribueixen en gran mesura al misticisme i a l'especulació, i al mateix temps, expliquen aquesta escassetat de coneixement i d'investigacions científiques.

Tot això fa de la cultura Chachapoya un objecte d'estudi molt atractiu i amb un potencial enorme, especialment per a l'aplicació de l'arqueologia virtual. Per altra banda, la naturalesa del treball de camp, organitzat en expedicions de varies setmanes que requereixen de llargues aproximacions a cavall i a peu, de l'ús de matxets per obrir-se pas entre el bosc nuvolós, la necessitat de despenjar-se amb cordes per cingles abruptes, la majestuositat del paisatge i el privilegi de contemplar i documentar en primera persona aquest vestigis arqueològics magnificents i imponents, entre d'altres, atorguen al projecte un component d'aventura i d'experiència única que hem volgut traslladar, dintre de les possibilitats, a l'experiència virtual.

Podem parlar, per últim, de la motivació que suposa poder contribuir d'una manera decidida en la preservació i divulgació d'un patrimoni que és patrimoni de la humanitat, encara que no en tinga el reconeixement oficialitzat. Aquesta tasca és especialment important tenint en compte el risc que corre, assetjat des de temps llunyans pels saquejadors i absolutament fràgil i vulnerable a les inclemències, els terratrèmols i el pas del temps. Per tant, la urgència també és un factor a tenir en compte, ja que, com ha passat i continua passant, a vegades s'arriba massa tard quan la pèrdua del patrimoni és irreparable.

<sup>10</sup> TFC Simulación Virtual, Difusió Telemàtica i Prototipat del Conjunt Arqueològic Preincaic de Kuélap

### **1.3. Objectius**

Chacha XR, com a projecte integral d'Art Ciència Tecnologia i Societat comparteix els objectius generals i específics del seu antecedent i projecte tributari "La Petaca Project" (veure figures 1 i 2). No obstant, els objectius específics referits estan vinculats de forma preeminent a l'impacte social i a la contribució en termes d'investigació, conservació i divulgació del patrimoni cultural. Per aquest motiu, hem considerat pertinent descriure, tot seguit, uns objectius específics diferenciats, més aproximats al camp d'estudi de les arts visuals multimèdia, com a part de la investigació centrada en el desenvolupament multimèdia que ací presentem.

### **1.3.1. Objectiu generals**

- 1. Estudiar i documentar digitalment el patrimoni cultural chachapoya
- 2. Fer accessible i comprensible aquest patrimoni a través de les noves tecnologies i nous mitjans audiovisuals

### **1.3.2. Objectius específics**

- 1. Desenvolupar una experiència immersiva de no-ficció en format d'aplicació multimèdia
- 2. Desenvolupar una web enciclopèdica que compile les investigacions científiques al voltant de la cultura Chacha i la documentació digital produïda.
- 3. Generar versions específiques de l'aplicació per a diferents plataformes i dispositius
- 4. Publicar l'app a les principals plataformes oficials de distribució d'aplicacions
- 5. Oferir un producte educatiu, divulgatiu i lúdic de qualitat, que compte amb tot el rigor científic necessari
- 6. Experimentar amb l'ús de la realitat estesa i del documental interactiu aplicat al patrimoni cultural
- 7. Adquirir un *know-how* en el disseny i desenvolupament d'aplicacions multimèdia immersives i documentals interactius

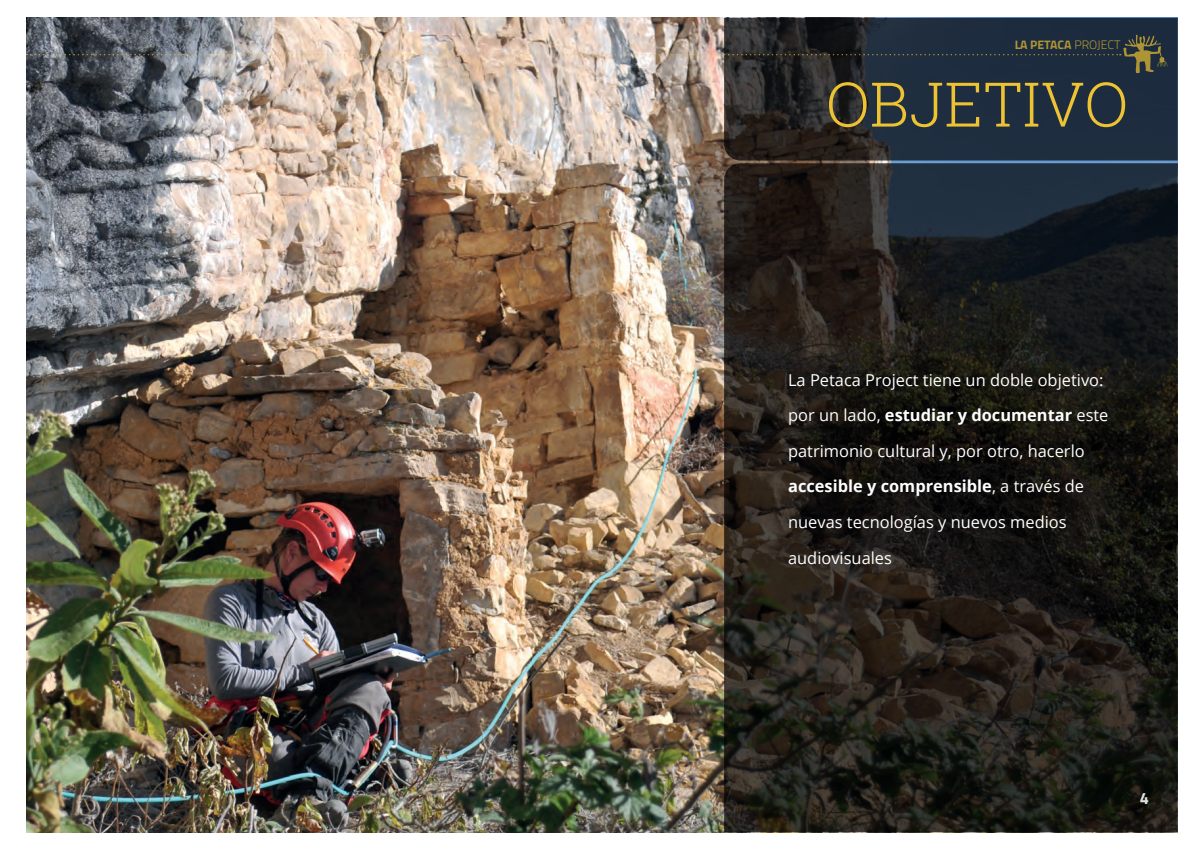

Figura 1. Objectius generals de La Petaca Project (dossier del projecte)

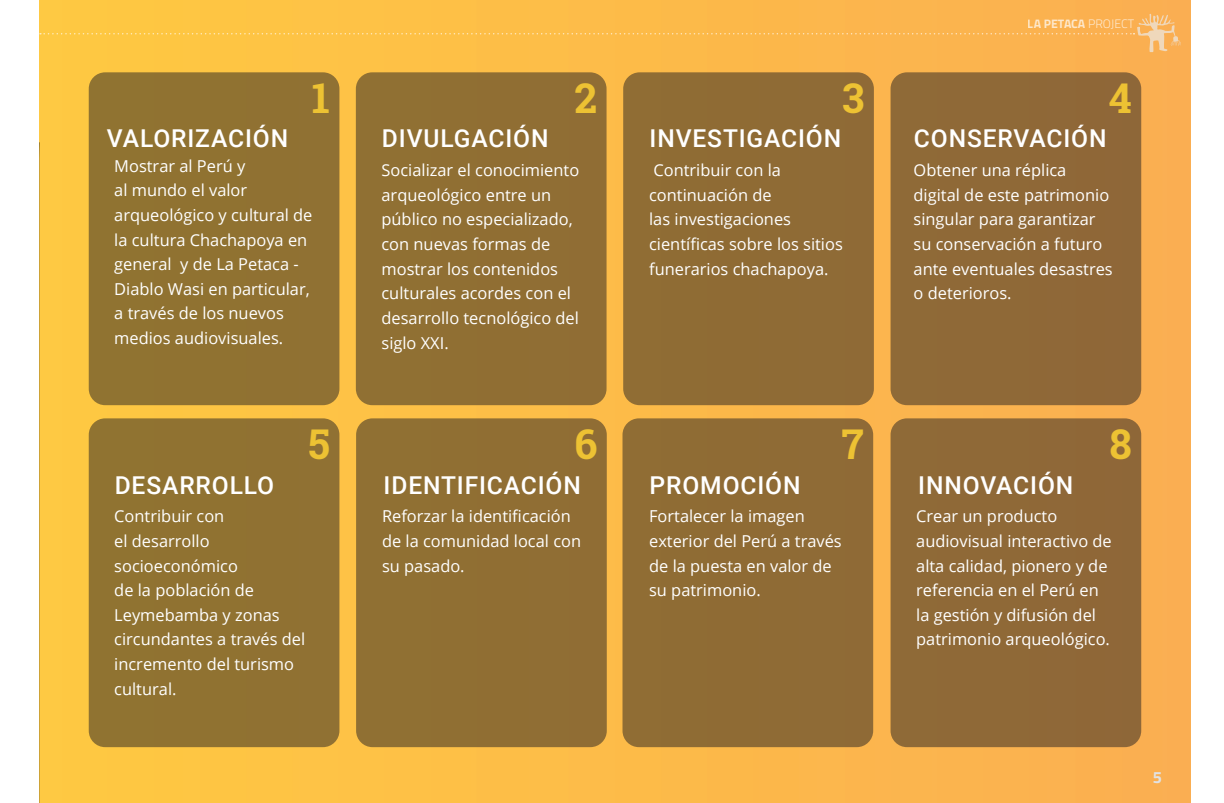

Figura 2. Objectius específics de La Petaca Project (dossier del projecte)

### **1.4. Metodologia**

El present TFM explora la relació entre l'arqueologia i les arts visuals multimèdia, integrant elements i principis propis de l'arqueologia virtual a la producció d'una experiència de no-ficció immersiva. Com a resultat, aquesta investigació opera a la intersecció de dues línies de treball: la documentació arqueològica i la pràctica artística multimèdia.

#### **1. Documentació arqueològica no invasiva:**

Aquesta metodologia s'ha centrat en el registre documental de llocs i objectes arqueològics sense necessitat de pertorbar-los físicament. Hem utilitzat tècniques com la fotogrametria, la fotografia 360º, el video immersiu i fotografia gigapíxel per capturar informació espacial detallada. Aquesta aproximació ens ha permès no solament contribuir a la preservació digital, sinó també obtenir elements multimèdia aptes per a la seva posterior implementació en entorns virtuals.

#### **2. Investigació basada en la pràctica artística multimèdia**

Hem adoptat el model d'investigació descrit a l'esquema de Sullivan (Sullivan, Graeme, 2010) en què el procés generatiu de l'obra és l'objecte principal de la investigació<sup>1</sup>.

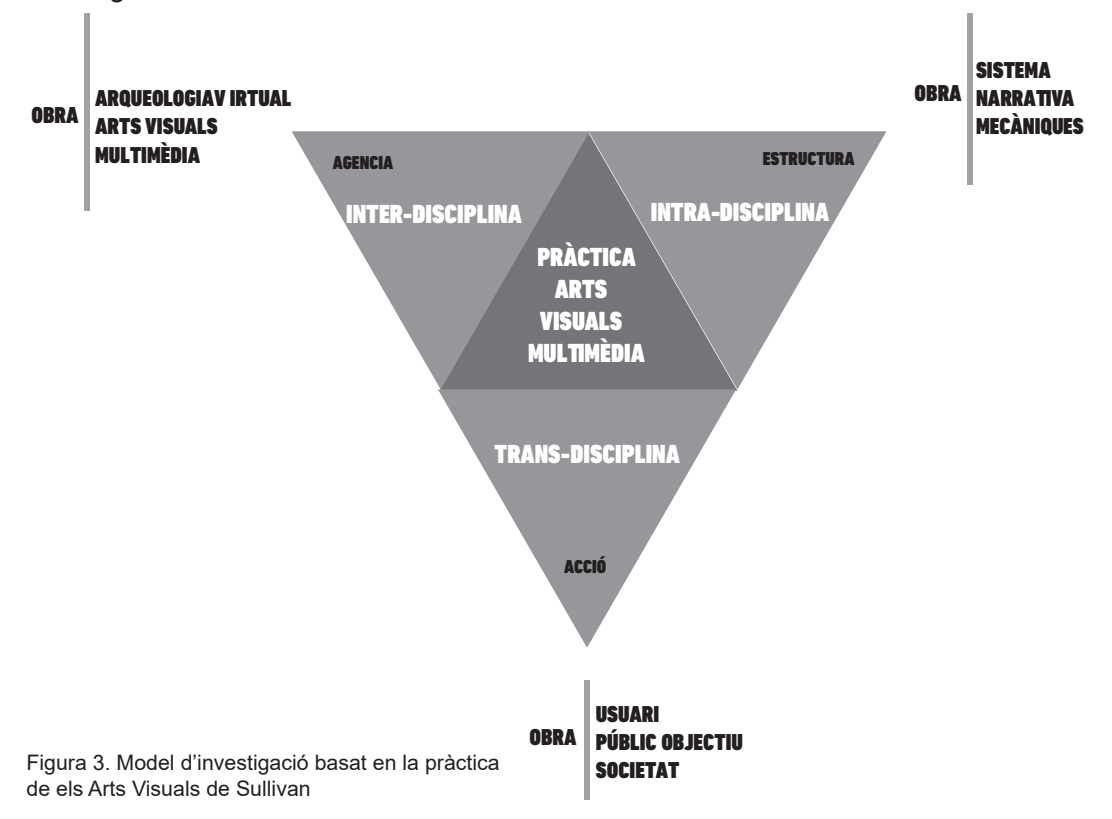

<sup>1</sup> Tipus de relacions a) Interdisciplinars (agencia/context): Com es relaciona la nostra obra amb altres disciplines. b) Transdisciplinars (acció/impacte social): La repercussió de la nostra obra en la societat, com a eina educativa i de difusió cultural. c) Intradisciplinars (estructura/sistema): L'anàlisi i descripció del procés de desenvolupament, dels elements interns de l'obra multimèdia i el seu funcionament com a sistema hipermèdia.

Seguint aquest model d'investigació, hem estructurat el TFM en cinc apartats:

**1. Introducció**: aporta context al projecte i descriu les motivacions que l'impulsen i els seus objectius i la metodologia emprada

**2. Marc teòric:** descriu les disciplines i conceptes fonamentals , el context cultural, objecte d'estudi, els antecedents i els referents

**3. Memòria del projecte:** Descriu les etapes de producció documental, producció multimèdia i producció web. Per abordar l'anàlisi, hem aplicat el model d'Arnau Gifreu per a l'avaluació, disseny i producció de documentals interactius (Gifreu Castells, 2013)<sup>2</sup>.

**4. Conclusions**: Descriu les conclusions del TFM amb èmfasi en l'impacte cultural i social del projecte i la seua vinculació amb els Objectius de Desenvolupament Sostenible de l'Agenda 2030

**5. Bibliografia:** S'aporten les referències bibliogràfiques esmentades i consultades

L'aplicació d'aquestes metodologies ha resultat en una hibridació particular entre els mètodes propis de l'arqueologia virtual i els de les arts visuals multimèdia, experimentant amb noves formes de producció, comunicació i consum del patrimoni cultural i arqueològic.

<sup>2</sup> Amb cinc categories claus: a) producció i circulació, b) integració i navegació, c) estructuració dels continguts, d) modalitats de navegació i interacció, i e) models de representació de la realitat.

#### **2. Marc teòric**

### **2.1. Disciplines i conceptes fonamentals 2.1.1. El documental interactiu**

La naturalesa híbrida de Chacha XR incorpora elements propis de les visites virtuals 360º, l'audiovisual, els videojocs i els documentals, entre altres. L'aproximació que considerem més encertada és l'expressada al títol d'aquest Treball Fi de Máster: "una experiència immersiva de no-ficció", que posa el focus en els tres elements que considerem més significatius i que aporten valor afegit al nostre projecte. No obstant, per als efectes de la nostra investigació, descrivim Chacha XR com una producció del gènere *documental interactiu,* segons el marc conceptual elaborat per Arnau Gifreu (Gifreu Castells, 2012). En aquest sentit, la nostra producció compleix amb la definició i requisitsª que ha de complir un obra per ser considerada com a part d'aquest gènere.

#### **2.1.2. L'arqueologia virtual**

El concepte *Virtual Archeology*<sup>2</sup> va ser proposat per primera vegada per Paul Reilly el 1990 (Reilly, 1991, p. 133-139). Actualment, l'arqueologia virtual està considerada com una disciplina acadèmica amb entitat pròpia, "*que té per objecte la investigació i el desenvolupament de formes d'aplicació de la visualització assistida per ordinador a la gestió integral del patrimoni arqueològic"* segons es recull al preàmbul dels principis de Sevilla (ICOMOS, 2017, p. 2). Aquest principis regeixen la pràctica de qualsevol projecte que implique "l'ús de noves tecnologies lligades amb la visualització assistida per ordinador en el camp del patrimoni arqueològic". Per tant, hem d'emmarcar el nostre projecte a dins de la disciplina de l'arqueologia virtual, garantint que s'acompleixquen els principis de Sevilla<sup>3</sup>: *interdisciplinarietat, complementarietat, autenticitat, rigor històric, eficiència, transparència científica i formació i avaluació*.

Per a més detall en relació a la terminologia i conceptes utilitzats al TFM, aportem l'Annex III i un glossari al final del present treball.

<sup>1</sup> a) El document ha d'utilitzar tecnologia digital des del punt de vista de la interacció forta (ha d'involucrar l'usuari cap a un tipus de resposta física, en el sentit fort del terme), que requereix un usuari actiu en comptes d'un espectador passiu, és a dir, que la presa de decisions de l'usuari es consideri un requisit bàsic per avançar en la història.

b) El document ha de mostrar una voluntat de representació de la realitat amb la intenció de documentar una situació d'una manera concreta (fet que caracteritza la part documental).

c) Per ser considerat pròpiament un documental interactiu, ha d'incloure almenys una modalitat de navegació o interacció (fet que caracteritza la part interactiva digital).

<sup>2</sup> Conjunt de tècniques informàtiques que permeten la visualització 3D de la representació virtual i realista dels objectes i edificis antics, les restes del qual han desaparegut o estan en un estat de preservació tan deficient que fan impossible observar-lo o molt difícil interpretar-lo

<sup>3</sup> Principios Internacionales de la Arqueología Virtual. Principios de Sevilla. Veure Annex XXI

### **2.2. Context cultural i objecte d'estudi 2.2.1. Introducció a la cultura Chacha**

La cultura arqueològica Chachapoya -o tradició Chachapoya- , desenvolupada als Andes amazònics del Perú, és una de les cultures precolombines menys estudiades, però no per això menys importants, en el context de l'arqueologia andina. El terme Chachapuyu<sup>1</sup> apareix als textos etno-històrics dels segles XVI i XVII per designar de forma genèrica una província de l'Imperi incaic (Garcilaso, 1918) [1539-1616]. Si bé és cert que tradicionalment s'ha considerat la cultura Chachapoya com una unitat política i cultural homogènia, les investigacions arqueològiques de les últimes dècades tendeixen a acceptar l'existència d'un model polític descentralitzat, basat en administracions independents constituïdes sota l'autoritat d'un cap o curaca, amb una diversitat cultural significativa entre elles, manifestada, entre altres, en les seues pràctiques funeràries (Toyne & Anzellini, 2017).

La cultura Chachapoya va ocupar una extensa regió entre els rius Marañón i Huallaga, principalment als actuals departaments de Amazonas, La Libertad i San Martín. La seva existència es remunta aproximadament del segle V d.n.e<sup>2</sup> i s'estén en el temps fins finals del segle XV i principis del XVI, quan la regió va ser conquerida, primer per l'Imperi Inca i poc després per l'Imperi Espanyol. Això va comportar una desfeta demogràfica, probablement derivada de la introducció de noves malalties provinents del continent europeu a les quals els indígenes no eren immunes. Per altra banda, s'aplicaren nombroses polítiques dissenyades per a assimilar i subordinar aquestes poblacions, com "las reducciones de indios" i "las encomiendas", a més de l'evangelització i la imposició de tributacions, que contribuïren al dràstic i accelerat declivi de la seva economia, la estructura política i social i la seua identitat cultural.

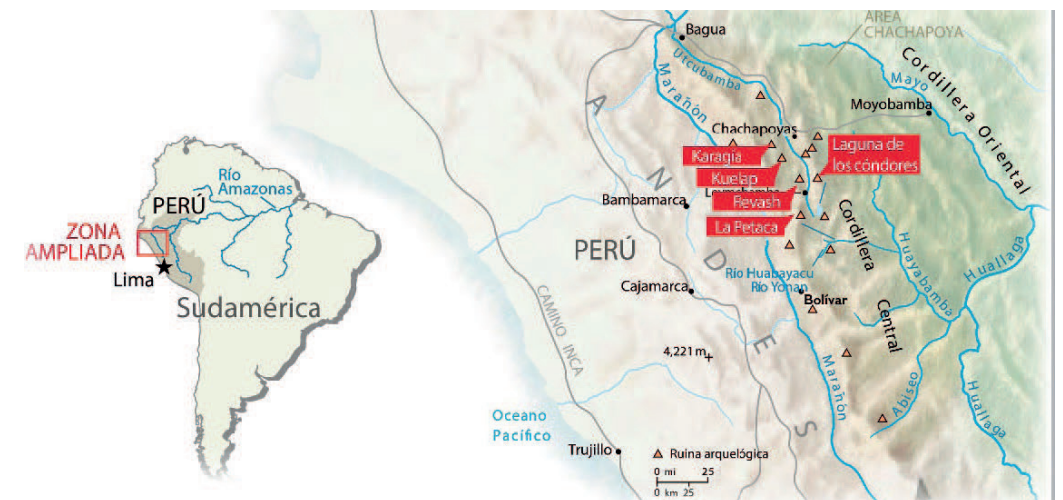

Figura 4. Mapa de ubicació dels principals llocs arqueològics del la cultura Chachapoya

<sup>1</sup> Les cròniques mencionades també utilitzen el terme "Chachas" amb el mateix sentit

<sup>2</sup> D.n.e: Després de la nostra era.

Malgrat les dificultats d'accés a la regió i les limitacions en la investigació arqueològica, la cultura Chachapoya ha començat a despertar l'interès de la comunitat científica en les últimes dècades, i cada vegada són més els jaciments arqueològics que estan sent estudiats i documentats. No obstant això, encara hi ha molts aspectes d'aquesta cultura que requereixen d'una major comprensió i anàlisi, la qual cosa fa que la cultura Chachapoya siga un tema d'estudi prometedor i fascinant per a treballs com el que ací presentem.

Per a més detall sobre context cultural Chachapoya, l'Annex V descriu breument aspectes com la geografia, l'art i la iconografia, les pràctiques funeràries i detalla els 7 llocs emblemàtics de la cultura Chachapoya que hem abordat al projecte.

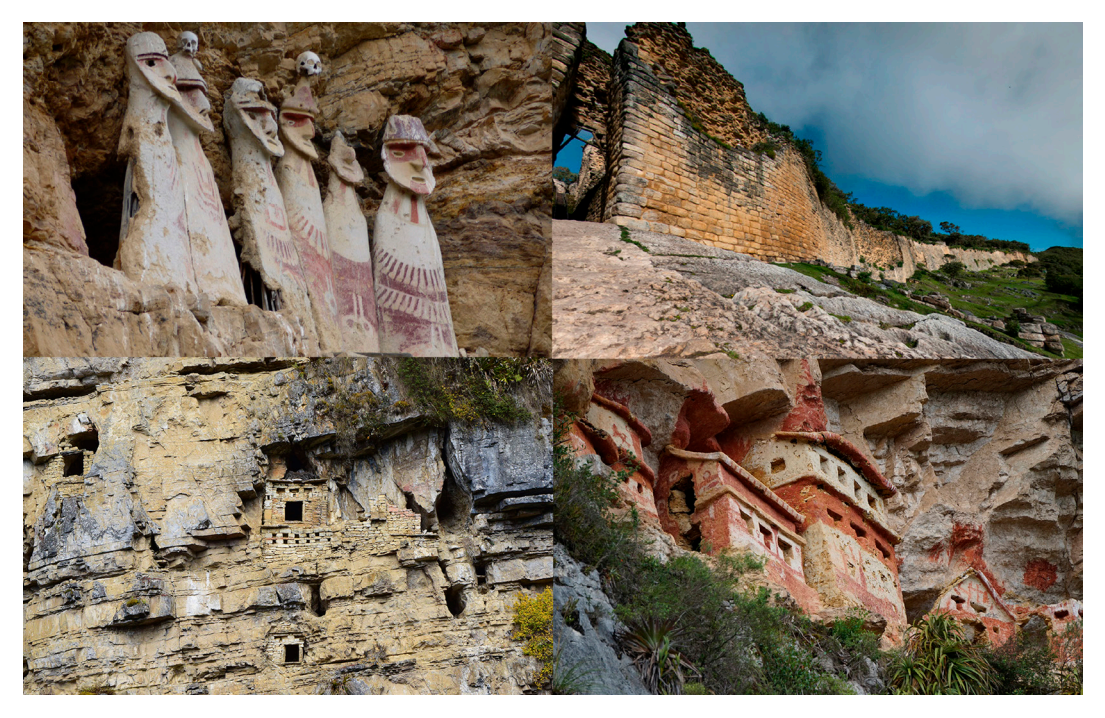

Figura 5. Llocs arqueològics i funeraris chachapoya: Karajía, Kuelap,Diablowasi. i Revash,

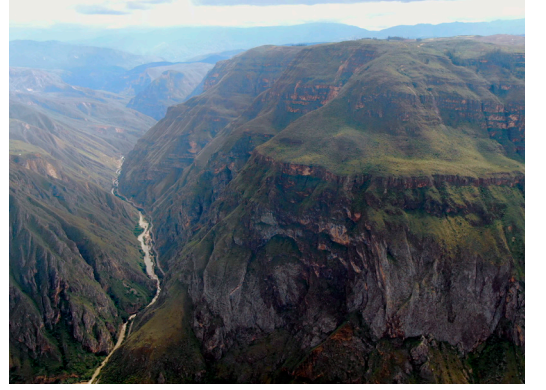

Figura 6. Vista aèria de la vall del riu Utcubamba des de Tingorbamba. E. Ribera

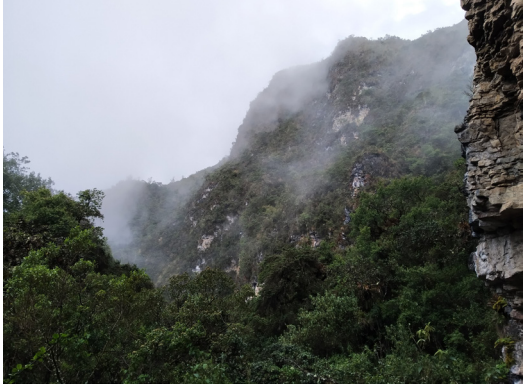

Figura 7. Bosc nuvolós a Diablo Wasi. E. Ribera

### **2.3. Antecedents i referents 2.3.1. Antecedents 2.3.1.1. Kuélap Virtual**

Entre 2010 i 2012, en el marc de la Cooperació Internacional al Desenvolupament, vam dur a terme un projecte d'arqueologia virtual als Andes Amazònics del Perú, lligat a la realització d'un Treball Final de Carrera (TFC) que duia per títol "*Simulación Virtual, difusión telemática y prototipado del conjunto arquitectónico y arqueológico preincaico de Kuélap (Amazonas, Perú) mediante T.I.C.*".

Aquesta iniciativa va ser el resultat d'una col·laboració entre la Universitat Politècnica de València (UPV), el seu Centre de Cooperació al Desenvolupament (CCD-UPV), l'Agència Espanyola de Cooperació Internacional al Desenvolupament (AECID) i els arqueòlegs *del Proyecto Especial Kuélap (PEK - Gobierno Regional Amazonas).*

L'objectiu principal del projecte va ser la virtualització de Kuélap, una important ciutadella monumental construïda per l'antiga societat Chachapoya. Com a resultat d'aquest esforç, vam publicar el portal "kuelapvirtual.com", que oferia una visita virtual basada en la tècnica de la fotografia esfèrica immersiva (tipus *Street View*<sup>1</sup> ), a més d'una navegació per un entorn 3D basat en l'API de *Google Earth*<sup>2</sup> . Tot això proporcionant informació geogràfica i arqueològica d'interès per als visitants, i amb tot rigor científic derivat de la col·laboració amb els arqueòlegs que en aquell moment estaven excavant a Kuélap, dirigits pel Dr. Alfredo Narváez.

A més a més, vam realitzar una reconstrucció virtual en 3D utilitzant els plànols i dades topogràfiques disponibles, també amb l'assistència dels investigadors involucrats. Aquest model digital va ser utilitzat per a la creació de dos prototips: una maqueta arqueològica a escala 1:17500 i una maqueta topogràfica a escala 1:750. Ambdues maquetes van ser obtingudes mitjançant impressió 3D al Departament de Projectes d'Enginyeria de la UPV. El TFC resultant va guanyar el 1er Premi a la Millor Defensa de PFC de la Escola Tècnica Superior d'Enginyeria del Disseny (ETSID, UPV) de l'any acadèmic 2012-2013.

El projecte Kuélap Virtual representa una pionera i valuosa contribució a la divulgació i preservació del patrimoni cultural de la societat Chachapoya en el món digital, així com una eina educativa per al públic en general. No obstant, i malgrat l'èxit de la iniciativa pel que fa a difusió i visites a la web publicada en 2011, tan sols va poder estar uns anys en funcionament degut a la falta de manteniment per part

<sup>1</sup> Street View: Servei de Google Maps que ofereix vistes panoràmiques a peu de carrer.

<sup>2</sup> Google Earth: Programari que proporciona representacions detallades de la Terra, combinant imatges satèl·lit i mapes.

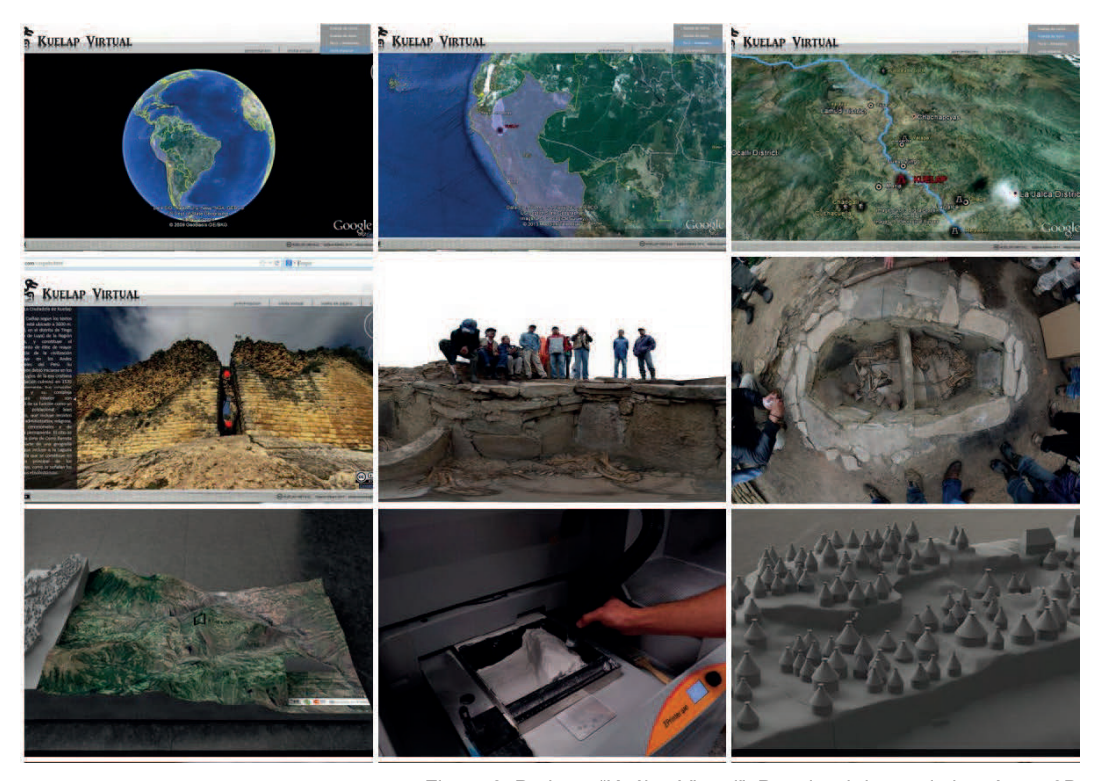

Figura 8. Projecte "Kuélap Virtual", Portal web i prototip imprès en 3D<br>,del Gobierno Regional Amazonas, a qui s'havia transferit aquesta responsabilitat, com també per l'obsolescència del format swf (flash) amb que estava basada.

Aquest és un dels motius pels quals hem considerat reeditar i incorporar aquest treball a Chacha XR, però especialment per la rellevància que després de 12 anys cobra aquesta visita virtual, en un moment en que Kuélap no és accessible al públic, i on es poden contemplar elements que ja no existeixen, ja que part de la muralla del sector sur va col·lapsar a l'abril del 2022 i des d'aquell moment fins a hui la ciutadella continua tancada als visitants.

### **2.3.1.2. Panograma LABS**

L'any 2014, l'autor del present projecte, en companyia de Julio Galexner, vam fundar Panograma Labs, una empresa peruana amb seu a Chachapoyas (Regió Amazones), dedicada a la creació de visites virtuals interactives i plataformes web, producció i desenvolupament multimèdia i nous mitjans audiovisuals.

L'especialitat de Panograma és la virtualització del patrimoni, on apliquem coneixements avançats en tècniques de documentació, representació i virtualització. La visió de l'empresa és oferir serveis a institucions públiques i privades per fer accessible i comprensible el patrimoni cultural a un públic no especialitzat, amb una finalitat divulgativa, mitjançant productes amb un alt contingut gràfic i interactiu que permeten als usuaris tenir un paper actiu en la seva pròpia experiència didàctica.

L'any 2019 vam resultar guanyadors del *Concurso Nacional de Nuevos Medios Audiovisuales (DAFO, Ministerio de Cultura del Perú*) amb el projecte "LA PETACA PROJECT" que descriurem tot seguit, ja que és l'antecedent principal del projecte CHACHA XR que ací presentem.

Per altra banda, Panograma manté un conveni de cooperació interinstitucional amb la *University of Central Florida* (UCF), per a activitats conjuntes d'investigació i per a l'intercanvi de materials i informació científica, materialitzat en la col·laboració en diferents campanyes i projectes d'investigació arqueològica encapçalats per la Dra. J. Marla Toyne, adscrita a dita universitat. En el marc d'aquesta col·laboració interinstitucional, qui subscriu ha estat a càrrec de la fotografia científica i documentació fotogramètrica de projectes d'investigació arqueològica de la UCF sobre la cultura Chachapoya, i per altra part, l'arqueòloga i antropòloga física ha col·laborat com a directora arqueològica de projectes multimèdia impulsats per Panograma sobre aquest mateix patrimoni cultural.

### **2.3.1.3. Projecte PALP**

"Prospección e investigación de Contextos Arqueològicos y Funerarios del Sitio Arqueològico de La Petaca (PALP) - Distrito de Leymebamba, Provincia de Chachapoyas, Departamento de Amazonas"

La Petaca és un lloc arqueològic de la cultura arqueològica Chachapoya, amb funció de necròpolis. Les seves estructures funeràries constitueixen una autèntica ciutat vertical dels morts, construïda en mig d'un cingle inaccessible físicament, excepte per a espeleòlegs i escaladors experts. Desafiant la gravetat, els antics Chachapoya van crear aquestes arquitectures impossibles per donar un lloc de repòs definitiu als seus difunts en mausoleus i cavitats. Actualment, tan sols resta una ínfima part de les construccions i contextos funeraris originals, que es troben en un estat de precol·lapse generalitzat degut al mal estat de la roca natural del faralló (M. Toyne, 2016).

Des de l'any 2012, l'antropòloga física J. Marla Toyne, del departament d'antropologia física de la *University of Central Florida*, dirigeix un projecte d'investigació arqueològica en aquest lloc, en el marc del qual s'han realitzat 3 expedicions on s'ha aplicat un metodologia arqueològica dissenyada ex-professo per a aquestes investigacions, que s'adaptava a la naturalesa inaccessible de l'objecte d'estudi i fa ús de tècniques de progressió vertical i tècniques fotogramètriques. Aquest projecte forma part d'un de més ampli sobre la ideologia de la vida i mort dels antics Chachapoya, per mitjà de la investigació de les restes humanes dins de diversos contextos funeraris a diferents zones ocupades per aquest grup cultural. L'objectiu general de PALP és el d'explorar, identificar i investigar els patrons funeraris del lloc arqueològic "La Petaca". Un dels eixos centrals d'aquesta investigació és l'ampliació dels treballs de registre topogràfic, audiovisual i fotogramètric in-situ d'estructures i materials en superfície, a més de l'anàlisi, catalogació i caracterització en gabinet dels materials recuperats durant les excavacions. Amb el propòsit de revelar patrons i definir característiques significatives, el projecte contempla reconstruccions demogràfiques, estudis dels patrons de salut, de dieta i de patologies, mitjançant tècniques d'antropologia física, anàlisis morfològics i bioquímics, així com datacions radio-carbòniques (C14) i anàlisi d'isòtops.

Finalment, un dels objectius transversals és el de promoure el reconeixement del valor cultural de La Petaca entre la població local. En aquest sentit, el projecte s'orienta no només cap a la recerca, sinó també cap a la difusió i la preservació del patrimoni cultural.

Fruit de la meua participació en la campanya duta a terme en 2016 d'aquest projecte com a responsable de la documentació fotogràfica i fotogramètrica, disposem d'una gran quantitat de documentació digital conformada principalment per rèpliques digitals en 3D, panorames 360º i gigafotos, que hem integrat al projecte Chacha XR que motiva el present Treball fi de Màster.

### **2.3.1.4. La Petaca Project**

La Petaca Project és un projecte multi-disciplinari de recerca arqueològica i divulgació digital dels llocs arqueològics de La Petaca – Diablo Wasi, mitjançant continguts audiovisuals interactius. Aquest projecte ha estat impulsat per Panograma Labs (Amazonas, Perú) en col·laboració amb la *University of Central* 

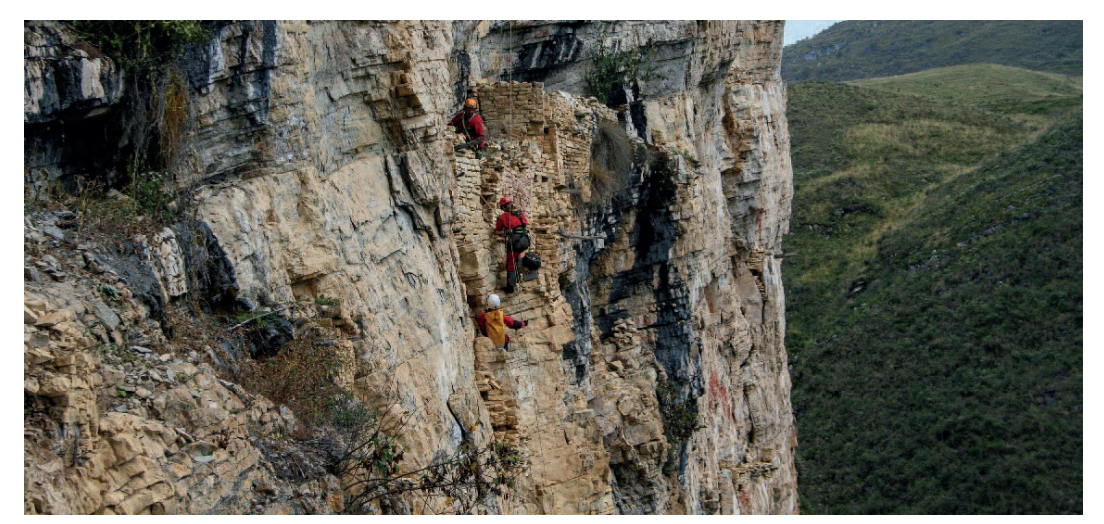

Figura 9. Treballs d'arqueologia vertical. Projecte PALP 2015. Foto: PALP

*Florida*, i amb el suport del Ministeri de Cultura del Perú3 . No obstant això, l'execució prevista per al 2020 es va veure afectada per la pandèmia del Covid, i el treball de camp programat per a l'estiu d'eixe mateix any va haver de posposar-se fins l'any següent, superat el confinament obligatori i una vegada es van permetre els viatges internacionals. Va ser durant el confinament que vaig decidir realitzar -telemàticament- el màster d'Arts Visuals Multimèdia que contextualitza el present TFM, aprofitant el període d'*standby* imposat a La Petaca Project.

La Petaca Project aborda monogràficament els llocs de Diablo Wasi i La Petaca, presentant, això sí, alguns productes resultants que comparteixen característiques i format amb Chacha XR; una aplicació multiplataforma que permet explorar virtualment aquestes dos necròpolis de manera immersiva.

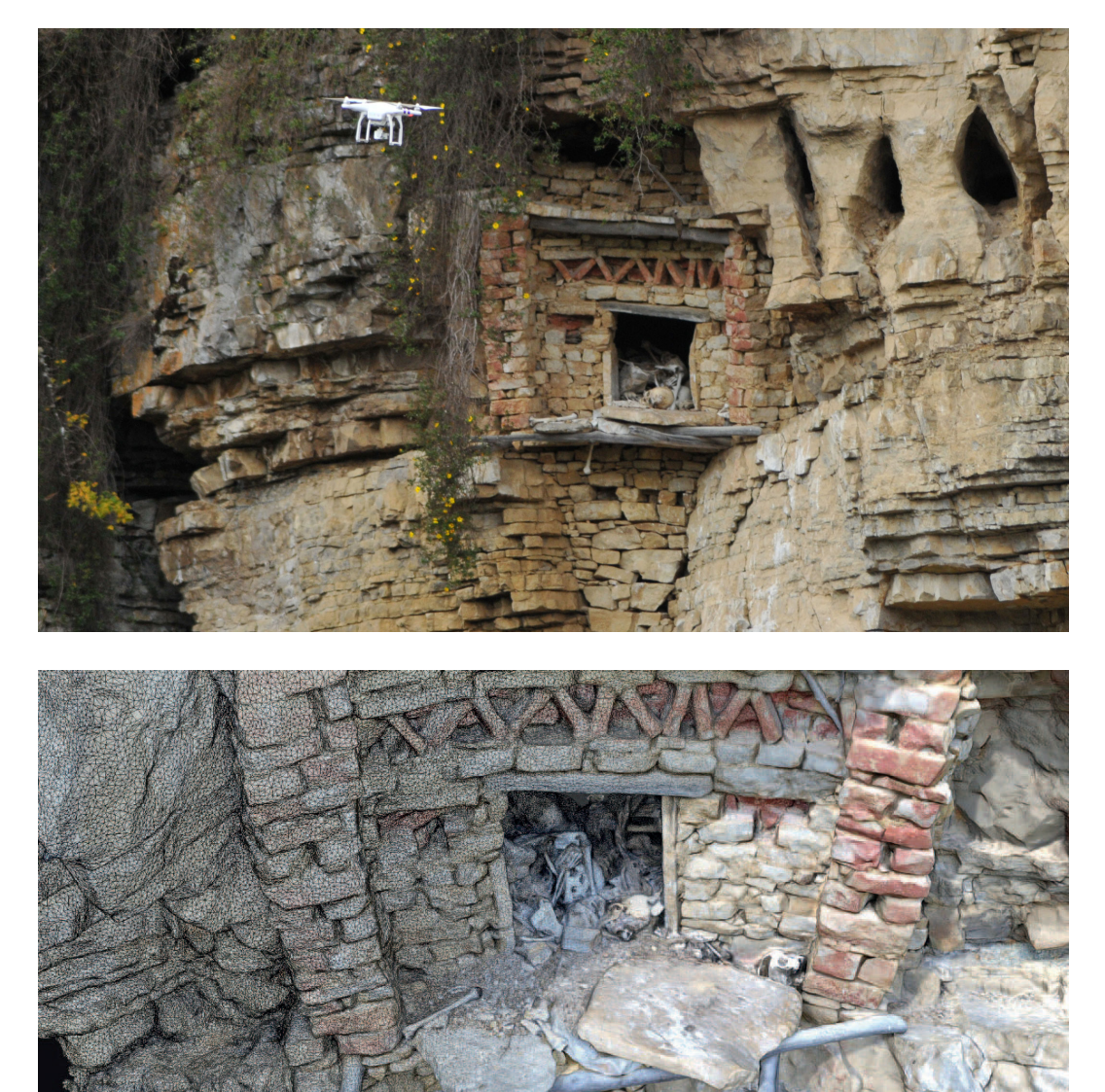

Figura 10. Tomba 01 en el cingle de Diablo Wasi, a*)* [Registre amb drone b\) Model fotogramètric](https://skfb.ly/o8WCN)

3 El 2019, el projecte va resultar guanyador del *Concurso de Nuevos Medios Audiovisuales de la Dirección del*  Audiovisual, la Fonografía i los Nuevos Medios (DAFO, Ministerio de Cultura del Perú). Veure Annex XVIII

### **2.3.2. Referents 2.3.2.1. Zamani Project**<sup>1</sup>

Zamani Project és un referent ineludible pel que fa a la virtualització del patrimoni cultural a través de tecnologies de documentació i visualització digital. Iniciat l'any 2004 des de la *University of Cape Town* (Sudàfrica), el projecte ha aconseguit documentar més de 65 llocs arqueològics (al voltant de 250 estructures) en 18 països diferents, principalment de l'Àfrica però també de l'Orient Mitjà i del sud-est asiàtic. La seua intenció és crear una base de dades el més completa possible del patrimoni cultural africà, i fer-la accessible al món a través del seu portal web. Amb aquest objectiu, generen documentació digital com ara models 3D, plànols, visites panoràmiques de 360 graus i sistemes d'informació geogràfica (SIG). El seu treball constitueix un registre espacial exhaustiu i d'alta qualitat, que posen a l'abast del públic a través del seu portal web amb una finalitat educativa, de conservació i de protecció del patrimoni cultural.

Aquest projecte és especialment rellevant per la seua qualitat, la seua constància i la quantitat documental, en permanent expansió, però també per la visió de conjunt que ofereix sobre el patrimoni africà. Aquest tipus d'iniciatives són del tot necessàries i urgents donat que molts llocs històrics i arqueològics sobre els que actuen estan en perill a causa de factors diversos com ara canvi climàtic, la urbanització accelerada i la falta de recursos per a la seva conservació, entre d'altres. D'aquesta manera, el projecte contribueix a que aquest patrimoni cultural inavaluable no es perda per a les generacions futures.

En relació amb Chacha XR, Zamani Project representa un referent absolut, especialment pel que fa a l'estructuració de continguts a la web. Part dels objectius, motivacions i tècniques empleades en el registre espacial del patrimoni són

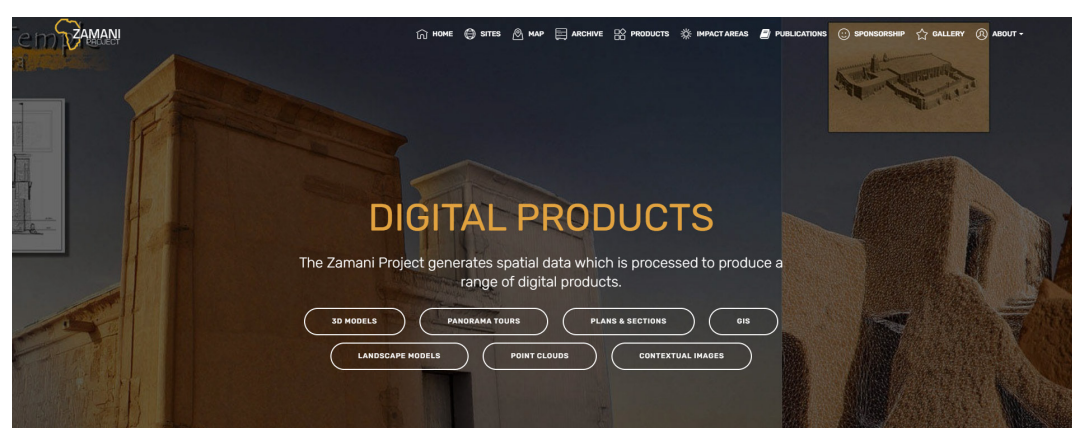

Figura 11. [Web de Zamani Project](https://www.zamaniproject.org/)

<sup>1</sup><https://www.zamaniproject.org/>

compartides. No obstant, Chacha XR té uns plantejaments que van més enllà de documentar i difondre aquest registre, què és comunicar-lo a través d'una experiència immersiva que integre diversitat de formats (hipermèdia) de forma narrativa (storytelling), i publicar-la a través de diferents mitjans (transmèdia) i plataformes (multiplataforma).

### **2.3.2.2. CyArk**

CyArk<sup>2</sup> , a l'igual que Zamani project, és una entitat sense ànim de lucre, de referència i pionera en el camp de la preservació digital del patrimoni cultural a nivell mundial. Amb seu a Califòrnia (Estats Units) l'organització s'ha dedicat a documentar, des de fa 20 anys, més de 200 monuments i llocs històrics en més de 40 països, repartits per tot el món, amb tecnologies de documentació 3D. Si l'escomesa inicial de CyArk era generar una biblioteca digital 3D del patrimoni mundial més significatiu i en risc, amb el temps han incorporat la narrativa i la didàctica com un element essencial de la seua missió. Actualment desenvolupen experiències virtuals on integren la documentació espacial generada, per tal d'arribar a nous públics, amb la creació d'experiències narratives web, mòbils i immersives, que redueixen les barreres geogràfiques i financeres per visitar aquests llocs i aprendre les seves històries.

Els projectes multimèdia desenvolupats per Cyark han estat de gran inspiració per al nostre projecte, com també la manera de generar narratives a partir d'aquest tipus de documentació digital de llocs arqueològics. De forma òbvia, hi ha un abisme entre les capacitats tècniques, els recursos, personal i finançament d'una organització com CyArk i la nostra modesta aportació. No obstant, sí que podem afirmar que tant els objectius com les metodologies en gran part són compartits.

#### **2.3.2.3. Google Arts & Culture**

Google Arts & Culture<sup>3</sup> és una plataforma web i app de Google que ofereix accés a obres d'art, recorreguts virtuals per museus, llocs històrics i exposicions arqueològiques, entre altres recursos culturals. Llançada el 2011 com a Google Art Project, la seva missió és preservar i difondre el patrimoni cultural i l'art de tot el món a través de la tecnologia, facilitant l'accés a aquests recursos a través d'internet.

La plataforma treballa en col·laboració amb més de 2.000 institucions culturals de tot el món, que inclouen museus, galeries i arxius històrics, per exhibir més d'un milió d'obres d'art, artefactes i llocs històrics. Una de les característiques distintives d'aquesta plataforma és que està basada en el *storytelling,* i empra una

<sup>2</sup> https://www.cyark.org/

<sup>3</sup> https://artsandculture.google.com/

gran quantitat de recursos per fer atractius els seus continguts, com ara la creació d'una comunitat d'usuaris amb la capacitat d'elaborar les seues pròpies galeries, o la gamificació, amb assoliments segons l'expertesa en l'ús de la plataforma, o jocs experimentals vinculats al patrimoni cultural.

En relació al tipus de continguts digitals que es mostren a Google Arts & Culture, podem nombrar les imatges en molt alta resolució (imatges gigapíxel), panorames 360º (Street View4 ), vídeos 360º (Youtube VR<sup>5</sup> ), models 3D, fotos i vídeos. Per tant, es tracta d'una plataforma hipermèdia que utilitza els mateixos tipus d'arxius que el nostre projecte.

Pel que fa a Chacha XR, Google Arts & Culture és un referent d'especial rellevància en relació a l'ús d'innovacions tecnològiques per enriquir l'experiència dels usuaris i les maneres de narrar històries a partir d'elements del patrimoni cultural, com també les estratègies de gamificació utilitzades per captar nou públic. Aquesta plataforma demostra el potencial de les tecnologies digitals per transformar la manera com interactuem amb el patrimoni cultural, una visió que compartim i que ens inspira en el desenvolupament del nostre propi projecte<sup>6</sup>.

#### **2.3.2.4. Sketchfab for heritage**

Si Youtube i Vimeo són els repositoris web de vídeo per excel·lència, de forma anàloga, Sketchfab<sup>7</sup> ho és per als models 3D. Aquesta plataforma amb milions d'usuaris, permet a creadors d'arreu pujar a internet els seus continguts 3D per mostrar-los de forma interactiva i compartir-los, a més de la capacitat de visualitzarlos en AR i VR. Per altra banda, l'entorn de Sketchfab permet la configuració de nombrosos paràmetres de la visualització, com ara la il·luminació, les textures, els fons, etc.

A diferència de Zamani Project i Cyark, Sketchfab és un repositori genèric on els usuaris son els curadors del seu contingut. No obstant, la plataforma presenta un programa específic anomenat "Sketchfab for cultural heritage" dedicat a museus i al patrimoni cultural.

Tant Cyark com Zamani Project fan ús d'aquest repositori per mostrar els seus models 3D, i també importants institucions culturals i museus, com ara el British Museum o al INAH de Mèxic.

<sup>4</sup> Servei de Google Maps que ofereix vistes panoràmiques 360º a peu de carrer

<sup>5</sup> Youtube VR:. Plataforma de Google per a la compartició i visualització de vídeos.VR o 360º

<sup>6</sup> Val a dir que hem tingut un intercanvi intens de correus electrònics amb els responsables de Google Arts & Culture amb el propòsit que ens autoritzaren i ens donaren accés a la seua plataforma de storytelling per penjar els nostres propis continguts, però de moment això no ha estat possible, per motiu que tan sols accepten entitats sense ànim de lucre com a col·laboradors de la plataforma.

<sup>7</sup> https://sketchfab.com/

En relació amb el nostre projecte i la seua vocació transmèdia, participem en *Sketchfab for heritage* amb el que hem anomenat "Chachapoya Virtual Museum", que reuneix les col·leccions de models 3D que hem generat de diferents llocs arqueològics i artefactes de la cultura arqueològica Chacha. Per altra banda, el fet d'allotjar els models 3D en aquest repositori ens ha permès integrar-los en la nostra web i en la app mitjançant "iframes", açò és, una finestra que carrega els continguts allotjats en un lloc web diferent. Si bé aquesta tècnica té l'inconvenient que no permet visualitzar els continguts *off-line*, això queda compensat per l'enorme avantatge de no haver de carregar amb el pes d'aquests arxius (ja que estan allotjats al servidor de Sketchfab), així com presentar aquest models 3D amb una interfície i un entorn interactiu d'alta qualitat pel que fa al disseny i usabilitat.

### **2.3.2.5. Chernobyl VR project**

A diferència dels casos anteriors, que podríem descriure com a repositoris de patrimoni cultural digitalitzat, Chernobyl VR project<sup>s</sup> es una aplicació específica de realitat virtual sobre un espai i una història determinada; el desastre nuclear de Chernobyl. Llençat en 2017<sup>9</sup> per l'empresa THE FARM 51, aquest serious game ofereix "una experiència virtual que permet de visitar la ciutat fantasma de Pripyat i la central elèctrica de Chernobyl i conèixer la seua història" (Chernobyl VR project 2021).

Un dels factors claus pel qual hem escollit aquesta app és que està basada en una narrativa hipermèdia que integra fotografia esfèrica, vídeos 360 graus i espais 3D transitables generats amb fotogrametria, tractant-se d'una proposta certament experimental que entén els videojocs i l'ús de la realitat virtual com a eines amb un potencial que va molt més enllà de l'entreteniment, aplicades a la no-ficció i al documental. Per tot el comentat adés, aquesta aplicació ens va semblar un gran referent de cara al desenvolupament de Chacha XR.

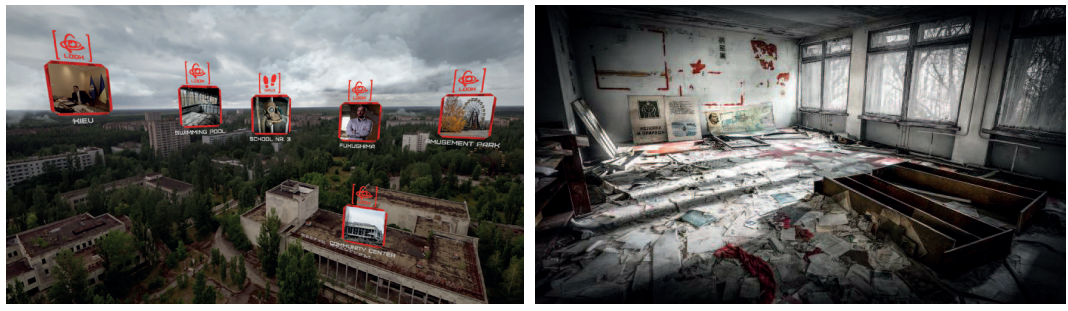

**2.3.2.6. Bagan**

Figura 12. [Chernobyl VR Project](https://www.thefarm51.com/eng/projekt/chernobyl-vr-project-2/)

Bagan és una antiga ciutat i lloc sagrat de l'actual Myanmar, reconegut com a Patrimoni de la Humanitat per la Unesco en 2019, que alberga més de 2000

<sup>8</sup> https://www.thefarm51.com/eng/projekt/chernobyl-vr-project-2/

<sup>9</sup> per a Play Station 4, Oculus, HTC Vive i Samsung Gear

temples i monuments religiosos, dels més de 10.000 que va arribar a tenir en la època de màxima esplendor entre els segles XI y XIII.

"Bagan - Embracing the Future to Preserve the Past" és un experiment de Google Arts & Culture realitzat en col·laboració amb Cyark, que presenta una exploració immersiva per alguns dels principals temples de Bagan<sup>10</sup>. Hem seleccionat aquesta aplicació, en primer lloc, perquè aborda una exploració immersiva pel patrimoni cultural d'una manera molt innovadora, en la que s'ha tingut molta cura de l'experiència de l'usuari, especialment pel que fa a la interfície d'usuari, al disseny i la plàstica. En segon lloc, a l'igual que Chernobyl VR project, l'experiència transita per diferents formes i formats de visualització 2D, 3D i 360º, conformats per vídeos 2D, àudios, vídeos 360º, panorames 360º, models 3D orbitables, entorns 3D transitables, galeries d'imatges, i entorns amb mecàniques d'interacció particulars<sup>11</sup>. Per altra banda, ens ha interessat particularment l'estructura de la seua narrativa. A diferència de Chernobyl VR project, aquesta aplicació presenta una estructura narrativa de tipus "vector with side branches" segons la classificació de Marie-Laurie Ryan, nomenada per altres autors, com Florent Maurin com a narrativa "espina de peix", on es presenta una història lineal central amb diferents ramificacions secundaries o subhistòries que tornen a l'eix central (Gifreu, 2011).

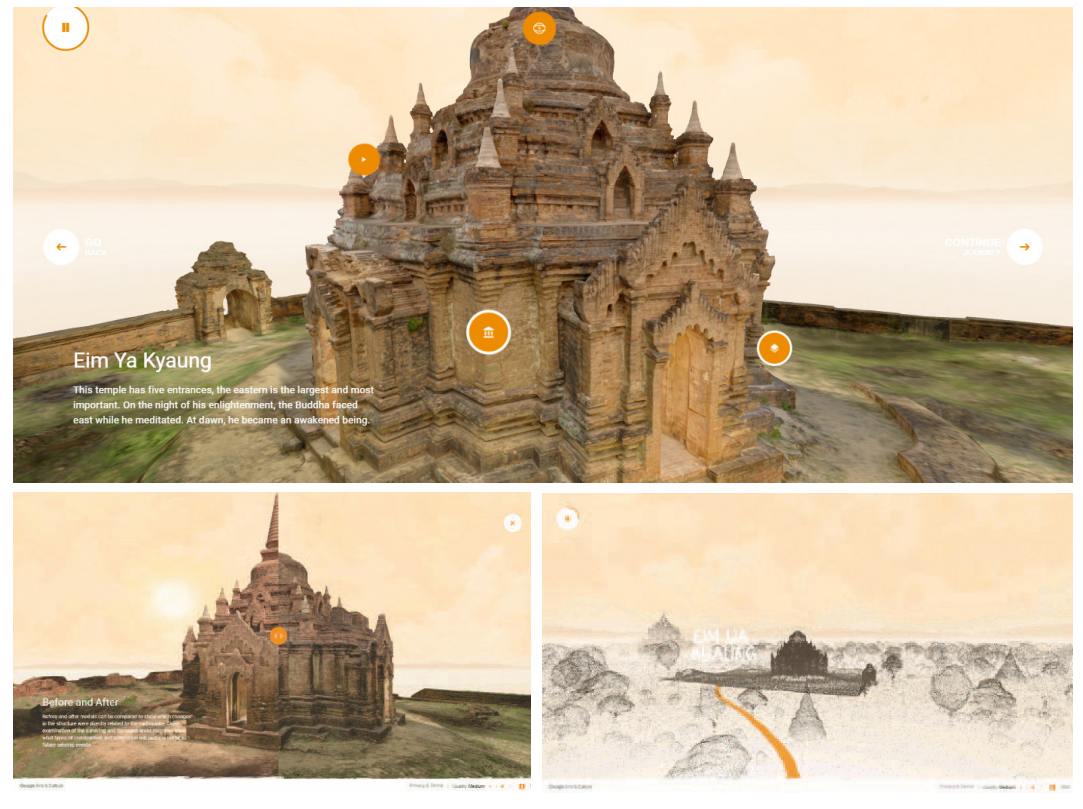

Figura 13. [Bagan VR](https://artsexperiments.withgoogle.com/bagan)

10 Disponible per a escriptori, mòbil i HTC Vive. A nivell de programació, aquesta experiència s'ha desenvolupat amb WebGL, 3D, Potree i Javascript.

<sup>11</sup> Com ara una secció que presenta una juxtaposició d'imatges de diferents estats d'un temple (abans i després d'un terratrèmol) controlable amb una barreta lliscant, o una secció que permet explorar interactivament els espais interiors d'un temple fent variar les seues seccions

### **3. Memòria del projecte 3.1. Introducció a la memòria**

El projecte Chacha XR que descrivim en aquest TFM és en realitat la mutació d'un projecte anterior anomenat La Petaca Project (descrit a l'apartat d'antecedents). Podem entendre aquest últim com a part integrant del primer, motiu pel qual ens referirem indistintament a un o altre projecte, amb el sobreentès que pertanyen a un mateix procés, encara que en ocasions fem referència específicament a La Petaca Project i d'altres a Chacha XR.

Pocs mesos després d'haver iniciat els primers passos de La Petaca Project, la pandèmia del Covid 19 irrompí com un tsunami en la vida de tots. Per al cas que ens ocupa, aquest projecte va restar paralitzat durant 16 mesos, durant els quals vam aprofitar per realitzar el Màster d'Arts Visuals i Multimèdia. Superat el Màster, i enfrontats al TFM, vam reprendre La Petaca Project, aplicant els nous coneixements adquirits, però sobretot reformulant aquest projecte com una peça més d'un projecte de major envergadura: Chacha XR.

A mode de síntesi, i especialment per fer comprensible el desenvolupament d'un projecte enormement complex, hem estructurat la memòria diferenciant clarament tres etapes: la producció audiovisual o documental, la producció multimèdia i la producció web. En realitat, aquests processos no s'han donat d'una forma tan taxativament diferenciada i escrupolosament ordenada com la que expressem ací. Al contrari, la retroalimentació i la iteració han estat constants al llarg de tot el procés. No obstant, el plantejament escollit ens ha semblat molt més entenedor i coherent conceptualment.

La producció audiovisual fa referència a la generació de documentació espacial: panorames 360º, imatges gigapíxel, vídeos 360º i models 3D, essencialment. Aquesta etapa consta de dos fases: el treball de camp (recollida de dades), i el treball de gabinet (processament de dades).

Per altra banda, l'etapa de producció multimèdia comprèn el procés de generació d'una experiència d'usuari narrativa i immersiva. En aquest procés, les dades de caràcter científic, fredes i anodines -resultants de l'etapa anterior- han estat *teixides* amb el fil conductor de la narrativa, establint les relacions espacials i aportant emotivitat, per generar un producte multimèdia artístic, lúdic i didàctic.

Finalment, l'etapa de producció web descriu el procés de generació i publicació del portal "chachapoya.org", que hem volgut diferenciar del desenvolupament multimèdia, ja que tant a nivell d'estructura com de continguts presenta unes lògiques, mecàniques i objectius comunicatius diferents a l'app immersiva.

### **3.1.1. Afectació de la Pandèmia del Covid 19**

Al novembre del 2019 vam firmar el *acta de compromiso* amb el Ministeri de Cultura del Perú, després de resultar guanyadors del *Concurso Nacional de Nuevos Medios Audiovisuales* organitzat per la *Dirección del Audiovisual, la Fonografía y los Nuevos Medios (DAFO).* Amb aquest document, el Ministeri de Cultura es comprometia a atorgar-nos un finançament per al projecte La Petaca Project, i nosaltres ens comprometíem a la seua execució i justificació en els termes establerts. Entre aquell moment i el març del 2020 quan va esclatar la pandèmia (amb confinament obligatori i la prohibició dels desplaçaments internacionals), havíem dissenyat un projecte i un pla de treball<sup>1</sup> que per motius obvis no es va poder dur a terme tal com estava projectat, i que, quan vam poder reprendre'l, vam haver d'adaptar-nos a nombrosos canvis i circumstàncies no previstes inicialment, i reformular-ho de dalt a baix2 .

De forma molt general, podem nombrar quatre punts en que l'afectació de la pandèmia va incidir en aspectes essencials del projecte inicial:

- 1. La suspensió temporal dels treball de camp programats (i la consegüent paralització del projecte)
- 2. La suspensió de la participació de l'equip d'arqueòlegs i espeleòlegs en els treballs de camp
- 3. La suspensió dels cofinançaments previstos en aquesta etapa
- 4. La suspensió de la participació del tècnic de so i càmera documental en aquesta etapa

El projecte inicialment contemplava el registre del treball dels arqueòlegs durant el treball de camp. L'etapa de producció estava prevista per dur-se a terme conjuntament i de forma sincronitzada amb la campanya d'investigació arqueològica del *Proyecto de Investigación de Contextos Funerarios del Sitio Arqueológico de La Petaca* (PALP) dirigit per la Dra. Marla Toyne, qui també forma part del nostre projecte com a directora arqueològica. Aquesta campanya estava programada per a l'any 2020 i per motiu de la Covid 19 es va cancel·lar, com també tots els cofinançaments previstos. Com a conseqüència, pel que fa a la narrativa, no es va poder incloure la feina dels arqueòlegs ni algunes entrevistes que estaven programades.

Per altra banda, part dels col·laboradors que havien confirmat la seua participació durant el treball de camp, com ara un equip d'espeleòlegs, un tècnic de so i un càmera documental, no van tenir disponibilitat en les dates en les quals es va exe-

cutar definitivament aquest treball.

<sup>1</sup> Veure pla de treball original a l'Annex XIV

<sup>2</sup> Nou cronograma post-confinament a l'Annex XV

Com a conseqüència de tot això, el treball de camp el vam realitzar, finalment, amb un equip tècnic de tan sols dos persones, això sí, amb una gran especialització tècnica i gran versatilitat (Josep Agustí Ribera Torró i jo mateix), amb l'ajuda de Lincoln Rojas, el nostre assistent de camp i traginer.

### **3.1.2. Desafiaments tècnics i logístics**

De forma general, podríem afirmar que la consecució d'aquest projecte significava un repte en sí mateixa, donada la dificultat tècnica, les altes aspiracions i els resultats ambiciosos plantejats en el context d'un equip molt reduït de persones i sense massa pressupost. Però, molt especialment, el repte majúscul corresponia a l'execució del treball de camp, que implicava una expedició a una zona remota del Andes Amazònics del Perú a 3500 m.s.n.m., de més d'un mes.

Per començar, arribar a la destinació ja és una tasca complicada en la que serien necessaris aproximadament tres dies, i la combinació de 5 mitjans de transport diferents (avió, autobús, *combi*ª, 4x4, cavall i a peu)<del>ª</del>.

La principal dificultat, no obstant, venia donada per la naturalesa dels llocs arqueològics que preteníem documentar, que compren estructures aèries situades en meitat de cingles rocosos, i del seu espai interior; fosc i de dimensions reduïdes, com també a la necessitat de no alterar els contextos en absolut. Això ha comportat el necessari desenvolupament d'una metodologia dissenyada *ex-professo* per

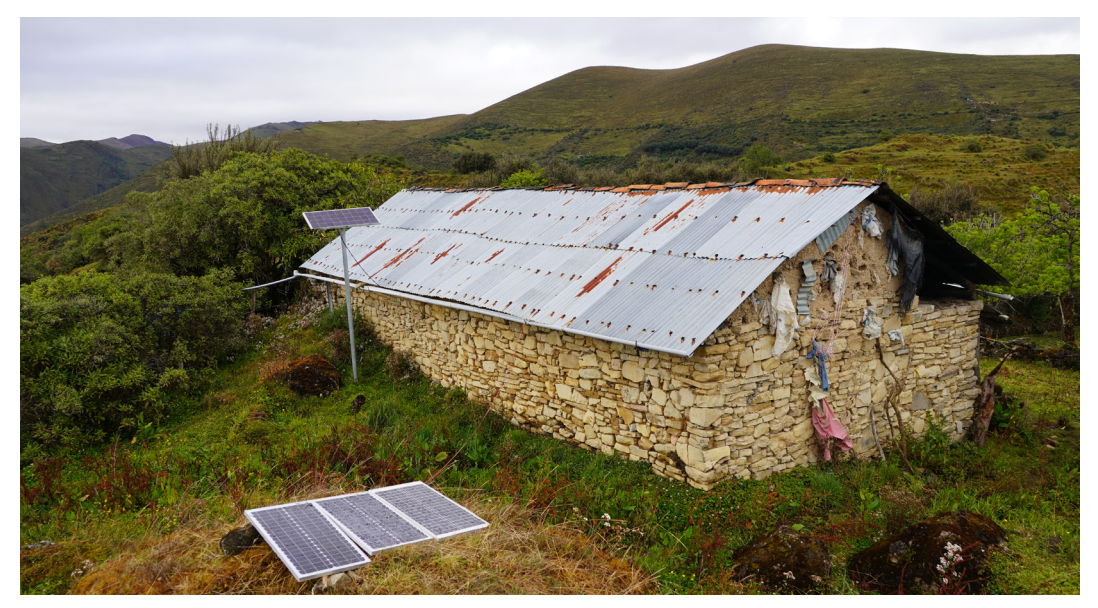

Figura 14. Instal·lació solar al refugi de Diego López

<sup>3</sup> Una combi és un tipus de transport públic col·lectiu molt popular en Sud Amèrica

<sup>4</sup> Es procedent esmentar la dificultat a l'hora d'obtenir tots els permisos necessaris per poder començar els treballs de camp, especialment l'autorització del Ministeri de Cultura i de la comunitat camperola de Leymebamba (veure Annex XVII).

a aquest treball -que descriurem més avant en detall-, que ha tingut com a element central la documentació espacial no-invasiva (fotogràfica, videogràfica i fotogramètrica) en tres modalitats diferents: terrestre, aèria i en progressió vertical. La modalitat aèria implicava l'ús d'un dron, assumint el risc dels forts corrents d'aire ascendent i la pèrdua de senyal GPS a les proximitats dels penya-segats, com la presència d'aus rapinyaires de grans dimensions. La progressió vertical comportava, per la seua banda, la realització de nombroses instal·lacions de cordes en punts de difícil accés i el transport d'un equip pesat d'espeleologia.

Per altra part, la logística de l'expedició havia d'aportar solucions a una sèrie de problemes diversos i era d'esperar comptar amb adversitats climàtiques, ja que la intervenció estava prevista per al mes de novembre, entrada l'època de pluges. El

que sí que no podíem preveure és que durant la nostra estada es produïra un terratrèmol<sup>5</sup> de 7,5 graus de magnitud amb l'epicentre proper, que va causar víctimes mortals i danys en nombroses infraestructures i patrimoni cultural, a més de tombar una paret del nostre refugi i deixar-nos temporalment incomunicats.

Figura 15. Aproximació a cavall a Diablo Wasi

Per motius d'acotar el treball en extensió i, en la mesura del possible, als aspectes relacionats més directament amb el màster d'Arts Visuals Multimèdia realitzat, començarem abordant directament l'etapa de post-producció, presentant als annexos VI i VII la memòria de l'etapa de pre-producció i la memòria del treball de camp, respecti-

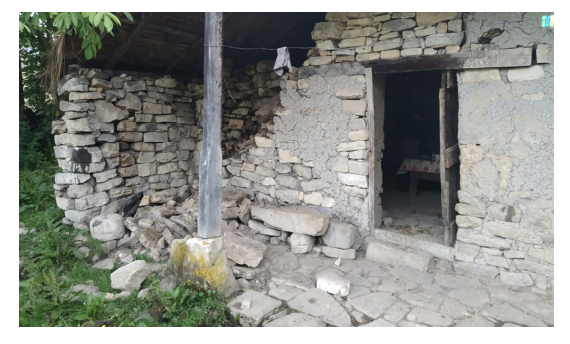

Figura 16. Refugi de Tajopampa moments després del terratrèmol

vament.

<sup>5</sup> Terratrèmol en el departament d'Amazones del 28 de novembre del 2021 a les 5:52h

### **3.2. Producció documental 3.2.1. Post-producció 3.2.1.1. Categorització del material**

El treball de camp va deixar com a resultat més de 50.000 arxius digitals que ocupaven aproximadament 1,2 Tb de memòria, sense tenir en compte els *backups*.

El primer pas en l'etapa de post-producció va ser la revisió i l'organització de tot aquest material, composat majoritàriament per sèries fotogràfiques de diferent naturalesa, segons el tipus d'arxiu final que es pretenia obtenir després del processament: models fotogramètrics 3D, panorames 360º o gigafotos, a més de vídeos 360º , fotografies i vídeos convencionals.

En primer lloc, mitjançant l'ús del programari Lightroom Classic<sup>1</sup>, es va procedir a una classificació sistematitzada de tots els arxius digitals, fent ús de metadades i carpetes intel·ligents, i implementant el sistema d'etiquetes amb la jerarquia d'informació<sup>2</sup> següent: <tipus> <dispositiu de captura> <lloc> <sector> <estructura>.

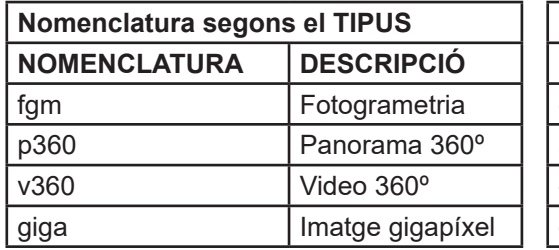

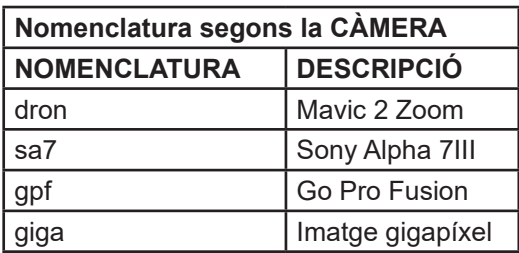

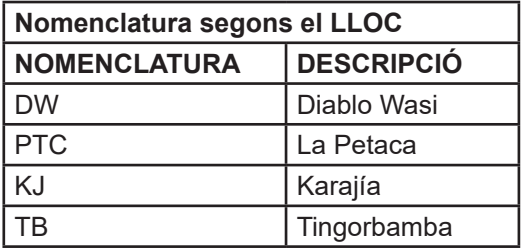

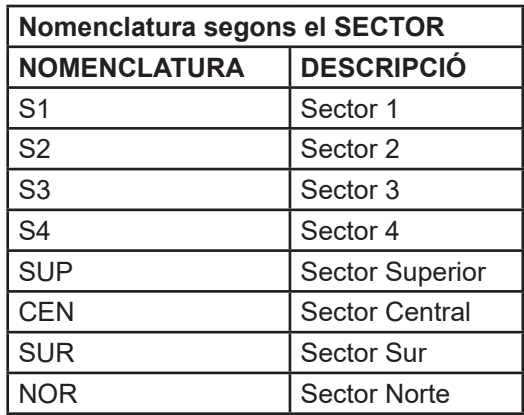

Figura 17. Sistema de nomenclatura del material digital

<sup>1</sup> Adobe Lightroom Classic v12.1: programari per a l'edició i organització de fotografies.

<sup>2</sup> A tall d'exemple, una carpeta intel·ligent amb nom "fgm-sa7-dw1-e40", contindria una sèrie fotogramètrica realitzada amb una càmera Sony A7III del lloc de Diablo Wasi, Sector 01, de l'Estructura 40.

### **3.2.1.2. Processat de panorames 360º**

Un cop ordenat i categoritzat l'arxiu documental, es va procedir a l'edició i el processament. Pel cas dels panorames 360º, es van utilitzar diferents fluxos de treball segons les seves característiques (tipus de càmera, ús de trípode, hdr, etc), processant les imatges en mode "batch" o per lots en aquells casos i en aquelles etapes on va ser possible.

De forma generalitzada, es van utilitzar els programaris Lightroom, PTGui<sup>1</sup>, Luminar Neo<sup>2</sup> i Photoshop<sup>3</sup> per obtenir els panorames 360º finals en format equirectangular, que és el format més estandarditzat en l'ús de fotografia 360 i el que s'utilitza en programaris de creació de visites virtuals interactives.

El flux de treball aplicat manté una lògica conservadora, en el sentit que hem tractat de mantenir, en cadascun dels passos, la màxima informació de llums i colors de la imatge amb la mínima compressió; una manera de procedir no-destructiva que ens permet, en qualsevol dels passos, disposar de la capacitat de realitzar els ajustos que d'altra manera no seria possible.

A continuació explicarem breument els principals passos seguits al nostre flux de treball:

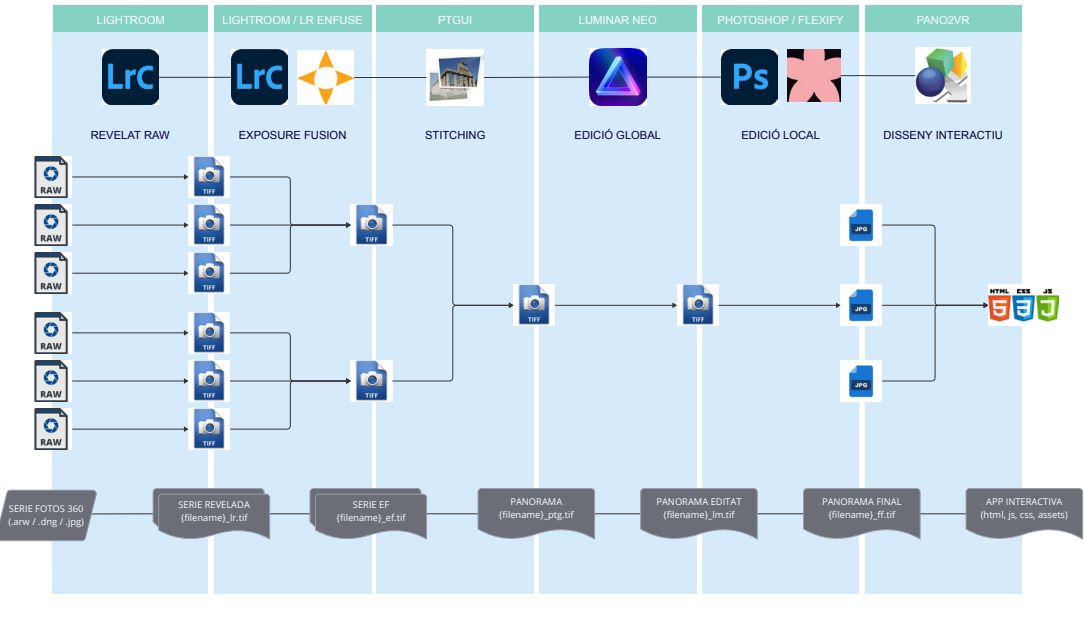

Figura 18. [Etapes, software i formats en l'elaboració de panorames 360º](https://miro.com/app/board/uXjVMBWRHTI=/?moveToWidget=3458764556464256419&cot=14)

<sup>1</sup> PTGui Pro v12.22: programari per a la creació de fotografies panoràmiques i gigafotos.

<sup>2</sup> Luminar Neo 1.12: Programari d'edició de fotos amb intel·ligència artificial

<sup>3</sup> Adobe Photoshop v22.5.9: Programa per a l'edició i composició d'imatges raster

### **1. Revelat RAW**

El format RAW es un format de fotografia digital "en cru", sense compressió, que requereix d'un procés de "revelat", com passa a la fotografia analògica. Aquest format conserva molta informació de llums i color de l'escena capturada que es perdrà al moment de definir els ajustos finals i comprimir la imatge en format jpg. A partir dels arxius RAW originals, el primer pas que realitzem és convertir-los a format TIFF de 16 bits amb l'aplicació d'alguns preajustaments bàsics, amb els que hem elaborat un *preset* per sistematitzar el procés. En aquest *preset* apliquem alguns ajustos globals modificant els següents paràmetres:

- Tons de color (il·luminacions, ombres, blancs, negres)
- Presència (claredat, intensitat, saturació)
- Enfoc (quantitat, màscara)
- Reducció del soroll (luminància)
- Eliminació de l'aberració cromàtica

Val a dir que l'obtenció d'aquest arxiu TIFF de 16 bits, estrictament parlant, no es pot considerar com un revelat final, ja que encara mantindrem la informació de llum i color originals per a poder realitzar ajustos a posteriori.

#### **2. Exposure Fusion (HDR)**

Aquest pas és opcional i l'aplicarem només a les escenes d'Alt Rang Dinàmic, és a dir, aquelles que presenten un contrast molt gran entre les zones fosques i il·luminades. En essència, a part d'una tècnica, el rang dinàmic és una propietat de l'escena fotografiada. El seu valor pot ser molt elevat, per exemple, en escenes exteriors en moments d'intens sol, o en escenes interiors que contenen obertures a l'exterior. Per al cas que ens ocupa de la fotografia 360º, es molt comú trobar-nos en situacions d'aquest tipus, motiu pel qual, de forma sistemàtica, realitzem les fotografies utilitzant el *bracketing4* d'exposició. El procés de fusió de l'exposició consistirà en fondre les diferents versions d'una mateixa fotografia amb diferents exposicions, en una de sola, que no presente píxels sobre-exposats ni subexposats.

Sense deixar Lightroom, utilitzarem un *plugin* anomenat "LR/Enfuse<sup>5</sup>". Per aplicar aquest *plugin* en mode "*batch6* ", es necessari crear grups o "*stacks*" amb les fotografies que volem fondre; acció que realitzarem de forma automatitzada amb l'ús de l'eina de Lightroom "*auto stack by capture-time*". Les imatges resultants d'aquesta operació les exportarem a format TIFF de 16 bits i constituiran l'*input* del pròxim pas.

<sup>4</sup> Bracketing: tècnica fotogràfica on es fan múltiples captures de la mateixa escena amb diferents configuracions (normalment d'exposició).

<sup>5</sup> LR/Enfuse: plugin per a Lightroom per a la fusió d'exposicions de fotografies.

<sup>6</sup> Batch: processament d'un conjunt de dades o tasques simultàniament o en una seqüència automatitzada.
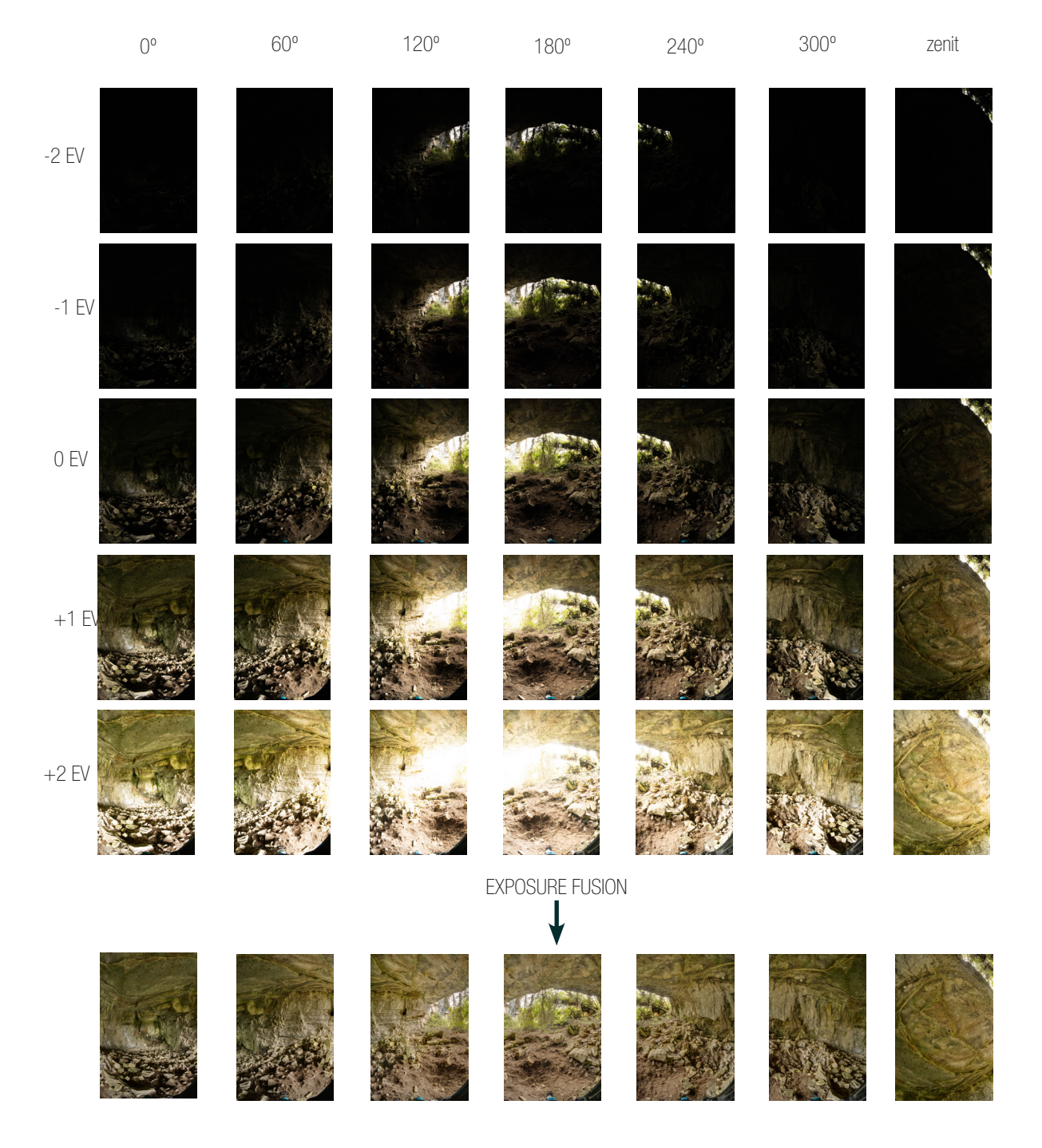

Figura 19. Procés d'elaboració de panorames 360º. Revelat RAW i Exposure Fusion

## **3. Stitching (costura)**

Per al procés de costura utilitzem el programari PTGui, que s'encarregarà de juntar totes les imatges parcials que conformen l'envolupant esfèric en una imatge 360º total, en format equirectangular. El primer pas d'aquest procés és l'alineació d'imatges, que el software realitzarà de forma automatitzada buscant punts en comú en les àrees de solapament de les fotografies. Si l'alineació automàtica no dóna bons resultats, haurem d'introduir punts de control manuals i realitzar algunes tasques per tal d'optimitzar els punts de control i ajudar al software a millorar l'alineació.

El següent pas és la creació de màscares, una tasca fonamental especialment per a les captures que s'han realitzat sense capçal panoràmic, on definirem les àrees que volem excloure de la imatge final i aquelles que volem mostrar obligatòriament. Si estem satisfets amb els resultats que es previsualitzen al programa, procedirem a nivellar la imatge, optimitzar l'exposició i exportar els resultats a format TIFF de 16 bits.

Val a dir que PTGui permet d'utilitzar el mode batch en algunes operacions amb les eines "batch builder" i "batch stitcher". La primera permet la generació automàtica de projectes de PTGui a partir de diferents carpetes amb les series 360º, realitzant l'alineació per a cadascuna d'aquestes i amb la possibilitat d'aplicar plantilles d'alineació.

Per altra banda, amb el *batch stitcher* podem automatitzar el procés d'exportació dels projectes, que introduirem com a *input* d'aquesta eina. En el nostre projecte, hem utilitzat amdues eines per agilitzar el flux de treball. Després de crear tots els projectes de PTGui, hem realitzat tots els ajustos manuals necessaris fins previsualitzar els resultats desitjats, i finalment hem importat tots els projectes al *batch stitcher* per generar els *outputs* en un mateix pas.

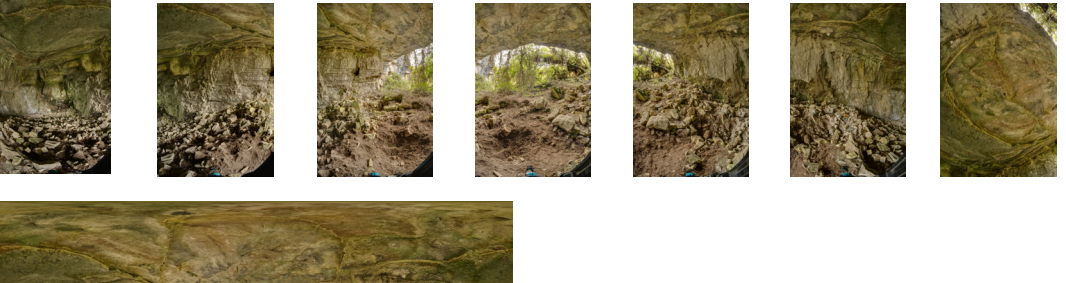

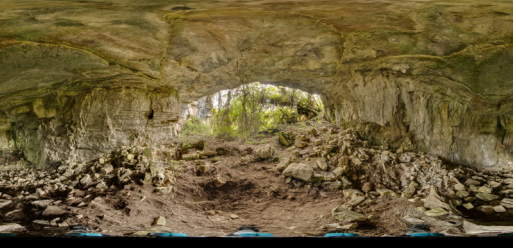

Figura 20. Procés d'elaboració de panorames 360º en HDR.. Stitching

#### **4. Edició i revelat final**

El quart pas en el procés d'edició i processat de panorames 360º és l'edició i revelat final, que hem realitzat fent ús del programari Luminar Neo. Encara que ja havíem realitzat alguns ajustos globals sobre les captures parcials durant el primer pas, i sobre el panorama cosit en el tercer, en aquest moment realitzarem l'edició i revelat final, obtenint com a resultat un arxiu .jpg de 8 bits, comprimit, on ja no serà possible recuperar informació de colors i llums que teniem fins ara amb els .tiff de 16 bits.

Luminar Neo és un programa d'edició fotogràfica molt potent que, a més de permetre els clàssics ajustos de revelat d'imatge de Lightroom, presenta una sèrie d'eines que utilitzen la IA per millorar alguns aspectes de la fotografia com la generació artificial de rajos de sol i la substitució de cels, sense menystenir les altres funcions. Aquestes eines no les hem utilitzat de forma generalitzada, sinó en casos específics com en l'interior d'una cova o en panorames que presentaven cels molt poc expressius o incomplets, com passa els capturats amb el dron on no és possible fotografiar el zenit. Val la pena remarcar que en el nostre projecte ha primat sempre l'objectiu de mantenir resultats fotorealistes alterant el mínim possible la realitat, si bé en aquests casos s'hem concedit una llicència, de cara a millorar la seua adequació a l'experiència de l'usuari en l'aplicació immersiva.

Un dels inconvenients amb que ens hem topat ha estat que Luminar Neo no és un programa dissenyat per treballar amb fotografia equirectangular ni presenta la possibilitat d'editar de forma *seamless*, es a dir, contemplant la continuïtat de la imatge en els seus extrems. Aquest fet implica que la imatge equirectangular resultant, si la visualitzem en projecció rectilínia, mostra una zona incoherent i poc natural que s'haurà d'editar en la següent i última etapa.

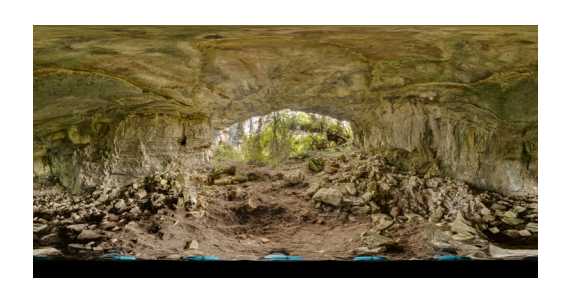

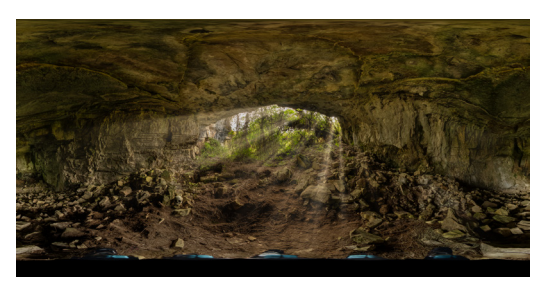

Figura 21. Procés d'elaboració de panorames 360º en HDR. Edició global final

#### **5. Edició local**

El darrer pas en l'edició de panorames 360º del nostre flux de treball consisteix a realitzar els retocs locals. En aquesta tasca, utilitzem el programari Adobe Photoshop amb el *plugin* Flaming Pear-Flexify1 . Aquest *plugin* serveix per reprojectar les imatges a diferents sistemes de projecció. En aquest sentit, una de les transformacions més útils i emprades és la transformació de projecció equirectangular a zenit & nadir, la qual ens permet visualitzar la imatge en dimensió verdadera (projecció rectilínia) i poder editar-la com si editarem una fotografia convencional. En gran part dels panorames, és necessari editar el zenit (capturades amb el dron) i el nadir (capturades amb trípode) per tal de corregir aquestes àrees específiques.

Una vegada realitzada la transformació, utilitzem l'opció de "emplenar segons el contingut", combinada amb les eines "tampó de clonar" i "pedaç", per eliminar de forma efectiva la zona irregular i atorgar-li una aparença natural.

Finalment, tornem a aplicar una transformació amb Flexify, en aquest cas de zenit & nadir a equirectangular, per obtenir el resultat final, que guardarem com a imatge .jpg de 8 bits.

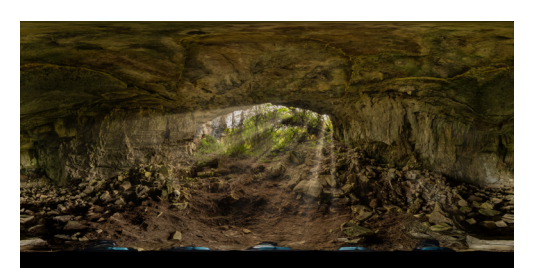

a) Panorama equirectangular amb nadir per corregir

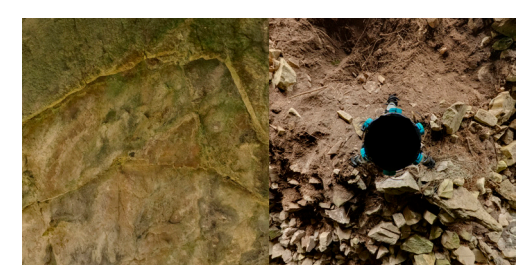

b) Resultat de la transformació a zenit-nadir

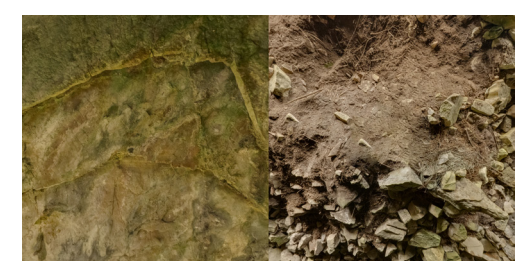

c) Nadir corregit

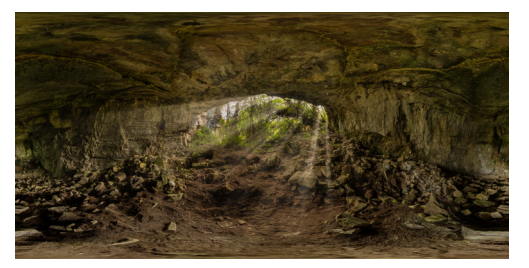

d) Panorama corregit, reprojectat a equirectangular.

Figura 22. Procés d'elaboració de panorames 360º en HDR. Reconstrucció del Nadir

<sup>1</sup> Flaming Pear - Flexify v2: Plugin de Photoshop utilitzat per transformar el sistema de projecció

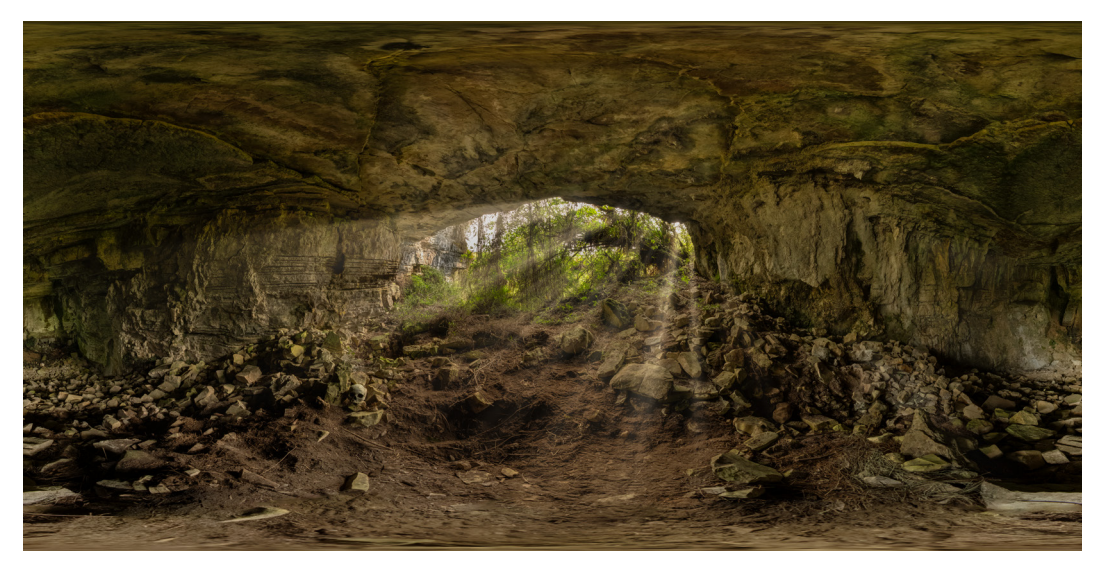

Figura 23. Panorama equirectangular acabat. Cova a Diablo Wasi - Sector 02

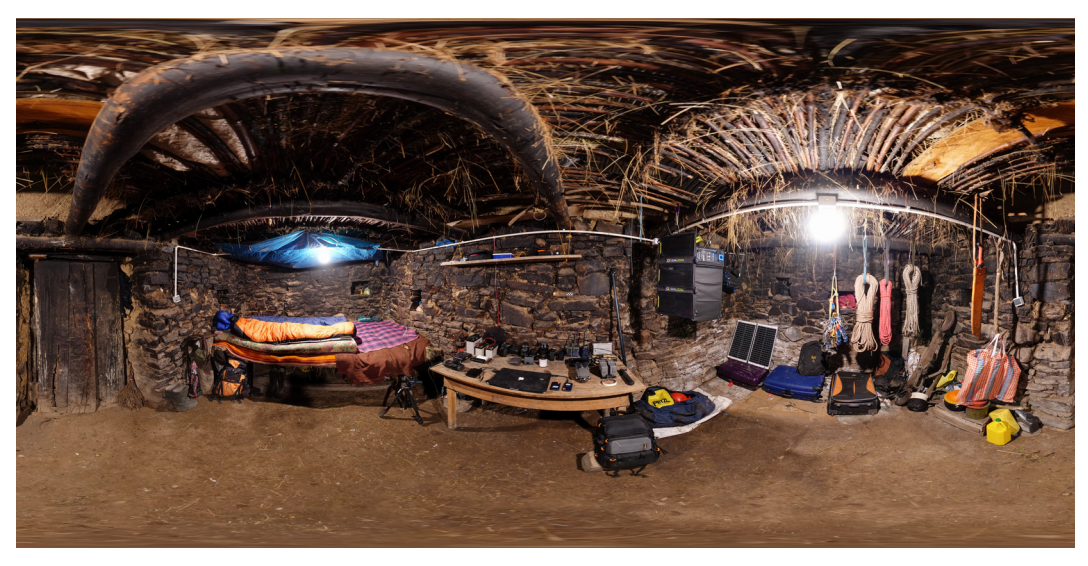

Figura 24. Panorama equirectangular acabat. Interior del refugi de Diego López

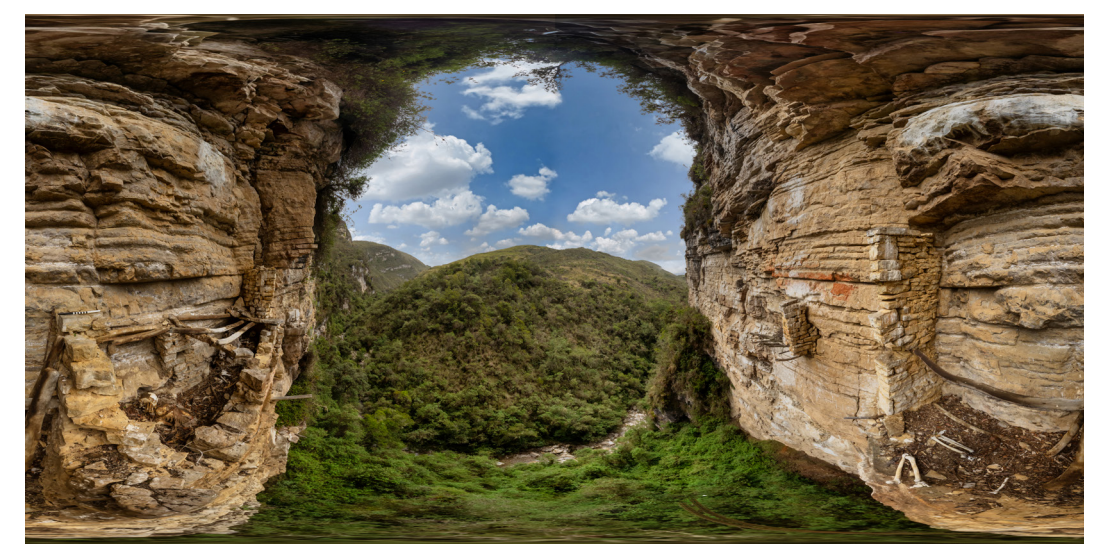

Figura 25. Tomba DWS1-EF40

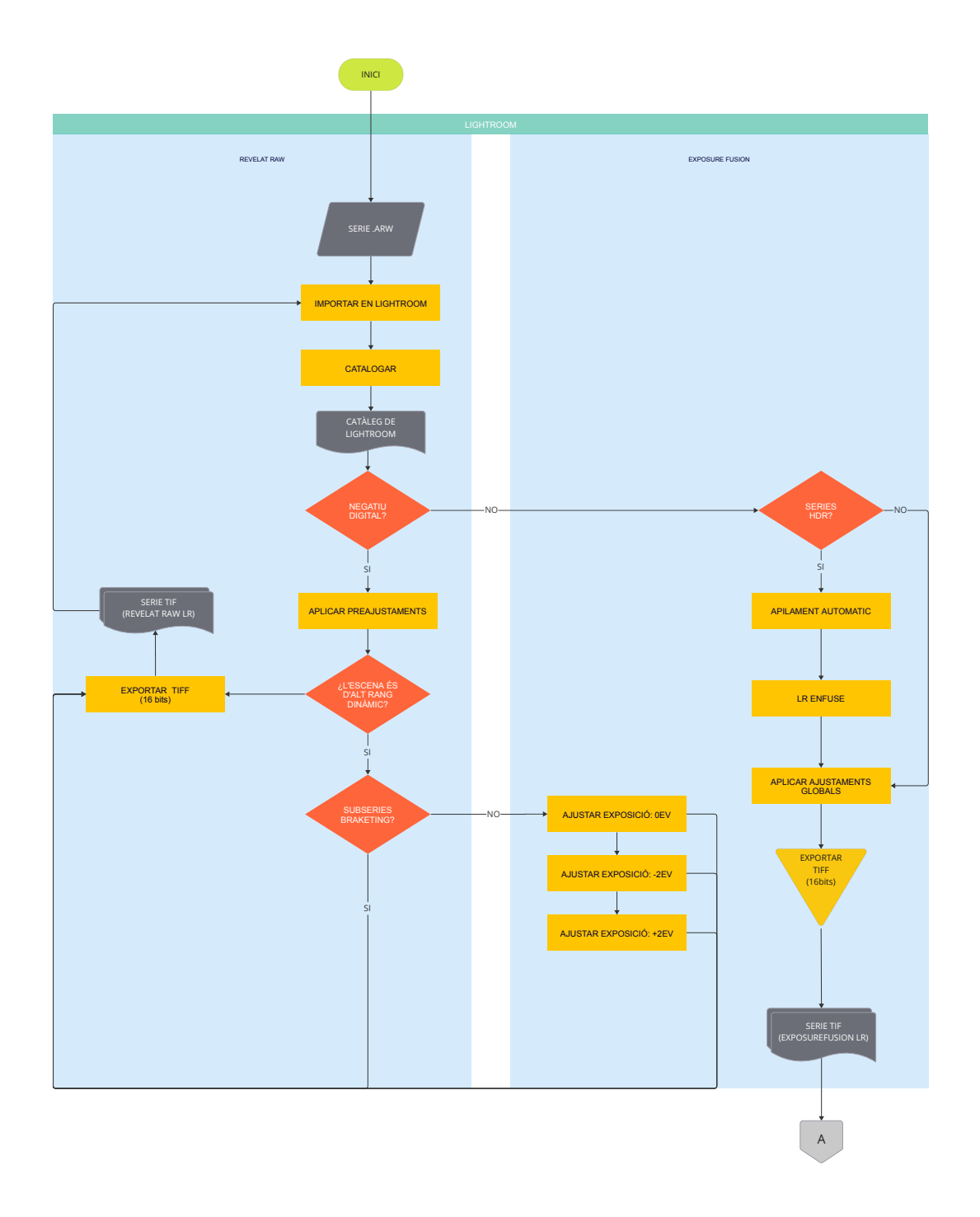

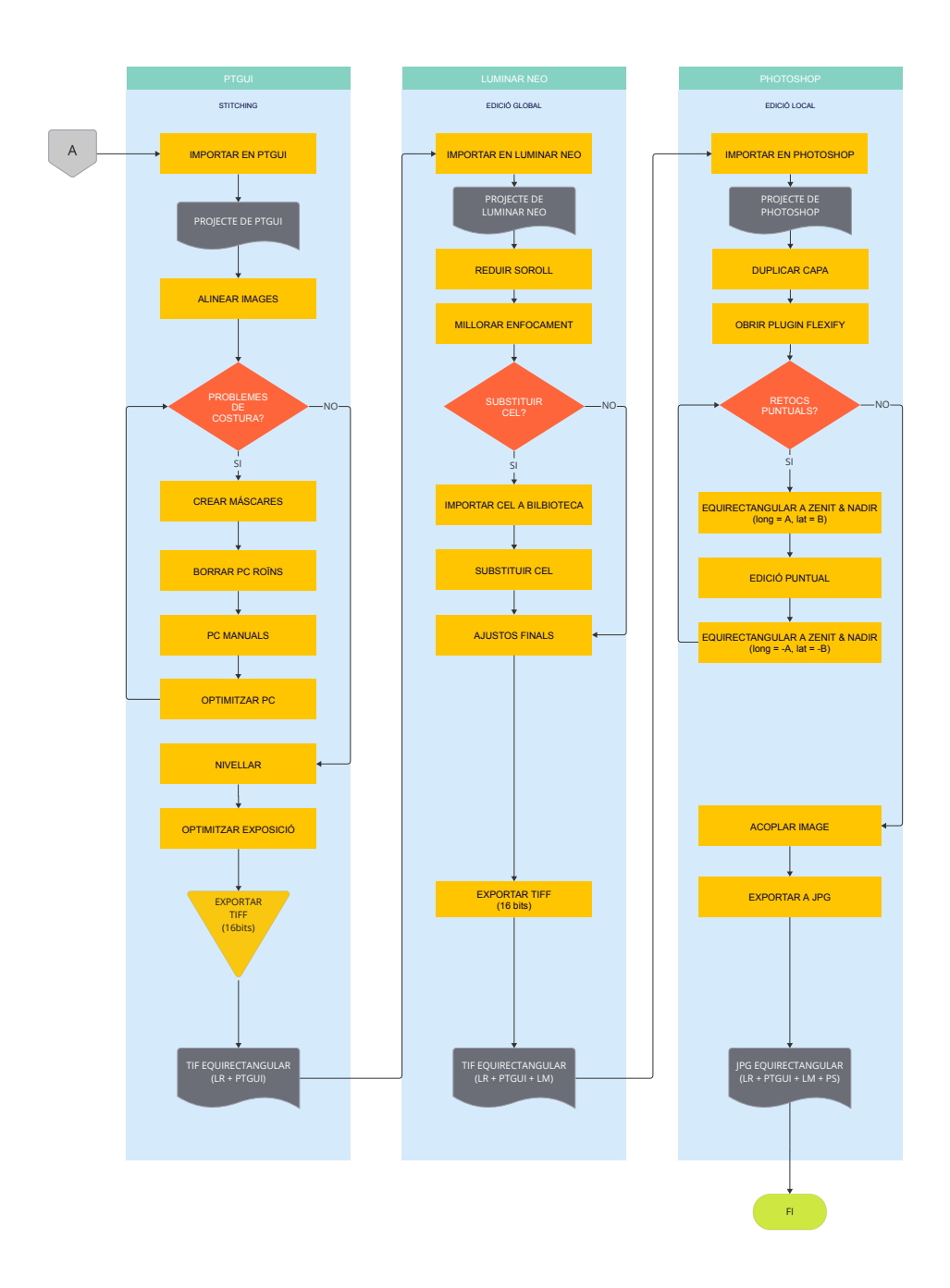

## **3.2.1.3. Processat fotogramètric**

Per al processat fotogramètric vam fer ús del programari Agisoft Metashape<sup>1</sup>. Una de les virtuts d'aquest programari és que permet un gran control manual en cada etapa del processat, a la vegada que també ofereix la possibilitat d'automatitzar molts procediments i treballar en mode *batch*, fet que en conjunt contribueix a l'obtenció de resultats de qualitat mantenint un flux de treball àgil i un gran control de tot el procés.

Un dels elements més importants a tenir present és que comptàvem, com a material de partida, amb sèries fotogramètriques realitzades amb càmeres diferents (Mavic II Zoom, Sony A7III, Gopro Fusion), i amb característiques i estratègies de captura també clarament diferenciades; segons el mode: terrestres, aèries o en progressió vertical, i segons l'abast: de curt i de llarg abast. Per tant, teníem una casuística molt gran que implicava una major cura i treball en cadascun dels models, i una variabilitat major pel que fa al flux de treball. Amb tot, podem definir de forma general les principals etapes d'aquest procés, que hem plasmat a la figura 28.

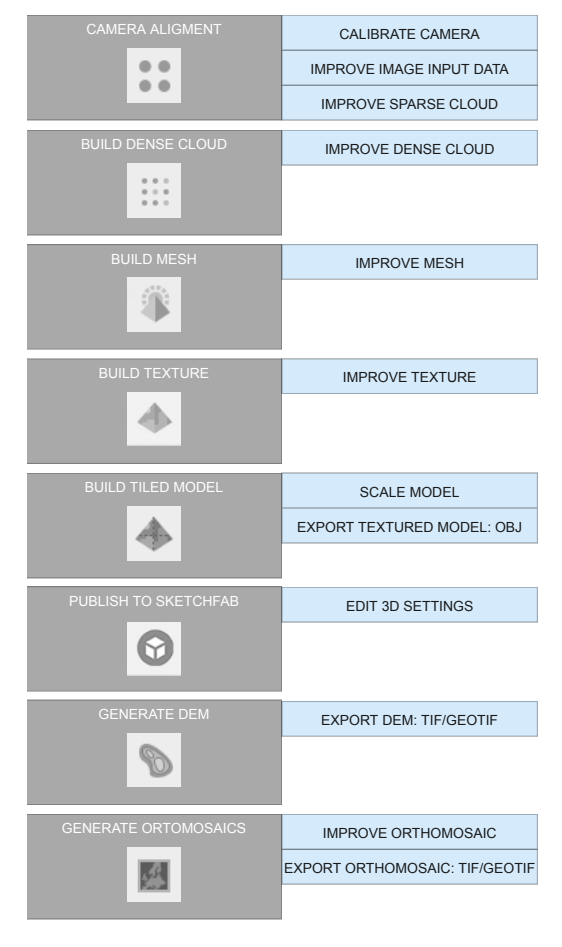

Figura 28. [Etapes i subproductes en el processat fotogramètric](https://miro.com/app/board/uXjVMBWRHTI=/?moveToWidget=3458764556464256386&cot=14)

<sup>1</sup> Agisoft Metashape v2.0.0: programari per al processat fotogramètric i la generació de models 3D

#### **1. Calibratge de la càmera**

El calibratge de la càmera és un pas necessari o recomanable tan sols en aquells casos en els quals Metashape no detecta correctament les metadades o quan és necessari afinar la precisió de les mateixes i definir-ne el tipus de càmera/objectiu. Aquest és el cas de les sèries fotogramètriques realitzades amb la càmera GoPro Fusion.

En primer lloc, després d'importar fotografies de tipus ull-de-peix, cal indicar-li a Metashape, amb l'eina "*camera calibration*", que aquestes fotografies son de tipus *fisheye.* Vam realitzar el calibratge<sup>1</sup> de la nostra GoPro Fusion realitzant una sèrie fotogramètrica en una habitació amb 60 marcadors generats pel programa, que servirien de punts de control a l'hora d'alinear les imatges.

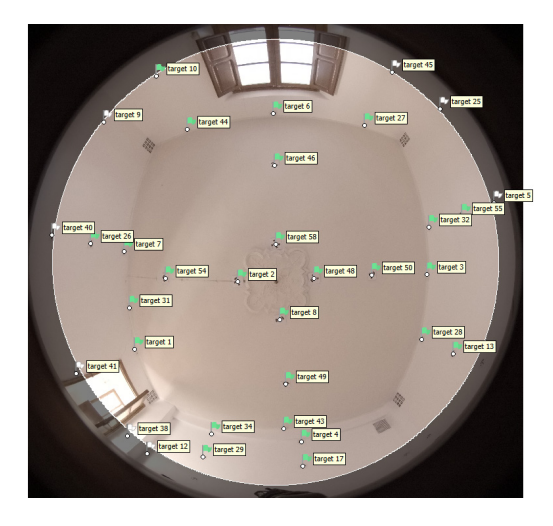

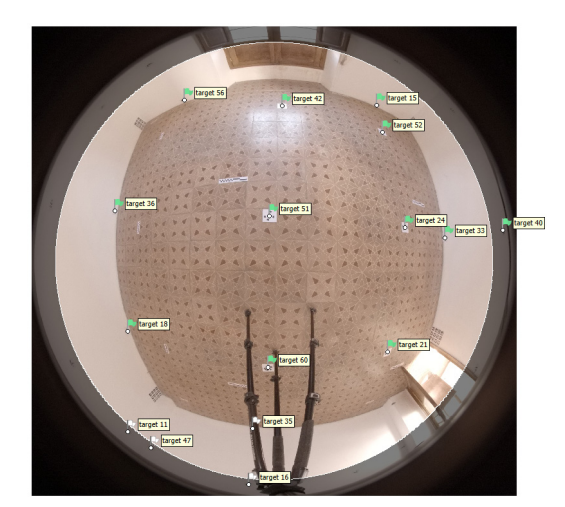

Figura 29. Alçament fotogramètric per al calibratge òptic

D'aquesta manera, després del procés d'alineament i optimització iterativa dels punts de control, vam fer ús de l'eina "*camera calibration*" per tal de generar un arxiu de calibratge que ens servís com a *preset* per a totes les series fotogramètriques realitzades amb aquesta càmera.

#### **2. Alineació de càmeres**

Deixant de banda la calibratge de la càmera, que realitzarem tan sols una vegada i únicament en el cas de la càmera dual ull-de-peix GoPro Fusion, el primer pas en el processat fotogramètric, després d'importar la serie corresponent, serà l'alineació de càmeres. Com a resultat d'aquesta operació obtindrem un núvol de punts dispersos (tie points). La qualitat d'aquest núvol de punts de con-

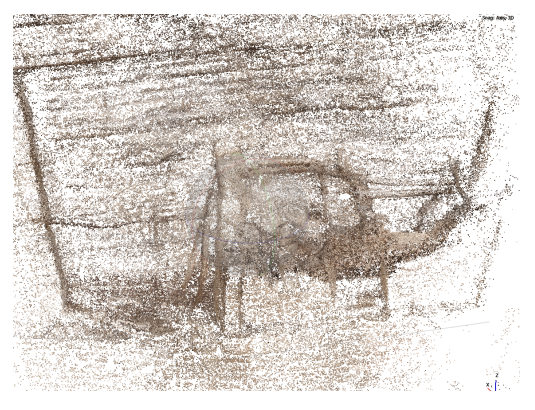

Figura 30. Núvol de punts dispers

1 Basant-nos en l'article "3d Reconstruction Of Citrus Trees Using An Omnidirectional Optical System" (Castanheiro, 2020)

trol es podrà optimitzar de dues formes diferents. Per una banda, millorant les dades de partida:

- Descartant fotografies segons la seua qualitat, aplicant màscares, etc,
- Fent ús de l'eina "*gradual selection*", eliminant els punts de control amb mala qualitat i optimitzant les càmeres de forma iterativa
- Eliminant de forma manual els punts desitjats

Després d'aquest pas, caldrà ajustar el tamany i orientació de la *bounding box2* per a les etapes subsegüents.

## **3. Malla poligonal a partir de mapes de profunditat**

Les versions més recents del Metashape permeten la generació de malles tridi-

mensionals per mitjà dels mapes de profunditat o *dephtmaps3 ,* sense la necessitat de passos intermedis. Aquest és un procés notablement més ràpid i consumeix menys recursos computacionals que el procés tradicional, consistent a generar un núvol de punts dens com a base per a la generació del model 3D que veurem a continuació. Segons la nostra experiència, hem de dir

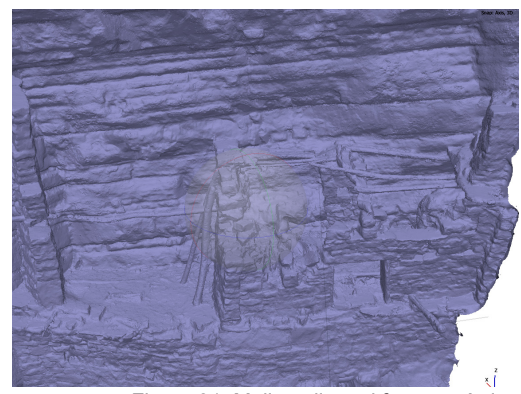

Figura 31. Malla poligonal fotogramètrica

que generalment el mallat per mapes de

profunditat sol donar molt bon resultat si es parteix d'un *input* de qualitat, i ens evitarà la inversió de gran quantitat d'esforços i temps. Si estem satisfets amb els resultats, podem passar directament a l'operació de texturitzat (pas número 5).

## **4. Núvol de punts dens**

La generació d'un núvol de punts dens serà especialment indicada per a aquells casos en què es done algun dels supòsits següents:

- Desitgem específicament obtenir aquest tipus de geometria
- La malla resultant dels dephtmaps no assoleix la qualitat desitjada
- Volem tenir més control en el procés i el nivell de detall
- Volem filtrar o classificar els punts en base a les seues propietats

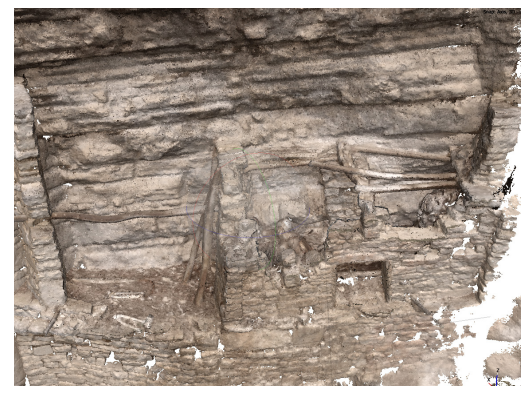

Figura 32. Núvol de punts dens

<sup>2</sup> Bounding Box: Eina en gràfics 3D que delimita l'espai ocupat per un objecte o figura.

<sup>3</sup> Dephmaps: Imatges que representen la distància de cada punt de la superfície capturada a la càmera, utilitzades per a la reconstrucció detallada de models 3D

Com a resultat d'aquest pas, obtindrem un núvol de punts dens tridimensional, que podrem millorar notablement eliminant els punts que resten per baix del nivell de qualitat o confiança (*confidence*) tolerable, per mitjà de les eines de filtrat, o bé de forma manual.

#### **5. Malla poligonal a partir de núvol de punts**

Amb aquesta operació obtindrem una geometria 3D de tipus malla poligonal (no texturitzada).

Si els resultats obtinguts presenten artefactes flotants (també aplicable per al cas dels models 3D obtinguts per *dephtmaps*), els podem eliminar fàcilment fent ús de l'eina "*gradual selection - connected component size*". Per altra banda, per millorar la geometria obtinguda també podrem tapar forats, delmar, suavitzar, etc., o bé, com és aplicable a tots els passos, millorar les dades de partida i/o provar de generar una nova malla canviant els paràmetres de l'operació.

En casos puntuals del nostre projecte, la geometria 3D s'ha millorat editant-la amb un software extern, concretament amb Blender<sup>4</sup> i Instant Meshes<sup>5</sup>. Hem aplicat una operació de retopologia, que consisteix a modificar la malla poligonal sense alterar-ne el volum aparent, per tal d'optimitzar el número de polígons i la seua estructura. Amb aquest objectiu, cal exportar el model en format .obj, editar-lo fora d'Agisoft Metashape i reimportar-lo novament. Val a dir que, si necessitem modificar el model 3D en programaris externs, és recomanable exportar-lo una vegada texturitzat, cosa que ens permetrà corregir també, si de cas, problemes relacionats amb la textura.

#### **6. Texturitzat**

Una vegada ja tenim una malla poligonal acceptable, en aquest pas procedim a generar la seua textura per obtenir finalment una rèplica digital que conserva el volum i l'aparença fotorealista del model real. Novament, si els resultats no assolei-

xen el nivell de qualitat desitjat, serà convenient repetir l'operació incrementant la resolució, o bé millorar l'*input* aplicant noves màscares o inhabilitant les fotografies amb baixa qualitat. Altra opció, que hem introduït al punt anterior, és editar la textura amb un programari extern a Metashape com ara Blender, amb opcions molt potents destinades a aquest propò-

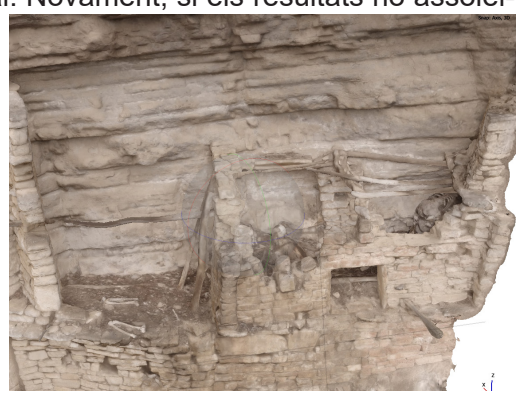

Figura 33. Model 3D amb textura

sit, com ara el mode "texture paint" amb que

podem utilitzar l'eina "*clone tool*" per millorar determinades àrees de la textura i eliminar elements incoherents.

#### **7. Model tessel·lat**

Aquest pas és molt convenient pel fet que representa una optimització del model de cara al consum de recursos computacionals en la seua visualització final. El model tessel·lat consisteix en una versió de la malla poligonal texturitzada fragmentada en tessel·les (*tiles*) i organitzades en diferents nivells, que es carregaran i visualitzaran segons els requeriments de visualització i el nivell de zoom.

#### **8. Publicació en Sketchfab**

Sense deixar Metashape, l'eina *upload data* ens permetrà pujar el model final al repositori 3D Sketchfab, indicant l'API KEY del nostre compte d'aquesta plataforma *online*. En Sketchfab podrem configurar una gran quantitat de paràmetres de renderitzat: generals, il·luminacions, materials, filtres de post-processat, etc.

De forma general, a tots els nostres models els hem aplicat el mateix fons per tal de mantenir una certa coherència estètica, i el filtre "*sharpness*", que millora considerablement la definició i nitidesa de la textura. Val la pena destacar també la configuració AR/VR, on definirem l'escala i posició de l'usuari en relació al model 3D, que servirà posteriorment per a la visualització immersiva dels models. Per als objectius del projecte, requeríem de tenir tots els models 3d publicats a Sketchab, al compte "Chachapoya Virtual Museum<sup>6</sup>" que hem creat ex-professo per a aquest objectiu i que participa del programa "Sketchfab for cultural heritage".

## **9. Model Digital d'Elevacions i Ortomosaic**

Finalment, a partir del model 3D obtingut podem generar imatges científiques amb valor planimètric, com son els DEM (model digital d'elevacions) i els ortomosaics, que podrem importar en programaris com ara QGIS<sup>7</sup>.

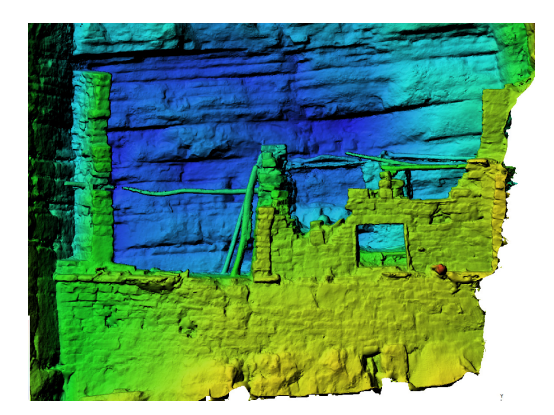

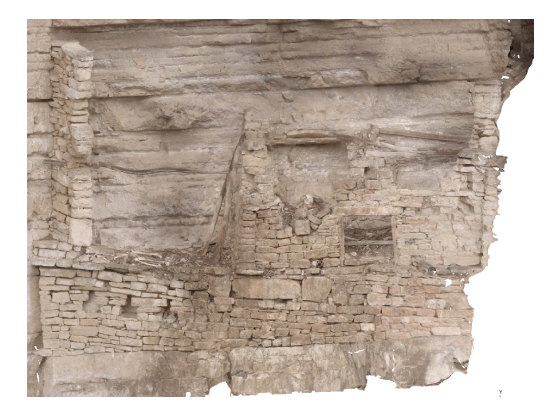

Figura 34. a) Model Digital d'Elevacions (DEM) b) Ortomosaic

<sup>6</sup> <https://sketchfab.com/panograma>

<sup>7</sup> QGIS: Sistema d'informació geogràfica lliure per a la visualització i anàlisi de dades espacials.

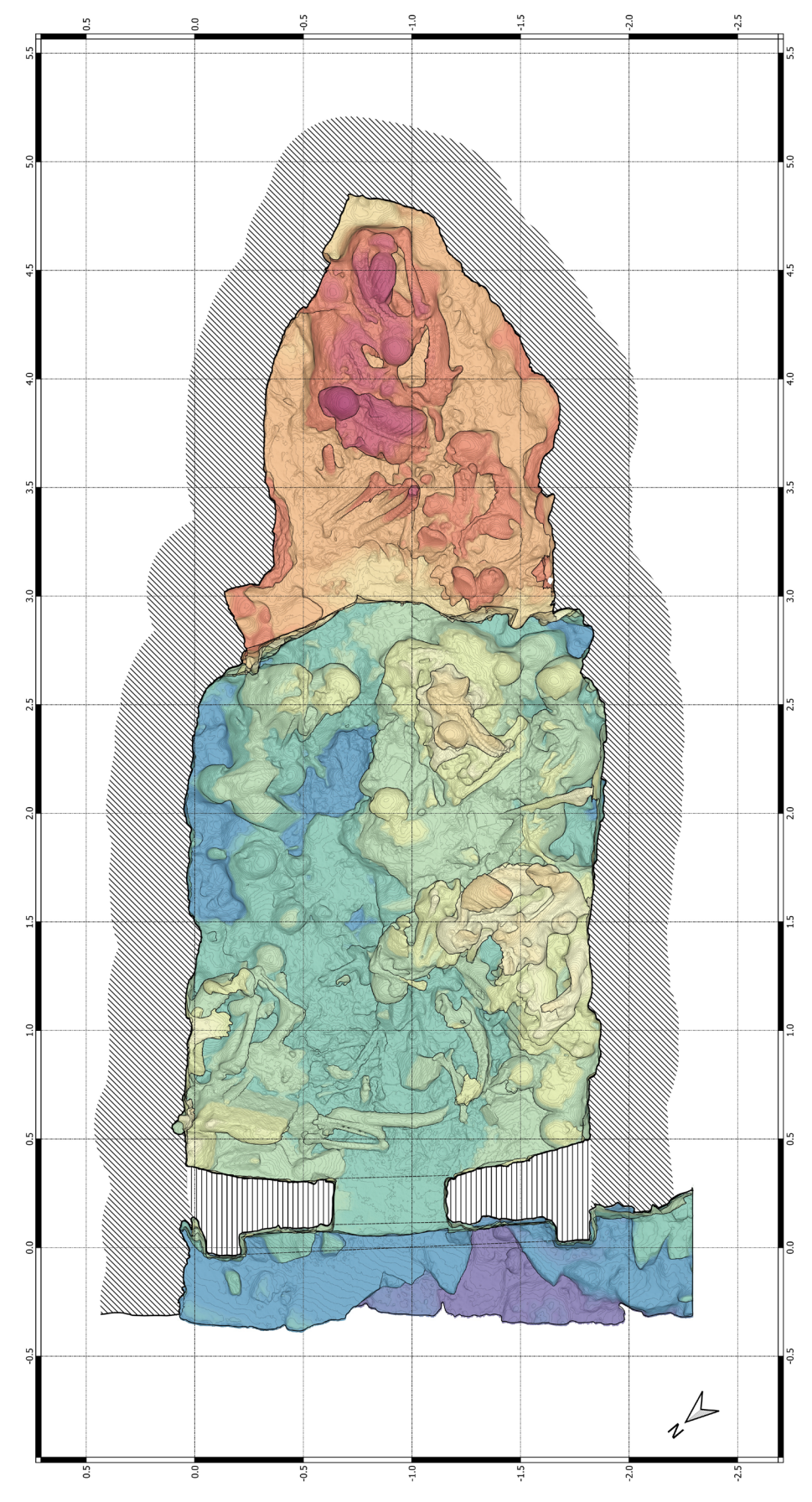

Figura 35. a) Plano de DW-S01-E17, amb corves de nivell i DEM, elaborat amb Metashape i Qgis (PALP, 2023)

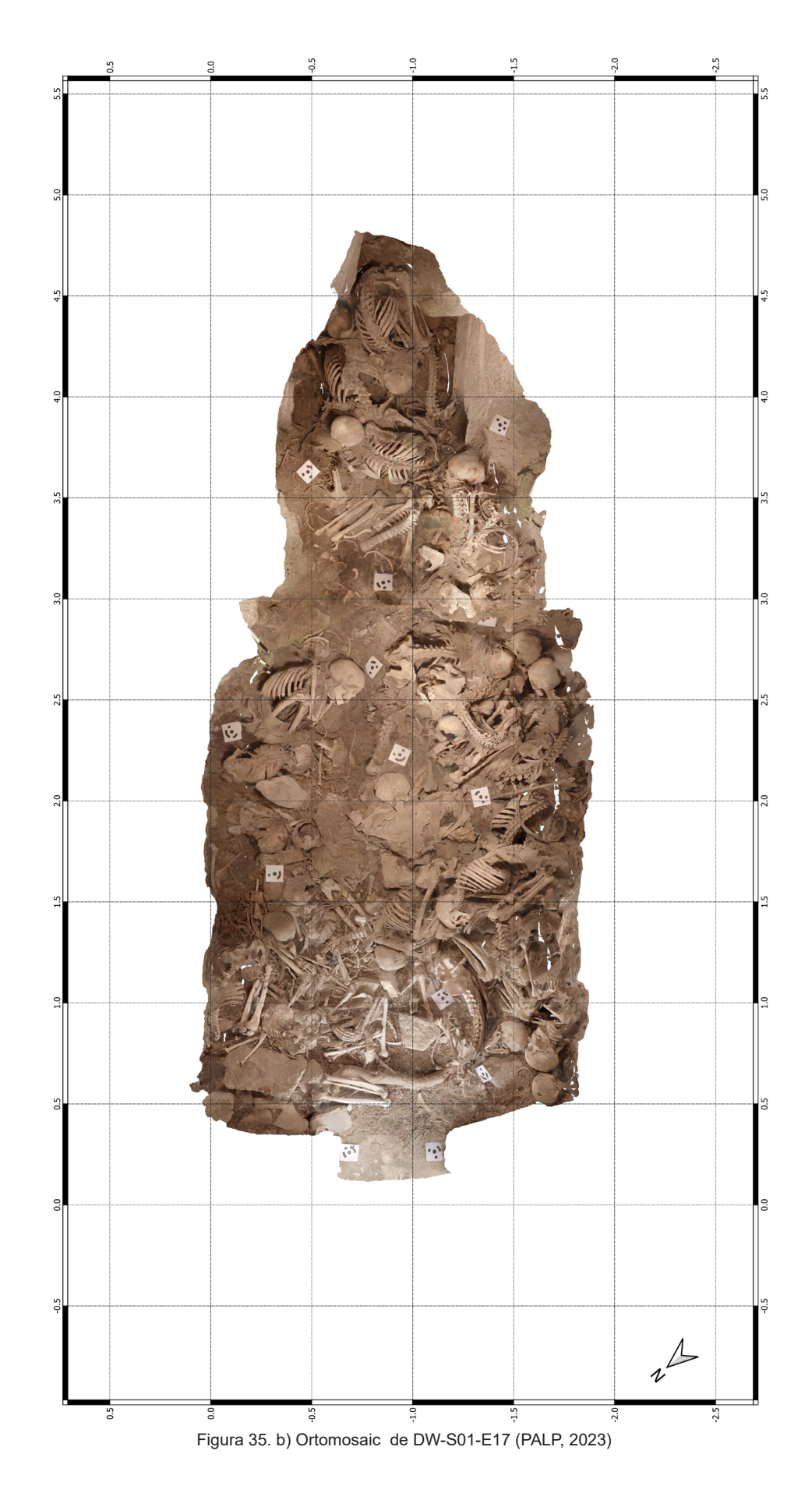

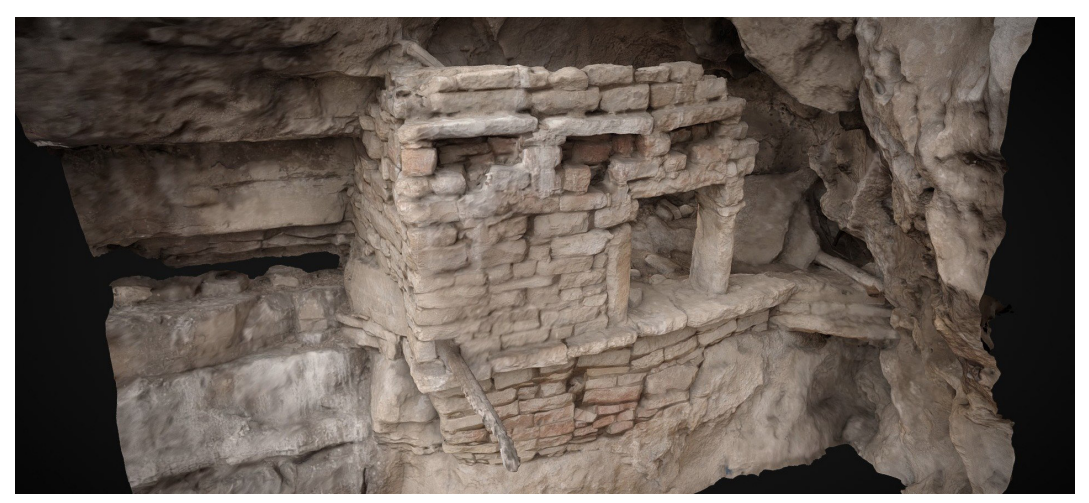

Figura 36. [Model 3D de la tomba DW-S4 EF03](https://skfb.ly/ozwRM)

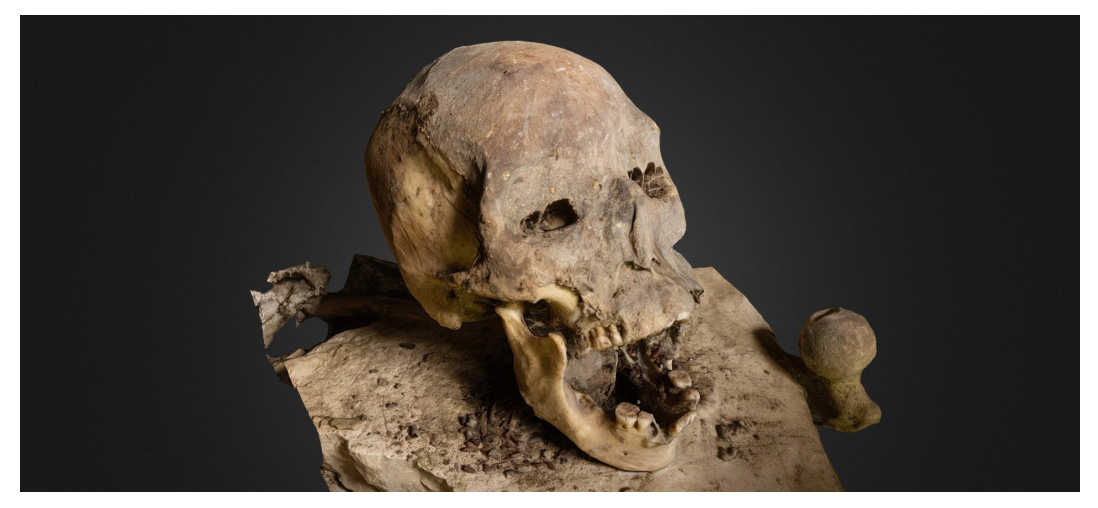

Figura 37. [Model 3D de crani parcialment momificat en l'estructura DW-S1 EF02](https://skfb.ly/oHUXN)

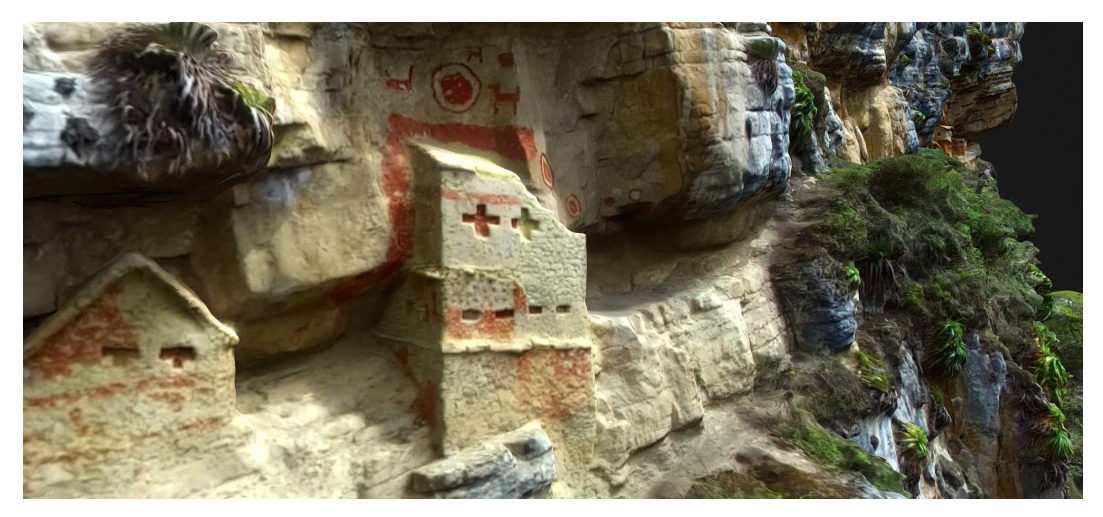

Figura 38. [Model 3D de Revash, realitzat a partir dels fotogrames d'un vídeo de Youtube](https://skfb.ly/oHUYz)

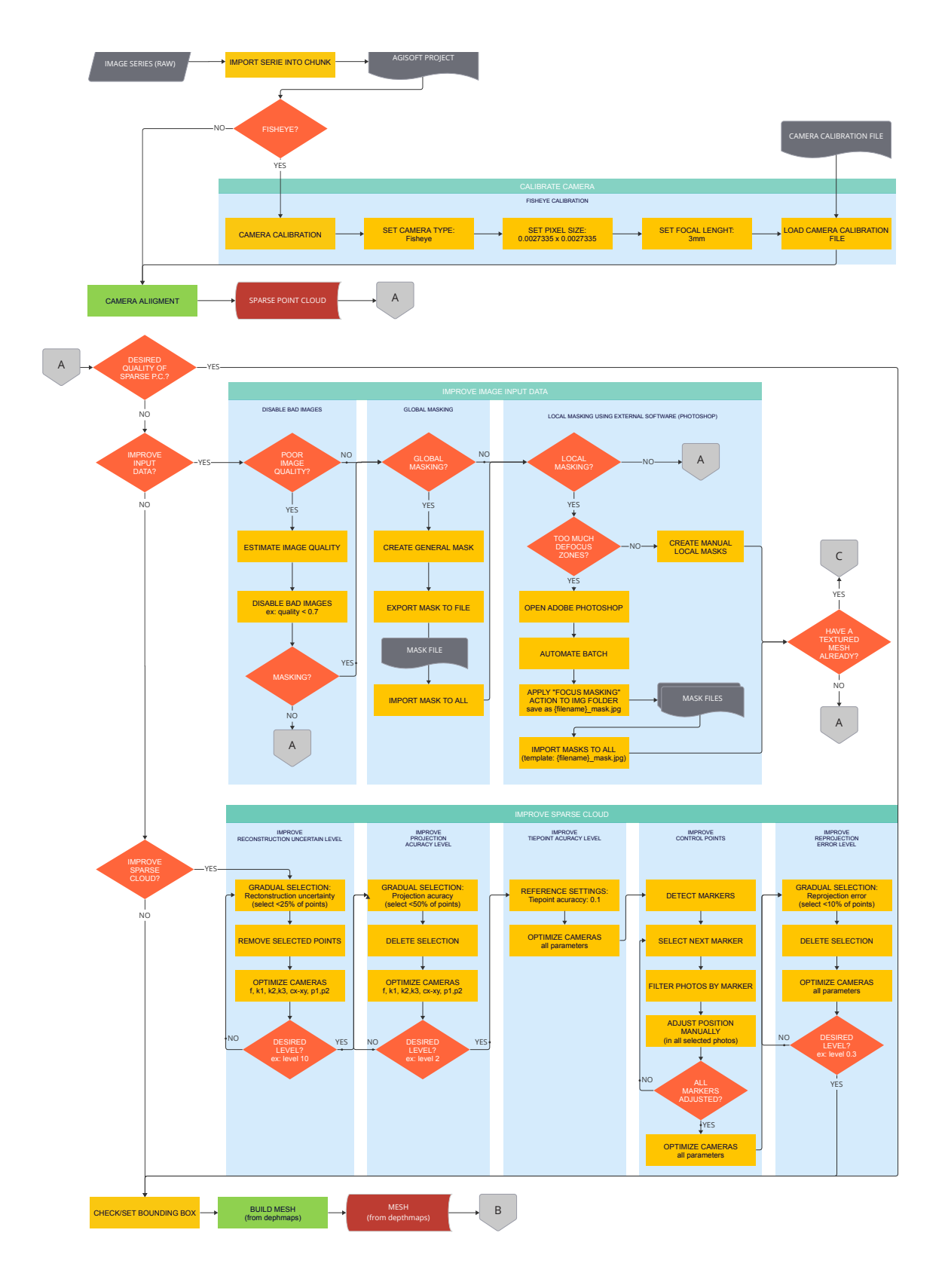

Figura 39. [Flux de treball del processat fotogramètric \(1/2\)](https://miro.com/app/board/uXjVMBgQ1dI=/?moveToWidget=3458764556250521907&cot=14)

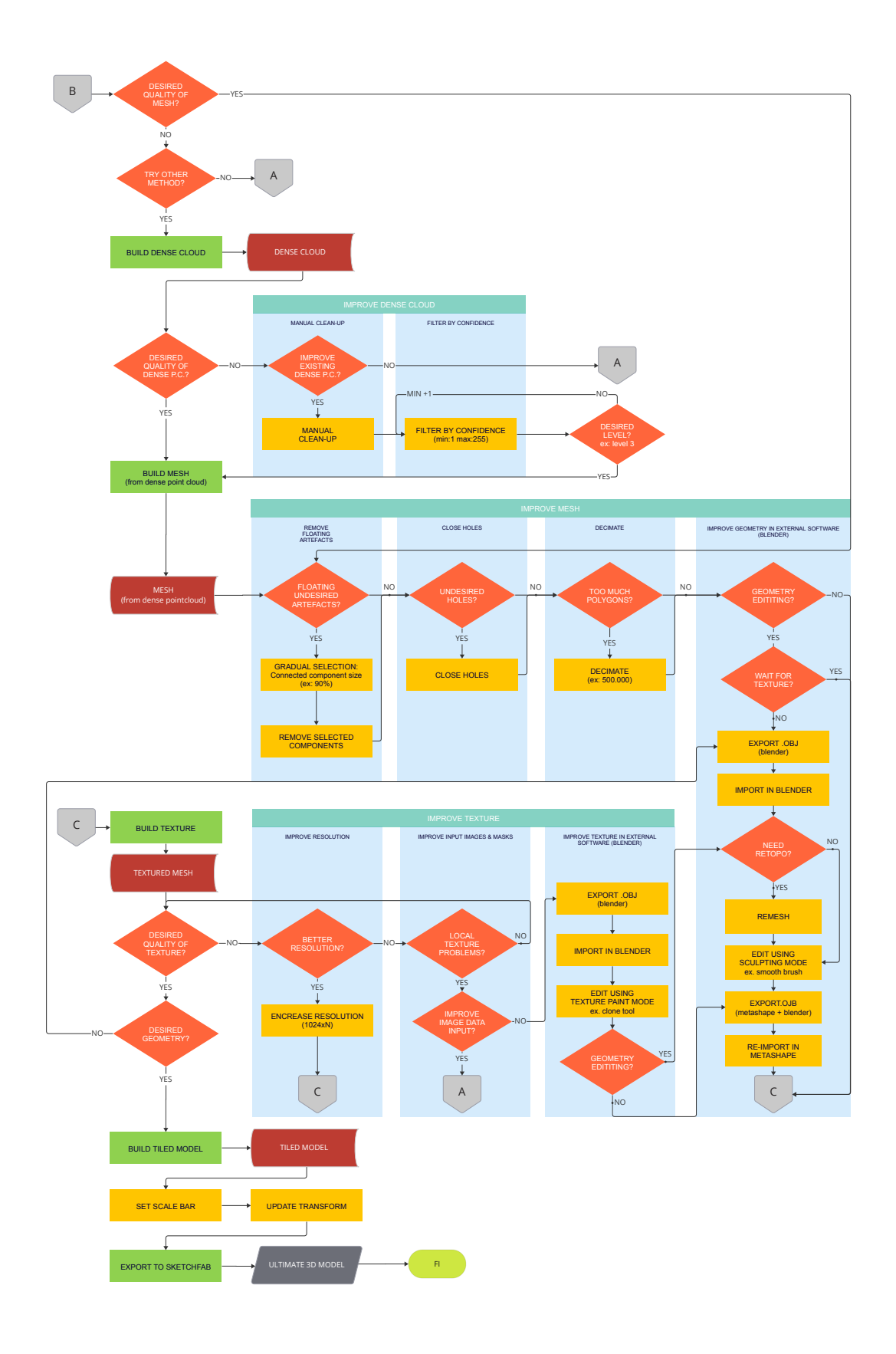

Figura 40. [Flux de treball del processat fotogramètric \(2/2\)](https://miro.com/app/board/uXjVMBgQ1dI=/?moveToWidget=3458764556250631943&cot=14)

#### **3.2.1.4. Video 360º**

El processat i edició de vídeo 360º és un procés complex que requereix molts recursos computacionals i espai en memòria, a més de diferents etapes de renderitzat. En aquest apartat abordarem de forma general el procés tècnic seguit, deixant la part narrativa i altres consideracions associades als vídeos VR per al punt corresponent.

#### **1. Costura**

En primer pas per a l'elaboració d'un vídeo VR és el renderitzat de costura 360º amb l'aplicació dels paràmetres corresponents. En el nostre cas, tots els vídeos han estat enregistrats amb l'ús d'una càmera *fisheye dual-lens*, que en el fons són dues càmeres que enregistren simultàniament en 180º + 180º, capturant els 360º en dos vídeos separats que requereixen ser "cosits" en post-producció.

Amb el programari de la pròpia càmera, el GoPro Fusion Studio 1.41 , realitzem aquest primer pas de costura, per a cadascun dels clips que han de composar el vídeo VR final. En aquesta operació, se'ns permet ajustar alguns paràmetres globals (temperatura de color, contrast, nitidesa) o bé podem realitzar el renderitzat en mode *flat*, si es que tenim previst realitzar el coloritzat a posteriori. Per altra banda, és convenient ajustar l'horitzó en aquest pas, definint els paràmetres *yaw, pitch i roll* per determinar l'orientació del camp de visió. En les opcions d'exportació, hem configurat la resolució en el seu valor màxim: 5.6K (5504x2752) amb el còdec CineForm 422. Per al cas que requerim d'espacialitzar l'àudio enregistrat, podem configurar el format de 360 Àudio (Ambix).

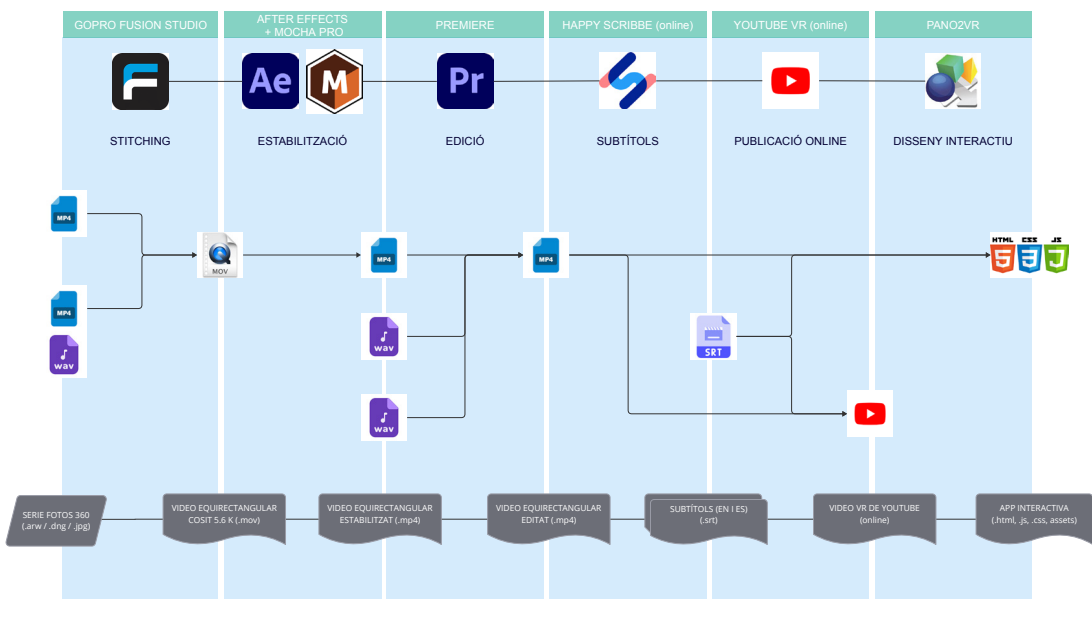

Figura 41. [Etapes, software i formats en l'edició de vídeo 360º](https://miro.com/app/board/uXjVMBWRHTI=/?moveToWidget=3458764556464256456&cot=14)

<sup>1</sup> GoPro Fusion Studio 1.4: Programari de postproducció per a càmeres GoPro, especialitzat en l'edició i la fusió de vídeos de 360º graus

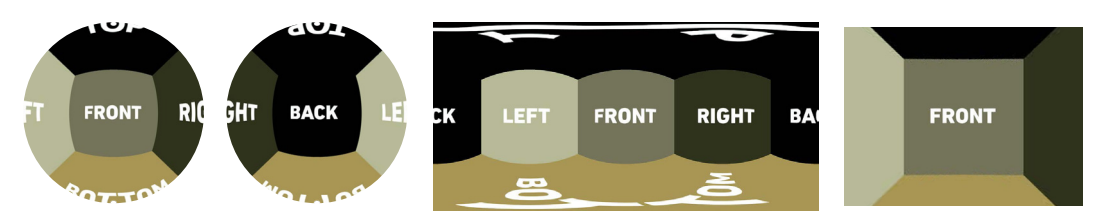

Figura 42. Sistemes de projecció empleats en les diferents etapes del procés 1. Ull de peix (dual) captada per la càmera 2. Projecció Equirectangular 3. Projecció rectilínia

Amb aquest primer renderitzat, obtindrem un vídeo VR monoscòpic<sup>2</sup> en format equirectangular que ja podrem visualitzar amb un visor de vídeos VR. Haurem de repetir aquest procés per a tots els clips que desitgem integrar al vídeo final. Amb tot, hem de dir que en el nostre projecte dels 5 vídeos VR generats, tan sols un d'ells està composat per diversos clips. La resta son seqüències contínues.

#### **2. Estabilització**

Tots els vídeos enregistrats en 360º presenten moviment de càmera, motiu pel qual ha sigut del tot imprescindible un intens procés d'estabilització que ha millorat enormement la qualitat i l'experiència de visualització.

Aquesta estabilització s'ha realitzat amb l'ús del *plugin* Mocha Pro<sup>3</sup> a dins del programari Adobe After Effects<sup>4</sup>. En aquesta pas, es necessari aplicar l'efecte "Mocha Pro" al clip en qüestió i treballar a dintre l'entorn que ens ofereix el *plugin*. Ací, crearem diverses capes cadascuna de les quals correspondrà a un *track* diferent, açò és, a una àrea o element particular del que s'analitzarà el seguiment al llarg de la duració del clip. Realitzarem el *tracking* de diverses àrees que haurem seleccionat amb el criteri que es mantinguen el mes inalterades possibles durant tot el clip, com ara zones on apareix el sol, núvols o muntanyes llunyanes.

A continuació, en la secció destinada amb aquest propòsit, alinearem l'horitzó al primer fotograma del clip i farem ús de l'eina *reorient* per estabilitzar el vídeo amb l'aplicació de l'efecte. Finalment, exportarem el vídeo estabilitzat a format .mp4.

## **3. Edició**

Una vegada ja tenim tots els vídeos estabilitzats, i preparat tot el material sonor que volem incorporar al video, l'etapa d'edició es realitza d'una forma similar a la de qualsevol producció audiovisual, amb l'única diferència que els talls ací no corresponen a diferents plànols sinó a clips 360º. En aquest sentit, tant Premiere com After Effects incorporen de forma nativa la visualització de vídeo 360º en les seues últimes versions. Realitzat el muntatge, on hem incorporat una música de fons i una veu en off, realitzarem l'exportació del vídeo acabat en format .mp4.

<sup>2</sup> Format en què la visualització no presenta profunditat tridimensional real.

<sup>3</sup> Eina de seguiment planar i efectes visuals per a postproducció.

<sup>4</sup> Programari d'Adobe per a la creació d'efectes visuals, animacions gràfiques i composició de vídeo.

## **4. Publicació** *online*

Els vídeos enllestits<sup>5</sup> els hem pujat a la plataforma i repositori de vídeos *online* Youtube<sup>6</sup>, on tenim el nostre canal del projecte. Hem creat una llista de reproducció pública amb tots els vídeos narratius, i altra privada amb tots els vídeos originals sense l'edició final<sup>7</sup> .

#### **5. Subtítols**

El nostre limitat pressupost no ens ha permès disposar de locucions en anglès com seria desitjable. No obstant, aquesta situació l'hem sortejada amb l'addició de subtítols, que per altra banda, contribueixen a l'accessibilitat per a persones sordes. Els subtítols els hem realitzat amb el software *online* Happy Scribbe8 , que presenta certes funcionalitats que automatitzen en gran mesura el procés de subtitulat i traducció. Com a resultat, hem obtingut els subtítols en format .SRT, que és el format estandarditzat més utilitzat que accepta Youtube i Pano2vrº, el programa amb el que realitzarem el disseny interactiu de l'experiència.

<sup>5</sup> <https://youtube.com/playlist?list=PLK9kgCPvlRUdv4brf5ByYkACwsoIUFjTk&feature=shared>

<sup>6</sup> Youtube: Plataforma de Google per a la compartició i visualització de vídeos.

<sup>7</sup> Amb aquesta plataforma, podem visualitzar els vídeos de forma fluida, si comptem amb bona connexió a internet, cosa que no passava amb reproductors de vídeo vr executats des de l'ordinador, per la quantitat de recursos computacionals requerits.

<sup>8</sup> Happy Scribbe: Aplicació per a la creació de subtítols.

<sup>9</sup> Pano2vr v7.0.6: Software per a la creació de tours virtuals i imatges panoràmiques.

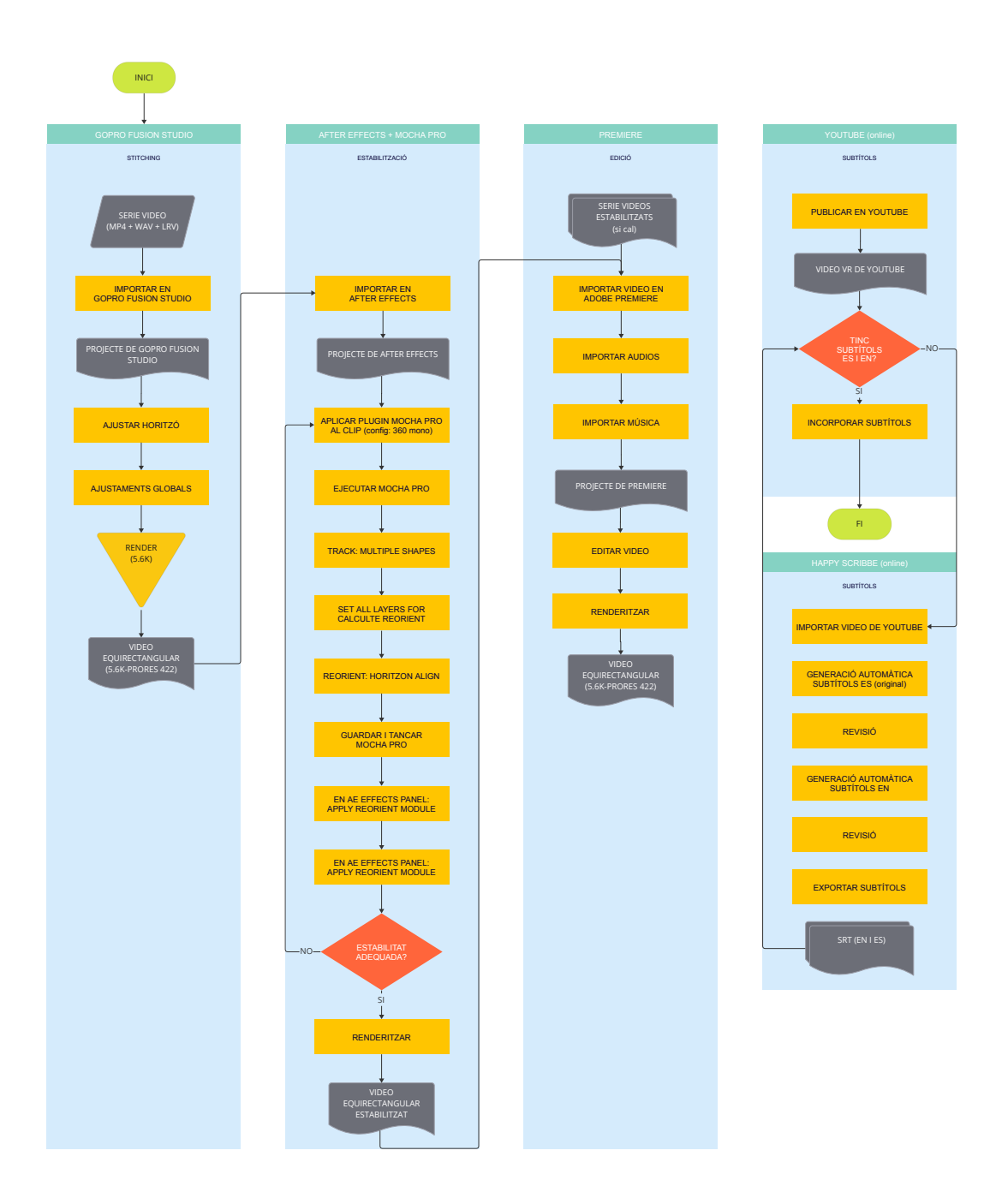

#### **3.2.1.5. Processat de gigafotos**

El flux de treball per al processat de gigafotos coincideix en gran mesura amb el processat de panorames 360º, ja que en ambdós casos utilitzem el software PT-Gui per realitzar la costura d'imatges. En aquest cas, però, comptem amb series de més de 1000 fotografies que conformaran, després del processat, una única imatge d'enorme resolució que ens permetrà tenir una visió de tot el conjunt i a la vegada fer zoom fins contemplar el més mínim detall.

#### **1. Costura**

Els dos factors clau per obtenir una bona costura són, per una banda, comptar amb una serie de fotografies de qualitat i realitzades amb rigor tècnic, i per altra, que aquestes fotografies compten amb les metadades de l'objectiu amb que han estat capturades, i siguen correctament interpretades per el software. Altrament, serà necessari obtenir aquesta informació mitjançant una calibratge d'objectiu i introduir-les manualment al software.

Si cal, utilitzarem màscares i optimitzarem els punts de control per evitar qualsevol error de costura, fins previsualitzar els resultats desitjats, que exportarem en format TIFF.

## **2. Edició global i puntual**

Utilitzarem Photoshop per realitzar els ajustos globals de la imatge, així com els retocs puntuals necessaris. De forma general, ens caldrà re-enquadrar i retallar la imatge obtinguda amb PTGui, i re-omplir artificialment aquells petits espais buits que queden en negre. Pel que fa a les zones de cel homogeni, habitualment PT-Gui no es capaç de trobar punts de control amb els que cosir les fotografies, però no serà un fet problemàtic ja que amb Photoshop fàcilment podem reomplir aquest espai obtenint resultats molt naturals.

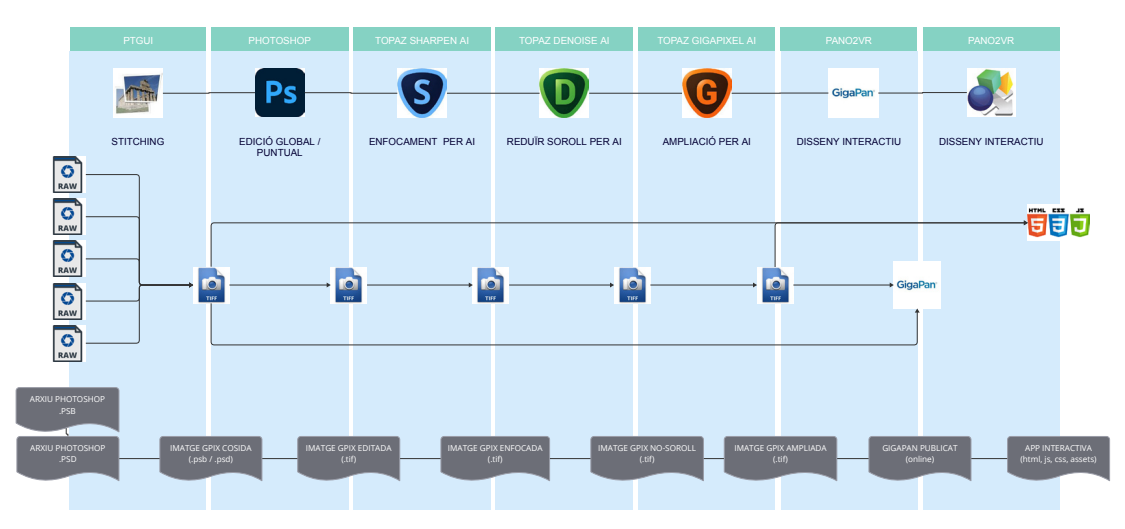

Figura 44. [Etapes, software i subproductes procedimentals en l'edició d'imatges gigapíxel](https://miro.com/app/board/uXjVMBWRHTI=/?moveToWidget=3458764556464256486&cot=14)

#### **3. Millora per AI**

A banda de les series de fotografies realitzades amb teleobjectiu, en alguns casos determinats com en Karajía o Tingorbamba, hem capturat sèries d'imatges aèries amb el dron per generar imatges d'alta resolució. Aquestes fotografies, no obstant, no compleixen amb els requisits exigibles per a les imatges gigapíxel i han estat tractades amb programaris específics per millorar-ne la resolució sense perdre qualitat, com Topaz Gigapixel AI<sup>1</sup>, que utilitza la intel·ligència artificial amb aquest propòsit, amb resultats sorprenents.De la mateixa família son els programaris Topaz Denoise Al² i Topaz Sharpen $^3$ AI, que han servit per millorar qualitativament les imatges capturades en el dron, eliminant el soroll de la imatge i aportant nitidesa i definició amb algoritmes mediats per la intel·ligència artificial que aporten resultats molts superiors que els que obtindríem amb els algoritmes de les eines de Photoshop dedicades als mateixos propòsits.

## **4. Publicació en el repositori Gigapan**

Finalment, hem publicat totes les imatges gigapíxel<sup>4</sup> obtingudes al repositori on*line* Gigapan, que ens permet compartir i visualitzar els resultats *online* de forma interactiva.

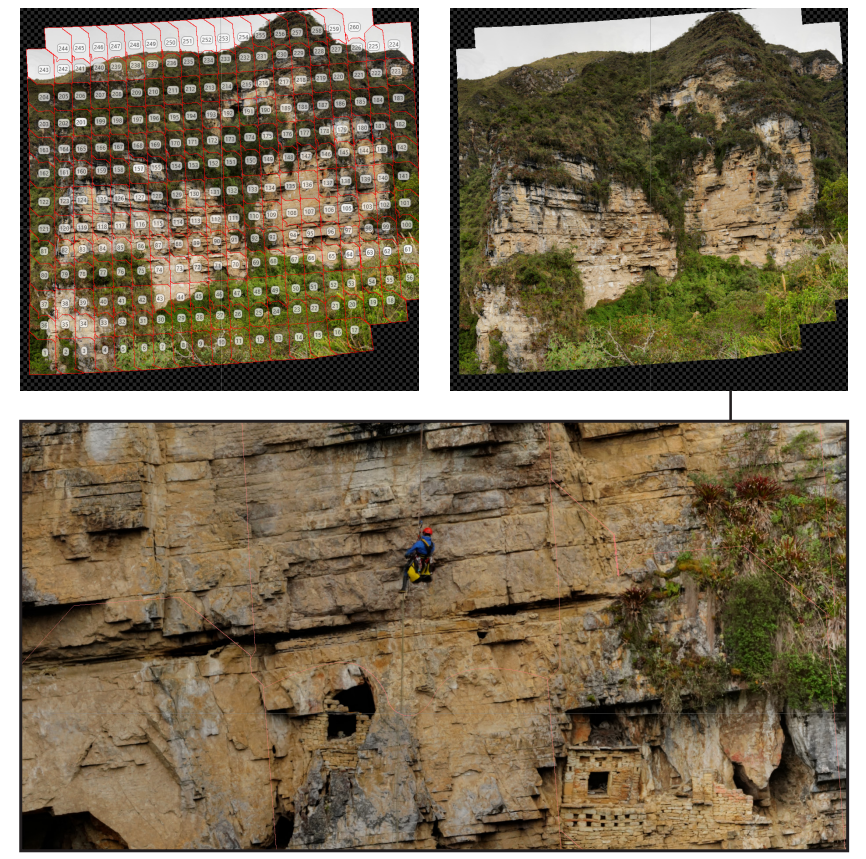

Figura 45. [Procés d'stitching d'imatges gigapíxel. Diablo Wasi - Sector 01](https://www.gigapan.org/gigapans/228694)

<sup>1</sup> Topaz Gigapixel v5.8 .AI. Software que utilitza AI per a millorar la resolució de les imatges.

<sup>2</sup> Topaz Denoise AI v3.5. Eina d'edició de fotos per a la reducció de soroll amb AI.

<sup>3</sup> Topaz Sharpen v4.0.2.. Programari per millorar la nitidesa de les imatges amb AI.

<sup>4</sup> <https://gigapan.com/galleries/7e7f78a320b73cc9b214dd8f9a331b05>

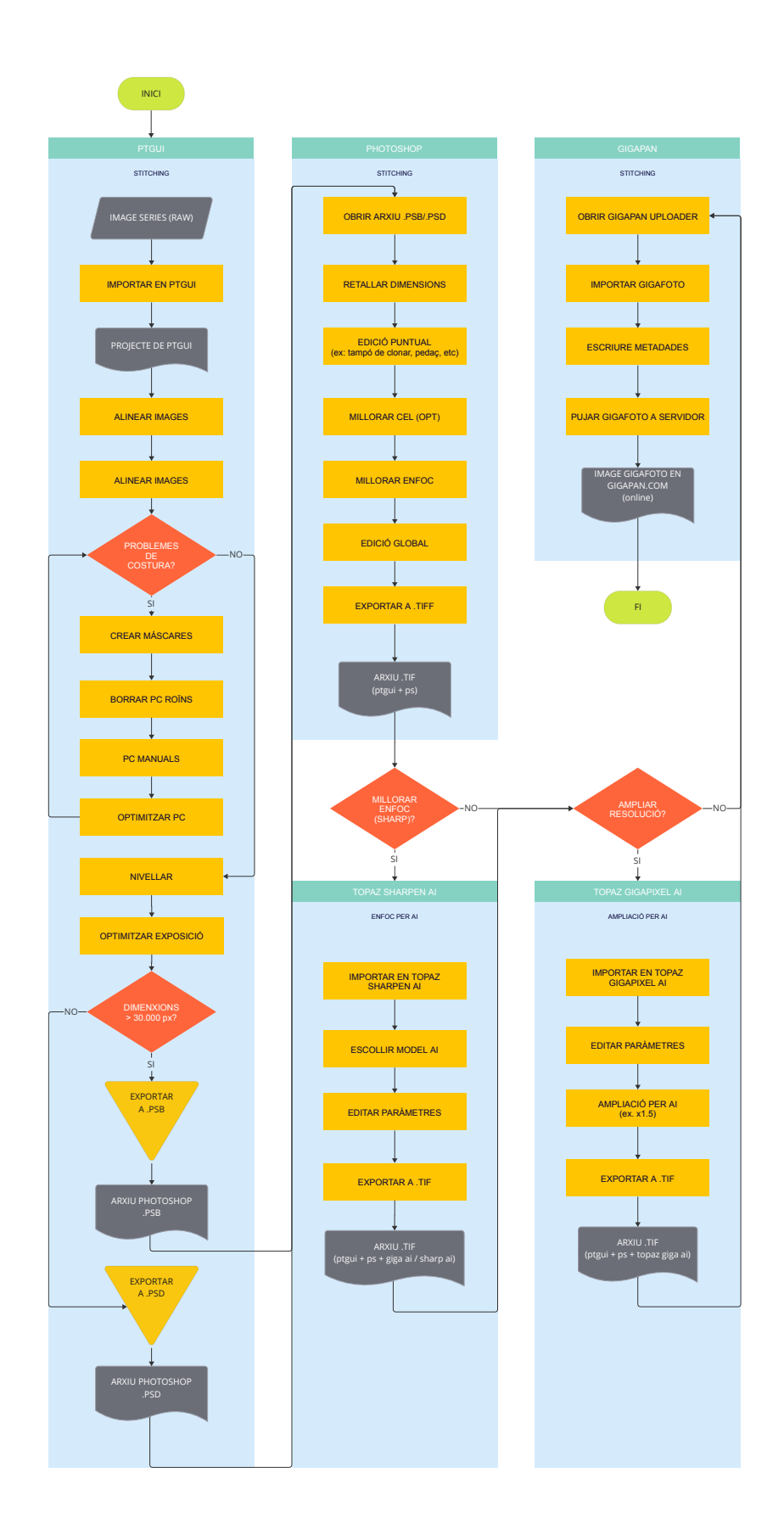

Figura 46. [Flux de treball en el processat i edició d'imatges gigapíxel](https://miro.com/app/board/uXjVMBgQ1dI=/?moveToWidget=3458764556280630692&cot=14)

# **3.2.2. Resultats de la post-producció**

A partir de les series fotogràfiques, fotogramètriques i vídeos obtinguts en el treball de camp dut a terme en 2021, a l'etapa de post-producció hem produit un total de 43 panorames 360º, 5 imatges gigapíxel, 6 vídeos 360º i 32 models 3D. Aquests resultats engloben els 5 llocs arqueològics que vam digitalitzar en aquesta ocasió: Diablo Wasi, Karajía, La Petaca, Revash i Tingorbamba. La figura 48 mostra, mitjançant un gràfic globular, les correlacions i la proporció de la documentació obtinguda relacionant el tipus de format XR amb els respectius llocs arqueològics documentats. Podem observar clarament com la major part de la documentació, independentment del seu format, pertany al lloc arqueològic de Diablo Wasi, on vam focalitzar la major part dels esforços en aquesta campanya del 2021.

Per a tenir una imatge en major detall, hem volgut representar, mitjançant diagrames al·luvials (figura 50), la distribució de cadascun dels quatre formats XR obtinguts al 2021 en relació amb el llocs arqueològics, representant la seua modalitat (aèria, terrestre o en progressió vertical) i el sistema utilitzat en la seua captura.

Amb tot, aquests resultats són només una part de l'etapa de post-producció. Apart d'aquests, els resultats finals contemplen també tot el material d'arxiu recuperat i re-editat de campanyes anteriors, el qual descrivim tot seguit. En suma (veure figura 47), hem obtingut, de forma global, 91 panorames 360º, 37 models 3D, 9 imatges gigapíxel i 6 vídeos 360º. Per més detall, la distribució d'aquests arxius multimèdia segons lloc arqueològic l'hem representada a la figura 49.

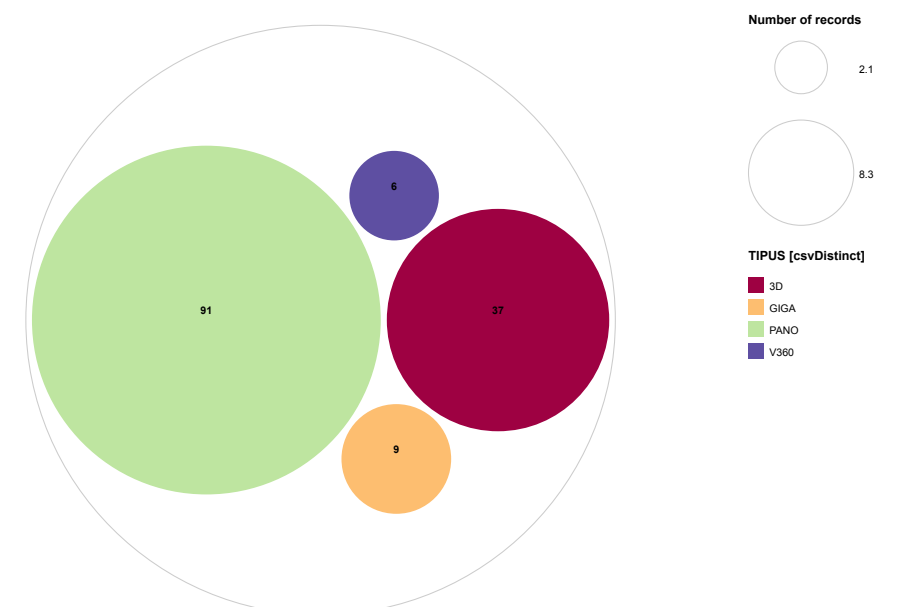

Finalment, centrant el focus únicament als panorames 360º, mostrem els llocs arqueològics, sectors i estructures documentats als gràfics de les figures 51 i 52.

Figura 47. [Nombre total d'arxius XR generats segons el seu format](https://miro.com/app/board/uXjVNZxAdyw=/?moveToWidget=3458764568377725637&cot=14)

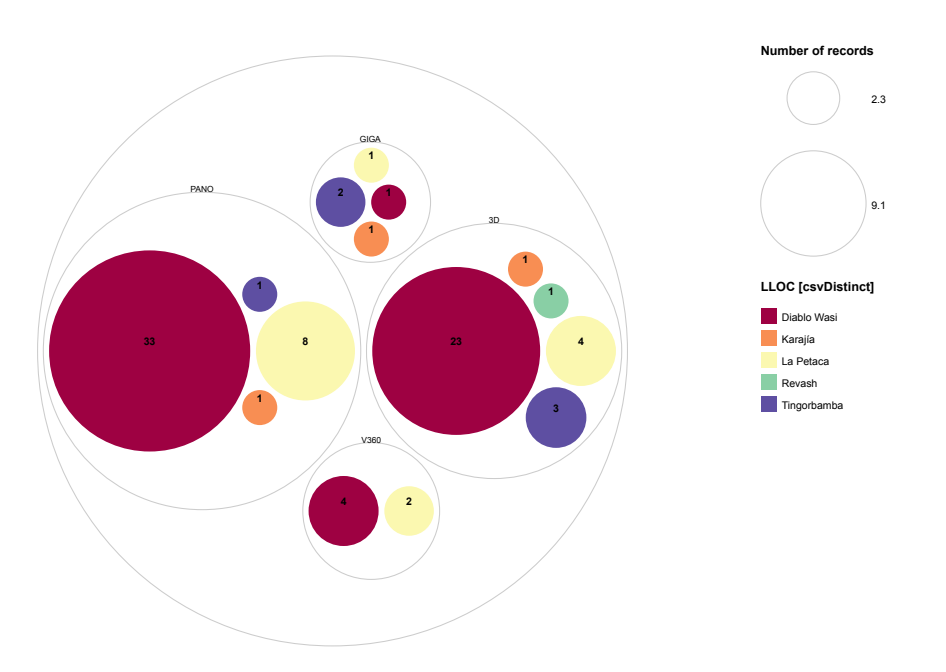

Figura 48. [Producció documental 2021, per lloc arqueològic i tipus d'element multimèdia](https://miro.com/app/board/uXjVNZxAdyw=/?moveToWidget=3458764567050325613&cot=14)

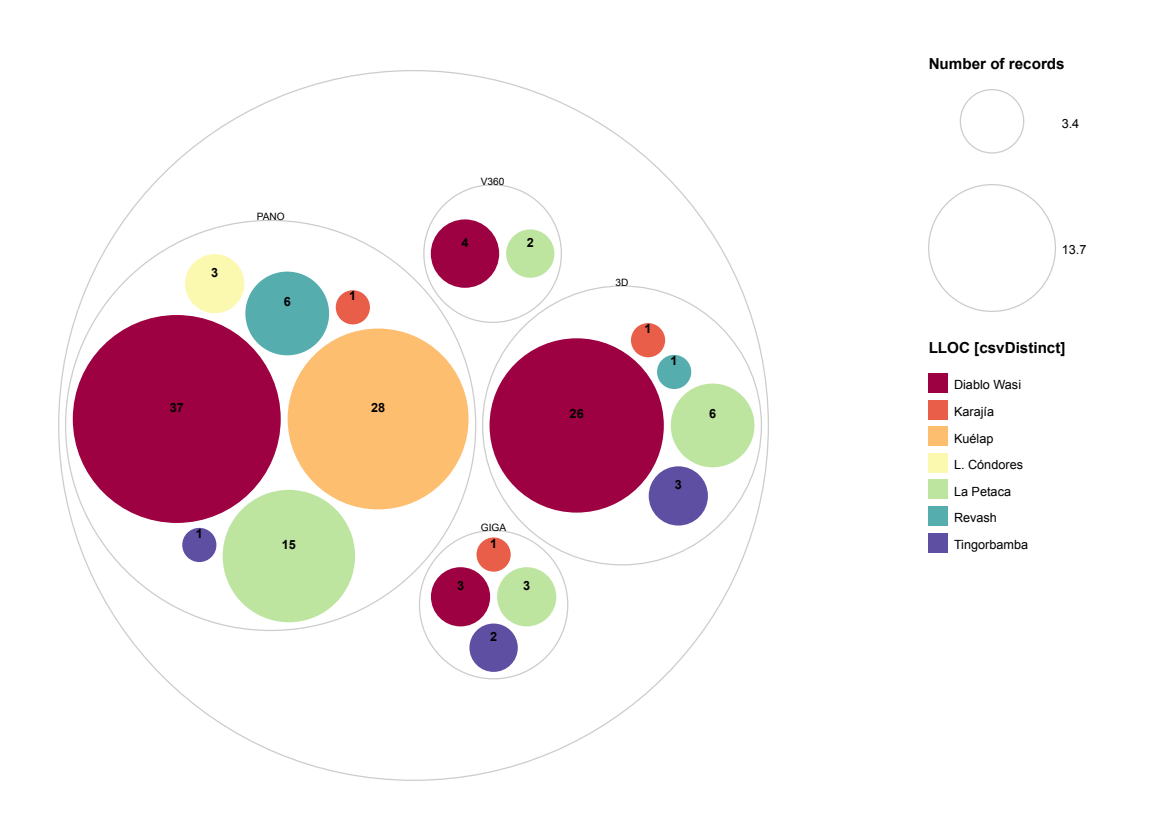

Figura 49. [Producció documental general per lloc arqueològic i tipus d'element multimèdia](https://miro.com/app/board/uXjVNZxAdyw=/?moveToWidget=3458764568374405915&cot=14)

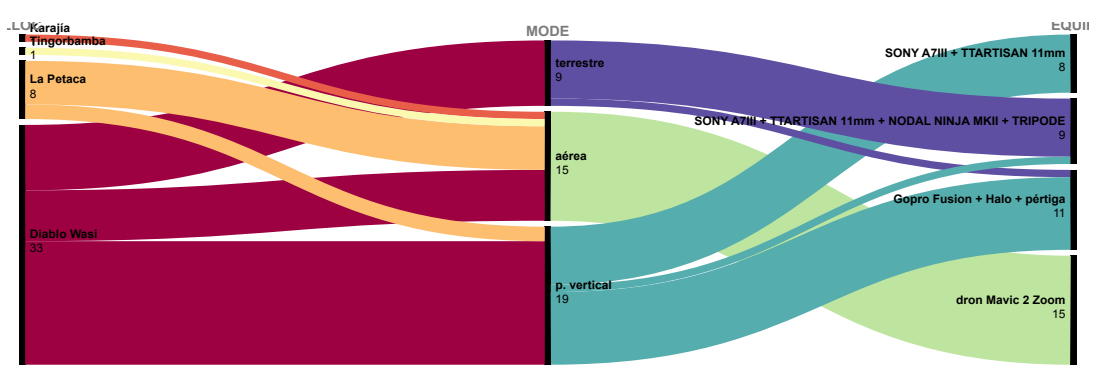

Panorames 360 2021

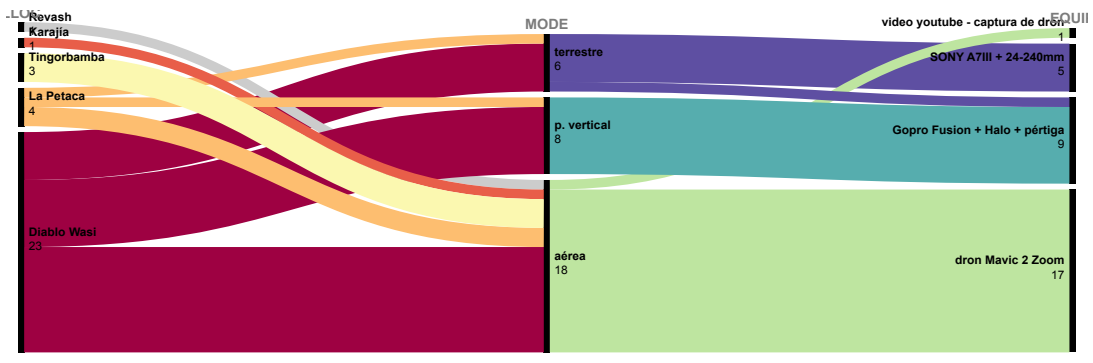

Models 3D 2021

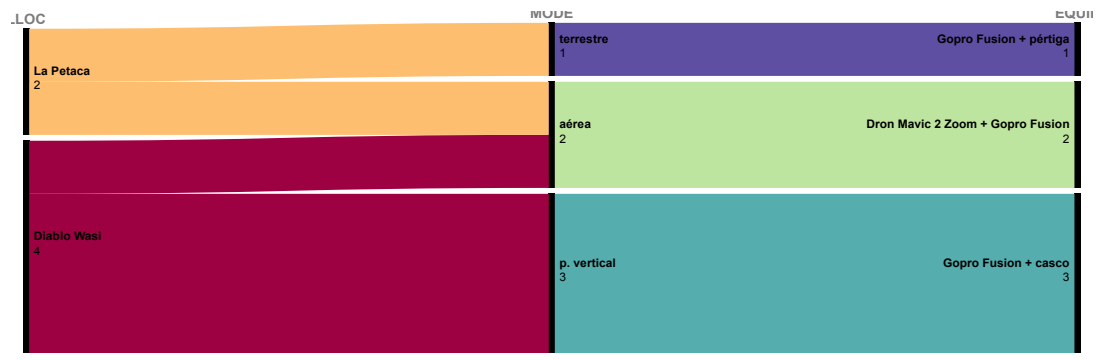

Vídeos VR 2021

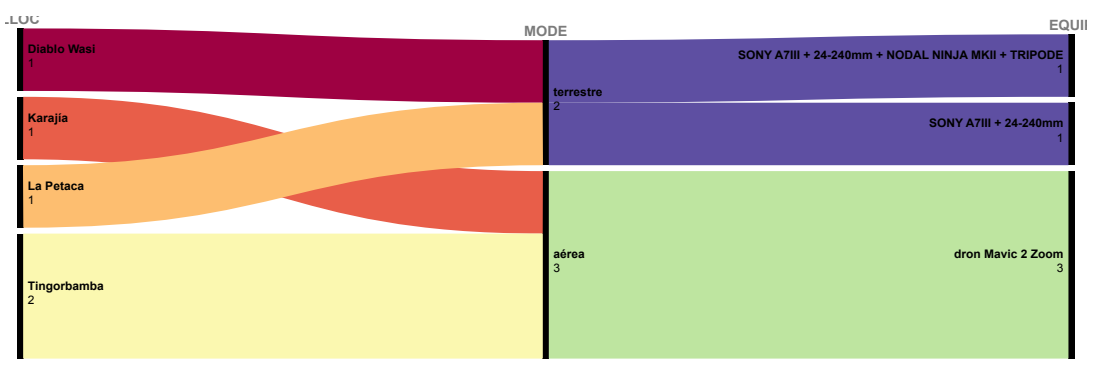

Imatges Gigapíxel 2021

Figura 50. [Diagrama al·luvial lloc-modalitat-equips, per format multimèdia](https://miro.com/app/board/uXjVNZyRK24=/?moveToWidget=3458764567047646670&cot=14)

En les següents gràfiques podem observar com varia el tipus de documentació (v360, pano, giga i 3D), el seu mode (progressió vertical, aèria i terrestre) i els llocs documentats al llarg del temps.

- Notem que l'any 2011 únicament tenim panorames 360º (37) en mode terrestre, majoritàriament del lloc arqueològic de Kuélap, però també de la Laguna de los Cóndores i Revash.
- En 2016 vam introduir la progressió vertical, i vam iniciar la documentació fotogramètrica i gigapíxel a més de la fotografia esfèrica. En aquest any, es van generar un total de 21 arxius digitals de Diablo Wasi i La Petaca, dels quals la meitat son panorames 360º i l'altra meitat estan repartits entre gigafotos i models 3D.
- En 2021, durant el treball de camp del present projecte, vam fer ús dels 4 tipus de formats definits i en un volum considerablement superior (85). Vam documentar de forma preeminent i en quantitats similars en format 3D i fotografia 360º, i domina, pel que fa al mode, la captura aèria i en progressió vertical. Els treballs es centraren en el lloc arqueològic de Diablo Wasi i en menor mesura en La Petaca, però serviren per documentar Tingorbamba i Karajía, aquest últims amb una limitada documentació espacial però en diversitat de formats. **Number of records**

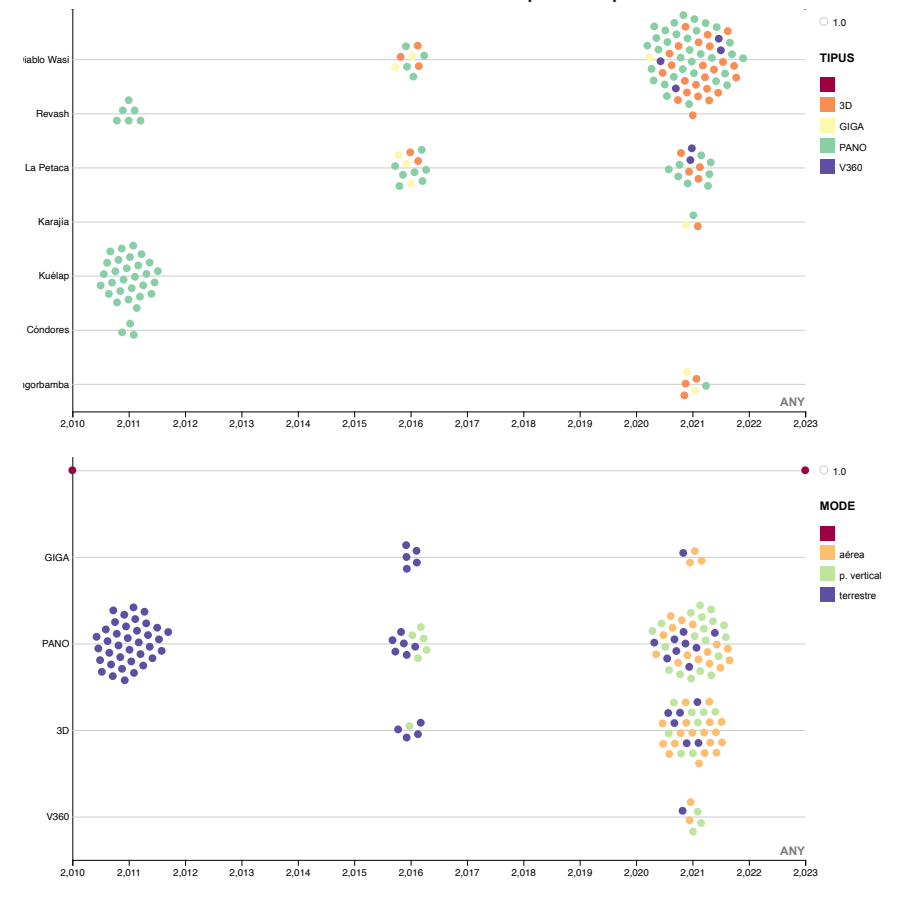

Figura 51. Evolució temporal [de la documentació espacial per format i modalitat](https://miro.com/app/board/uXjVNZxox6M=/?moveToWidget=3458764567048483567&cot=14)

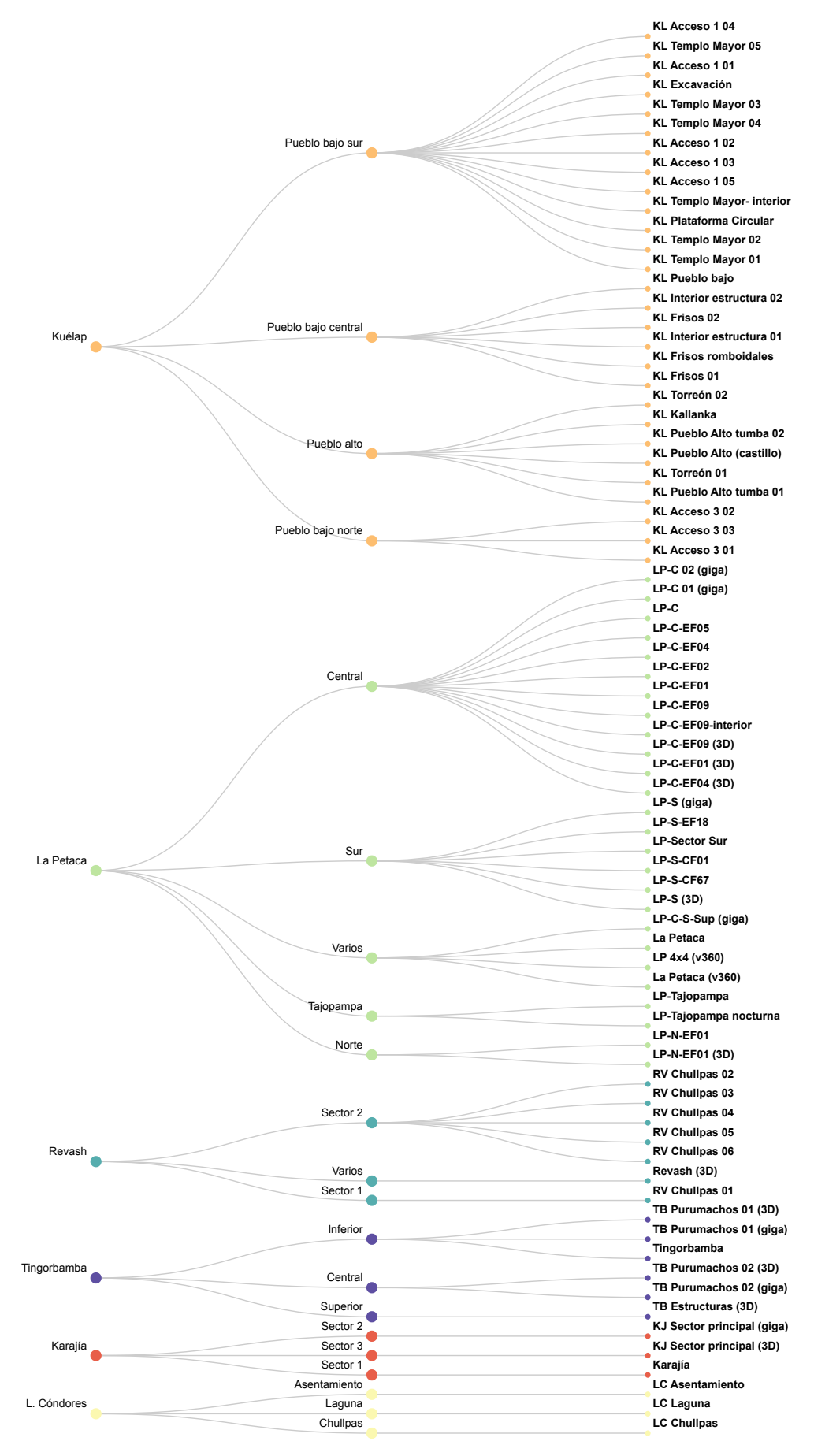

Figura 52. [Panorames 360º produïts per lloc arqueològic i sector \(1/2\)](https://miro.com/app/board/uXjVNZxAcRc=/?moveToWidget=3458764567048651757&cot=14)

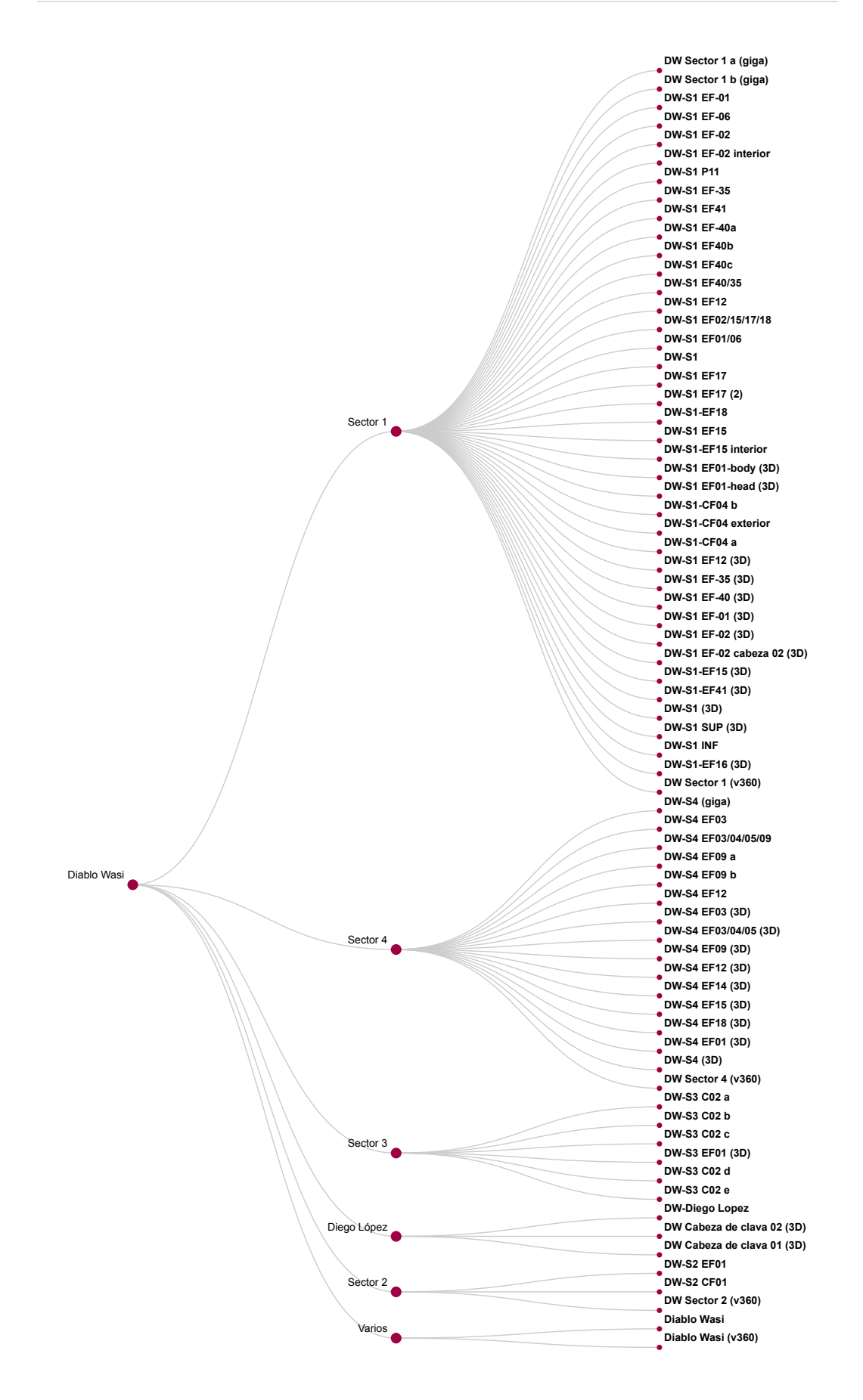

Figura 53. [Panorames 360º produïts per lloc arqueològic i sector \(2/2\)](https://miro.com/app/board/uXjVNZxAcRc=/?moveToWidget=3458764567048651813&cot=14)

# **3.3. Producció multimèdia**

En aquesta etapa, teníem per objectiu generar un producte multimèdia que oferira una experiència d'usuari interactiva i immersiva basada en els resultats de l'etapa anterior. Ja teníem les peces, ara ens disposàvem a configurar el puzle sencer, unint aquests fragments entre sí de forma coherent per dibuixar la figura completa. És la teoria del puzle de l'escriptor Georges Perec: deia que en un puzle, una peça solta no té cap valor; que una peça enganxada amb una altra, tampoc; que les peces d'un puzle només tenen sentit quan has aconseguit reunir-les totes entre elles i observar el puzle en el seu conjunt (Perec, 1978).

En aquest moment vam haver de decidir la tecnologia i el software amb la que desenvolupar aquesta experiència immersiva, que explicarem amb més detall en l'apartat corresponent. Si inicialment havíem imaginat, amb un cert idealisme, la possibilitat de crear una experiència més pròxima al videojoc, basada en entorns navegables en 3D, finalment ens vam decantar per una experiència vertebrada en la navegació interactiva entre panorames 360º, enriquida amb elements interactius de diferent tipus. Aquesta decisió estava motivada per diversos factors, però especialment per una qüestió pràctica i de viabilitat.

En primer lloc, el tipus d'arxiu en escreix més abundant de tota la documentació estava conformat per panorames 360º que fàcilment podíem integrar en un entorn immersiu, i comprenia tots els llocs arqueològics documentats. Pel que fa al software de desenvolupament de visites virtuals basades en aquesta tècnica, ja disposàvem d'un coneixement profund i solvent al respecte.

En segon lloc, els models 3D disponibles, en la seua majoria responien a elements verticals i no eren vàlids per a una navegació 3d convencional a nivell del sòl. Per altra banda, l'opció de treballar amb motors de videojoc com ara Unity<sup>1</sup> o Unreal Engine<sup>2</sup>, malgrat que oferia possibilitats molt seductores, implicava afrontar una corba d'aprenentatge que feia poc pràctica la seua execució.

Podem definir la producció multimèdia com la generació d'una visita virtual interactiva on convergeixen, en un sistema coherent, diferents tipus de mitjans: panorames 360º, models 3D, imatges gigapíxel, vídeos 360º, textos i àudios, enllaçats interactivament, creant, en definitiva, un mitjà hipermèdia, immersiu i de narrativa no lineal, produït per a diferents plataformes.

<sup>1</sup> Motor de desenvolupament de videojocs flexible i fàcil d'utilitzar, preferit per a desenvolupadors independents i plataformes mòbils

<sup>2</sup> Motor de desenvolupament de videojocs potent, amb gràfics d'alta qualitat, preferit per a projectes de gran escala

# **3.3.1. Disseny narratiu i interactiu. Model d'anàlisi d'A. Gifreu**

En una producció audiovisual no interactiva, la narrativa emana de les associacions de significat derivades de l' encadenament lineal, fixat a l'etapa de muntatge, entre plànols visuals i elements sonors, especialment on intervenen els codis lingüístics. Podríem dir, que, en essència, i de forma conscientment reduccionista, aquests son els elements centrals de l'anomenat "llenguatge cinematogràfic". En el nostre cas, però, tant l'estructura narrativa com la naturalesa dels elements que la composen és una altra molt diferent, motiu pel qual aquestes lògiques no són aplicables. A diferència del llenguatge cinematogràfic o audiovisual, que compta amb una evolució històrica des de principis del segle XX que n'ha assentat el llenguatge i una gramàtica pròpia, tan des de la vessant de producció com també des de la vessant de l'espectador, en el cas dels nous mitjans interactius ens trobem en un moment quasi fundacional, marcat per una gran experimentalitat i una cerca de formes narratives genuïnes que defugisquen l'esqueomorfisme.

Per a descriure el disseny interactiu del nostre projecte produït en aquesta etapa, hem agafat com a referència la taxonomia i model d'anàlisi proposats per Arnau Gifreu Castells a la seua tesi doctoral, que duu per títol "El documental interactiu com a nou gènere audiovisual" (Gifreu, 2013). Si bé aquest model no aborda d'una manera específica les produccions immersives, i es circumscriu a les produccions interactives de no ficció, podem afirmar que el nostre projecte s'ajusta a la perfecció a les característiques que ha de complir una producció per ser considerada com a documental interactiu:

*1. El document ha d'utilitzar tecnologia digital des del punt de vista de la interacció forta (ha d'involucrar l'usuari cap a un tipus de resposta física, en el sentit fort del terme), que requereix un usuari actiu en comptes d'un espectador passiu, és a dir, que la presa de decisions de l'usuari es considere un requisit bàsic per avançar en la història.*

*2. El document ha de mostrar una voluntat de representació de la realitat amb la intenció de documentar una situació d'una manera concreta (fet que caracteritza la part documental).*

*3. Per ser considerat pròpiament un documental interactiu, ha d'incloure almenys una modalitat de navegació o interacció (fet que caracteritza la part interactiva digital).*

Aquest model d'anàlisi està estructurat en cinc categories: a) producció i circulació, b) integració i navegació, c) estructuració dels continguts, d) modalitats de navegació i interacció i e) models de representació de la realitat. Per altra banda,

Gifreu, per a cadascuna d'aquestes categories estableix una sèrie de subcategories i presenta uns indicadors i elements significatius per a la seua avaluació, que ens serviran per justificar-ne la pertinença.

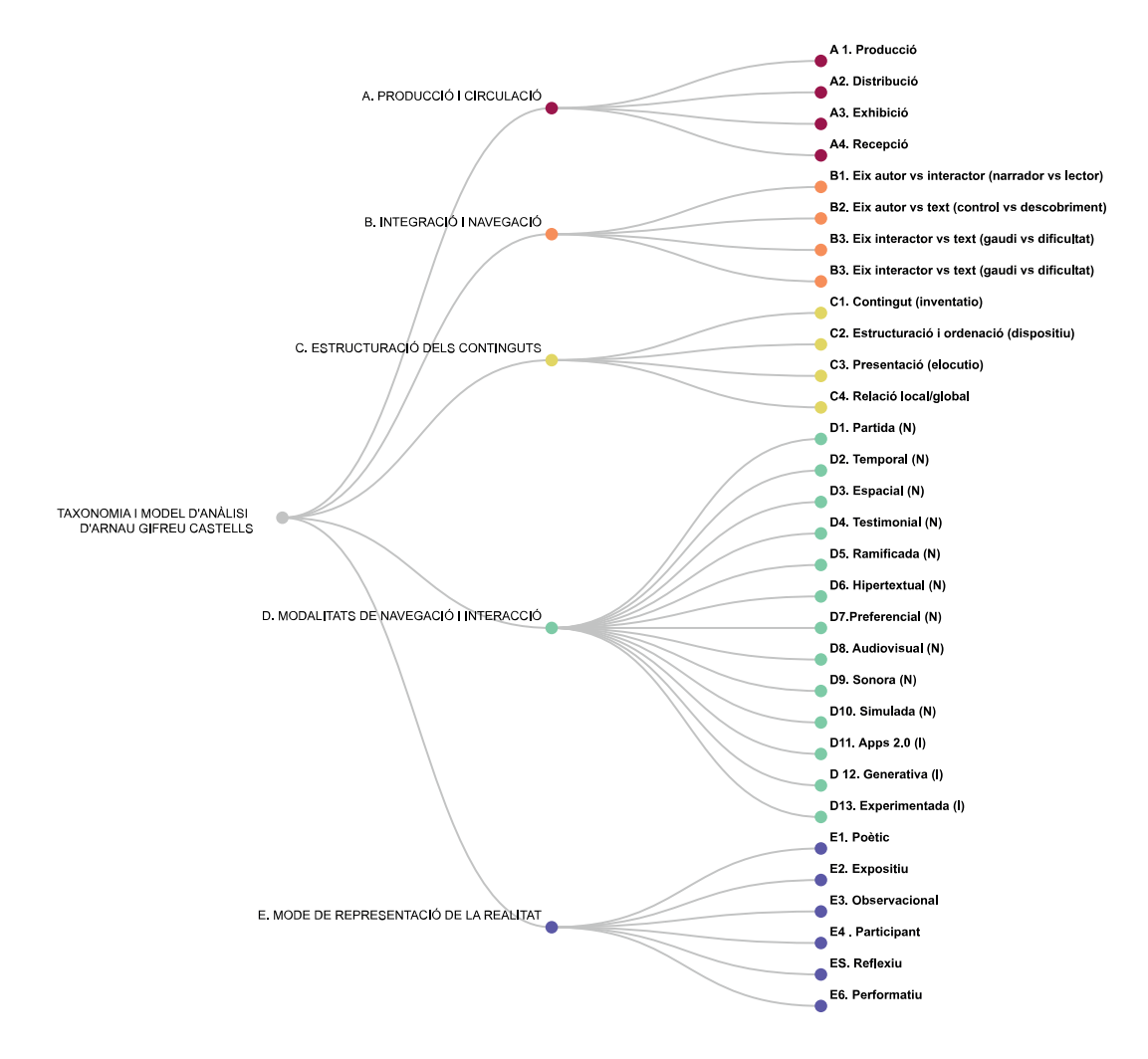

Figura 54. [Esquema de taxonomia i model d'anàlisi de documentals interactius d'A.Gifreu](https://miro.com/app/board/uXjVM9ouk-0=/?moveToWidget=3458764567069136988&cot=14)

## **3.3.1.1. A) Producció i circulació**

## **A1. Producció**

Molts dels aspectes a tractar en aquest apartat segons els indicadors i elements rellevants que proposa Gifreu que mostrem a la figura 55, ja han estat abordats o seran abordats de manera extensiva al llarg del TFM. En aquest sentit, serien d'especial rellevància els antecedents de Chacha XR explicats al principi del present treball, el procés de producció audiovisual descrit als apartats anteriors i el desenvolupament multimèdia que explicarem en els punts subsegüents, entre d'altres. En relació a l'autor i a l'equip, l'aplicació multimèdia Chacha XR es una obra desenvolupada per Esteve Ribera però que concatena un seguit de produccions preexistents. Com havíem comentat anteriorment, Chacha XR és obra derivada de La Petaca Project (veure antecedents), cofinançada per el Ministeri de Cultura de Perú, que comptava amb l'equip següent:

- Conceptualització i Direcció tècnica: Esteve Ribera
- Direcció arqueològica: Marla Toyne
- Direcció de comunicació: Raúl del Águila
- Coordinador: Julio Galexner García
- Assistent de camp: Lincoln Rojas
- Progressió vertical: Josep Ribera

Per altra banda, també és una obra derivada de Kuélap Virtual (veure antecedents), cofinanciada per l'AECID i el CCD-UPV, que comptava com a director arqueològic a Alfredo Narváez.

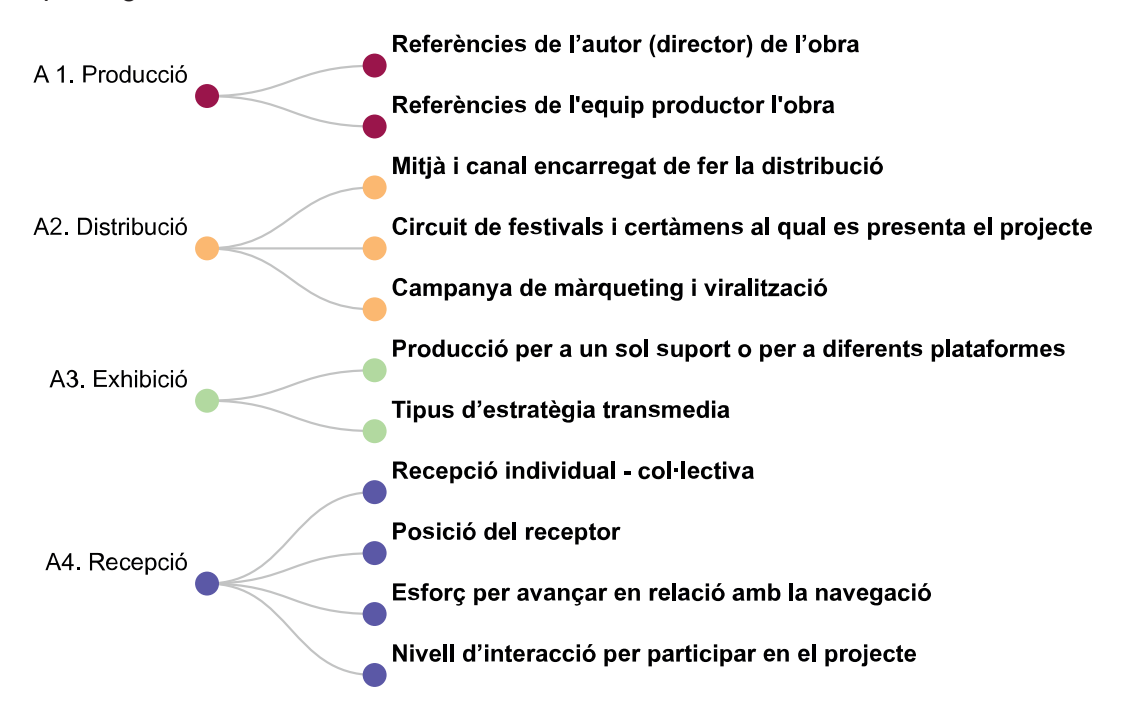

Figura 55. [Indicadors de la categoria A\) Producció i circulació.d'A. Gifreu.](https://miro.com/app/board/uXjVM9oCKMI=/?moveToWidget=3458764567125573204&cot=14)

L'aportació especialitzada de cada membre de l'equip ha estat fonamental per al projecte, on val la pena ressaltar el pes específic de la direcció tècnica que congrega en una mateixa persona les funcions essencials d'una producció multimèdia<sup>1</sup> com són el "contingut textual", "arquitectura de la informació", "desenvolupament/ codi", "disseny gràfic" i "contingut audiovisual".

## **A2. Distribució**

Chacha XR és una aplicació multi-plataforma que compta amb els canals de distribució de:

- Google Play Store (Android)
- App Store (iOS)
- Microsoft Store (Windows)
- Mac App Store (Mac)
- Portal Web

## **A3. Exhibició**

Com a aplicació multi-plataforma, ChachaXR ha estat desenvolupada amb arquitectura web a nivell profund, a partir del qual s'ha desenvolupat el codi necessari per fer-la funcionar en diferents plataformes i dispositius:

- Web (diversos dispositius)
- App Mòbil (Android)
- App Escriptori (Mac, Win)
- Dispositius VR (Cardboard, Oculus Go)

Per al cas dels dispositius VR l'aplicació s'ha publicat en mode demo ja que requerix de l'ús d'un software de tercers del que no en tenim la llicència, i un procés complex per a la seua instal·lació que enllacem des del portal web.

És important remarcar que aquesta gran casuística de plataformes i dispositius disponibles implica una diversitat de versions adaptades de l'aplicació, que ofereixen diferents grau d'immersivitat i fan variar substancialment l'experiència de l'usuari. En molts casos, apel·larem a aquestes diferents variants per explicar-ne les seues característiques diferenciades.

Com a estratègia transmèdia, hem publicat els diferents continguts individuals en múltiples repositoris, segons la naturalesa dels continguts allotjats (*sketchfab, youtube vr, street view, gigapan*). Per altra banda, hem integrat funcionalitats específiques a l'aplicació per compartir continguts a través de les xarxes socials de *facebook, twitter* i *whatsapp*, a més de la possibilitat d'obtenir un enllaç i un codi *iframe* per inserir els continguts de l'*app* en webs de tercers.

<sup>1</sup> Funcions proposades per a l'equip d'un documental interactiu segons A. Gifreu en CocmeInDoc https://comeindoc.com/educational/produce/

#### **A4. Recepció**

La recepció i consum de l'experiència digital és de caràcter individual. El nivell d'interacció és elevat i es fonamenta en la participació de l'interactor com a protagonista de l'experiència, on la dimensió contributiva al sistema s'expressa per mitjà de la capacitat de modificació del punt de vista a dintre de l'entorn immersiu. Els mecanismes d'interacció es vinculen directament a una dimensió física, i s'executen amb accions com ara moure el cap, el dispositiu, tocar la pantalla, realitzar clics, etc. La immersivitat és la característica principal que descriu la posició del receptor respecte a l'obra, i es manifesta en el seu nivell màxim en el context dels dispositius de realitat virtual. Al dispositius mòbils, gràcies a l'ús dels sensors incorporats del giroscopi i acceleròmetre, també tenim un nivell elevat d'immersivitat si bé menor que amb l'ús de dispositius VR. En canvi, l'experimentació de l'experiència a través d'ordinadors proporciona un cert nivell d'immersivitat, però notablement més reduït que en les situacions anteriors (veure figura 60). Podríem parlar en aquest cas d'experiència semi-immersiva.

Segons el concepte de nivell d'intensitat de la interacció que utilitza Xavier Berenguer i que es relaciona amb l'esforç per avançar amb la navegació (Berenguer, 2004), diríem que l'aplicació presenta una *interacció mitjana* que ajuda a regular el ritme d'assimilació, i que segueix una estratègia de descobriment. Els continguts no son absolutament accessibles sinó que es mostren gradualment a mesura que l'usuari discorre per l'espai virtual. Aquesta és una de les diferències més rellevants respecte al portal web, que té la vocació de maximitzar la facilitat amb que l'usuari pot accedir als continguts -*interacció feble* segons Berenguer-, amb un objectiu prioritari de divulgació científica "enciclopèdica" on no tindria sentit posar traves o dificultar-ne l'accés. En el sentit contrari, els videojocs serien l'exemple paradigmàtic d'*interacció forta*, on s'apliquen estratègies de "dificultat positiva" per avançar en els seus continguts i nivells, fet que estimula el gaudi. L'app Chacha XR, prioritza l'experiència de l'usuari i utilitza la "dificultat positiva" per crear un cert grau d'interés per mitjà del descobriment i la sorpresa, amb una intensitat de nivell mitjà, situada entre la web convencional i el videojoc (veure figura 57).

#### **3.3.1.2. B) Integració i navegació**

A continuació reproduïm la descripció que realitza A. Gifreu (2013) d'aquesta categoria d'anàlisi, on estableix tres eixos diferenciats pel tipus de relació establerta entre director, interactor i mitjà:

"Ens proposem en aquesta categoria analitzar com es relacionen les dues figures principals en aquests tipus de projectes: els autors – també anomenats directors,
productors o dissenyadors – i els interactors – també anomenats usuaris, participants o col·laboradors –. El text és l'element que cohesiona i dota de sentit aquesta relació entre aquestes dues instàncies."

En relació amb el nostre anàlisi, hem volgut discernir entre les diferents modalitats d'experimentació de la nostra *app*, vinculades al dispositiu utilitzat: escriptori, *app* mòbil amb giroscopi, *app* mòbil sense giroscopi i dispositiu VR. Açò és cabdal, ja que cada modalitat presenta característiques pròpies pel que fa a les magnituds analitzades. Per altra banda, també hem volgut introduir, com a element comparatiu, la web enciclopèdica i el videojoc, per situar la nostra aplicació en relació a aquests tipus de formats interactius. Finalment, a les subcategories establertes per A. Gifreu, hem afegit, en la relació text-interactor, un nou eix per descriure el nivell d'immersivitat.

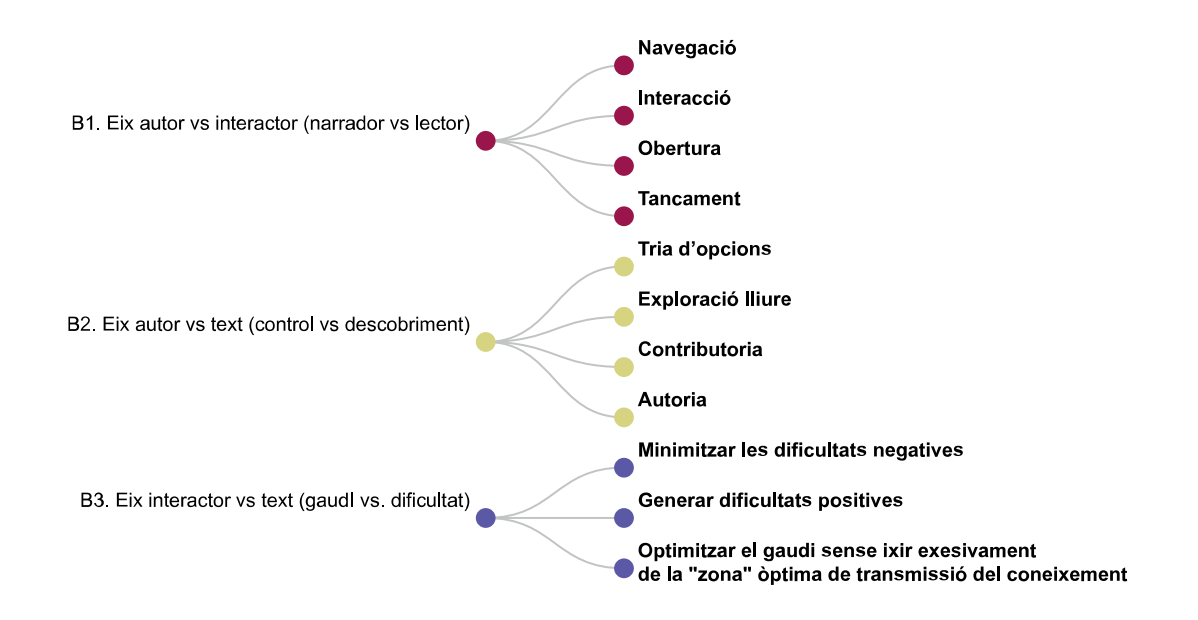

Figura 56. [Indicadors de la categoria B\) Integració i navegació d' A. Gifreu.](https://miro.com/app/board/uXjVM9oCKMI=/?moveToWidget=3458764567125573204&cot=14)

## **B1. Eix autor-interactor: narrador-director vs narrador-interactor**

Aquest eix ens presenta el nivell de control narratiu que el director conserva o cedeix a l'interactor. Una de les característiques bàsiques del documental interactiu en relació al documental tradicional resideix en aquesta cessió del control, en la possibilitat d'empoderar l'espectador passiu en relació al control narratiu per convertir-lo en interactor actiu i constructor de la narració. Amb tot, aquest fenomen no és inherent de la comunicació interactiva i podem trobar un ampli espectre de casos i nivells de cessió del rol directiu en l'usuari. Per altra banda, cal tenir en compte que delegar completament aquest control no implica necessàriament un resultat positiu en l'experiència. Com assenyala Gifreu:

"*(...) massa cessió de control i llibertat pot comportar una pèrdua de la veu narrativa principal i la sensació, per part de l'interactor, que no se l'està acompanyant suficientment com per estar motivat i continuar el seu viatge de descobriment.*"

No podem obviar que el nivell d'immersió influeix en l'empoderament de la narra-<br>ció per part de l'usuari, encara que no és un fet determinant en relació a la cessió ció per part de l'usuari, encara que no és un fet determinant en relació a la cessió del control directiu.

L'estratègia que hem aplicat en el nostre projecte per evitar aquesta pèrdua de la veu narrativa ha sigut la transició entre nodes o escenes amb vídeos, on hem utilitzar un primer video 2d que ens serveix d'introducció, a més d'una navegació "in-<br>terrompuda" amb vídeos 360º que contextualitzen els llocs i sectors arqueològics terrompuda" amb vídeos 360º que contextualitzen els llocs i sectors arqueològics WEB als que acabem d'accedir. De tots els elements multimèdia integrats a l'aplicació, els vídeos són els únics que presenten una certa linealitat i una temporalitat definida que ens permetia, de forma local, tenir un gran control sobre la veu narrativa. Aquest recurs, per altra banda, és molt emprat al món dels videojocs amb la mateixa finalitat. nnol sobre la<br>dels videojoc<br>derie cenfern a

A l'aplicació també és present una veu narrativa secundaria conformada per continguts textuals, de consulta opcional per part de l'interactor, que també es poden escoltar amb una veu sintètica.

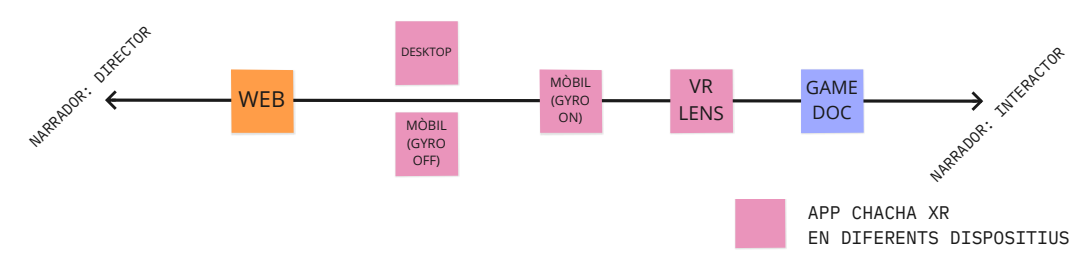

Figura 57. [Eix autor-interactor \(narrador:director vs narrador:interactor\)](https://miro.com/app/board/uXjVM9koPDI=/?moveToWidget=3458764557384849980&cot=14)

## **B2. Eix autor-text: nivell de contribució**

Aquest eix plasma la capacitat que l'autor ha conferit al sistema per a que puga ser modificat per l'usuari. En la seua proposta d'anàlisi, Gifreu proposa quatre indicadors que es correspondran a diferents nivells de l'eix autor-text basats en les idees de Geri Gay i Stephen Wilson1.

## 1) Tria d'opcions.

És el cas de la web enciclopèdica, on la capacitat de l'usuari es redueix a la selecció entre diverses opcions. La tria particular de cada usuari conformarà la seua experiència particular, i no modificarà de forma permanent el sistema.

## 2). Exploració lliure.

És el cas de l'aplicació en les seues diferents versions, on l'avanç de l'usuari està mediat per la cerca de les connexions entre nodes (*hotspots*) i la seua exploració. L'interactor no modifica de forma permanent el sistema però sí ho farà temporalment i de forma substancial, amb indicadors de l'estat del sistema respecte als<br>nodes visitats, modes on/off activats, etc. Per altra banda, aquesta contribució nodes visitats, modes on/off activats, etc. Per altra banda, aquesta contribució temporal també es manifesta en la possibilitat de canviar el punt de vista a l'entorn immersiu. També existeix una contribució al compartir continguts a les xarxes socials utilitzant les eines de la interfície, encara que aquesta contribució siga externa al sistema.

## 3) Contributiva.

Aquest tipus d'interactivitat seria aplicable als videojocs que permeten fer canvis permanents al sistema, per exemple, guardant les partides. En altres casos, aquesta tipologia seria aplicable a aquells projectes interactius que es fonamenten en continguts elaborats per una comunitat d'usuaris. r seria apricable a aquelis projectes interactius que e<br>aborats per una comunitat d'usuaris.<br>Its analitzats es circumscriu a aquest tipus d'interacc

## 4) Autoria.

4) Autoria.<br>Cap dels elements analitzats es circumscriu a aquest tipus d'interacció. En aquest 4) Autoria.<br>Cap dels elements analitzats es circumscriu a aquest tipus d'interacció. En aquest<br>context, l'autoria descriu les aplicacions interactives que permeten a l'usuari la producció de noves aplicacions interactives.  $\overline{a}$ 

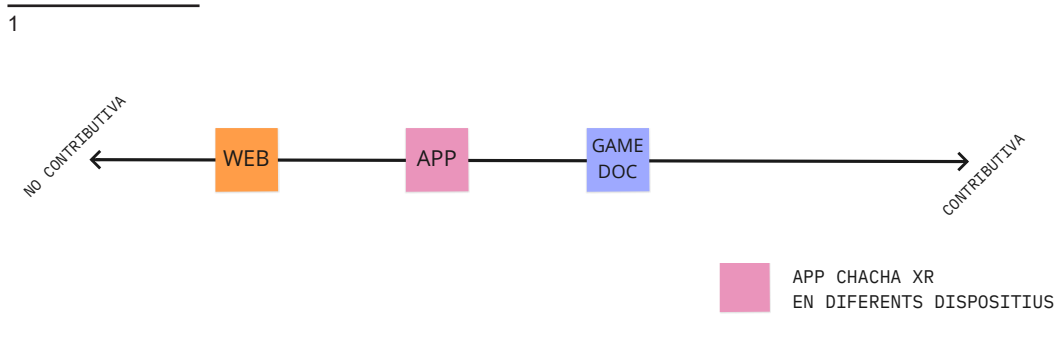

Figura 58. [Eix autor-text \(nivell de contribució\)](https://miro.com/app/board/uXjVM9koPDI=/?moveToWidget=3458764557384849980&cot=14)

## **B3. Eix interactor-text: nivell de dificultat/restricció**

desitjables i una accessibilitat laberíntica que desorienta a l'interactor, presentaria<br>"dificultats negatives". A partir de la proposta de A. Gifreu, hem adaptat aquesta subcategoria a conveniència, plasmant el nivell de restricció que presenten les aplicacions interactives, es a dir, la facilitat o la dificultat amb la que són accessibles els continguts. Gifreu, originalment, abordava la mateixa qüestió però qualificant el nivell d'adequació de les aplicacions a aquestes restriccions, és a dir, valorant si es tractava de restriccions positives o negatives en un sentit d'usabilitat i d'experiència. En el nostre cas, ens limitarem a mostrar el nivell d'accessibilitat sense entrar a valorar-ne la pertinença. Altra forma alternativa d'enfocar la mateixa qüestió seria a partir del concepte del repte. Aquest presenta la seua màxima expressió en la tipologia del videojoc, on l'avanç està condicionat a la superació dels reptes proposats, ja siga en forma de puzles, laberints, metes, etc. Es tractaria, llavors, d'una "dificultat positiva" que estimula la sensació de gaudi per part de l'interactor. En el sentit contrari, un hipotètic disseny interactiu que presenta una interfície poc amigable i amb mala usabilitat, on es difícil accedir als continguts, presenta obstacles no "dificultats negatives".

als *hotspots*, mostrant la posició de l'usuari en tot moment respecte al conjunt o<br>configurant una relació coherent entre els nodes per evitar la desorientació. Per<br>altra banda, de forma alternativa a la navegació per *ho* al conjunt<br>ientació. P<br>reat galeri relació coherent entre els nodes per evitar la d LENS tiva ar la d<br>n*ots*. he altra banda, de forma alternativa a la navegació per *hotspots*, hem creat galeries B2 configurant una relació coherent entre els nodes per evitar la desorientació. Per En qualsevol cas, en la nostra aplicació hem tractat de minimitzar les dificultats negatives i potenciar les positives, per exemple, establint un sistema de jerarquia per permetre una exploració més lliure dels continguts, però amb certes restriccions, circumscrits a cada espai geogràfic que s'està explorant en un moment determinat.

me mig entre l'alta i la baixa dificultat, buscant l'equilibri entre ambdues.<br>En el cas de la web enciclopèdica, aquesta es presenta sense restriccions ja que defini<br>mig l'alta i la baixa dificultat, bus estaria situa<br>l'equilibri ent En definitiva, en el nostre eix, l'aplicació Chacha XR estaria situada en un terme mig entre l'alta i la baixa dificultat, buscant l'equilibri entre ambdues. per la seua naturalesa busca facilitar al màxim l'accés als continguts, prescindint de l'estratègia de descobriment o repte que caracteritza els altres casos.

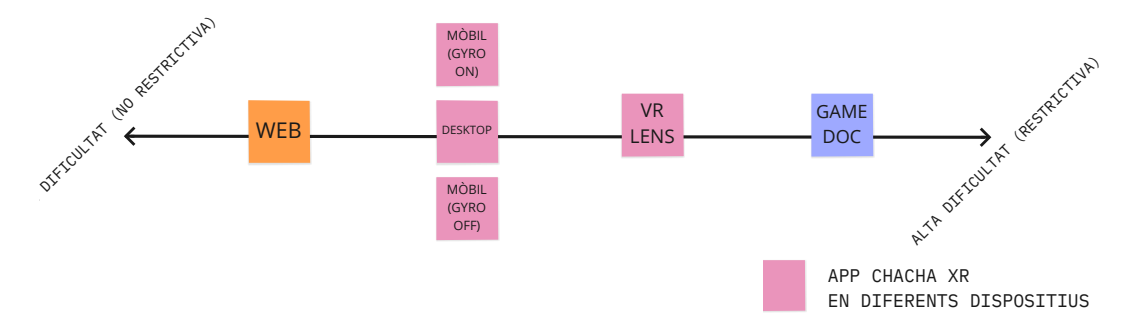

Figura 59. [Eix interactor-text \(nivell de dificultat/restricció\)](https://miro.com/app/board/uXjVM9koPDI=/?moveToWidget=3458764557384849980&cot=14)

#### **B3. Eix interactor-text: nivell d'immersió**

En aquest punt, hem volgut introduir un eix addicional, sense abandonar la relació entre interactor-text, que ens pareix essencial en el nostre projecte: el nivell d'immersivitat. Aquest concepte, com hem descrit al marc teòric, té els seus orígens en l'anomenat continu de realitat-virtualitat (RV) de Milgram and Kishino's descrit en 1994, sí be és necessari, passats quasi vint anys i amb l'evolució accelerada d'aquest camp, observar amb deteniment les revisions realitzades per Richard Skarbez, Missie Smith i M. Whitton (2021) que n'actualitzen la definició<sup>ı</sup>.

De forma general, el continu RV representa un eix de valors continus on, en un extrem, trobem l'entorn real, i a l'extrem oposat l'entorn virtual, descrivint tota una gradació intermèdia que els autors anomenen com a "realitat mixta". A l'interior d'aquesta, que actualment seria equiparable al concepte genèric de realitat estesa (XR), situem els conceptes de realitat augmentada (AR) i realitat virtual (VR). ealitat mixta". A l'interior<br>jenèric de realitat estesa  $\mathbf{r}$ 

Les diferents versions de Chacha XR les trobem situades en diferents punts d'aquesta escala, tots ells compresos entre AV I VR. La versió per a dispositius VR correspon, lògicament, a la realitat virtual, mentre que la versió per a mòbils amb l'ús de giroscopi presenta un nivell inferior d'immersivitat. Les versions d'escriptori i mòbil (sense giroscopi) ofereixen el nivell d'immersió més baix d'aquestes versions, que encaixaríem en el concepte de "realitat virtual semi-immersiva". No contra disposition de la versió per a mòto d'allerment de la contrata del disposition de la contrata del di<br>Note de la version de d'allerment d'allerment d'allerment d'allerment de la contrata de la contrata de la cont

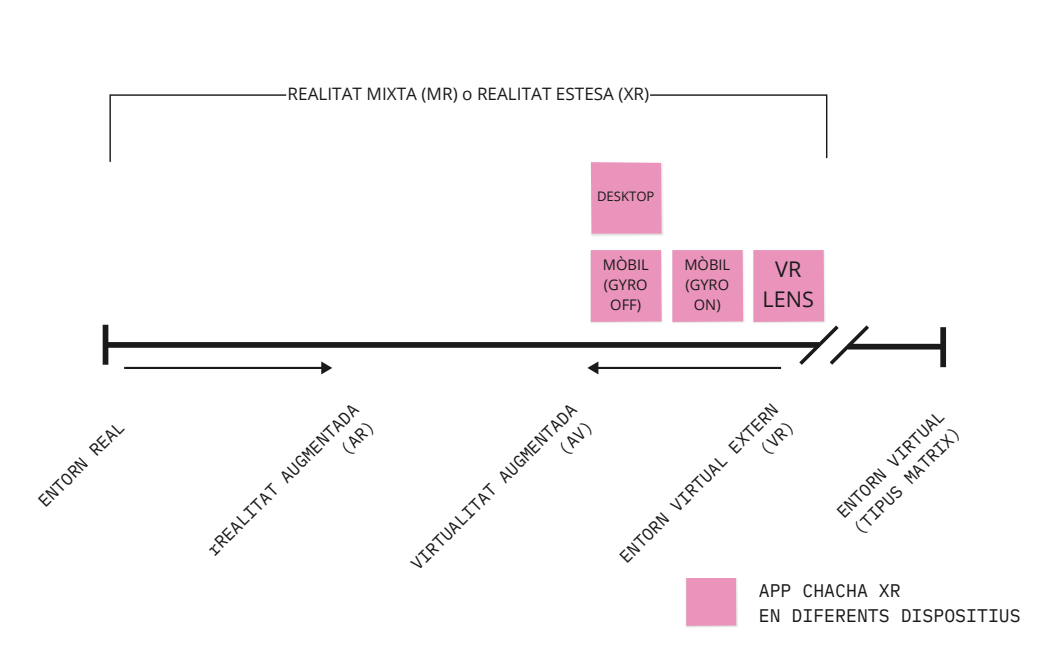

Figura 60. [Eix interactor-text \(nivell d'immersió\). Versió del continu RV revisada](https://miro.com/app/board/uXjVM9-fHAM=/?moveToWidget=3458764557434494452&cot=14)

1

#### **3.3.1.3. C) Estructuració dels continguts**

En aquesta categoria d'anàlisi, Arnau Gifreu proposa l'aplicació dels tres nivells fonamentals de la retòrica clàssica (*inventio*, *dispositio* i *elocutio*) a l'anàlisi de la construcció interactiva. Aquestes capes o nivells van referenciats correlativament amb els elements que conformen l'hipertext, es a dir, les *unitats d'informació* (contingut), les seues *vinculacions semàntiques* (estructura) i la *interfície* (presentació), en la construcció del discurs interactiu. Recollint textualment paraules de A. Gifreu, "*De la mateixa manera que qualsevol discurs – verbal, escrit, audiovisual – fa jugar tots els elements a la seva disposició per a la construcció d'un tot integrat, la retòrica de l'hipertext ha d'incloure l'acció i les seves possibilitats d'integració amb els altres elements en la construcció d'un discurs interactiu coherent".* D'aquesta manera, els nivells del discurs retòric proposats comprenen diferents aspectes sobre un tot, que és de la producció interactiva final, producte de la convergència de diferents mitjans (text, so, imatge, models 3D, etc.) en un sol mitjà hipermèdia (unimedial segons Gifreu).

De la mateixa manera que en les altres categories d'anàlisi, es proposen una serie d'indicadors per a cadascun dels nivells adés esmentats (*inventio*, *dispositio* i *elocutio*).

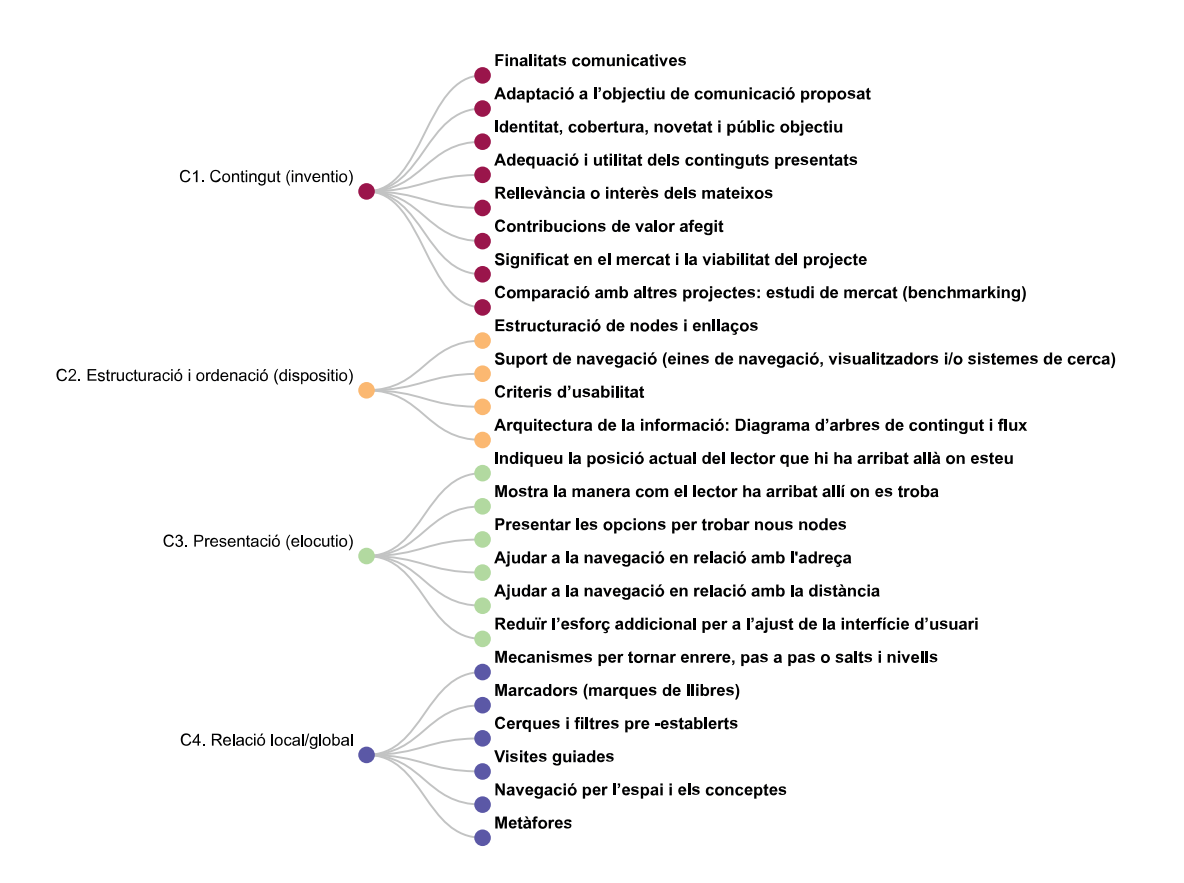

Figura 61. [Indicadors de la categoria C\) Estructuració dels continguts d'A. Gifreu.](https://miro.com/app/board/uXjVM9oCKMI=/?moveToWidget=3458764567125573204&cot=14)

## **C1. Contingut (***inventio***)**

# **C1.1/C1.2 Propòsits comunicatius. Adequació a l'objectiu de comunicació plantejat**

El propòsit comunicatiu de l'aplicació està vinculat a la difusió cultural, científica i arqueològica. Més específicament, podríem parlar de la divulgació de la Cultura Chachapoya i les investigacions arqueològiques dutes a terme pels investigadors en aquest camp. Per altra banda, l'interactiu també té com a propòsit comunicatiu emular una experiència vivencial per els llocs arqueològics oferits, complementant el rigor científic amb el component lúdic d'exploració i aventura i el component físic que suposa una experiència immersiva.

L'aplicació interactiva es conforma en un sistema general coherent amb les seues parts i amb continguts adequats als propòsits comunicatius adés esmentats.

#### **C1.3 Identitat, cobertura, novetat i públic objectiu**

La identitat del projecte està vinculada a la cultura arqueològica Chachapoya, coneguda arreu per la singular monumentalitat de Kuélap, l'arquitectura funerària en penyes verticals i per l'aura de misteri que li atorga la geografia escarpada i el bosc de núvols que envolta les seues ruïnes, motiu pel qual molts exploradors l'han considerada com una "civilització perduda", i que ha condicionat que fins al dia de hui els estudis arqueològics siguen relativament escassos i el coneixement científic rigorós d'aquesta cultura requerisca una major difusió.

Tot açò fa que l'aplicació resulte d'interès tant per a un públic local com global.

El projecte és innovador en molts aspectes, tant en la forma com en el contingut. Pel que fa a la forma, la novetat radica en l'ús de mitjans immersius i nous formats audiovisuals. En quan al contingut, l'aplicació mostra espais arqueològics inèdits i el resultats d'investigacions recents.

Com a públic objectiu definim el sector cultura, comunitat acadèmica, comunitat educativa, sector turisme i població local. De forma més específica, ens dirigim a consumidors de continguts digitals culturals, arqueòlegs i investigadors interessats en la cultura arqueològica Chachapoya, escolars i estudiants universitaris de la Regió Amazones i peruans, turistes nacionals i internacionals i pobladors locals.

## **C1.4/C.1.5 Adequació i utilitat dels continguts presentats. Pertinència o interès dels mateixos**

L'aplicació s'adapta adequadament a diferents tipus de públics, contemplant aquells més interessats en els detalls i la informació arqueològica i aquells més focalitzats en l'experiència interactiva i poc en aprofundir en el coneixement científic i les descripcions detallades. En aquest sentit, l'aplicació permet, de forma opcional, la visualització dels continguts informatius, així com la possibilitat de saltar els vídeos explicatius per avançar en la navegació. Per altra banda, la naturalesa interactiva i no lineal de la proposta permet justament una experiència particular adaptada als interessos i motivacions de cada usuari.

Tota la informació mostrada és de gran qualitat i ha estat supervisada per investigadors i arqueòlegs vinculats als llocs arqueològics presents a l'app. Finalment, considerem que la qualitat dels elements multimèdia també és molt elevada, i a més representa una selecció de la documentació espacial obtinguda a la producció.

## **C1.6 Aportacions de valor afegit**

El valor afegit de l'interactiu el podem descriure en relació amb els altres formats comunicatius lineals de divulgació arqueològica, com són els documentals audiovisuals, els llibres, articles científics i guies turístiques. Chacha XR presenta, en aquest sentit, una nova manera d'experienciar i conèixer la cultura Chachapoya radicalment diferent i novedosa, on son cabdals les sensacions físiques en primera persona, més que no cognitives. Per altra banda, el valor afegit de l'aplicació en relació als museus -particularment, el museu Leymebamba-, és la possibilitat de "tele-transportar-se" als llocs arqueològics i contemplar-los espacialment, i posar en relació directa els bens materials mobles amb el seu context arqueològic de forma virtual.

## **C1.7 Significat en el mercat i viabilitat del projecte**

Si be és cert que el mercat de les aplicacions immersives interactives és incipient i no està consolidat (tant a nivell de producció com de públic) com ho puga ser, per exemple, el mercat dels documentals audiovisuals, aquest escenari justament planteja una llibertat creativa i unes potencialitats excepcionals a nivell de mercat, ja que es tracta d'un camp verge que encara no ha estat transitat i molt menys en el context particular de l'arqueologia Chachapoya.

Val a dir que ChachaXR, a hores d'ara, compta amb una primera versió publicada en diferents plataformes, i queda pendent realitzar la difusió i màrqueting corresponent per a donar-la a conèixer al públic. Amb tot, representa una proposta pionera i de qualitat en l'àmbit cultural i educatiu, que esperem es posicione com un treball de referència amb la consideració de ser un dels primers documentals interactius XR de l'àmbit peruà.

En relació amb la viabilitat, el projecte ha comptat amb el finançament del Ministeri de Cultura del Perú al resultar guanyador d'un concurs de la *Dirección del Audiovisual y los Nuevos Medios* (DAFO), amb una aportació de 70.000 soles (17.200 euros aprox.) i amb l'ajuda de materials, equips i personal del projecte PALP i Panograma Labs. No obstant això, i especialment per els efectes de la pandèmia del Covid 19 en relació amb el finançament, la inversió rebuda resulta totalment insuficient per a la magnitud del projecte, i probablement representa la quarta part del que seria necessari per a una producció eficaç i solvent, i una tercera per a ser considerada econòmicament viable. No obstant això, aquest projecte no naix amb un propòsit comercial emmarcat dins una estructura de mercat, sinó que parteix d'altres motivacions que ja hem comentat al punt 1.2 del present TFM que són els que el fan possible.

## **C1.8 Comparativa amb d'altres projectes. Estudi de mercat (Benchmarking)**

En aquest punt, realitzem una breu comparativa amb alguns projectes que, tot i no compartir estrictament la tecnologia, mitjans XR o formes narratives de Chacha XR, son similars en alguns aspectes clau i els més pròxims a la nostra proposta que hem trobat en relació amb la seua naturalesa no lineal, interactiva o immersiva.

El primer d'ells és la proposta *museos en linea* del Ministeri de Cultura del Perú. Aquest projecte recull principalment una serie de visites virtuals interactives a museus, elaborades en base a panorames esfèrics, i tan sols quatre casos de visites a llocs arqueològics. L'altre projecte es diu "Kuélap 360º", i és una proposta immersiva amb *Oculus Go*, amb un passeig per una recreació en 3D de Kuélap en base a video 360º, promogut per una agència de turisme de Chachapoyas que ofereix el servei de visualització amb ulleres VR a la seua oficina.

El primer cas comparteix amb el nostre projecte el fet d'estar basat en panorames 360º i models 3D. No obstant, hem de dir que la nostra proposta resulta més completa pel que fa a la integració de mitjans, ja que a més dels comentats incorpora video 360º i imatges gigapíxel, i representa un hub per 7 llocs arqueològics diferents. Per altra banda, també observem que la qualitat dels models 3D, panorames i interfície no te res a envejar a les visites virtuals publicades pel Ministeri de Cultura.

En relació amb el projecte "Kuélap 360º", a l'igual que nosaltres fan ús de ulleres *VR Oculus Go* (en la versió dedicada a aquesta plataforma). Per contra, la naturalesa del nostre projecte és fotorealista a diferència de la recreació 3D observada, que no ha estat realitzada amb el rigor científic exigible encara que entenem que es tracta d'un producte lúdic i turístic més que no una eina didàctica o educativa. A més, tot i ser immersiva, presenta una narrativa del tot lineal, i l'acció de l'usuari es limita a girar el cap sense poder participar de cap manera en la narrativa, navegació o selecció de continguts (interacció feble).

## **C2. Estructuració i ordenació (***dispositio***) C2.1 Estructuració de nodes i enllaços**

Com hem comentat, l'interactiu es fonamenta principalment en un recorregut virtual per panorames 360º enllaçats entre sí per mitjà de *hotspots*, i que tenen diferents elements multimèdia associats: models 3D, giga-fotos, mapes, textos informatius, vídeos 360º, etc. D'aquesta manera, aquest panorames constitueixen els nodes o unitats d'informació principals, enllaçats entre sí segons criteris visuals/ espacials i de coherència en la navegació. El node principal o "home" de *l'app* és un panorama 360º que exerceix de menú i ens permetrà elegir a quin dels 7 llocs arqueològics volem anar. Per representar les relacions de nodes i enllaços de tot el sistema, hem utilitzat un diagrama de nodes, que ens mostra de forma gràfica la constel·lació conformada per aquestes relacions (figura 62).

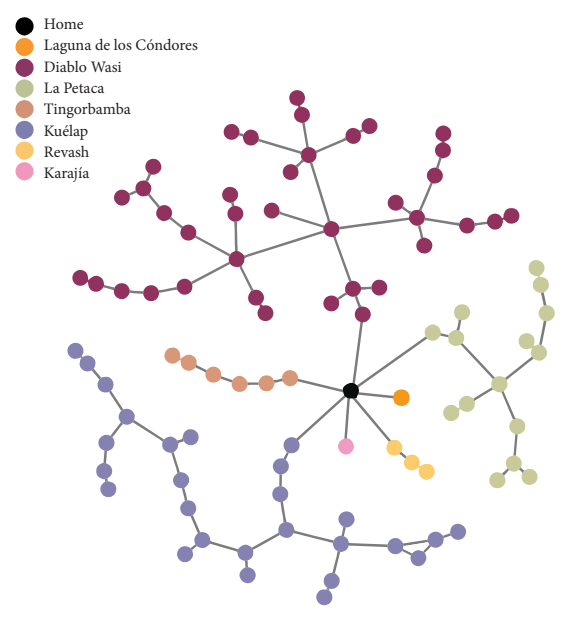

Figura 62. [Diagrama de nodes panoràmics](https://graphcommons.com/graphs/de6b1c15-c77d-4b7d-b1bd-8ae042d494a0)

Inicialment, vam enllaçar els panorames basant-nos en les relacions visuals entre els mateixos. No obstant, prompte ens vam adonar que degut a la gran quantitat de nodes, l'usuari tendia a desorientar-se en un entramat excessivament laberíntic. Per aquest motiu, vam decidir canviar l'estructura en forma de xarxa utilitzada inicialment i aplicar una estructura d'arbre que clarifica de gran manera la navegació i l'orientació.

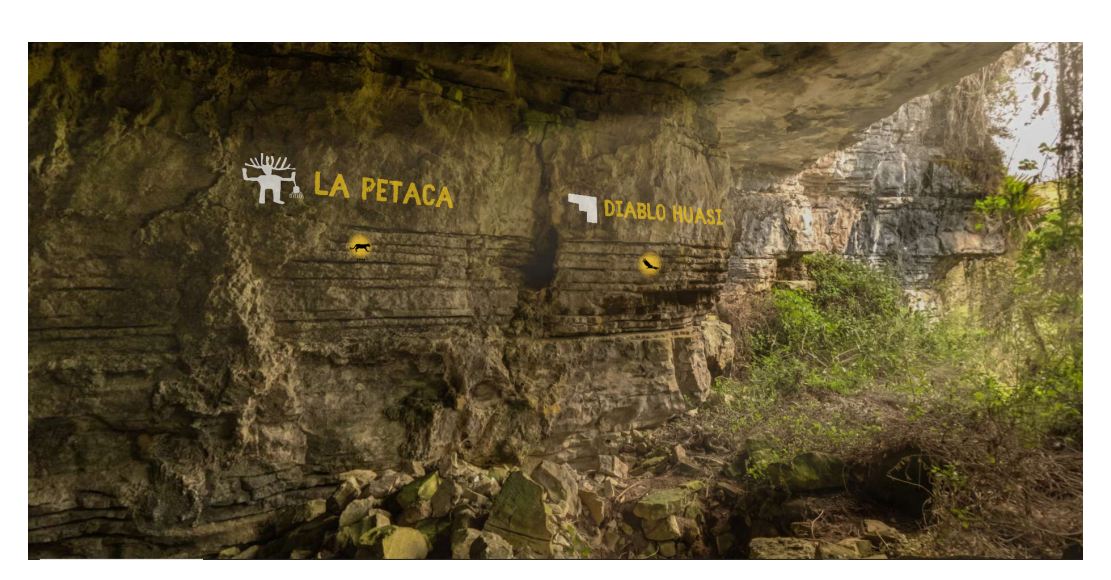

Figura 63. [Node principal de l'aplicació, amb hotspots interactius als llocs arqueològics](https://xr.chachapoya.org/app.html#node193)

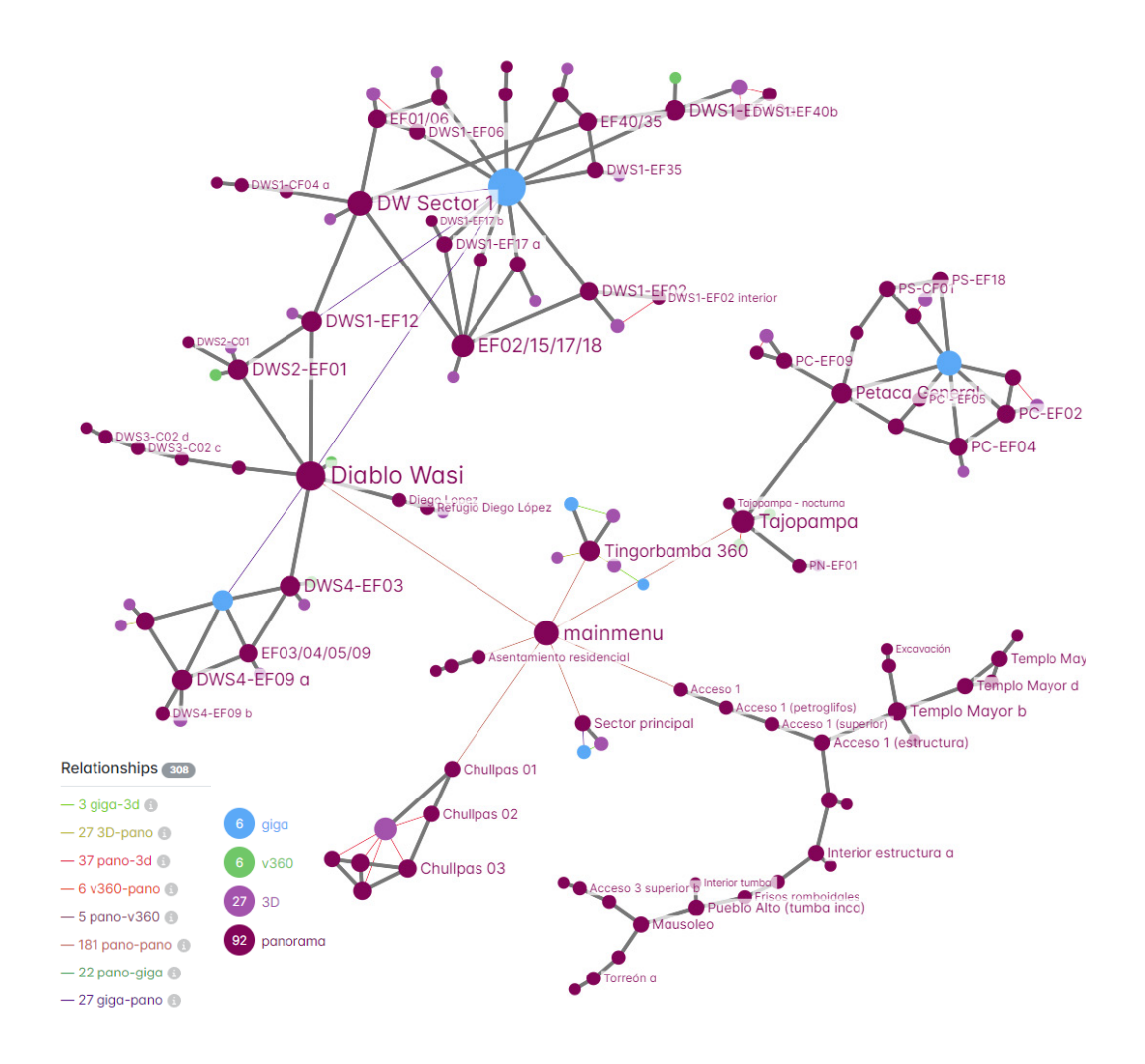

Figura 64. [Mapa de navegació amb nodes i vincles](https://graphcommons.com/graphs/87398540-287c-485b-96ba-32b0f25c2bff)

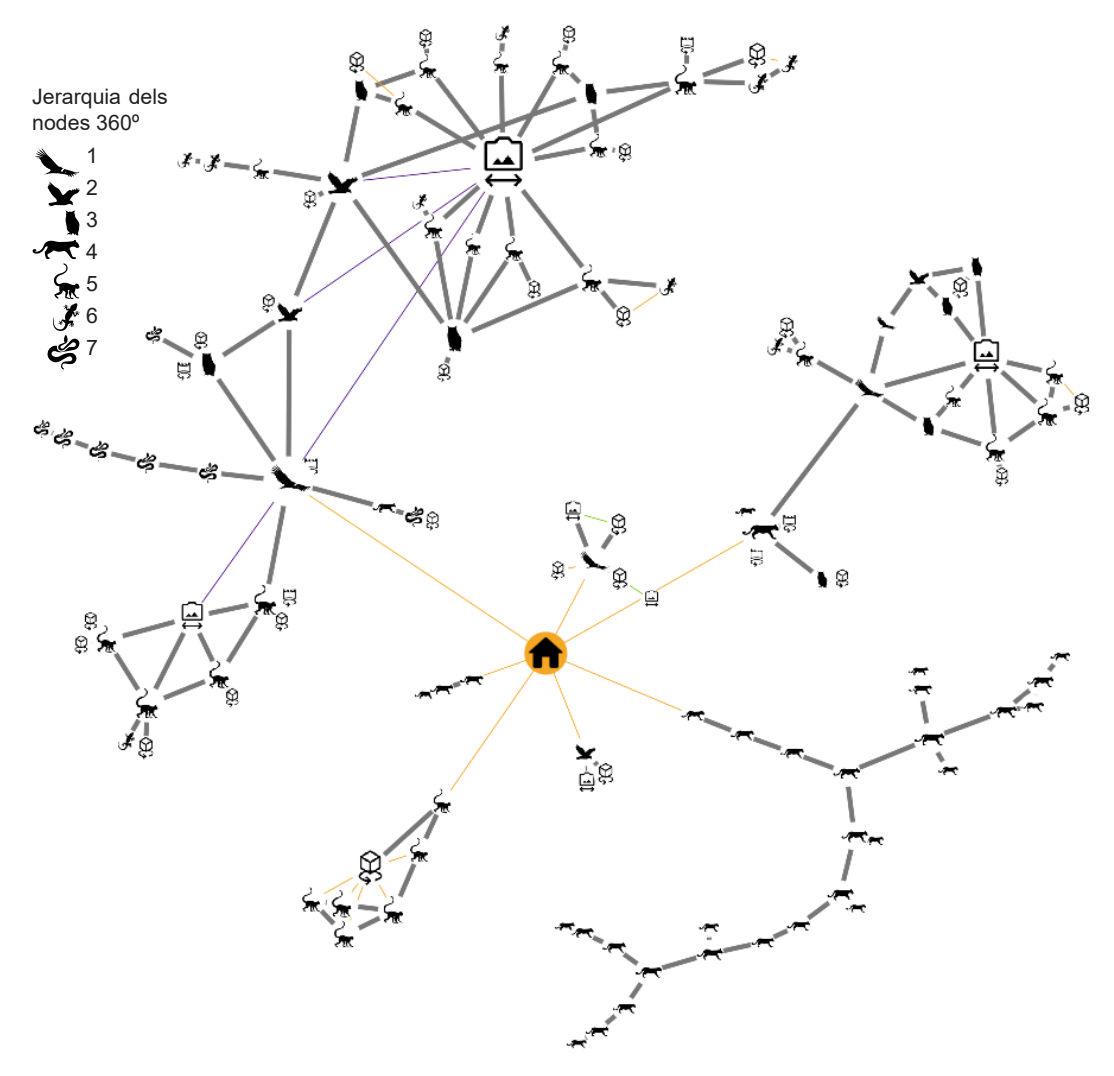

Figura 65. [Relacions i jerarquia iconogràfica dels nodes panoràmics - app Chacha XR](https://graphcommons.com/graphs/e5d3d1be-7e45-4364-9e15-b06c0e375445)

# **C2.2 Suport a la navegació (eines de navegació, visualitzadors i/o sistemes de cerca)**

a) Navegació per *hotspots*

És el mode de navegació principal i té una correspondència espacial o visual aproximada amb la posició geogràfica dels panorames.

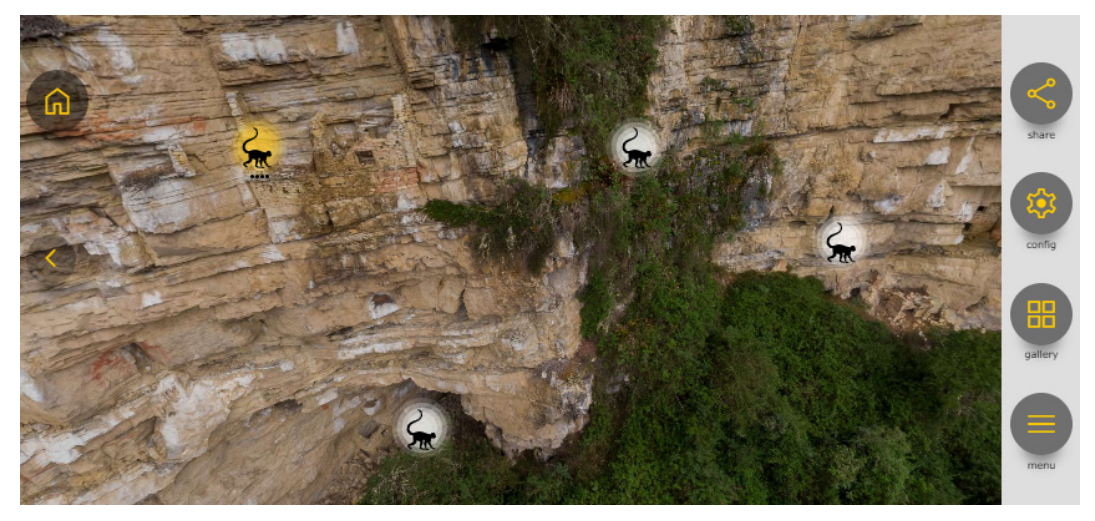

Figura 66. Punts interactius des d'un panorama aeri

b) Navegació per galeria de nodes

La interfície presenta una galeria de nodes per a cadascun dels tipus de format XR, que canviarà segons el lloc arqueològic actiu.

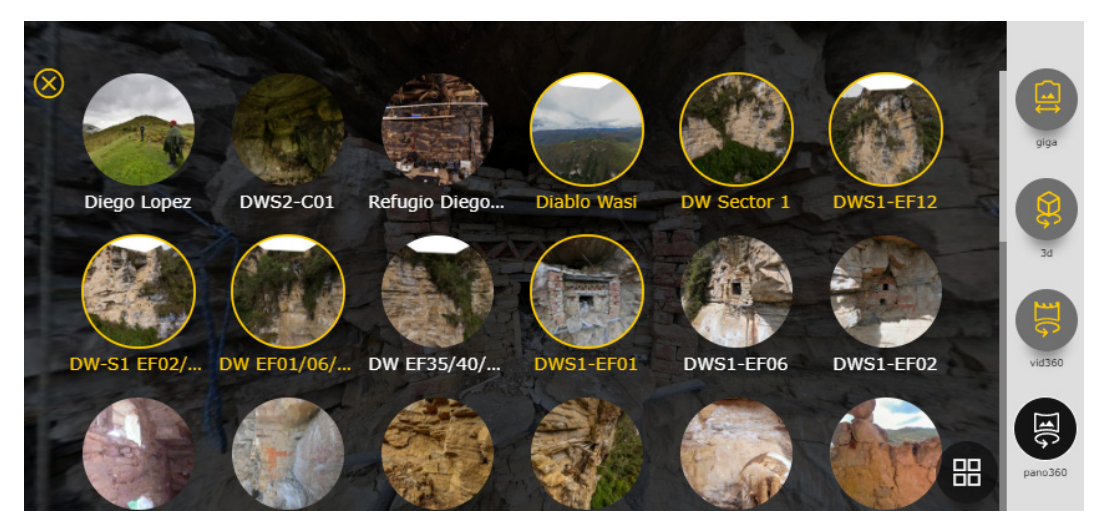

Figura 67. Galeria de nodes de tipus pano360º de Diablo Wasi

## c) Navegació per mapes d'ubicació

L'usuari podrà desplaçar-se a qualsevol dels nodes presents al mapa. Disposem de dos tipus de mapa. El primer és un mapa satel·lital de Google Maps, i el segon, per motiu d'abordar escenaris verticals, és una giga-foto de conjunt d'estructures que mostra la seva disposició espacial en vertical, cosa que no és possible amb un mapa zenital.

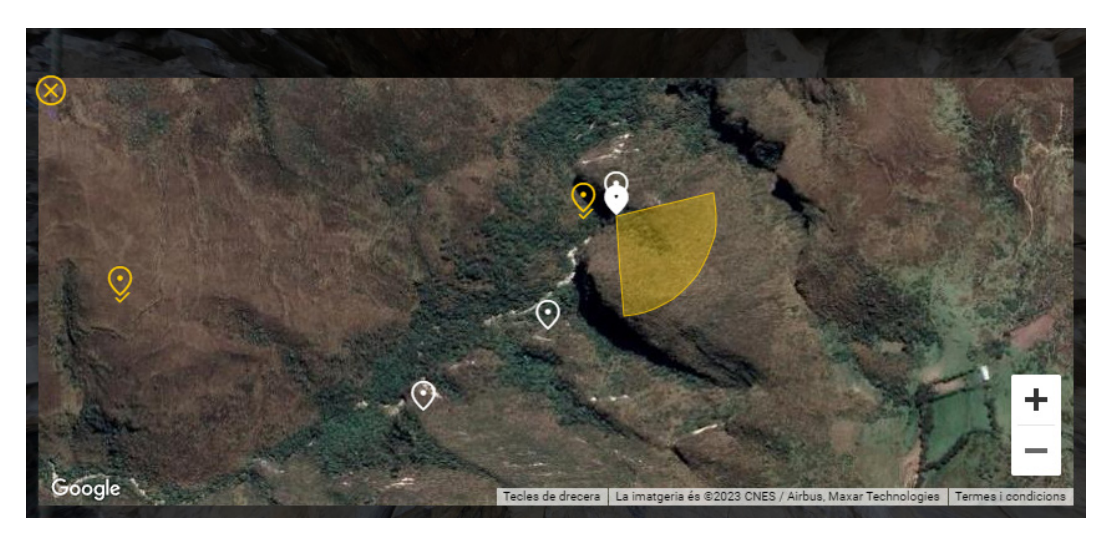

Figura 68. mapa de situació de Google Maps (satèl·lit)

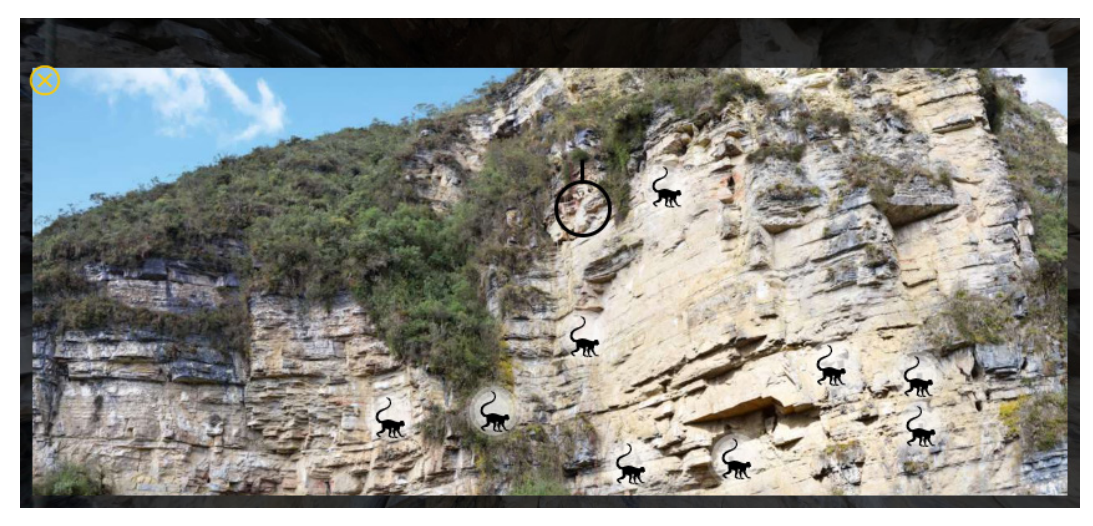

Figura 69. Giga-foto amb funció de mapa de situació vertical

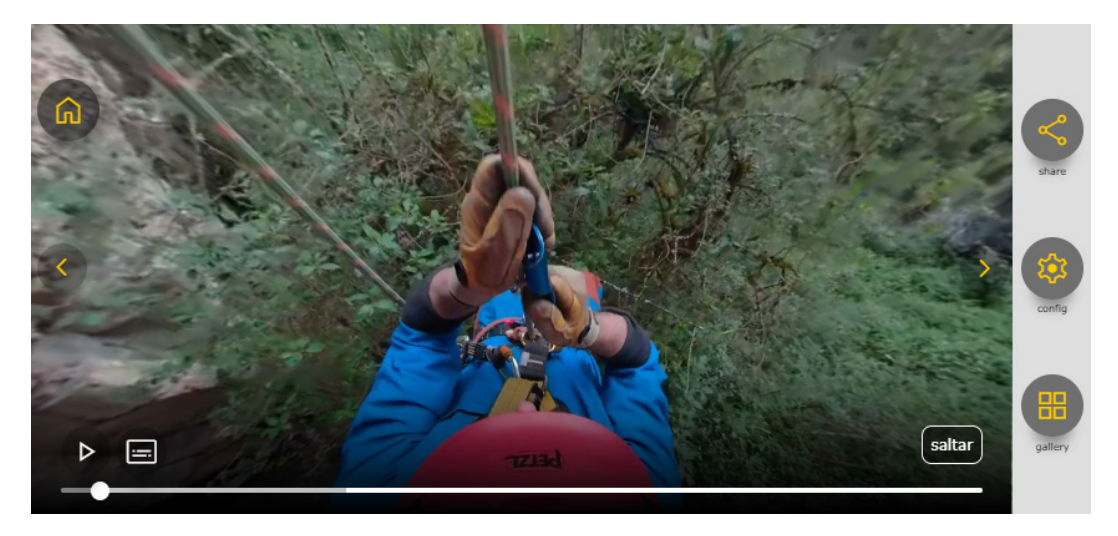

Figura 70. Mode de navegació per botons de la GUI

d) Navegació a traves de botons de la GUI

Amb els botons "home", "avant" , "enrere" i "saltar", l'usuari té la possibilitat de navegar a diferents nodes d'una manera lògica.

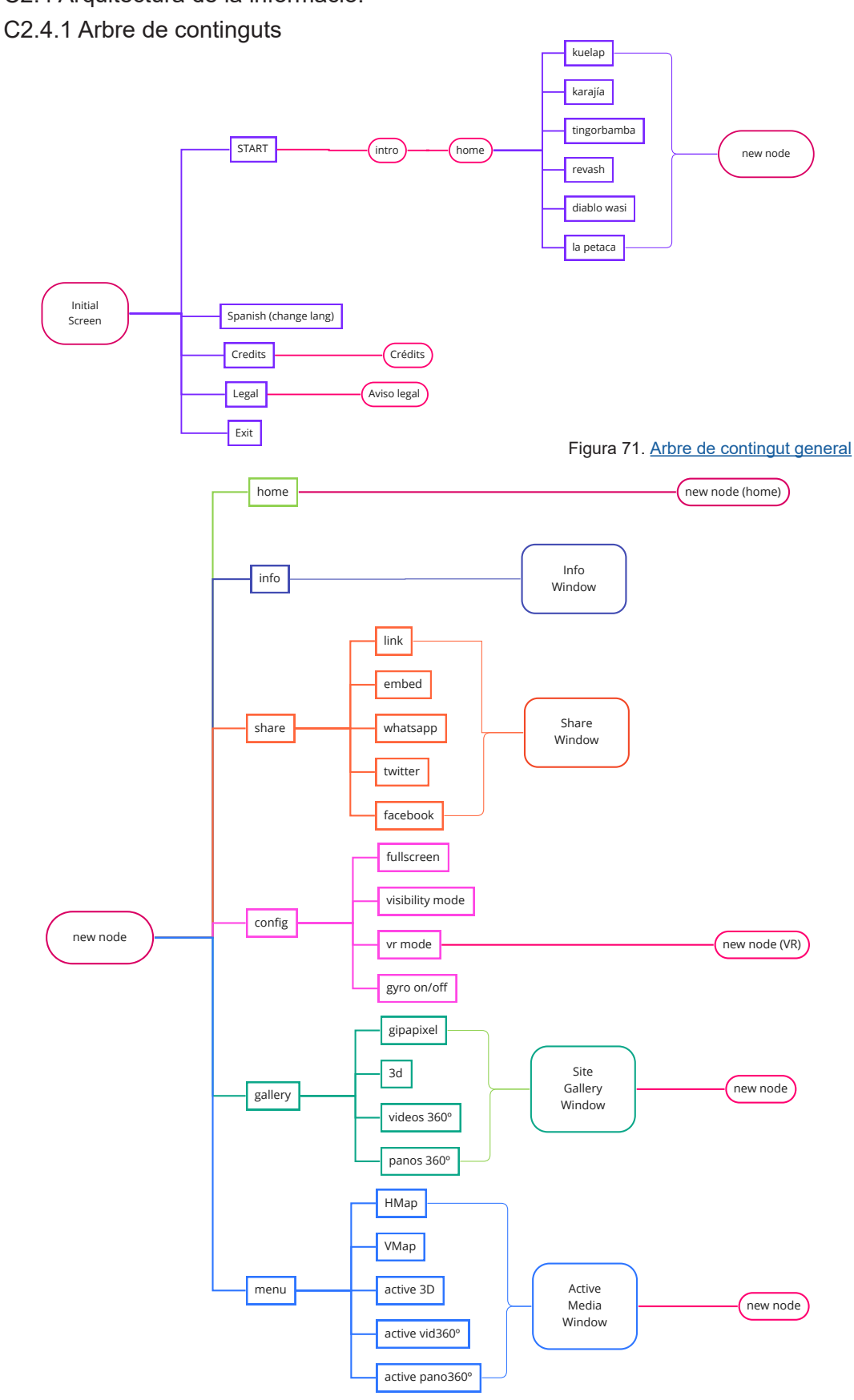

C2.4 Arquitectura de la informació:

Figura 72. [Arbre de contingut. GUI dels nodes](https://miro.com/app/board/uXjVNY1Wczs=/?moveToWidget=3458764567342345406&cot=14)

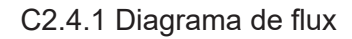

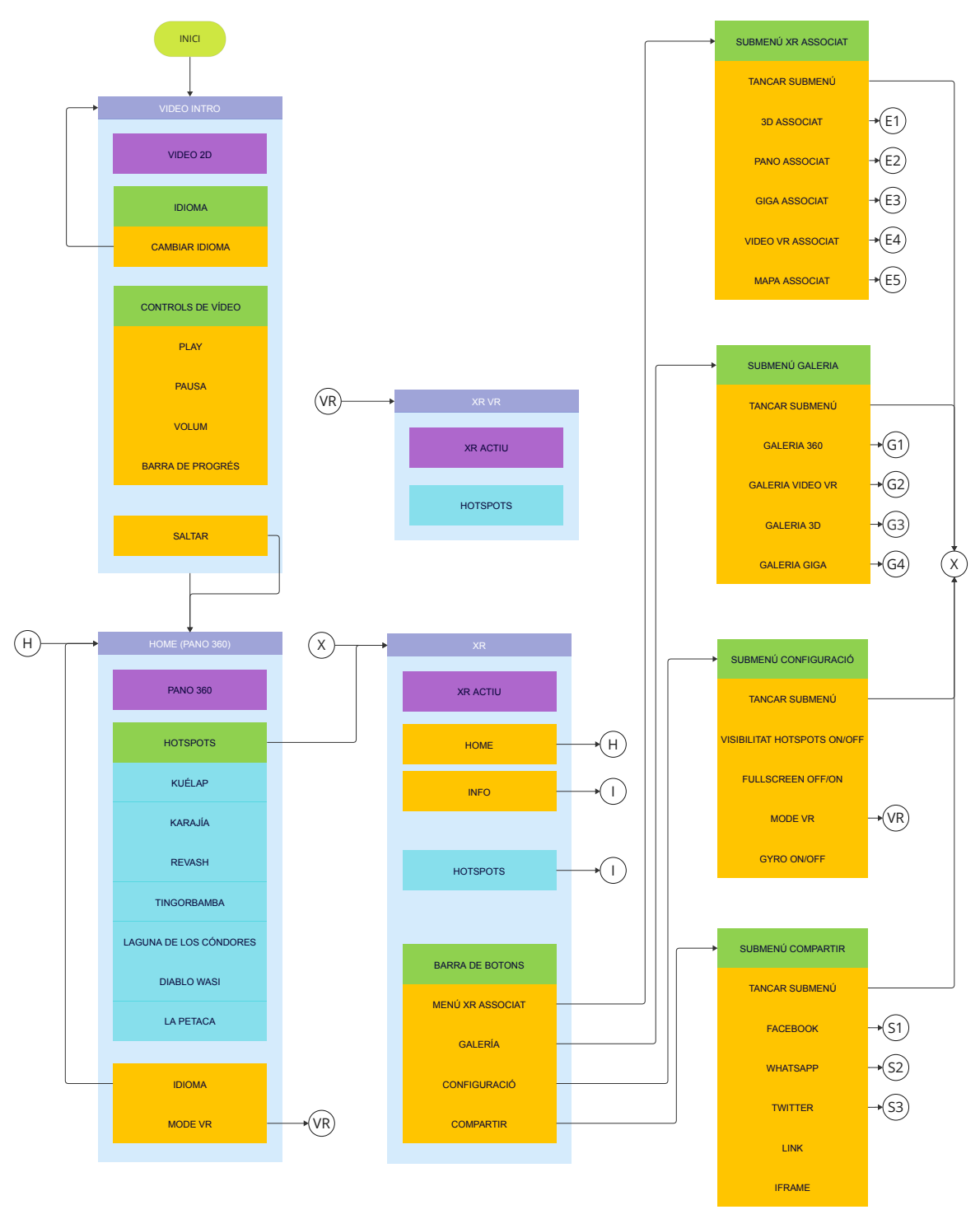

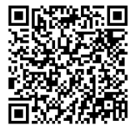

Figura 73. [Diagrama de flux - app Chacha XR \(1/2\)](https://miro.com/app/board/uXjVM-8wfqc=/?moveToWidget=3458764557190706882&cot=14)

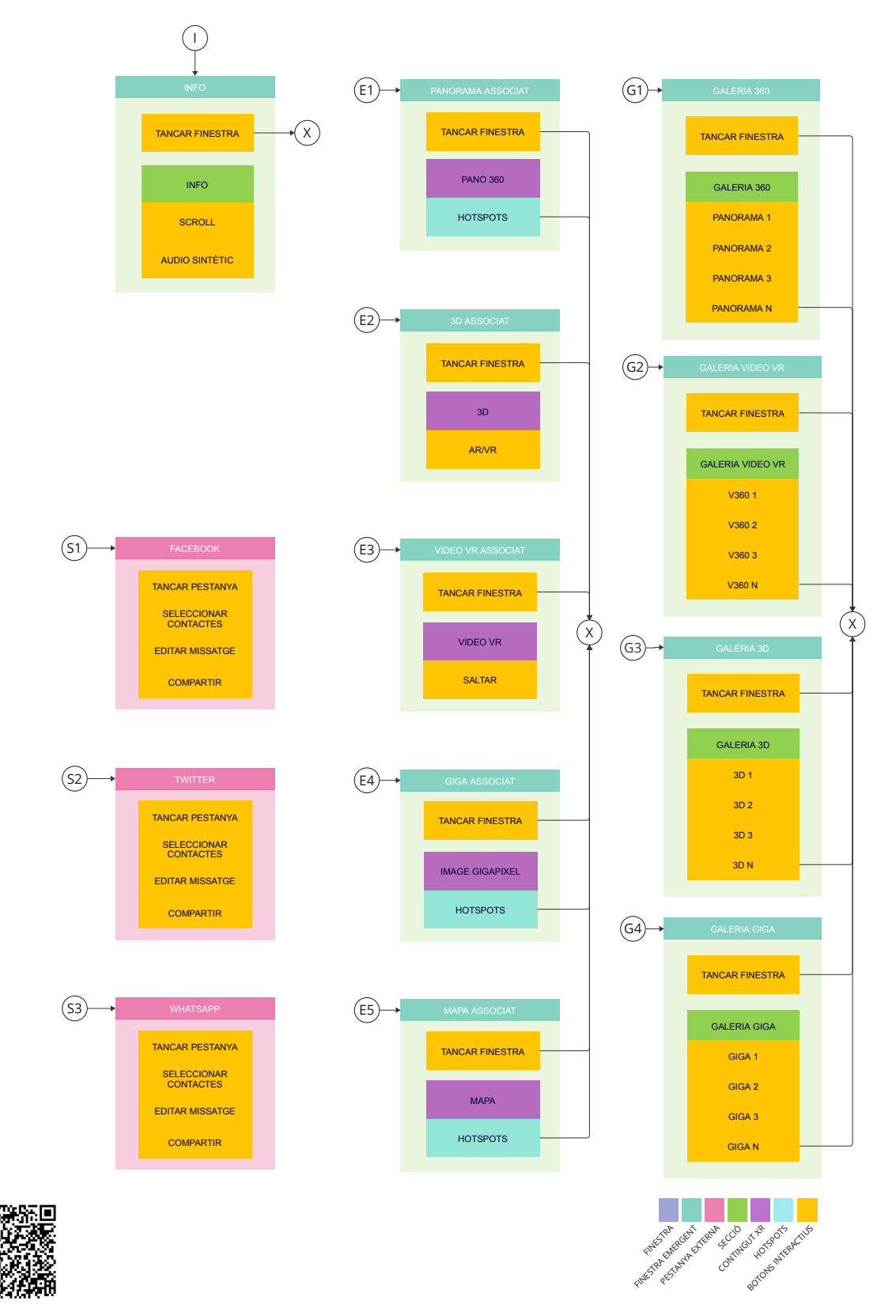

Figura 74. [Diagrama de flux - app Chacha XR \(2/2\)](https://miro.com/app/board/uXjVM-8wfqc=/?moveToWidget=3458764557188670748&cot=14)

叵

# C3. Presentació (*elocutio*)

*Wireframe* o *sketch* de l'aplicació amb mapa d'interacció

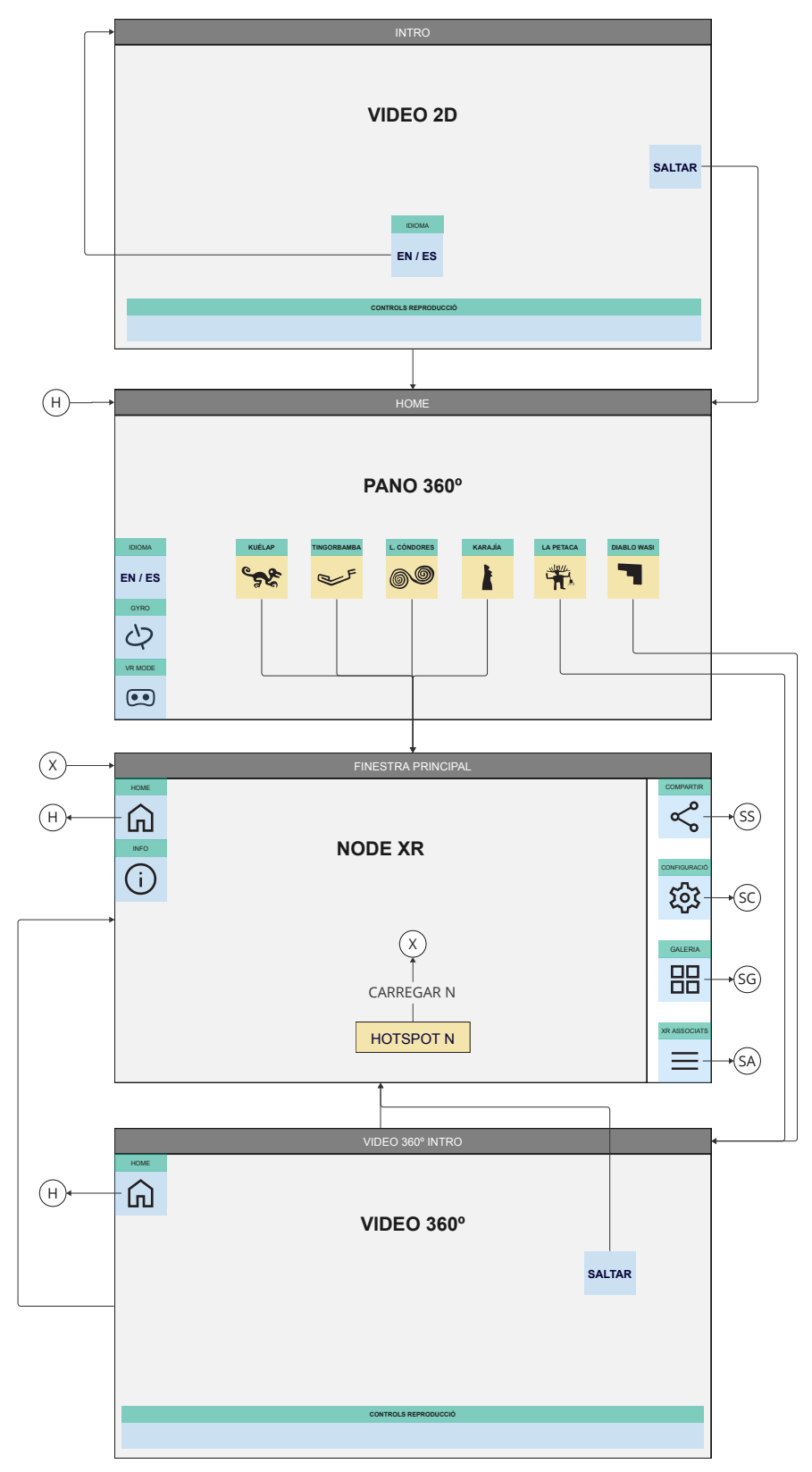

Figura 75. [Wireframe. Sketch d'interfície d'usuari amb mapa d'interactivitat \(1/3\)](https://miro.com/app/board/uXjVM-GhRvE=/?moveToWidget=3458764557211503131&cot=14)

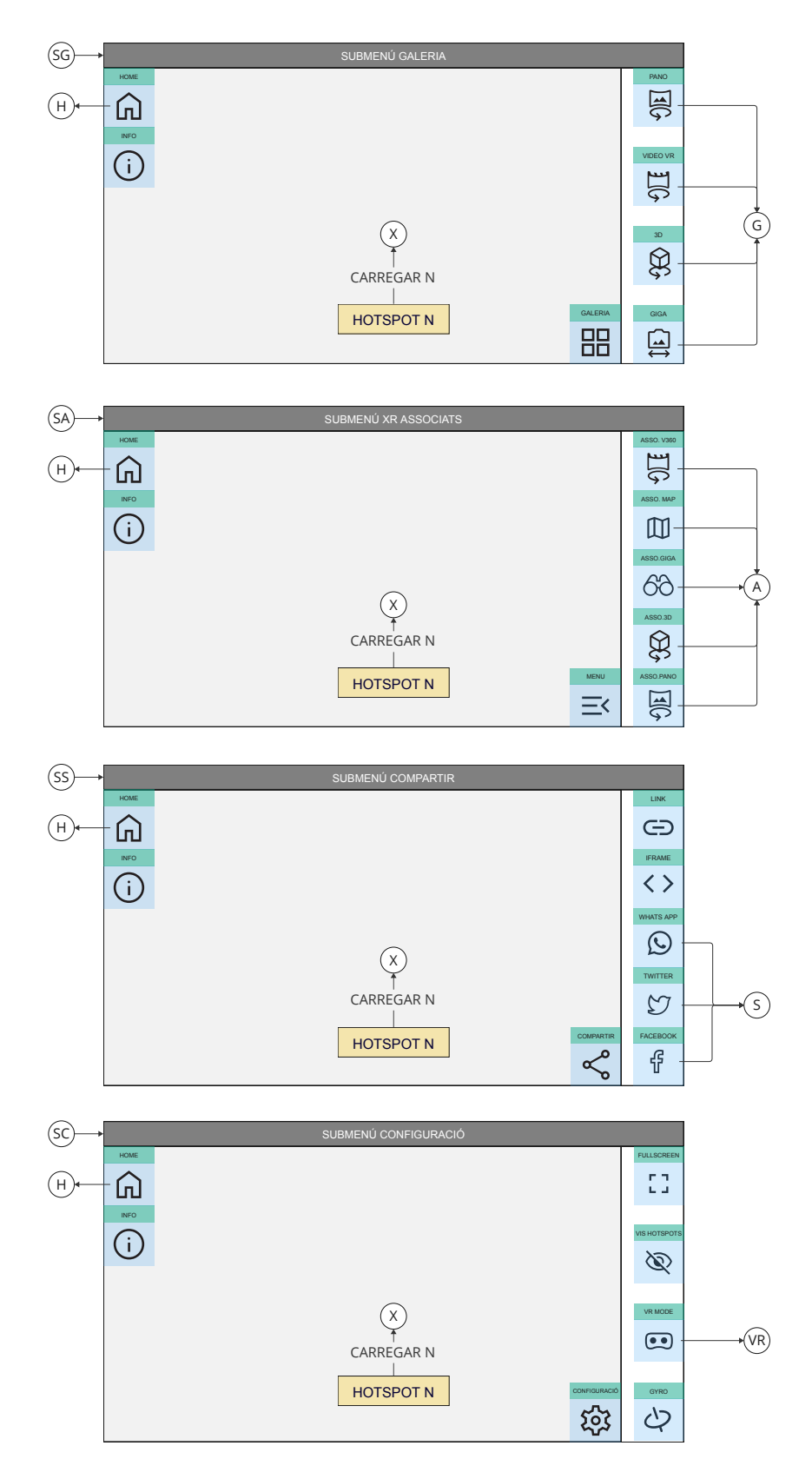

Figura 76. [Wireframe. Sketch d'interfície d'usuari amb mapa d'interactivitat \(2/3\)](https://miro.com/app/board/uXjVM-GhRvE=/?moveToWidget=3458764557211503789&cot=14)

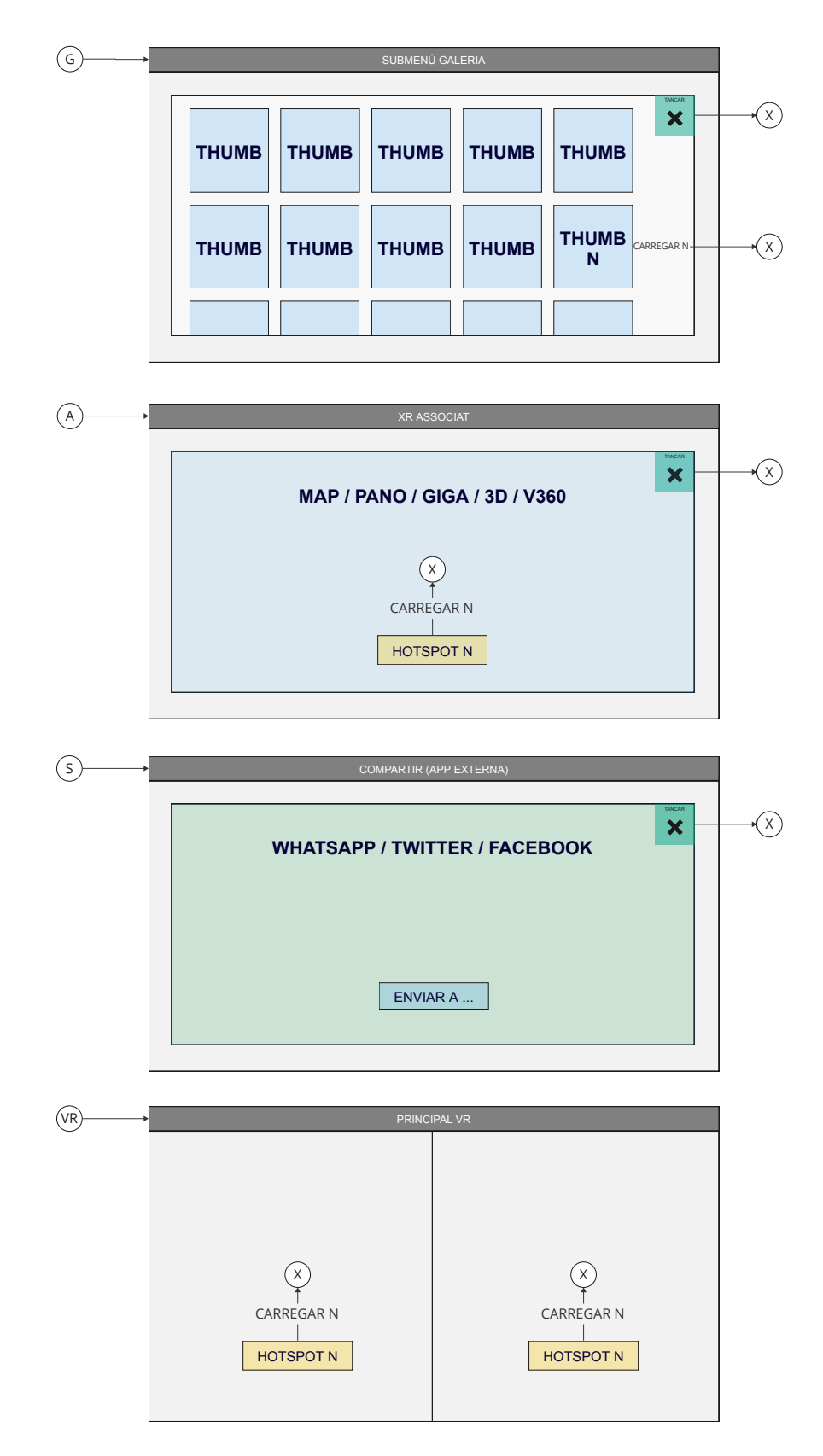

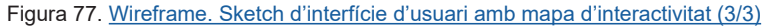

#### C3.1 Millorar l'orientació

#### C.3.1.1 Indicar la posició actual del lector

La posició actual de l'usuari es mostra indicada a través dels mapes d'ubicació: *HMap* (figura 68) i *VMap* (figura 69). L'*HMap* és una ortofoto satel·lital de Google que, a més de la posició geogràfica actual, també mostra la nostra orientació i camp de visió, i la resta de nodes als quals podem anar amb un clic. Per evitar sobresaturar el mapa amb una quantitat excessiva de punts, s'ha implementat un sistema de *clustering* gràcies al qual els marcadors dels nodes es mostraran en relació al nivell de zoom de l'usuari. L'VMap, per altra banda, és un mapa vertical que mostra una giga-foto de conjunt de les estructures funeràries de cada sector. De la mateixa manera que el HMap, aquest mapa ens indicarà en quina posició estem respecte el conjunt i ens permetrà desplaçar-nos a altres nodes. Altra indicació de la posició actual del lector la trobarem a la finestra emergent d'informació, que ens mostrarà el nom del lloc arqueològic on ens trobem, el sector respectiu i l'estructura, a més d'una descripció detallada.

C3.1.2 Mostrar la forma com el lector ha arribat fins allà on és

## Diablo Wuasi Sector 1 estructura DWS1-EF01

Esta tumba, construida entre los siglos IX-XI según los fechados de radiocarbono, se encuentra en medio del farallón a decenas de metros de altura. Fue construida con mampostería de piedra y mortero sobre una plataforma en forma de V, resultado de rellenar una grieta natural. Se encuentra en buen estado de conservación gracias a un techo de piedra natural que la protege de las lluvias.

Destacan los motivos decorativos de su fachada: un friso en forma de zigzag y dos bajorelieves en forma de T a ambos lados del acceso, pintados de color rojo sobre un fondo blanco.

En el interior se observaron gran cantidad de restos óseos humanos con partes momificadas, cuerpos completos en conexión anatómica y algunos restos textiles. No obstante, parece evidente que la tumba fue saqueada y los cuerpos desenfardelados y dejados in-situ.

Figura 78. Finestra emergent d'informació local

No existeix una forma explícita que mostre el camí recorregut a un sol cop de vista. En tot cas, aquest recorregut es pot realitzar en ambdós sentits fent ús dels botons "avant" i "enrere" de la interfície. Per altra banda, sí que hi ha una ajuda visual, subtil, que mostra els últims passos realitzats, indicant l'ordre dels últims nodes visitats amb els números 4,3,2 i 1 sobre els *hotspots* (números indicats amb puntets negres), on el 4 és el més recent i l'1 el més antic. Altra ajuda visual és la indicació que un node ha estat visitat amb un canvi de color al *hotspot*, que passa de fons blanc a groc. Finalment, una última ajuda en la orientació que pot servir a l'usuari per saber com ha arribat fins allà és la relació de jerarquia simbòlica dels *hotspots*. Aquest codi simbòlic té dos vessants. Per una banda, indica una relació de jerarquia que equival, espacialment, a la distància o proximitat a la penya i a cadascu-

**Símbol Tipus de panorama** Còndor **Agric anno 1992 Aeris Ilarga distància** Àguila  $\overline{a}$  Aeris mitja distància Mussol **Aeris pròxims** Jaguar **Terrestres** Mono **En progressió vertical** Dragonet and Interior de tombes Serp **Interior d'espais subterranis** 

na de les tombes. Per altra banda, també té una lectura semàntica que expressa la naturalesa dels panorames, com podem veure a la taula següent:

Figura 81. Taula amb categories simbòliques dels hotspots

D'aquesta manera, en la majoria dels casos un node permetrà desplaçar-se entre categories igual, en el cas de recorreguts terrestres com Kuélap (jaguar), o entre categories consecutives de major i menor jerarquia, con per exemple a Diablo Wasi, on s'estableix la relació jeràrquica còndor>àguila>mussol>mono>dragonet en un desplaçament de la generalitat (panorama aeri de llarga distància) a la particularitat (panorama interior d'una tomba).

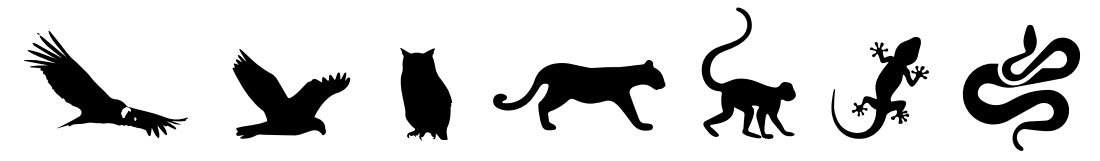

Figura 80. Jerarquia simbòlica dels nodes panoràmics

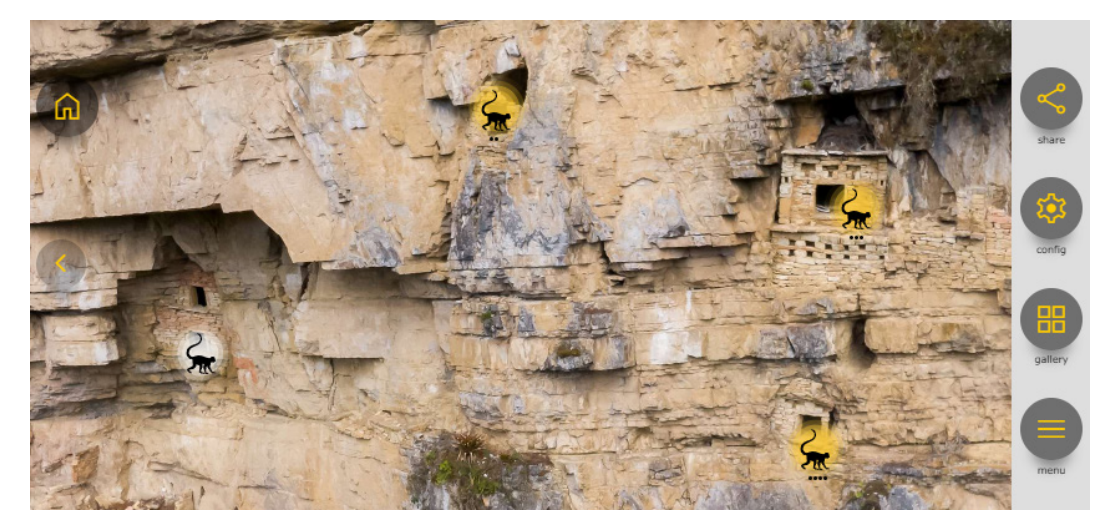

Figura 79. Nodes visitats i per visitar, amb indicació del camí recorregut

## C3.3 Facilitar l'ajust usuari-interfície

#### C3.3.1 Reduir l'esforç addicional per a l'ajust usuari-interfície

En essència, per a que la relació usuari-interfície siga òptima, es a dir, que l'app presente una bona *usabilitat*, es requereix d'una bona estructuració donada a la fase de *dispositio* a més d'una presentació coherent a nivell d'*elocutio*. En aquest sentit, considerant tots els elements presentats anteriorment, creem que l'aplicació presenta un bon nivell d'usabilitat, si bé també és cert que un factor determinant serà el perfil d'usuari. Comptant amb que una part dels usuaris pot no estar familiaritzada amb l'ús de noves tecnologies i interfícies d'aquest tipus, seria convenient, tenint present aquest públic, de disposar a l'inici de l'aplicatiu un petit tutorial o explicació gràfica dels elements més significatius, que contribuiria a reduir aquest esforç addicional. Pel que fa a la comprensió de la simbologia iconogràfica, hem utilitzat, sempre que ha estat possible, la llibreria "*material icons*" de Google, que representa de forma senzilla i mínima els conceptes universals que s'utilitzen habitualment en una interfície d'usuari. Per altra banda, s'ha afegit una llegenda textual al peu de cada icona per facilitar la comprensió al públic menys avesat al món digital.

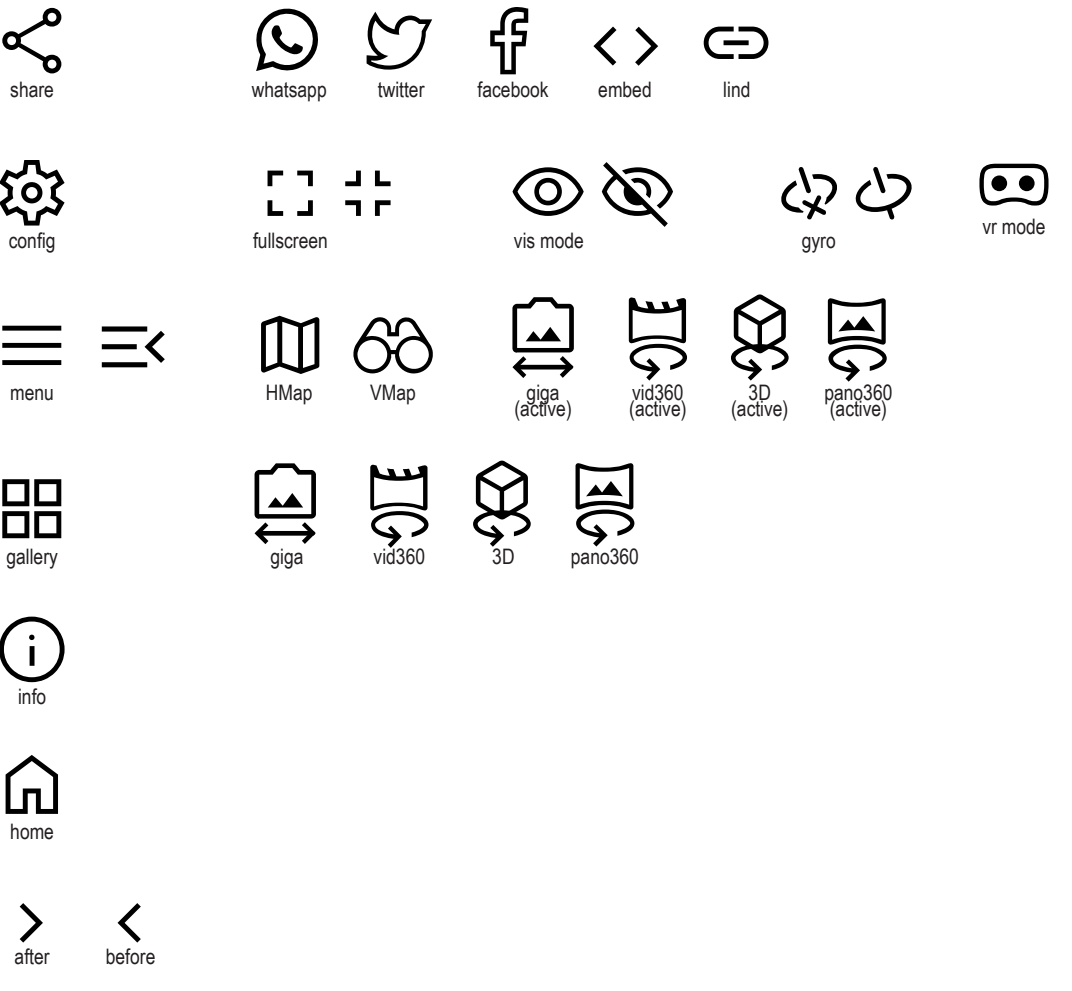

Figura 82. Iconografia de l'*app*

## **3.3.1.4. D) Modalitats de navegació i interacció**

De les 13 modalitats proposades per Gifreu, el nostre interactiu encaixa amb 6 d'aquestes tipologies -no excloents- que expliquem a continuació:

## D3. Navegació Espacial

La navegació espacial és la clau angular de l'interactiu, ja que precisament està basat en la documentació espacial dels llocs arqueològics (panorames 360º, models 3D fonamentalment). L'experiència d'usuari, doncs, es tracta d'un recorregut per l'espai. A més de la navegació per *hotspots "*enganxats" espacialment als panorames interactius, també definim com a navegació espacial a la que fa ús dels mapes presents a l'app: el mapa satel·lital i les gigafotografies de conjunt, i l'exploració tridimensional dels models 3D, sense oblidar els vídeos 360º.

## D5. Navegació Ramificada

No podem obviar que, com a conseqüència de disposar d'una estructura ramificada de nodes i enllaços, podem considerar que cadascun dels nodes duu implícita una navegació ramificada on l'usuari haurà d'escollir on vol dirigir-se, es a dir, haurà d'elegir a quin *hotspot* farà clic per desplaçar-se al següent node.

## D8. Navegació Audiovisual

De la mateixa manera que molts videojocs fan ús de seqüències audiovisuals que interrompen momentàniament el tipus d'interacció principal del joc per introduir elements narratius, ChachaXR utilitza el mateix recurs (video 2D a la introducció i vídeos 360º seguidament). En aquestes ocasions parlem d'una navegació audiovisual, en la que l'usuari pot controlar-ne alguns paràmetres (stop, pausa, play, avançar -retrocedir en la línia de temps, saltar el video, activar/desactivar subtítols), a més de controlar la rotació de la càmera en el cas dels vídeos 360º.

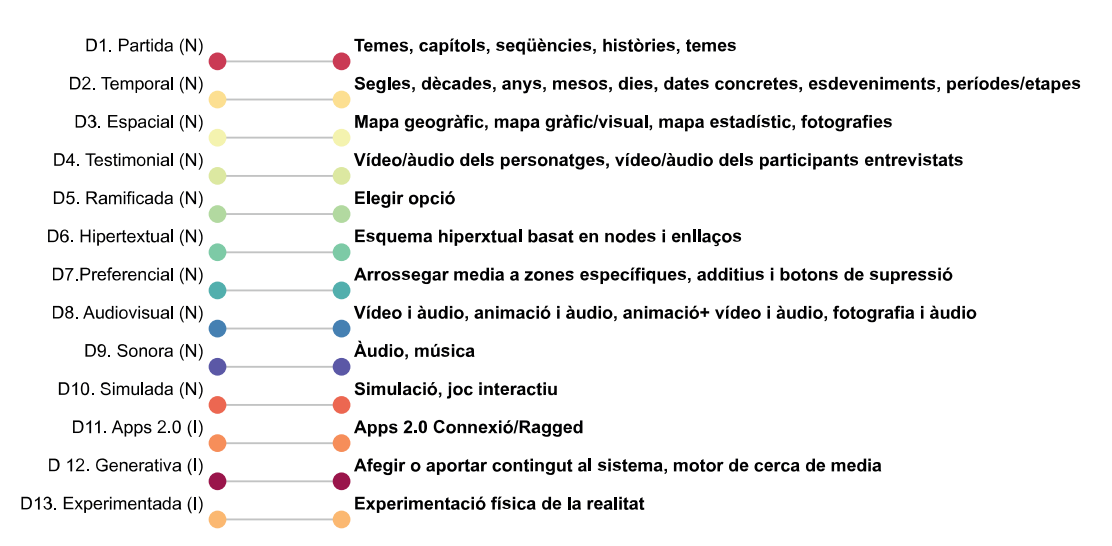

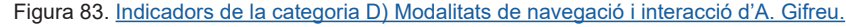

## D10. Navegació Simulada

Podem entendre l'experiència interactiva de Chacha XR com una simulació digital de la realitat, on existeix un cert joc de *rol-play* el qual, en alguns casos, l'usuari es fica en la pell dels espeleòlegs (descendint verticalment, per exemple), o posicions poc probables, com per exemple en els panorames aeris on, metafòricament, esdevindria un còndor, un àguila o un mussol.

## D.11 Interactivitat Apps 2.0

Aquest tipus d'interactivitat apareix al menú de "compartir", mitjançant el qual, l'interactor pot elegir una plataforma de xarxes socials per compartir el contingut que està visualitzant (*twitter, facebook o whatsapp*), a més d'altres opcions que permeten generar un link o disposar d'un codi *iframe* per a inserir aquella visualització interactiva en una web pròpia.

## D13. Interactivitat Experimentada

La interactivitat experimentada és l'experimentació física de la realitat, que podríem traduir en el nivell d'immersió explicat a l'apartat B3. Aquest és un dels components de més valor afegit de l'aplicació. Val a dir que, on l'experimentació física de la realitat es desplega en tota la seua potència és en la versió per a Ulleres VR de l'aplicació, pensades justament per fer un *hack* a la percepció humana per substituir els estímuls naturals per estímuls digitals. Amb això, la sensació d'estar immers en els espais proposats per l'aplicació és molt elevada. Per altra banda, l'interactiu té una naturalesa foto-realista que representa la realitat de forma el més fidel possible.

## **3.3.1.5. E) Modes de representació de la realitat**

Segons les categories proposades al model d'anàlisi, trobem que la nostra proposta presenta elements dels modes *expositiu*, *observacional* i *performatiu*.

D'entrada, la dicotomia objectiu-subjectiu sembla tenir alguns matisos a considerar. Per una banda, el fet que l'app s'emmarque en un context d'investigació científica, i que la seua naturalesa siga d'un foto-realisme extrem, ens decantaria, d'entrada, a situar el projecte al pol d'una pretesa "objectivitat". No obstant, el que pretenem fer precisament és crear un pont cap a la subjectivitat i la primera persona, si bé és cert que des d'una vessant física (experimentada) més que no cognitiva o dialèctica. A continuació presentem els indicadors de cadascun dels modes de representació considerats:

## E2. Expositiu

- Voluntat de representació de la realitat històrica
- Locució directa i "autoritària"
- Perspectiva preferent d'interpretació
- Postula un objectivisme total

#### E3. Observacional

- Actitud de mirar la vida "com és"
- Situar l'espectador en el mateix ull de la càmera
- Confiar en el "poder" demiürg de la imatge, mirall de la realitat
- Evitar trucatges i muntatges

#### E6. Performatiu

- Pregunta sobre la relació entre la realitat i la seua representació
- Postula un coneixement basat en l'experiència personal i de l'altre
- S'interessa per les dimensions subjectiva i afectiva
- Expressa el compromís del realitzador i l'espectador amb el món

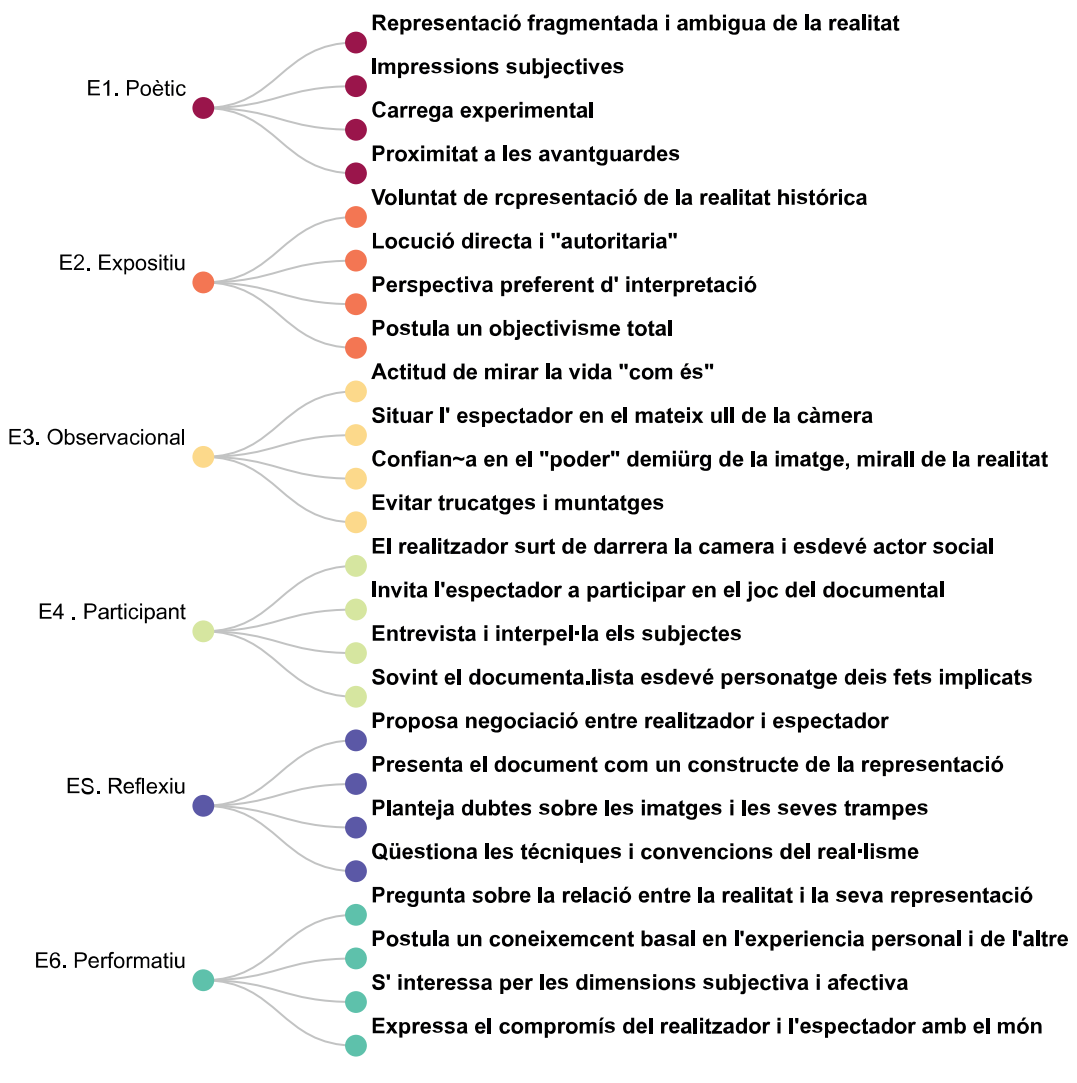

Figura 84. [Indicadors E\) Modalitats de representació de la realitat d' A. Gifreu.](https://miro.com/app/board/uXjVM9oCKMI=/?moveToWidget=3458764567125573204&cot=14)

# **3.3.2. Tecnologia i programari**

En el capítol 3.2.1 dedicat a la post-producció documental explicàvem tots els programaris i fluxos de treball emprats en l'elaboració de panorames 360º, models 3D fotogramètrics, giga-fotos i video 360º, es a dir, les peces del nostre puzle. Seguint amb l'analogia, l'etapa de producció multimèdia vindria a ser el muntatge d'aquest puzle amb les peces obtingudes a l'etapa anterior, fins obtenir la imatge completa.

A mode de síntesi, el desenvolupament multimèdia ha constat de dues etapes diferenciades: desenvolupament web amb el programari Pano2VR i desenvolupament multi-plataforma amb el programari Flutter1. L'aplicació està basada fonamentalment en una arquitectura web conformada per arxius *html, javascript, xml, css* i elements multimèdia. Per a la versió web, aquest contingut l'hem pujat directament al nostre servidor per fer-lo funcionar a internet. En canvi, per poder generar aplicacions mòbils i d'escriptori, era necessària una aproximació diferent. Per a la creació d'aplicacions per a diferents sistemes operatius (*Android, iOS, Windows, Mac)*, hem optat pel *framework* Flutter, de codi obert, dissenyat justament per a desenvolupar *apps* per a diferents plataformes amb un únic codi base.

Dins del marc de Flutter, hem fet ús d'un *webview*, que bàsicament carrega els continguts web com una capa més a dintre de l'arquitectura de l'aplicació. Amb això, aconseguim que tant la versió web com les aplicacions mòbils i d'escriptori estiguen vinculades a una única font: el contingut web allotjat al servidor.

Aquesta és una manera àgil de poder gestionar i introduir canvis simultanis a totes les versions i dispositius tan sols actualitzant els arxius del servidor web, sense la necessitat d'estar actualitzant tots i cadascun dels executables a les plataformes respectives.

Per altra banda, per a la versió VR de l'*app*, hem utilitzat el programari TourViewer<sup>2</sup>, que permet, a partir dels arxius generats per Pano2VR, implementar la visita virtual en diferents dispositius VR: *Oculus Go, Quest, Rift, Pico VR, o Samsung Gear VR*. Aquest programa admet tant visites virtuals allotjades en internet com de forma local, cosa que millora notablement el temps de càrrega i en conseqüència l'experiència d'usuari. No obstant, les llicències del programari estan vinculades a un únic dispositiu per llicència, i no permeten la generació d'una app pròpia que puga ser comercialitzada. Aquest és el motiu pel qual de moment estem utilitzant la versió de prova de Tourviewer (amb marca de aigua) per més endavant, si es dona el cas, desenvolupar una *app* pròpia amb Unity que sí ens permeta comercialitza-la.

<sup>1</sup> Framework obert de Google per desenvolupar aplicacions natives per a mòbils, web i escriptori.

<sup>2</sup> Aplicació per visualitzar tours virtuals i panoràmiques.

# **3.3.3. Desenvolupament**

En la primera etapa de desenvolupament amb Pano2vr, amb la qual hem obtingut com a *output* una visita virtual funcional en format web, podem distingir clarament dos nivells: l'estructura (*dispositio*) i la interfície (*elocutio*) dels que hem parlat anteriorment. El primer nivell corresponent a l'estructuració i ordenació de continguts l'hem desenvolupat fent ús de l'espai de treball principal del programa, que ens permet carregar els nodes que volem incloure a l'interactiu i crear els enllaços pertinents per mitjà de *hotspots*. Cadascun d'aquest nodes correspondrà a un element xr, és a dir, un panorama 360º, model 3D, imatge gigapíxel o video 360º, si bé és cert que predominen els panorames 360º sobre els altres tipus de formats.

Per altra banda, aquest entorn ens permet introduïr les propietats generals de cada node (metadades), com ara la seua geo-posició per després poder ser representat al mapa, títol, descripció, etc. A més d'aquestes propietats generals dels nodes, hem creat "propietats personalitzades" que actuaran con a variables a l'interactiu, associant cada node amb els elements als quals està vinculat. Finalment, l'editor principal de Pano2vr també ens permet d'assignar etiquetes (*tags*) a cadascun dels nodes, que ens seran útils de cara a aplicar filtres i altres aspectes del funcionament de la interfície d'usuari.

A més de les comentades adés, l'editor del Pano2VR permet la configuració d'un mapa de situació, configuració de traduccions, paràmetres d'exportació i moltes altres característiques que hem obviat per raó d'extensió del present treball i per considerar-les secundaries a efectes del TFM.

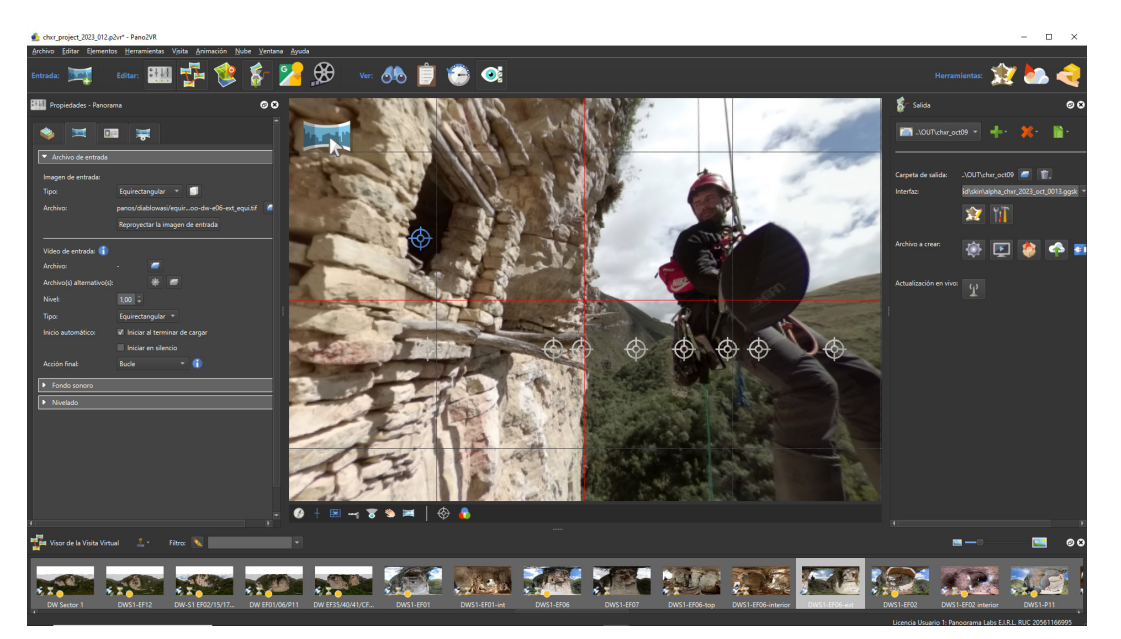

Figura 85. Entorn de treball principal de Pano2VR

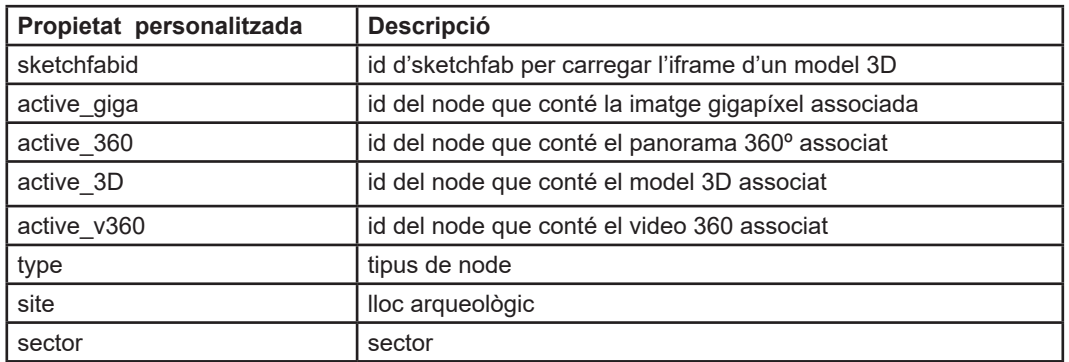

Figura 86. Taula amb metadades personalitzades de node utilitzades al Pano2VR

Deixant de banda l'entorn de treball principal de Pano2VR amb el que hem definit la *dispositio*, a nivell d'*elocutio* hem fet ús d'un mòdul independent del Pano2VR anomenat skin editor, que és un editor d'interfície gràfica d'usuari amb el que hem implementat el disseny de la GUI i tota la seua programació. En aquest punt, ens sembla rellevant destacar la necessitat de contemplar la gran casuística de dispositius, resolucions de pantalla i relacions d'aspecte que havíem d'afrontar. En aquest sentit, vam definir tres dissenys diferenciats: escriptori, mòbil vertical i mòbil horitzontal. En funció de les característiques de visualització final de l'usuari, es mostrarà una o altra interfície. Amb tot, hem aplicat un disseny flexible basat en css per a la disposició dels elements, per tal de garantir que la GUI s'adapte adequadament i de forma "responsiva" a qualsevol de les possibilitats de visualització.

El treball realitzat amb aquest mòdul de programació gràfica es traduirà, finalment, en un arxiu de javascript que definirà la interfície de la visita virtual amb la seua interactivitat.

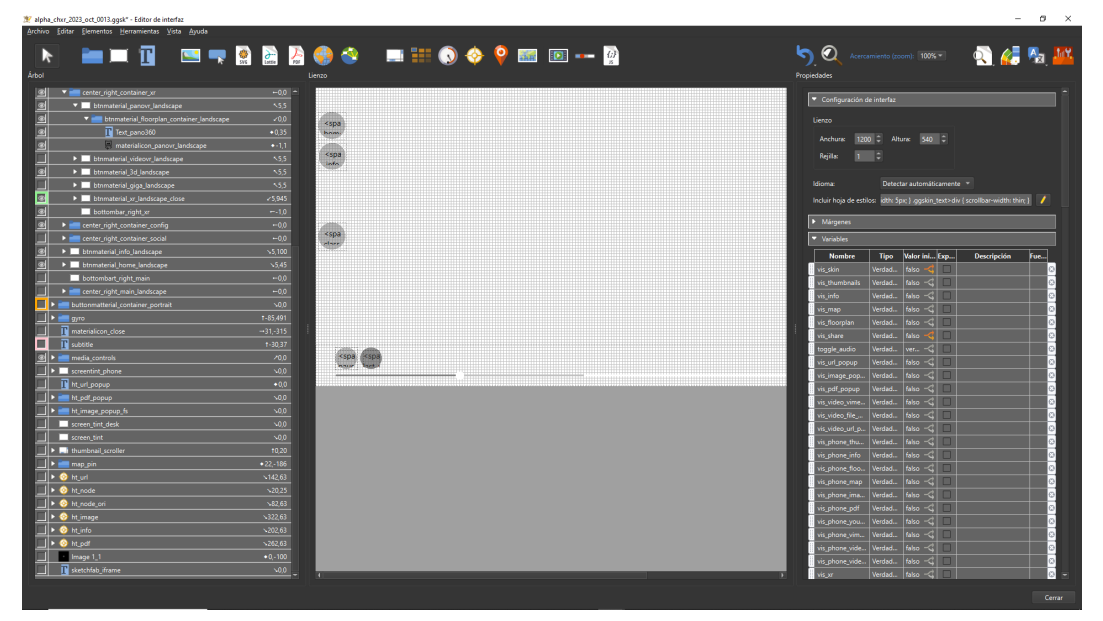

Figura 87. Editor d'Interfície (skin editor) de Pano2VR

L'etapa final de desenvolupament ha consistit en la programació multi-plataforma amb Flutter per tal d'obtenir executables per a Android, iOS, Windows i Mac, aptes per ser comercialitzats a les respectives tendes oficials: play store, app store, microsoft store i mac app store respectivament. Aquest *framework* utilitza el llenguatge de programació *Dart,* i al moment de compilar, realitza la "traducció" al corresponent llenguatge natiu de la plataforma d'exportació.

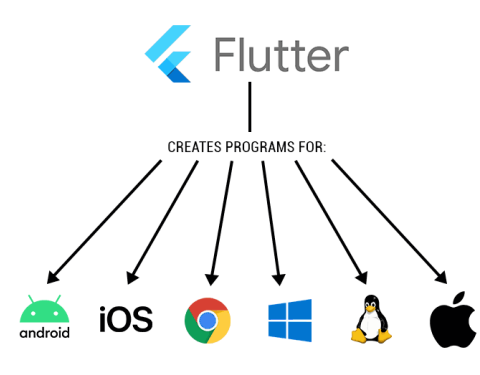

Figura 88. Plataformes de destí de Flutter

El projecte desenvolupat amb Flutter presenta una estructura ben senzilla. Fonamentalment, es tracta de la pantalla d'inici de l'aplicació amb 5 botons, mitjançant els quals podem:

- Iniciar la visita virtual
- Visualitzar els "crèdits" (emergent)
- Visualitzar l'avís legal (emergent)
- Canviar l'idioma (es/en)
- Eixir de l'aplicatiu

Amb el botó "iniciar visita", el que farem serà mostrar un *widget* de tipus *webview,*  que no és altra cosa que un navegador natiu que mostrarà els continguts web que tenim allotjats al servidor. Lamentablement, no hem trobat cap paquet *webview* de Flutter que siga compatible amb totes les plataformes desitjades, motiu pel qual n'hem utilitzat un de diferent per a cada plataforma segons mostrem a la figura 90.

Una de les dificultats amb que ens hem trobat ha sigut la necessitat que l'aplicació funcionara correctament en castellà i anglès. En aquest sentit, hem programat la visita virtual amb les corresponents variables i funcions per tal que, quan utilitzem una url acabada en '#en', es mostren els continguts en anglès. Quan accionem

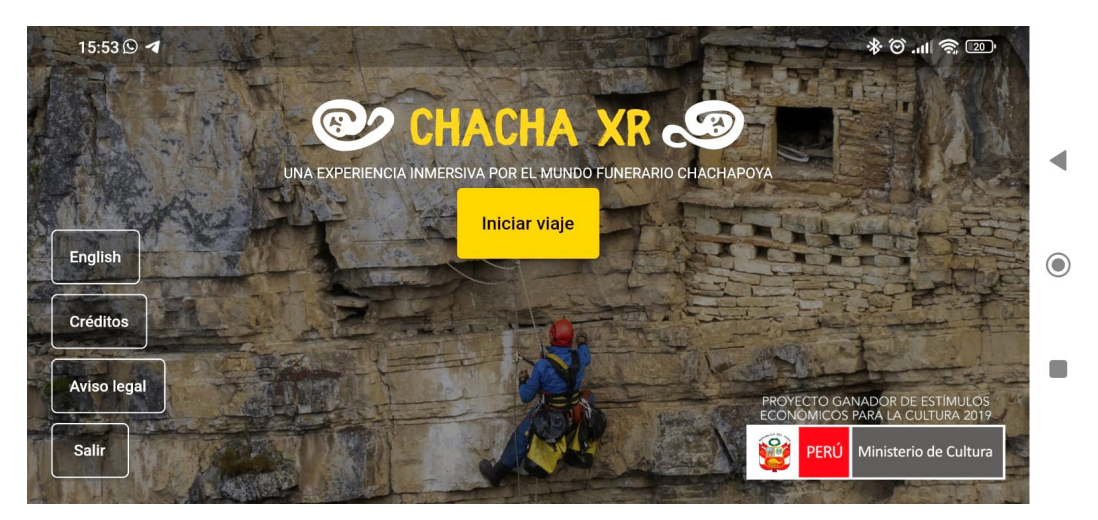

*Figura 89. Pantalla inicial de l'aplicació*

el botó "iniciar visita", segons quina llengua tinguem configurada, ens dirigirà a una *url* o a una altra mostrant els continguts en l'idioma corresponent.

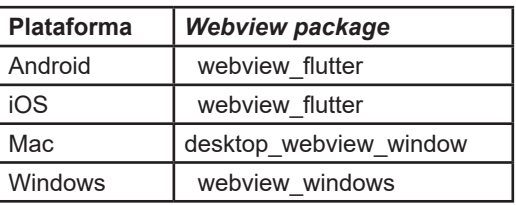

Val a dir que hem trobat problemes amb algunes funcions *javascript* que sí funcionen

*Figura 90. Webview packages utilitzats al projecte de Flutter*

correctament a la versió web i en canvi, presenten problemes a dintre del webview, com és el cas de les funcions per compartir en xarxes socials. Aquest inconvenient l'hem pogut resoldre en *Android i iOS* mitjançant el paquet "*url\_launcher*", que ens ajuda a gestionar les peticions url i a definir accions específiques per a les mateixes.

Tan sols ens queda mencionar l'ús del paquet "*flutter\_native\_splash*" i "*futter\_launcher\_icons*" per mostrar una *splash screen* i gestionar adequadament els logotips de l'*app* respectivament.

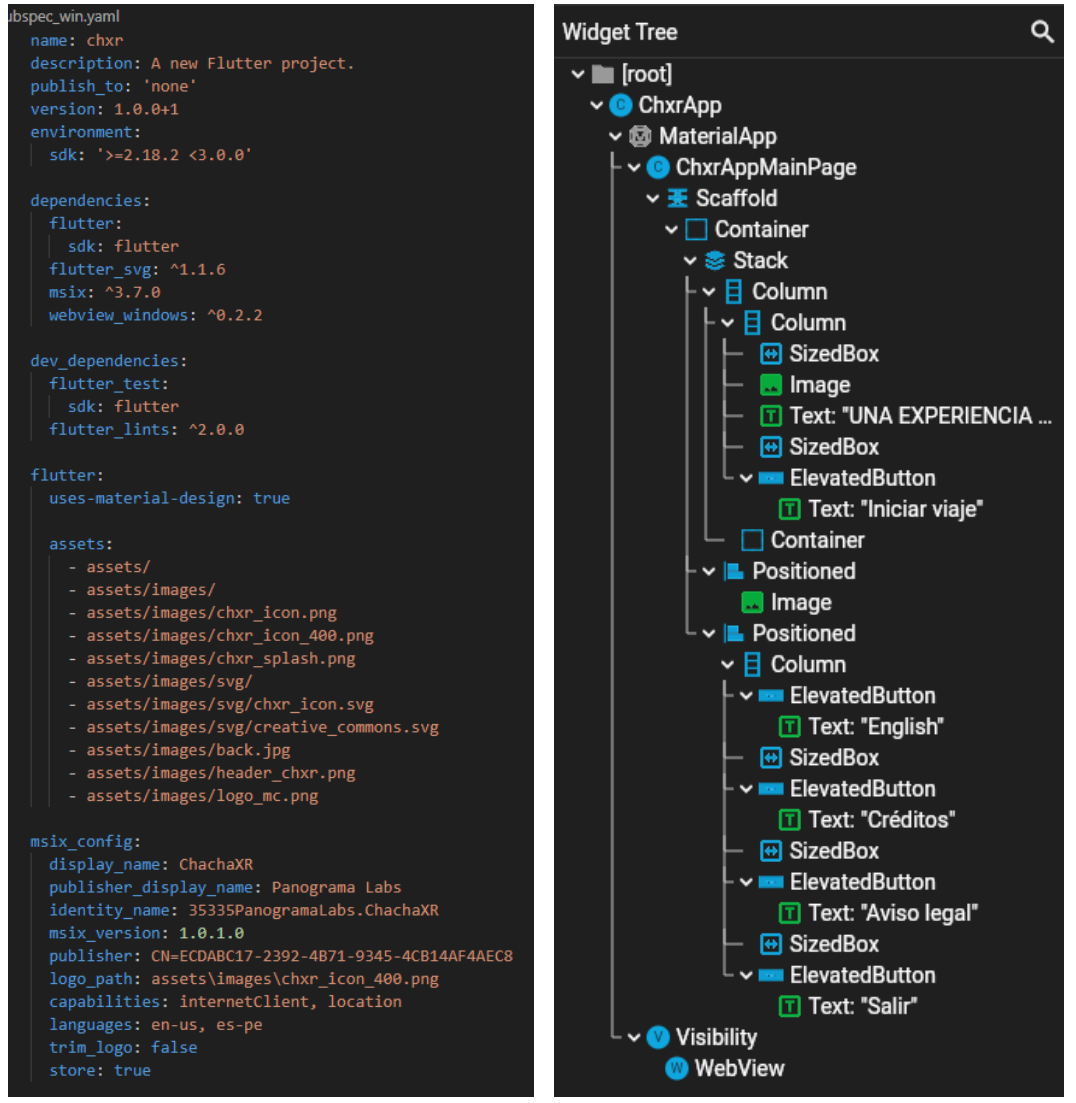

*Figura 91. pubspec.yaml de Flutter, amb els paquets utilitzat en la* versió per a Windows

*Figura 92. Widget Tree* del projecte de Flutter (versió per a Android)

Tota la programació *Dart* amb Flutter s'ha realitzat amb el programari Visual Studio Code (veure figura 93).

Per finalitzar el capítol dedicat a la producció multimèdia, voldríem comentar l'enorme repte que ha representat dissenyar i programar amb una casuística tan gran de formats, dispositius i sistemes finals de visualització. Vist amb perspectiva, des d'un punt de vista pràctic, ens haguera estalviat molts maldecaps limitar el desenvolupament del projecte a una única plataforma. No obstant, un dels motius de plantejar aquest objectiu ambiciós era justament el d'experimentar i adquirir un *know-how* que sens dubte hem acomplert. Per altra banda, estem convençuts de la qualitat dels resultats finals. Amb tot, plantegem l'aplicació com un projecte subjecte de millores futures que descrivim a l'Annex VIII, com ara l'addició d'àudio immersiu o la *gamificació*, entre d'altres.

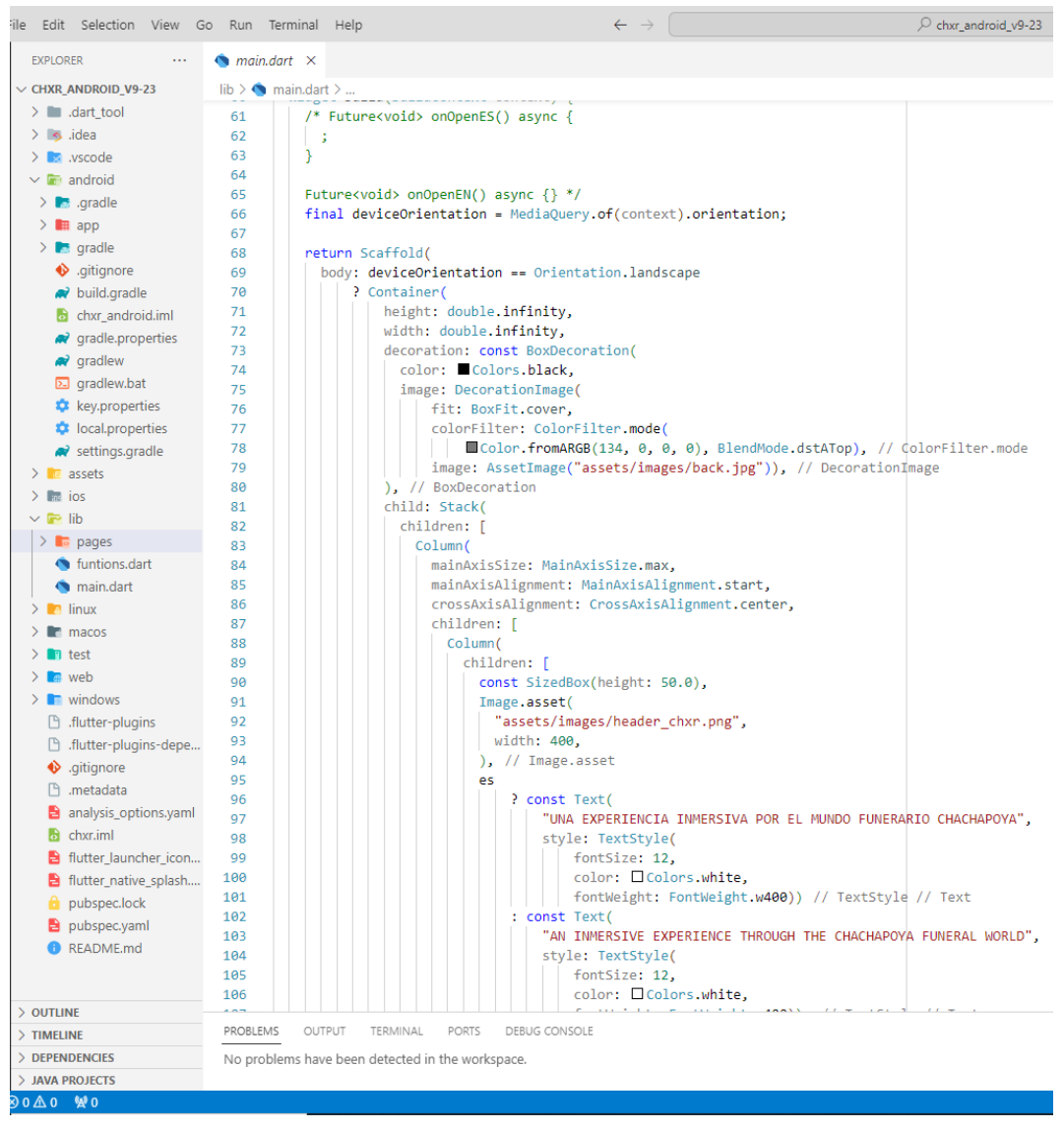

*Figura 93. Interfície del Visual Studio Code*

# **3.4. Producció web enciclopèdica**

A banda de l'aplicació interactiva, un altre dels resultats del projecte ha estat la web enciclopèdica [chachapoya.org](http://chachapoya.org/landing) que té uns objectius comunicatius ben diferents. Si l'interactiu prioritzava per damunt de tot l'experiència de l'usuari amb un nivell d'interacció forta, de forma immersiva o semi-immersiva i amb una estratègia de descobriment, en aquest cas, la web pretén facilitar l'accés a la informació tant com siga possible, apuntant a un públic més ampli i amb una voluntat enciclopèdica, és a dir, tractant de compendiar en un mateix portal tot el treball científic possible relacionat amb la cultura Chachapoya. D'aquesta manera, a banda d'enllaçar amb l'interactiu, el portal presenta un buscador que permet cercar articles científics publicats fins al moment amb aquesta temàtica, i també mostrar els treball de digitalització espacial realitzat a diferents indrets i llocs arqueològics baix el mateix paraigües temàtic.

Per una qüestió d'extensió no podem entrar en profunditat en la descripció detallada del desenvolupament d'aquesta web, així que tan sols senyalarem els elements més significatius.

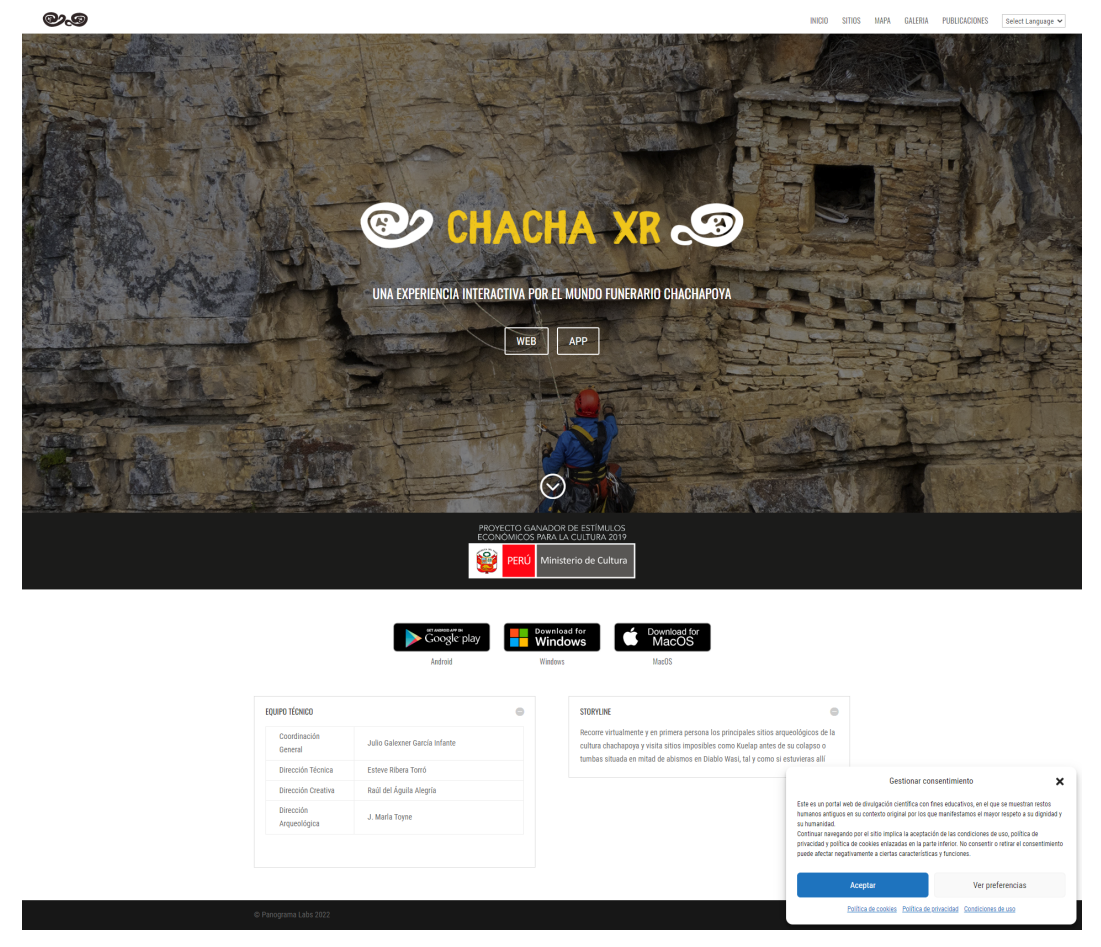

Figura 94. Pàgina inicial o *home* [del portal web chachapoya.org](http://chachapoya.org)

A nivell d'estructura, la web presenta 5 seccions diferenciades, accessibles des del menú superior: *inicio, sitios, mapa, galería* i *publicaciones*. Aquestes seccions conformen les pàgines de nivell superior de la web.

- La pàgina *inicio* mostra la portada i dona accés a l'aplicació interactiva en les seves diferents versions.
- A la pàgina de *sitios*, trobem una galeria que mostra els diferents llocs arqueològics consultables a la web.
- Mapa, lògicament, mostra un mapa del territori Chachapoya on hi ha senyalats, amb marcadors, els llocs arqueològics.
- La galeria ens presenta totes les col·leccions de recursos XR, amb filtres per tipus d'arxiu, lloc arqueològic i cerca per text.
- La pàgina de *publicaciones* ens mostrarà un buscador d'articles publicats amb DOI, amb filtres de cerca per autor i per text.

෨෬

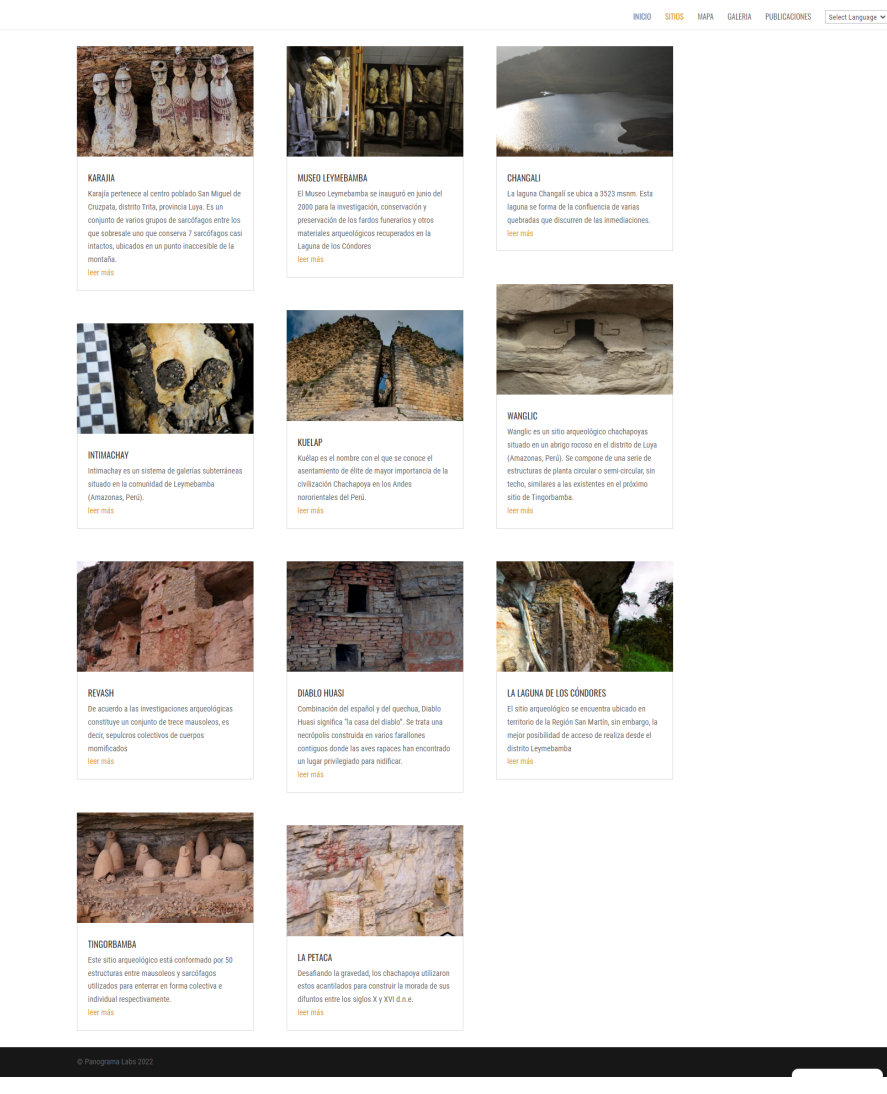

Figura 95. [Pàgina "sitios" del portal web chachapoya.org](http://chachapoya.org/sitios)

En un nivell inferior tenim quatre tipus de pàgines:

- Pàgina de lloc. Dona informació d'un lloc arqueològic específic.
- Pàgina de recurs XR. Agrupa un tipus de recurs XR específic d'un lloc arqueològic concret
- Pàgina de publicació. Pàgina externa al portal web, que mostra informació detallada de l'article científic seleccionat a la secció de *publicaciones*
- Pàgines d'informació legal. Ací es presenten les condicions d'ús de la web, la política de *cookies* i la política de privacitat.

El mapa d'interactivitat web mostra com s'interrelacionen les pàgines adés descrites (figura 98). Per altra banda, podem observar l'estructura i disposició de les mateixes a l'*sketch* del portal web1 presentat a les figures 98 i 99.

Per al cas de la secció *publicaciones,* hem creat la nostra pròpia [base de dades](https://docs.google.com/spreadsheets/d/1Gwk7cfM_cGOMR4K-Q2q_gDnba4RGG-F6uwRSsrNutK4/edit?usp=sharing) a partir de cerques en els portals Google Academic, Academia.edu i Reserchgate, configurant, inicialment, un total de 90 articles científics de diferents autors sobre la cultura Chachapoya<sup>2</sup>.

Per a la creació del mapa interactiu, hem fet ús del *plugin* Mapster WP Maps, amb una configuració personalitzada basada en l'estil *outdoors* del proveïdor de mapes Mapbox. D'aquesta manera, hem generat un mapa general per a la secció Mapa, però a més també hem creat mapes específics que es mostren en cada post de tipus "pàgina de lloc arqueològic". Aquest mapes, a més d'utilitzar una estètica elegant i agradable, també tenen la opció de mostrar una visualització 3D, fet que els fa encara més interessants per als nostres propòsits.

Més complexa ha estat la creació de les pàgines de recursos XR. Cadascuna d'aquestes pàgines conté una galeria d'un mateix recurs (ex: panorames 360º, models 3D, giga-fotos) d'un mateix lloc arqueològic. En aquest procés, hem utilitzat el programa Pano2VR per crear el contingut web, que després hem inserit al portal web per mitjà d'*iframes.* Al mateix temps, gran part dels continguts XR mostrat prove de diferents repositoris online, com ara streetview, sketchfab, gigapan o youtube, on hem anat penjant les nostres produccions.

Actualment, la web proporciona informació i accés a determinats recursos interactius d'onze llocs arqueològics o d'interés patrimonial diferents, ampliant considerablement els que s'oferits mitjançant l'aplicació interactiva.

<sup>1</sup> Aquesta web enciclopèdica ha estat creada amb la plataforma Wordpress, i publicada des del nostre propi servidor web. L'Annex XIII mostra captures de pantalla de l'aparença final de les diferents seccions i continguts del portal web

<sup>2</sup> <https://www.chachapoya.org/publicaciones/>

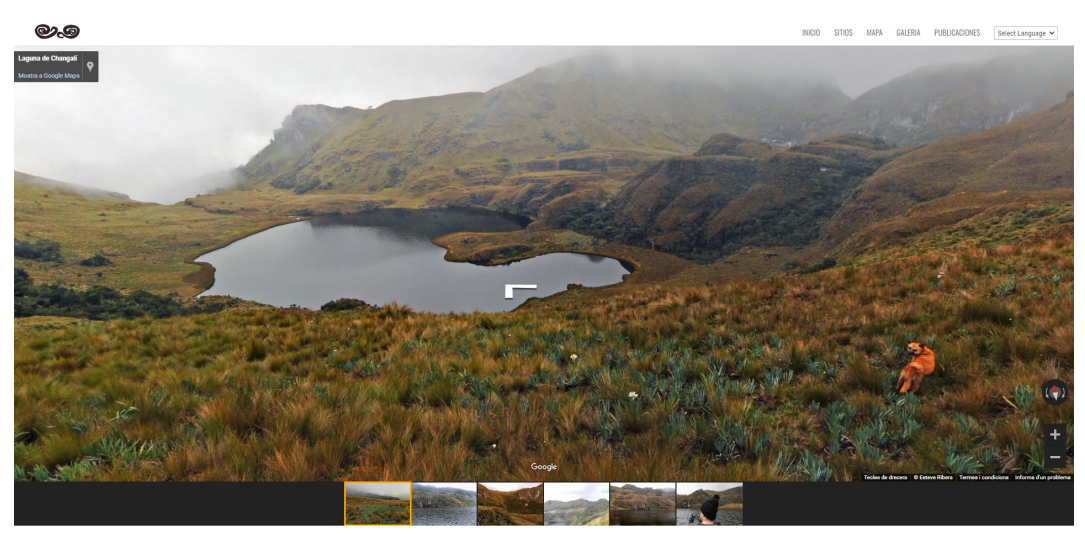

Figura 96. Recursos XR (panorames 360º) de la Laguna de Changalí

El portal web [chachapoya.org](http://chachapoya.org/landing) representa, al nostre entendre, una eina molt potent i de gran utilitat en l'àmbit educatiu i turístic. El fet que no existisca a dia de hui ningun portal similar confereix a aquesta web una significació especial, oferint la possibilitat de posicionar-se com una referencia ineludible, especialment per el rigor científic que l'acompanya. Per altra banda, tenim l'expectativa d'anar ampliant els seus continguts progressivament en el futur.
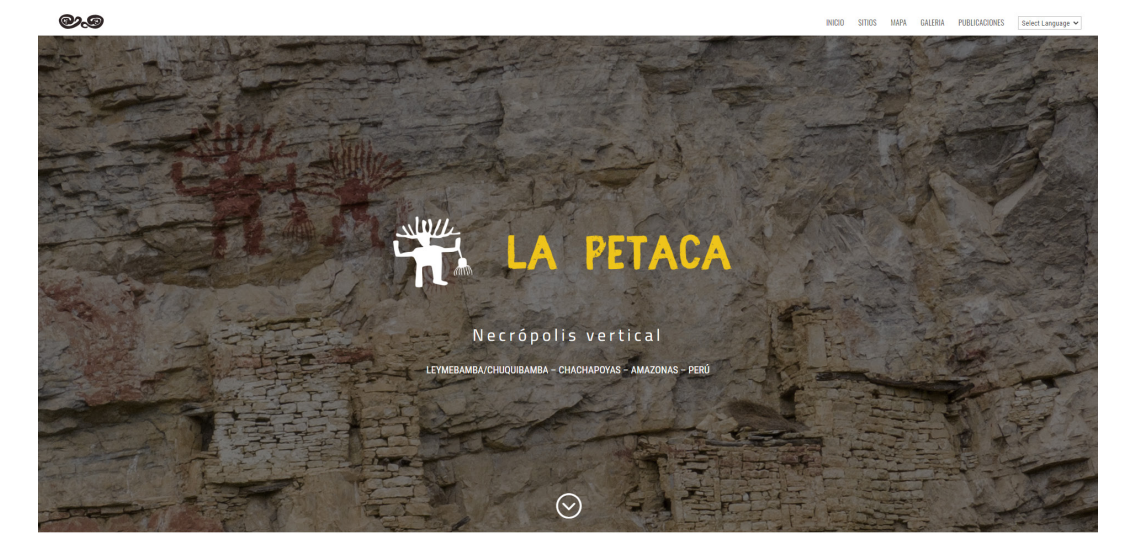

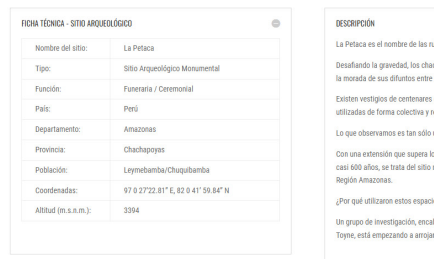

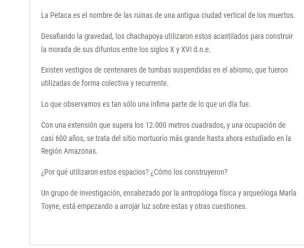

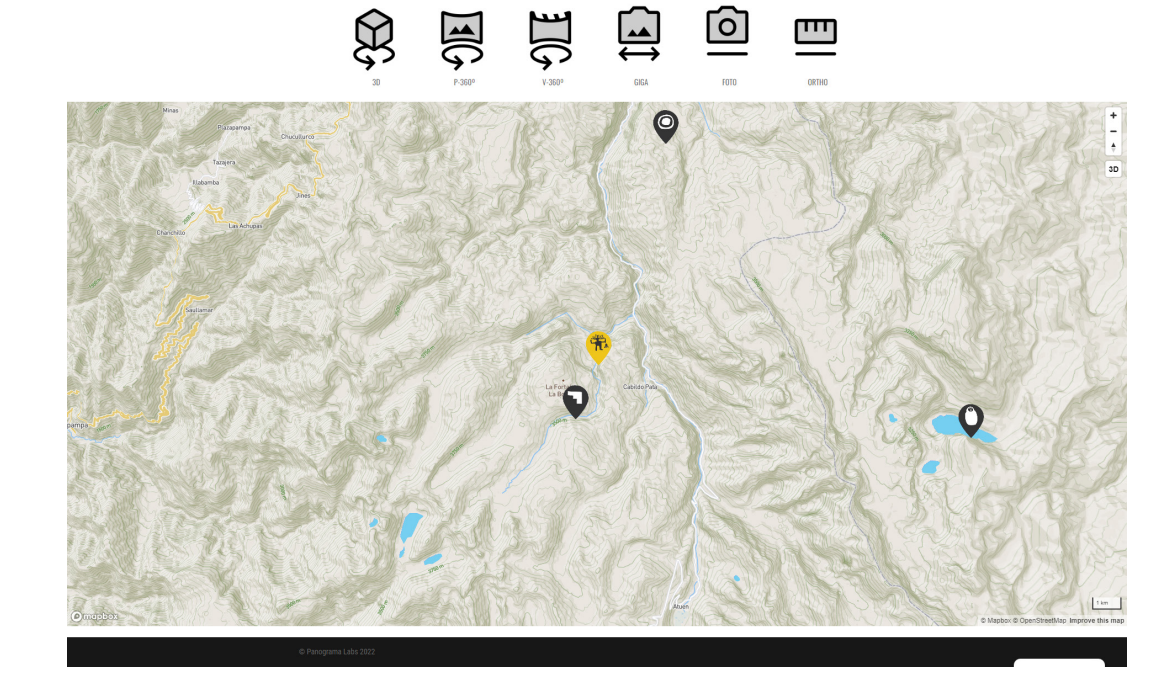

Figura 97. [Pàgina d](https://www.chachapoya.org/la-petaca/)edicada al lloc arqueològic de "La Petaca" a chachapoya.org

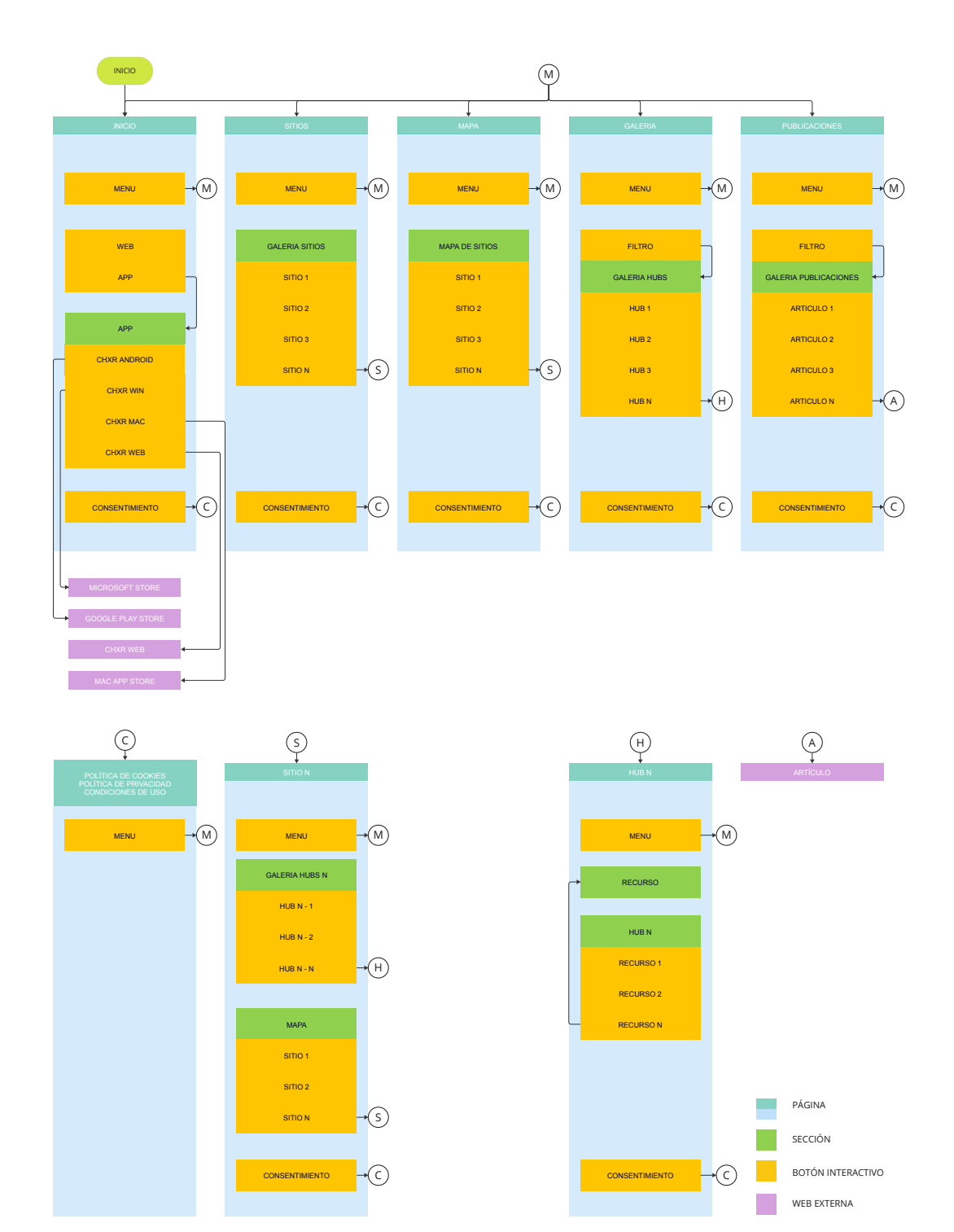

Figura 98. [Mapa d'interactivitat web. Diagrama de fluxe](https://miro.com/app/board/uXjVM_jr67g=/?moveToWidget=3458764556771296865&cot=14)

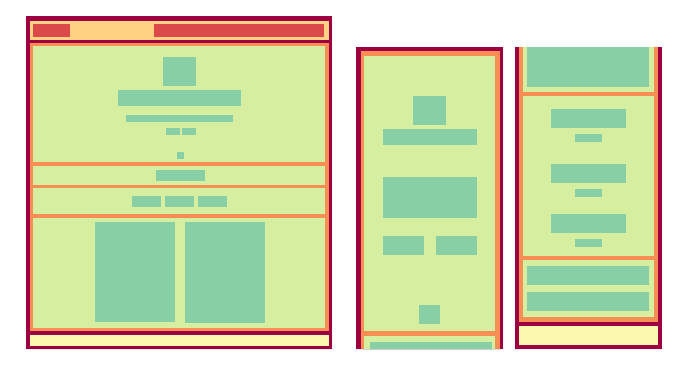

1.1 INICIO

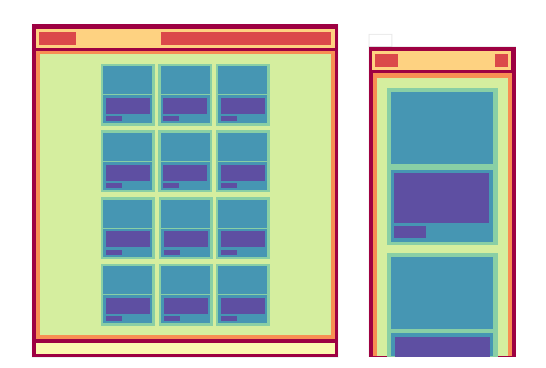

1.2 SITIOS

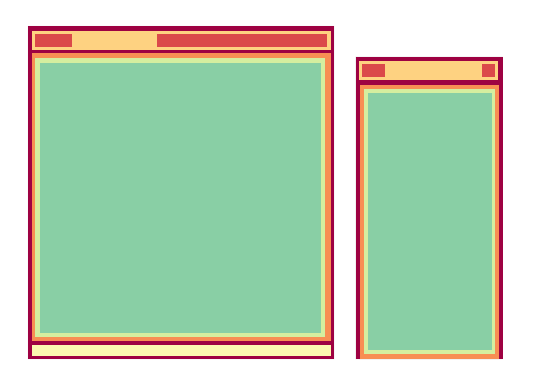

1.3 MAPA

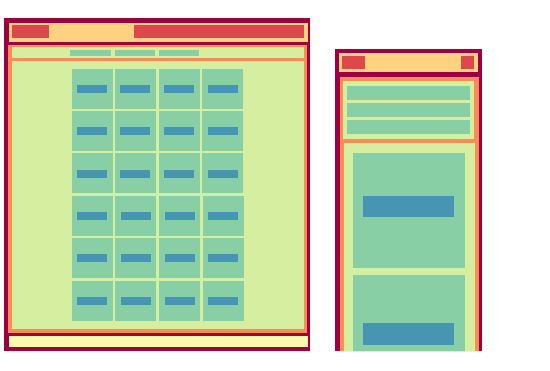

SECTION FOOTER SUBELEMENT ELEMENT ARTICLE HEADER MAIN NAV ELEMENT NAV

HTML

1.4 GALERÍA

Figura 99. [Web. Sketch](https://miro.com/app/board/uXjVM-Oa4io=/?moveToWidget=3458764567042656786&cot=14) (1/2)

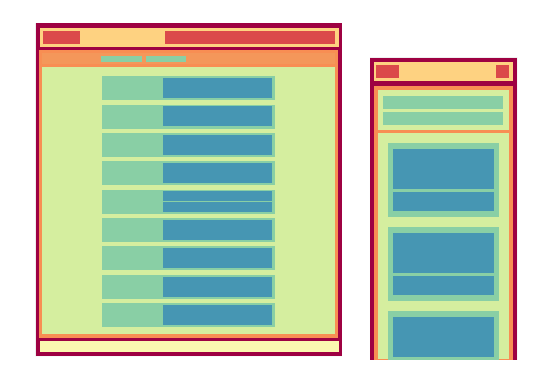

1.5 PUBLICACIONES

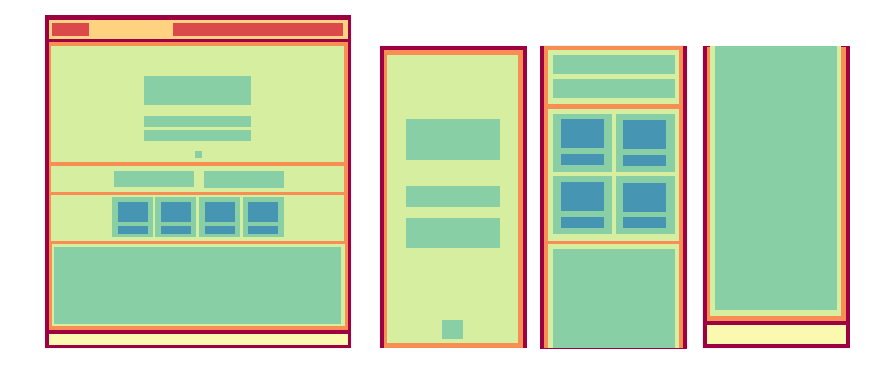

2.1 SITIO

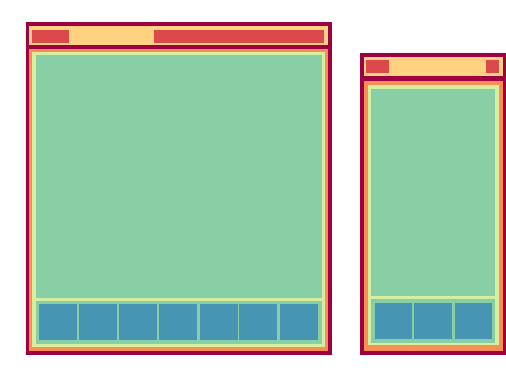

2.2 RECURSO XR

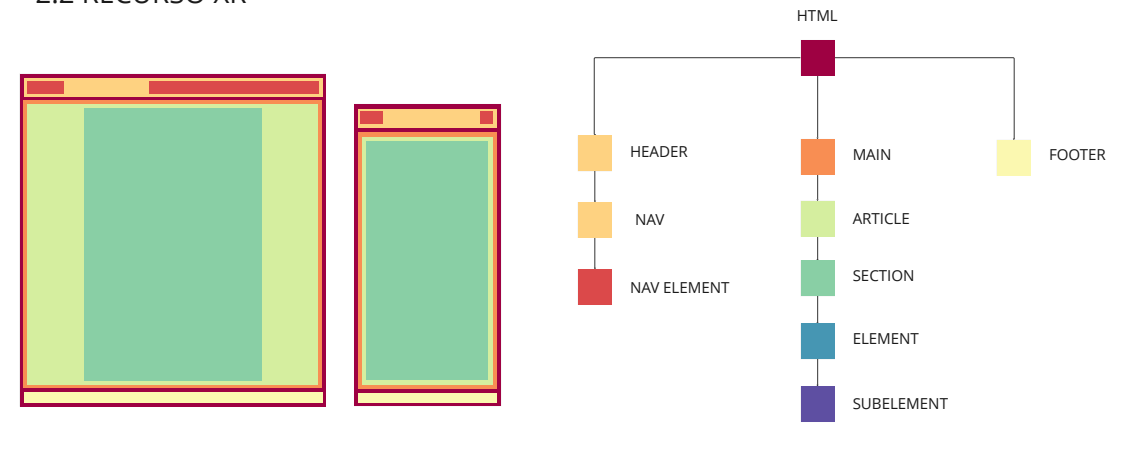

2.3 LEGAL

Figura 100. [W](https://miro.com/app/board/uXjVM-Oa4io=/?moveToWidget=3458764567042656809&cot=14)eb Sketch (1/2)

### **4. Conclusions**

Al present TFM, hem presentat una investigació sobre el desenvolupament multimèdia d'una web i d'una experiència immersiva sobre la cultura arqueològica Chacha, realitzada en el marc d'un projecte ACTS. Com a resultats materials<sup>1</sup>, hem generat i publicat l'app multi-plataforma "ChachaXR" i el portal web ["chac](http://chachapoya.org)[hapoya.org](http://chachapoya.org)".

Els objectius principals del projecte són els d'**estudiar i documentar digitalment el patrimoni cultural chachapoya** i **fer accessible i comprensible aquest patrimoni a través de les noves tecnologies i nous mitjans audiovisuals.** 

El primer l'hem acomplert amb la consecució del treball de camp i la posterior etapa de post-producció, que han permès l'estudi i la documentació espacial exhaustiva de diferents elements i espais arqueològics d'aquest patrimoni cultural. Concretament, hem obtingut, de forma global, 91 panorames 360º, 37 models 3D, 9 imatges gigapíxel i 6 vídeos 360º. Aquests recursos XR, a més d'haver servit de base per al desenvolupament subsegüent de l'experiència immersiva, contribueixen a les investigacions arqueològiques en curs per part del projecte PALP.

El segon objectiu el considerem plenament assolit després de la consecució dels respectius objectius específics encaminats a aquest propòsit<sup>2</sup>. Hem generat una web enciclopèdica que compila les investigacions científiques al voltant de la cultura Chacha i la documentació digital produïda, que hem publicat a internet, i hem desenvolupat una experiència immersiva de no-ficció en format d'aplicació multiplataforma. Específicament, hem creat versions per als sistemes operatius d'Android, iOS, Windows i Mac, que hem publicat a les principals plataformes oficials de distribució: Google Play, App Store, Microsoft Store i Mac App Store, respectivament. A més, hem publicat els diferents recursos XR integrats en l'app en diferents repositoris en-línia, segons la seua naturalesa: Sketchfab per als models 3D, Gigapan per a les gigafotografies, Youtube per als videos i videos 360º i Street View per als panorames 360º.

Aquesta àmplia distribució, en castellà i en anglès, permet que els resultats siguen accessibles des d'un enorme ventall de dispositius i sistemes compatibles, facilitant l'accés a diversitat d'usuaris. Per altra banda, la web i l'aplicació presenten diferents objectius comunicatius: una experiència en un sentit quasi físic, per una banda, i l'accés a la informació enciclopèdica per l'altra, ampliant així la seua utilitat i el públic receptor. Amb tot, l'accessibilitat no només es reflecteix en

<sup>1</sup> Els enllaços web als diferents resultats publicats els presentem a l'Annex II. Les captures de pantalla de la web i les diferents versions de l'app les trobem als Annexos X, XI, XII i XIII..

<sup>2</sup> Els objectius específics els trobem detallats a l'apartat 1.3.2 del present treball.

la forma, sinó també en els continguts, que permeten accedir, de forma virtual, a espais inaccessibles físicament, com ara tombes en meitat de penya-segats o vistes aèries, i aporten informació científica rigurosa que sovint està restringida en publicacions especialitzades.

El desenvolupament de Chacha XR ha resultat en un documental interactiu que podem qualificar com un producte educatiu, divulgatiu i lúdic de qualitat, que compta amb el rigor científic necessari. La qualitat final és producte del disseny acurat dels diferents nivells del projecte: el contingut (*inventio*), l'estructura (*elocutio*) i la interfície (*dispositio*), que atenen als criteris3 descrits per A. Gifreu al seu model d'anàlisi a efectes d'avaluació, disseny i producció (Gifreu, 2013).

El projecte ens ha permès d'experimentar amb l'ús de la realitat estesa i del documental interactiu aplicat al patrimoni cultural, proposant una nova manera d'experienciar i conèixer la cultura Chachapoya radicalment diferent i novedosa<sup>4</sup>, on son cabdals les sensacions físiques en primera persona, més que no cognitives. Per altra banda, el valor afegit de l'aplicació en relació als museus tradicionals, resideix en la possibilitat de "tele-transportar-se" als llocs arqueològics i contemplar-los espacialment, i posar en relació directa els bens materials mobles amb el seu context arqueològic de forma virtual.

Val la pena remarcar que, més enllà de la producció multimèdia, Chacha XR es defineix com un projecte d'Arts, Ciència, Tecnologia i societat, que pretén aportar coneixement, incidir en la societat i contribuir als Objectius de Desenvolupament Sostenible 2030 (ODS)<sup>5</sup>. En aquest sentit, el projecte fa seus l'ODS 4: Educació de qualitat, i l'ODS 9: Indústria, innovació i infraestructures, en per posar en valor el patrimoni cultural Chacha i socialitzat-ne el coneixement científic derivat entre un públic no especialitzat d'una manera rigorosa i innovadora. Per altra banda, també contribueix a l'ODS 10: Reducció de les desigualtats, vinculada directament al concepte "d'accessibilitat" sobre el qual pivota tot el treball i que hem exposat anteriorment. Apart del component divulgatiu, el projecte representa una ferma contribució a la investigació i la conservació, entre altres qüestions, per la documentació espacial i la producció de rèpliques digitals d'elements i estructures arqueològiques en greu risc de deteriorament i col·lapse.

D'una manera més indirecta, però no menys important, el projecte es vincula amb l'ODS 01: Fi de la pobresa. Posar en valor el patrimoni arqueològic Chachapoya implica incentivar el turisme cultural de la regió, contribuint al seu desenvolupa-

<sup>3</sup> Veure el punt 3.3.1 Disseny narratiu i interactiu. Aplicació del model d'anàlisi d'A. Gifreu

<sup>4</sup> En relació les formes de producció cultural tradicionals disponibles: documentals audiovisuals, llibres, articles científics, guies turístiques, etc.

<sup>5</sup> Per més detall sobre la relació del projecte amb els ODS, veure Annex I

ment socioeconòmic i a la identificació de la seua comunitat local amb el passat. No podem obviar que aquest projecte s'inscriu dintre de la disciplina de l'arqueologia virtual, que compta amb 8 principis fonamentals definits com a Principis de Sevilla<sup>є</sup> (IFVA, 2012) que ha de complir qualsevol projecte que implique 'ús de noves tecnologies lligades amb la visualització assistida per ordinador en el camp del patrimoni arqueològic". Així doncs, considerem acomplerts els principis d'interdisciplinarietat, complementarietat, autenticitat, rigor històric, eficiència, transparència científica i formació i avaluació formulats per aquesta carta.

Podem afirmar que el màster AVM ha contribuït categòricament a la capacitació interdisciplinària necessària en l'execució d'aquest projecte, tant en aspectes tècnics com artístics. El treball està vinculat a cinc de les línies d'investigació: entorns interactius i disseny d'interfícies, realitats mixtes, dispositius mòbils, imatge científica i videojocs experimentals.

En termes generals, l'enfoc i la naturalesa híbrida a cavall de l'art i la tecnologia del Màster ha estat un dels principis fonamentals que hem aplicat al nostre projecte<sup>7</sup>. No podíem concloure sense fer una reflexió crítica sobre el desenvolupament i els aspectes que considerem més controvertits. En aquest projecte, hem incursionat en terrenys inexplorats assumint el risc que això comporta, i ens hem esforçat per produir empelts i hibridacions entre gèneres i formats que no sempre han reeixit. Una de les dificultats més substancials ha estat en relació amb l'*storytelling*: com generar una experiència narrativa a partir de dades i documentació científica en comptes de partir d'un guió, una història o trama pròpiament dita, com al cinema, o de presentar uns objectius a assolir o un sistema de reptes i recompenses com als videojocs. Les estratègies adoptades les hem definit al punt B1 de l'apartat 3.3.18 , però volíem fer èmfasi en el caràcter experimental i en la dificultat inherent en la cerca d'un llenguatge i gramàtica pròpia del les produccions interactives i immersives amb narrativa no-lineal.

<sup>6</sup> Principis de Sevilla a l'Annex XXI

<sup>7</sup> Entrant més en detall, l'assignatura d'Interacció i Disseny d'interfícies ens ha donat unes bases teòriques sòlides i una aproximació pràctica sobre sistemes d'interacció humà-màquina, especialment en relació amb la pràctica creativa -interactiva contemporània. Les assignatures d'Art i Ciència, Redacció Científica i Metodologia Projectual ens han posat en el camí d'abordar la pràctica multimèdia des d'un punt de vista acadèmic i en el marc d'una investigació formal. Fonaments de la Programació, Programació avançada, Dispositius Mòbils i Programació Web, ens han aportat els coneixements tècnics necessaris a nivell de programació informàtica, on abans érem uns neòfits, i després del Màster i del desenvolupament del TFM podem considerar-nos mínimament solvents. Entorns Virtuals, Art i Videojocs i Estudis de Software ens han donat competències fonamentals en relació amb l'edició de gràfics 3D i la producció independent de videojocs, i molt especialment ens han mostrat formes alternatives d'enfocar les dinàmiques pròpies del videojoc a altres camps, com l'artístic o l'educatiu, descobrint-nos el concepte de "*serious-games*". Finalment, l'assignatura d'Assaig Audiovisual ens ha introduït al gènere del documental interactiu, aproximant-nos l'audiovisual com a mitjà de reflexió crítica i suport d'investigació, i mostrant-nos un ampli panorama de pràctiques experimentals, amb l'ús d'aquest mitjà com a eina de creació-investigació.

<sup>8 3.3.1</sup> Disseny narratiu i interactiu. Aplicació del model d'anàlisi d'A. Gifreu. B1. Eix autor-interactor: narrador-director vs narrador-interactor

Una altra consideració rellevant està vinculada al component hipermèdia de la nostra proposta. El fet de combinar un seguit de mitjans de diferent naturalesa en un mateix sistema, com els videos i panorames 360º, gigafotos i models 3D, comporta una dificultat afegida de cara a l'usuari, que normalment no està familiaritzat amb les mecàniques pròpies d'aquests formats, i també de cara a la fluïdesa de l'experiència. Amb tot, hem de dir que finalment estem molt satisfets dels resultats obtinguts, que no deixen d'estar subjectes a ampliacions i millores, que descrivim a l'Annex VIII.

Des d'un punt de vista personal, aquest projecte ha suposat un repte enorme (financer, tècnic, logístic, en temps) que estem orgullosos d'haver encarat i superat tan bé com hem sabut, adquirint en el camí un *know-how* en el disseny i desenvolupament d'aplicacions multimèdia immersives i documentals interactius que estem segurs ens serà de gran utilitat en el futur.

#### **5. Bibliografia**

Agisoft Metashape User Manual—Professional Edition, Version 2.0. (s. f.).

Bagan VR. (s. f.). Bagan. Recuperat 31 d'octubre de 2023, de https://artsexperiments.withgoogle.com/bagan/

Balaguer, J., & Gifreu-Castells, A. (2023). Collaborative I-Docs Beyond the Screens: Face-to-Face

Participation Processes in Interactive Non-Fiction. International Journal of Communication, 17, 19. Berenguer, X. (2004). A decade of interactive media. Temes de Disseny, 21, 116-121.

Castanheiro, L., Tommaselli, A., Campos, M., Berveglieri, A., & Santos, G. (2020). 3D Reconstruction of Citrus Trees Using an Omnidirectional Optical System. 409-414.

Chachapoya Virtual Museum (@panograma). (s. f.). Sketchfab. Recuperat 31 d'octubre de 2023, de https://sketchfab.com/panograma

Chachapoya.org. (s. f.). Recuperat 31 d'octubre de 2023, de https://chachapoya.org

ChachaXR - Aplicacions a Google Play. (s. f.). Recuperat 31 d'octubre de 2023, de

https://play.google.com/store/apps/details?id=com.panograma.chxr&hl=ca

Chernobyl VR Project » The Farm 51. (s. f.). Recuperat 31 d'octubre de 2023, de https://www.thefarm51.com/eng/projekt/chernobyl-vr-project-2/

Choi, I. (2009). Interactive documentary: A production model for nonfiction multimedia narratives. 44-55.

Choi, I., Reidsma, D., & Bargar, R. (2014). Intelligent Technologies for Interactive Entertainment. Springer International Publishing.

Church, W., & Guengerich, A. (2017). La (re) construcción de Chachapoyas a través de la historia e histografía. Boletin de arqueologia PUCP, 23, 5-38.

COME/IN/DOC. (s. f.). Recuperat 1 de novembre de 2023, de https://comeindoc.com/educational/produce/

- CyArk. (s. f.). CyArk. Recuperat 31 d'octubre de 2023, de https://cyark.org/
- Epstein, L. (2014). A Spatial Analysis of Chachapoya Mortuary Practices at La Petaca, Chachapoyas, Peru.

Epstein, L., & Toyne, J. M. (2016). When space is limited: A spatial exploration of pre-Hispanic Chachapoya mortuary and ritual microlandscape. Theoretical approaches to analysis and interpretation of commingled human remains, 97-124.

- Estrada, A. R. (2017). Deslindes étnicos en la historia de Amazonas, Perú. Boletín de Arqueología PUCP, 23, 41-56.
- Farocki, H. (2004). Phantom images. Public, 29, 12–22.

Garcilaso De La Vega, I., & S. (1976). Comentarios reales de los incas (Número v. 1-2). Biblioteca

Ayacucho. https://books.google.es/books?id=JaZ7AAAAMAAJ

Gay, G., & Mazur, J. (1991). Navigating in hypermedia. En Hypertext/hypermedia handbook (pp. 271-283).

Gifreu Castells, A. (2013). El Documental interactiu com a nou gènere audiovisual: Estudi de l'aparició del nou

gènere, aproximació a la seva definició i proposta de taxonomia i d'un model d'anàlisi a efectes d'avaluació, disseny i producció. https://www.tdx.cat/handle/10803/119606

Google Arts & Culture. (s. f.). Recuperat 31 d'octubre de 2023, de https://artsandculture.google.com/

IFVA (International Forum of Virtual Archaeology) (2012): Principles of Seville. International

Principles of Virtual Archaeology. (s. f.). [Comunicació personal].

Koschmieder, K. (2017). La organización sociopolítica de los Chachapoya: Implicancias de la evidencia arqueológica de la provincia de Luya (Departamento de Amazonas). Boletín de Arqueología PUCP, 23, 95-125.

- La Petaca XR Aplicacions a Google Play. (s. f.). Recuperat 31 d'octubre de 2023, de https://play.google.com/store/apps/details?id=com.panograma.lapetacaxr&hl=ca
- La Petaca XR Aplicacions a l'App Store. (s. f.). Mac App Store. Recuperat 31 d'octubre de 2023, de https://apps.apple.com/es/app/la-petaca-xr/id6445816998?mt=12
- La Petaca XR Official app in the Microsoft Store. (s. f.). Microsoft Apps. Recuperat 31 d'octubre de 2023, de https://apps.microsoft.com/detail/la-petaca-xr/9NWZ1S2P8TCW
- Lopez-Menchero, V. M., & Grande, A. (2011). The principles of the Seville Charter. CIPA symposium proceedings, 2011, 2-6.
- Manovich, L. (2002). The language of new media. MIT press.

Metashape Python Reference. (s. f.).

- Milgram, P., & Kishino, F. (1994). A taxonomy of mixed reality visual displays. IEICE TRANSACTIONS on Information and Systems, 77(12), 1321-1329.
- Moreno Sánchez, I. (2002). Musas y nuevas tecnologías: El relato hipermedia. Paidós Madrid, España.
- Moreno Sánchez, I. (2015). Interactividad, interacción y accesibilidad en el museo transmedia.
- Nystrom, K. C., Buikstra, J. E., & Muscutt, K. (2010). Comportamiento mortuorio Chachapoya: Consideraciones metodologicas e interpretativas. Chungará (Arica), 42(2), 477-495. Objetivos y metas de desarrollo sostenible—Desarrollo Sostenible. (s. f.). Recuperat 31 d'octubre de 2023, de https://www.un.org/sustainabledevelopment/es/sustainable-development-goals/
- Perec, Georges (1998). La vida, instruccions d'ús. Proa
- Reilly, P. (1990). Towards a virtual archaeology. 133-139.
- Ribera Torró, E. (2016). KUÉLAP VIRTUAL: VIRTUALIZACIÓN DE UNA CIUDADELA PREINCA EN LOS ANDES AMAZÓNICOS DEL PERÚ MEDIANTE FOTOGRAFÍA ESFÉRICA, MODELADO 3D E IMPRESIÓN 3D. 8th International congress on archaeology, computer graphics, cultural heritage and innovation, 205-214. https://doi.org/10.4995/arqueologica8.2015.3567
- Ribera Torró, E. (2021). Simulación Virtual, Difusió Telemàtica i Prototipat del Conjunt Arqueològic Preincaic de Kuélap (Amazonas, Perú). https://riunet.upv.es/handle/10251/177225
- Ryan, M.-L. (2015). Narrative as virtual reality 2: Revisiting immersion and interactivity in literature and electronic media. JHU press.
- Schjellerup, I. R. (2017a). Incas y españoles en la conquista de los chachapoya. Institut français d'études andines.
- Schjellerup, I. R. (2017b). La provincia inka de Chachapoyas. Boletin de arqueologia PUCP, 23, 259-282.
- Skarbez, R., Smith, M., & Whitton, M. C. (2021). Revisiting Milgram and Kishino's reality-virtuality continuum. Frontiers in Virtual Reality, 2, 647997.
- Sketchfab from Home: Cultural Heritage. (2020, septiembre 9). Sketchfab Community Blog. https://sketchfab.com/blogs/community/sketchfab-from-home-cultural-heritage/
- Toyne, J. M., & Anzellini, A. (2017). Sociedad, identidad y variedad de los mausoleos de La Petaca, Chachapoyas. Boletín de Arqueología PUCP, 23, 231-257.
- Toyne, J. M., Anzellini, A., Mičulka, L. E., Pitti, I. M., Castell, J. P., & Castelló, S. G. (2018). Going vertical: Using vertical progression techniques to explore a cliff necropolis in late Precolumbian Chachapoyas, Peru. Advances in Archaeological Practice, 6(4), 298-311.
- Vásquez, X. P. H. (2015). Integración cultural y difusión del patrimonio en los museos a través del videojuego. 861.
- Zamani Project Web. (s. f.). Recuperat 31 d'octubre de 2023, de https://www.zamaniproject.org/

# **6. Índex de figures**

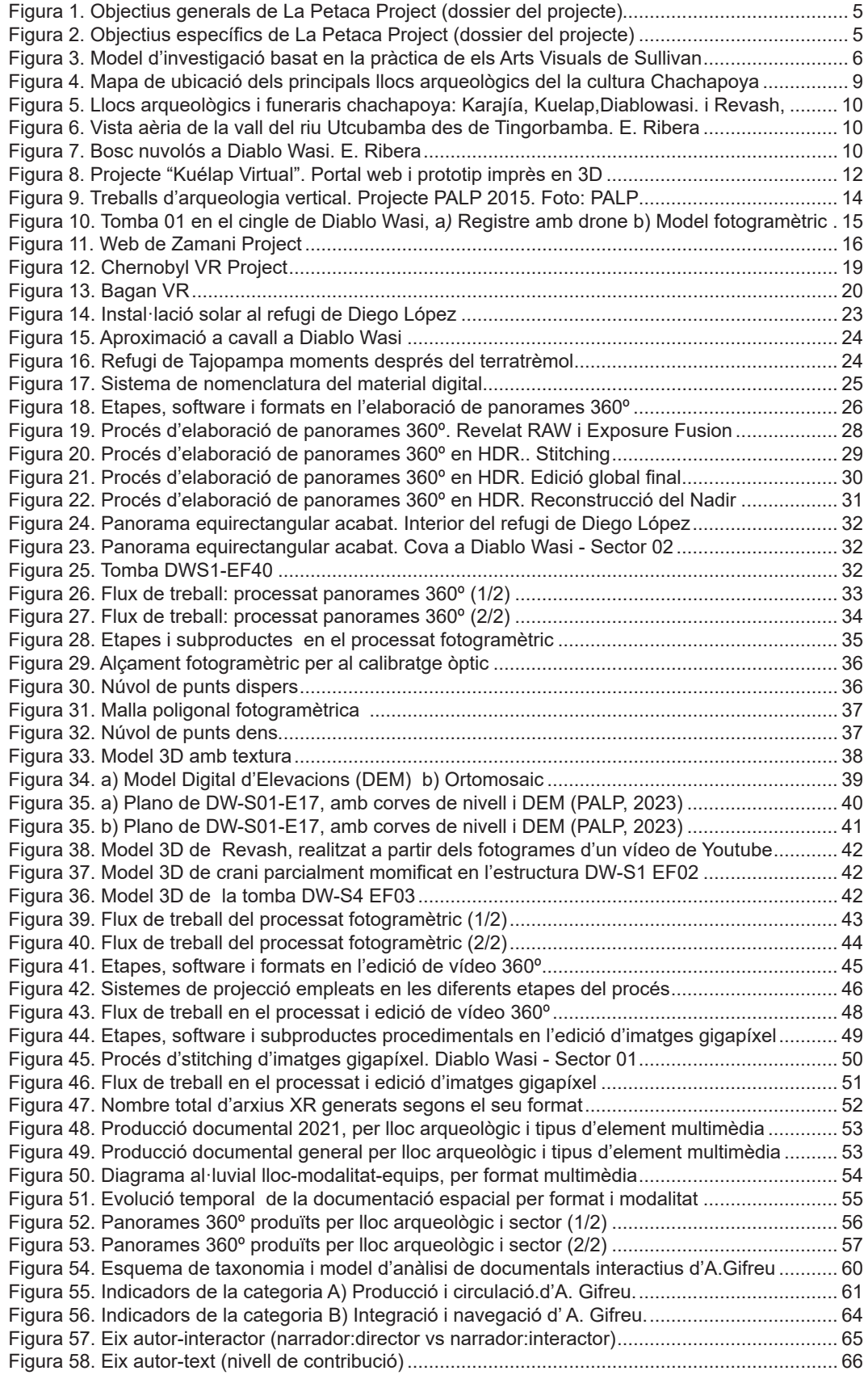

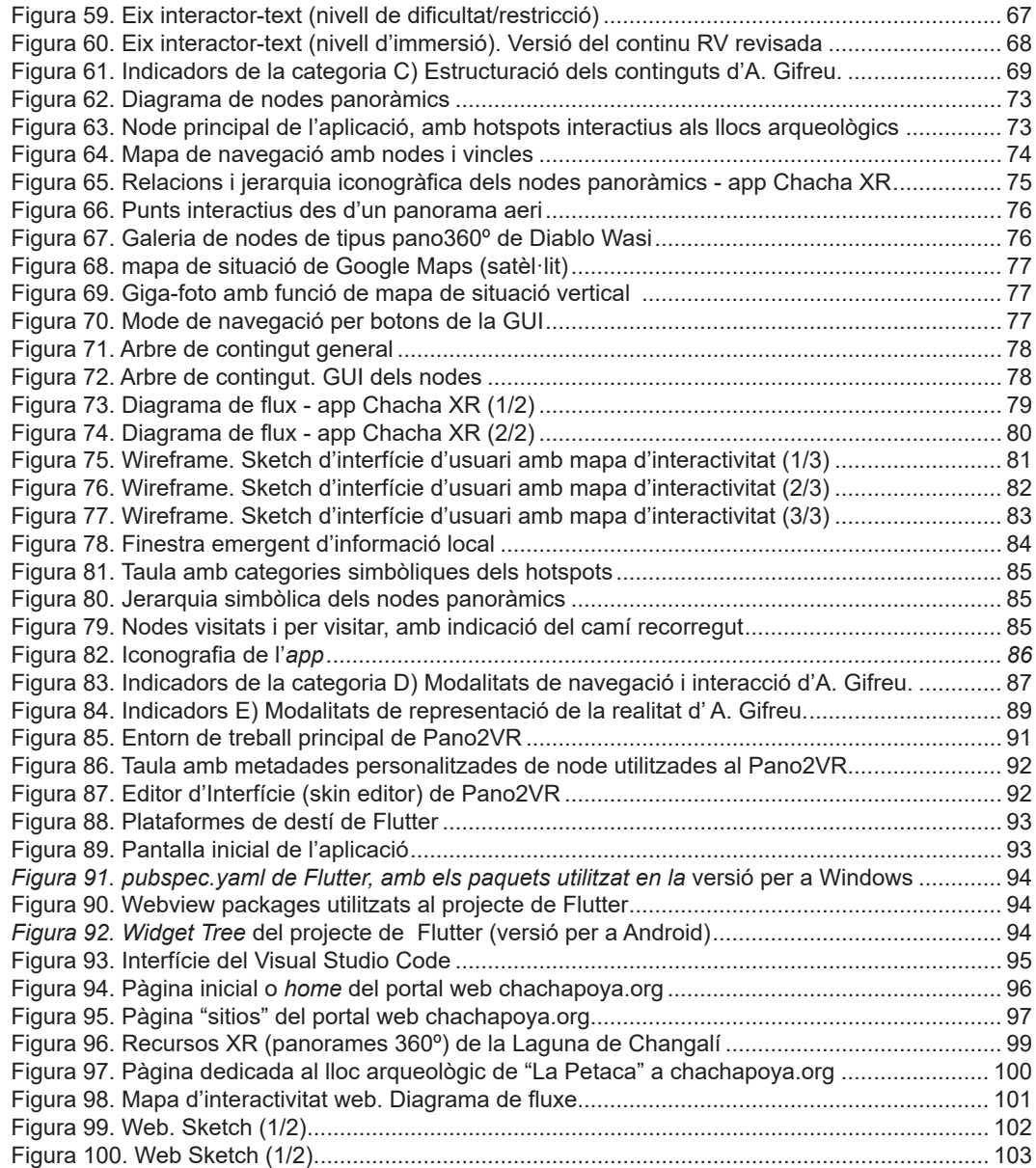

## **7. Glossari**

# **7.1. Terminologia tècnica i anglicismes**

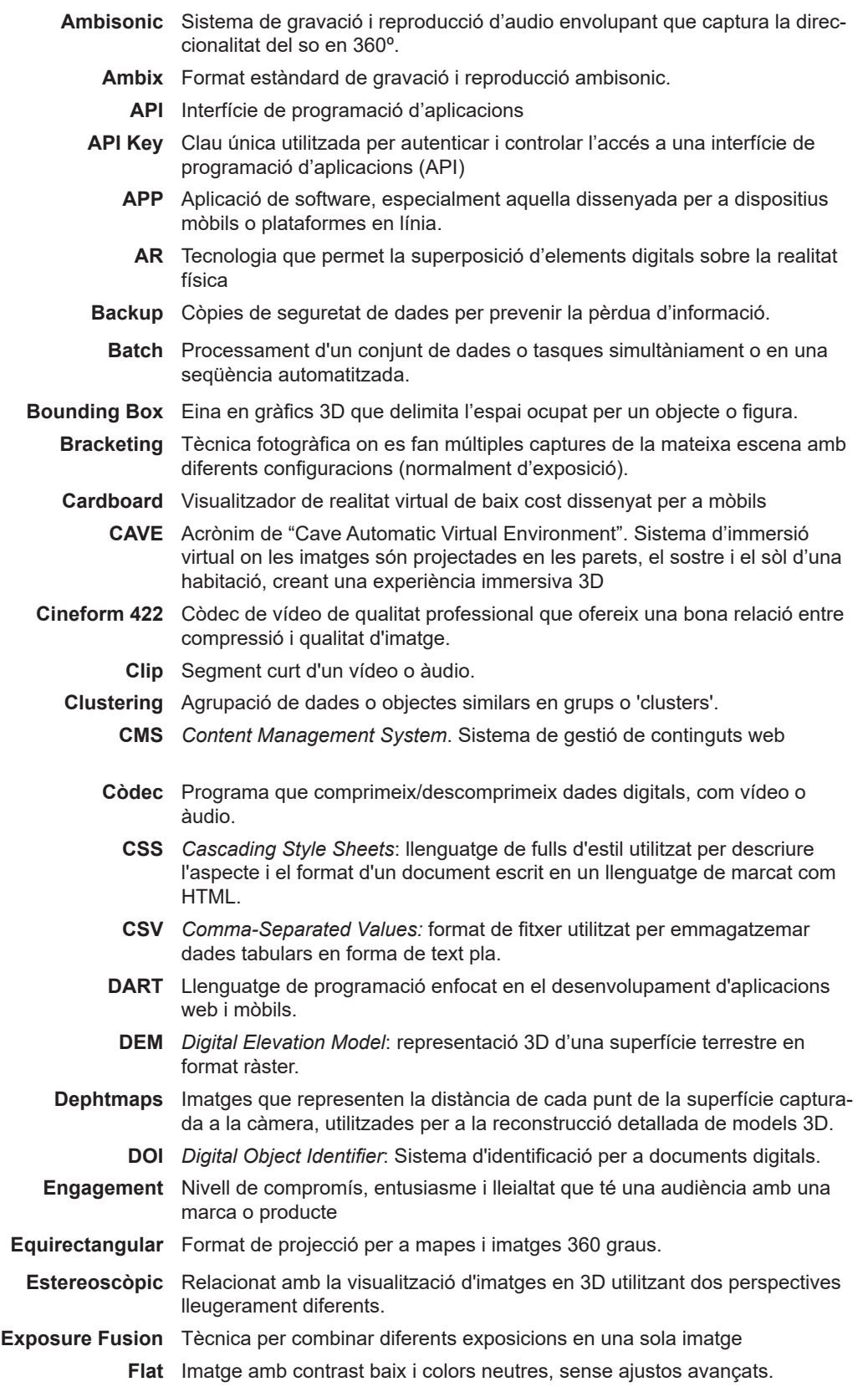

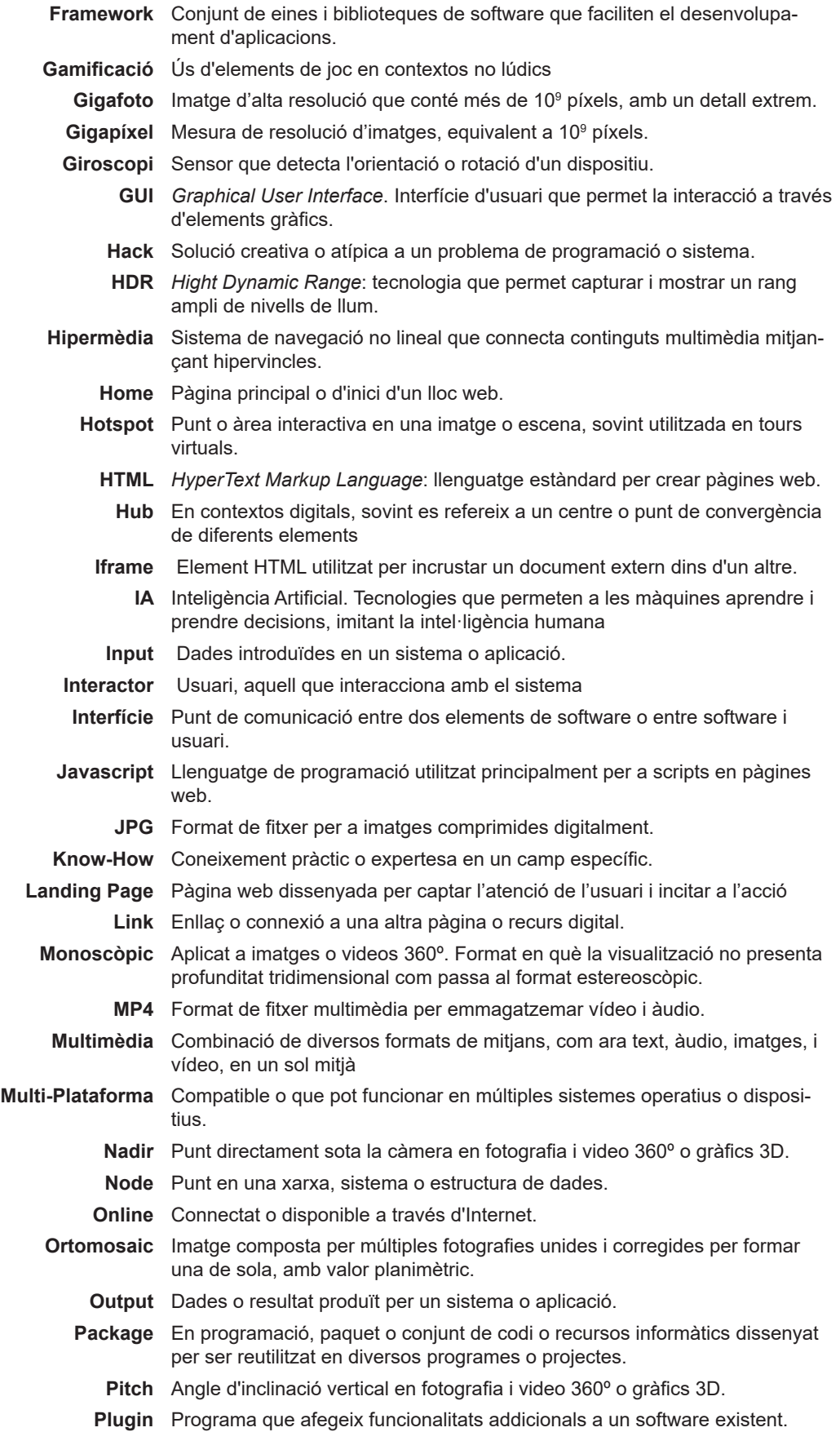

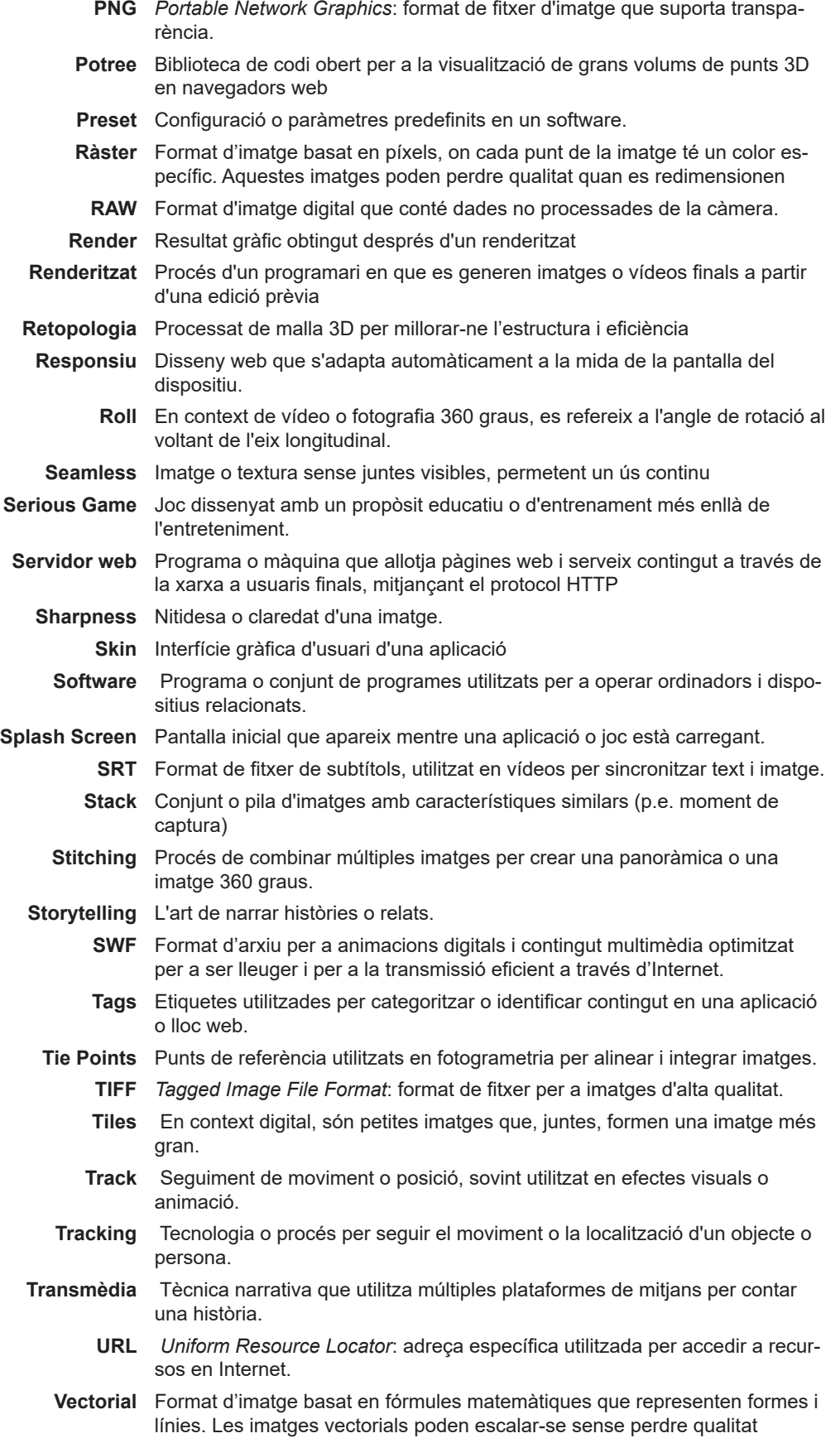

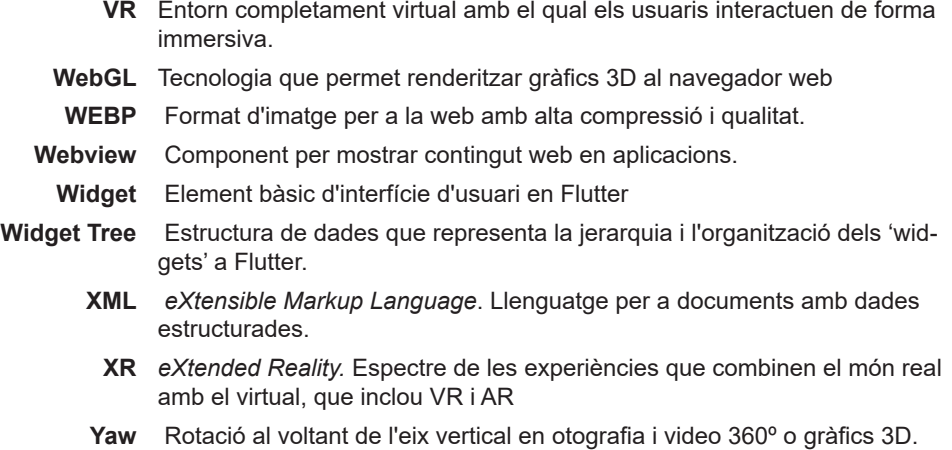

**Zenit** Punt més alt sobre l'observador fotografia i video 360º o gràfics 3D.

# **7.2. Programari i plataformes digitals**

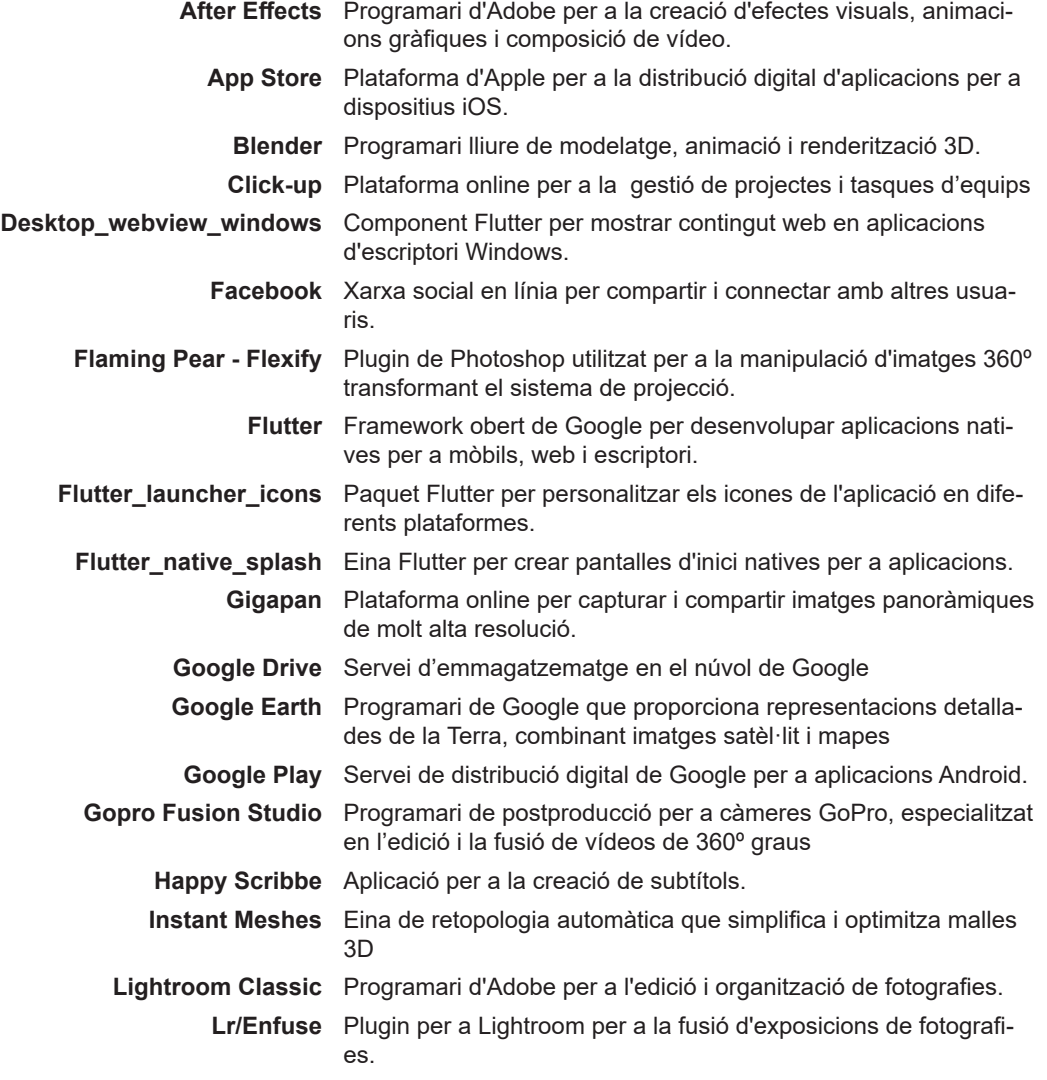

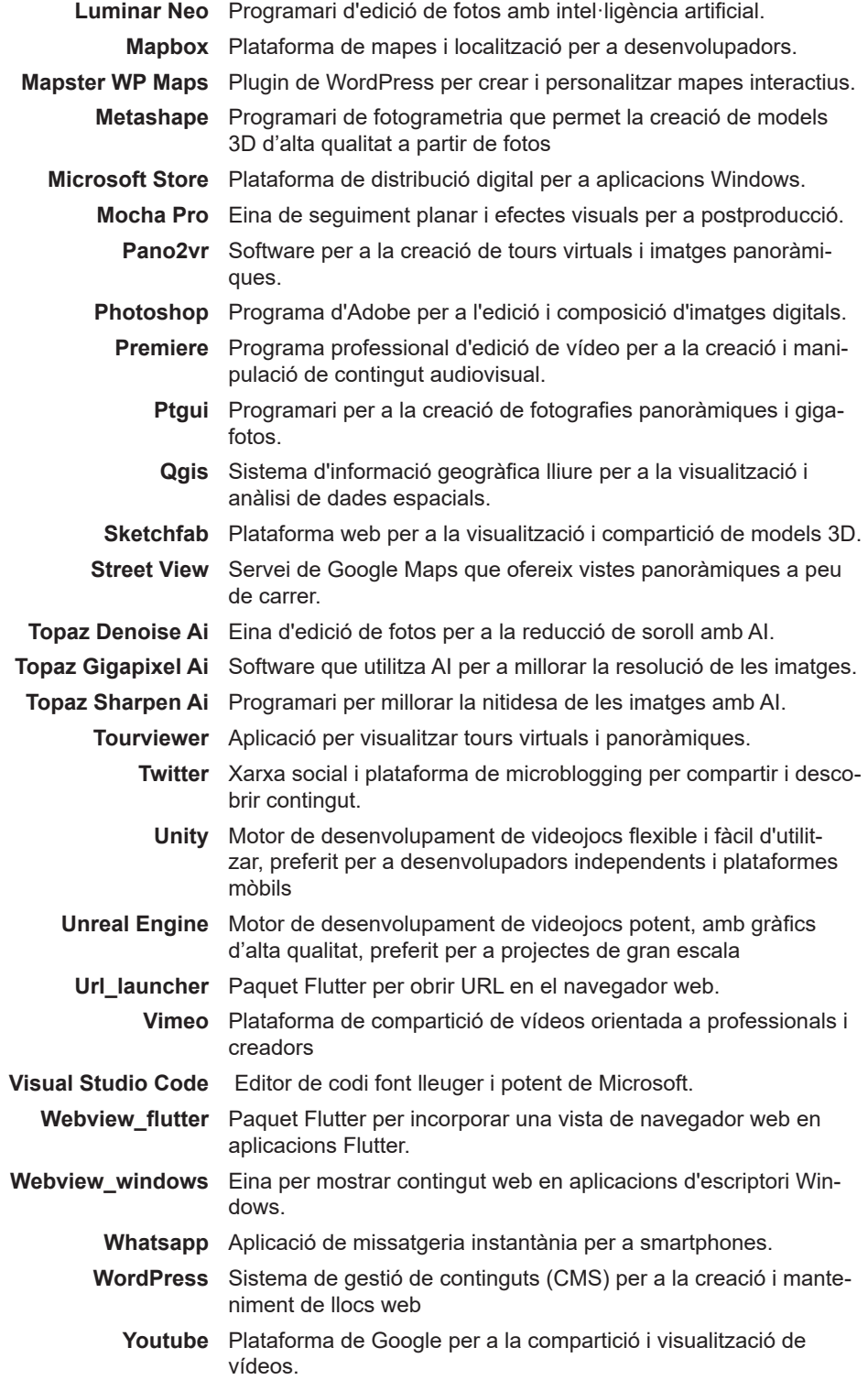